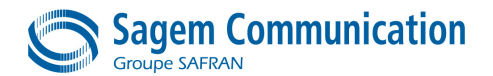

**Direction des Recherches et des Développements** Etablissement de VELIZY *VELIZY R&D Center*

#### **NOTE D'ETUDE /** *TECHNICAL DOCUMENT*

**TITRE /** *TITLE* :

#### **AT Command Set for SAGEM HILO Module**

#### **RESUME /** *SUMMARY*

This document presents the AT Command Set of the SAGEM SA :HILO modules.

The document is derived from "SCT TMO MOD SPEC 0465 J - AT Command Set for SAGEM Modules.doc" and has been updated to take into account HILO new commands.

**Mots clés /** *Keywords* **: AT commands, DATA, GPRS**

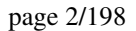

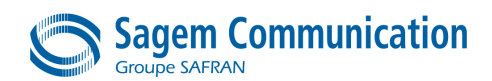

•

**Direction des Recherches et des Développements** Etablissement de VELIZY *VELIZY R&D Center*

## **NOTE D'ETUDE /** *TECHNICAL DOCUMENT*

### **FICHE RECAPITULATIVE /** *SUMMARY SHEET*

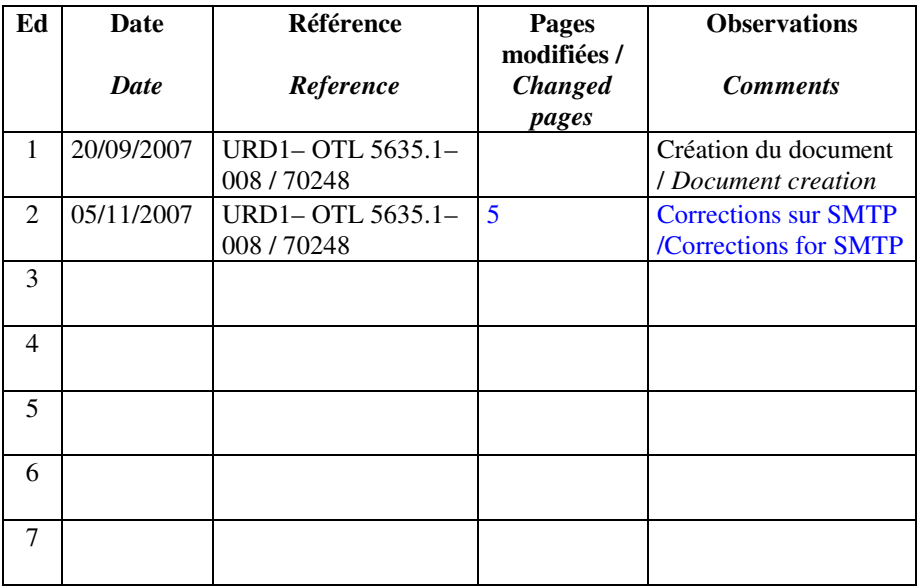

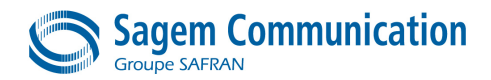

**Direction des Recherches et des Développements** Etablissement de VELIZY *VELIZY R&D Center*

#### page 3/198

## **SOMMAIRE /** *CONTENTS*

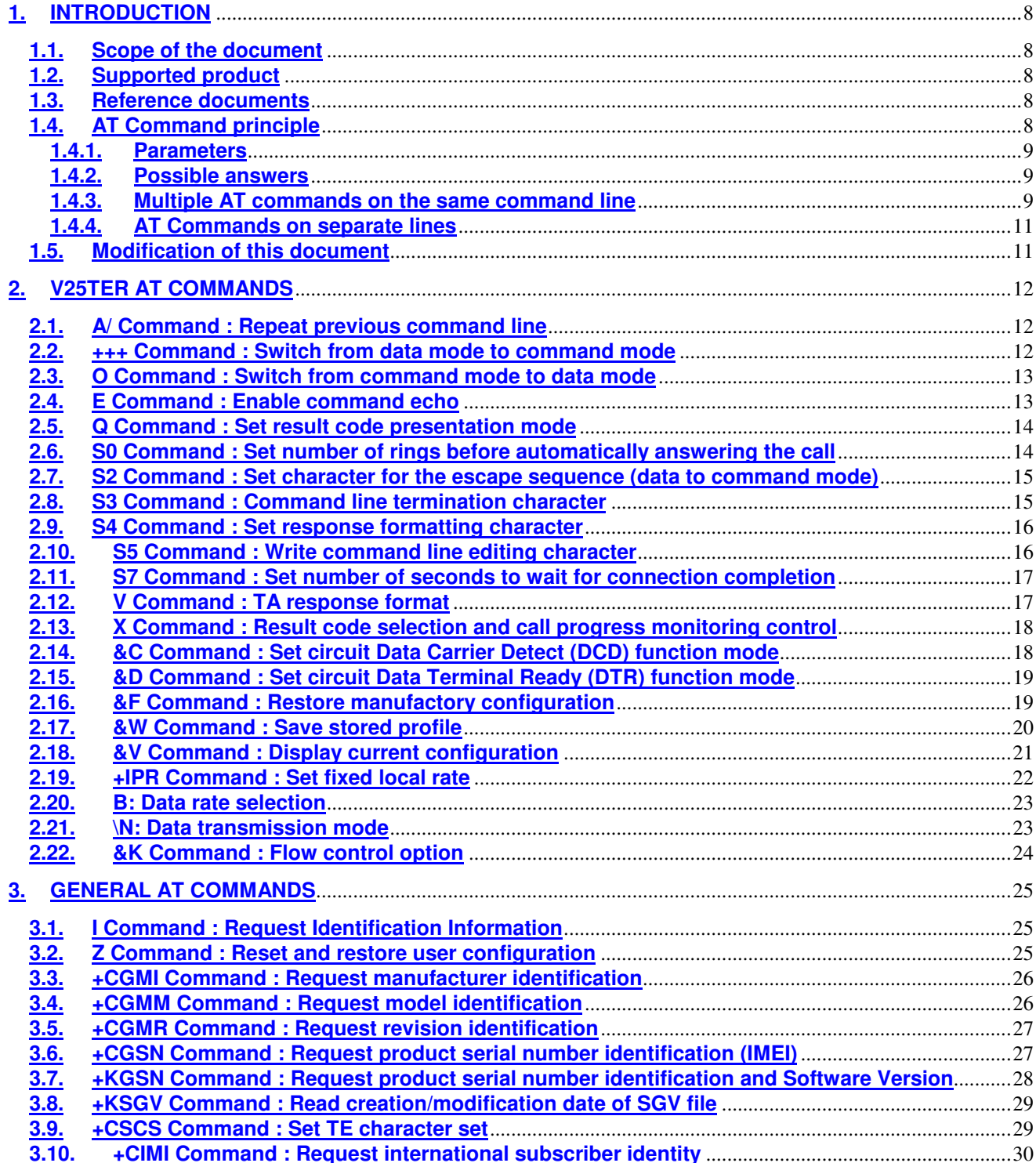

Note d'étude / *Technical document :* URD1– OTL 5635.1– 008 / 70248 Edition 02

**Document Sagem Communication Reproduction et divulgation interdites Sagem Communication document. Reproduction and disclosure prohibited**

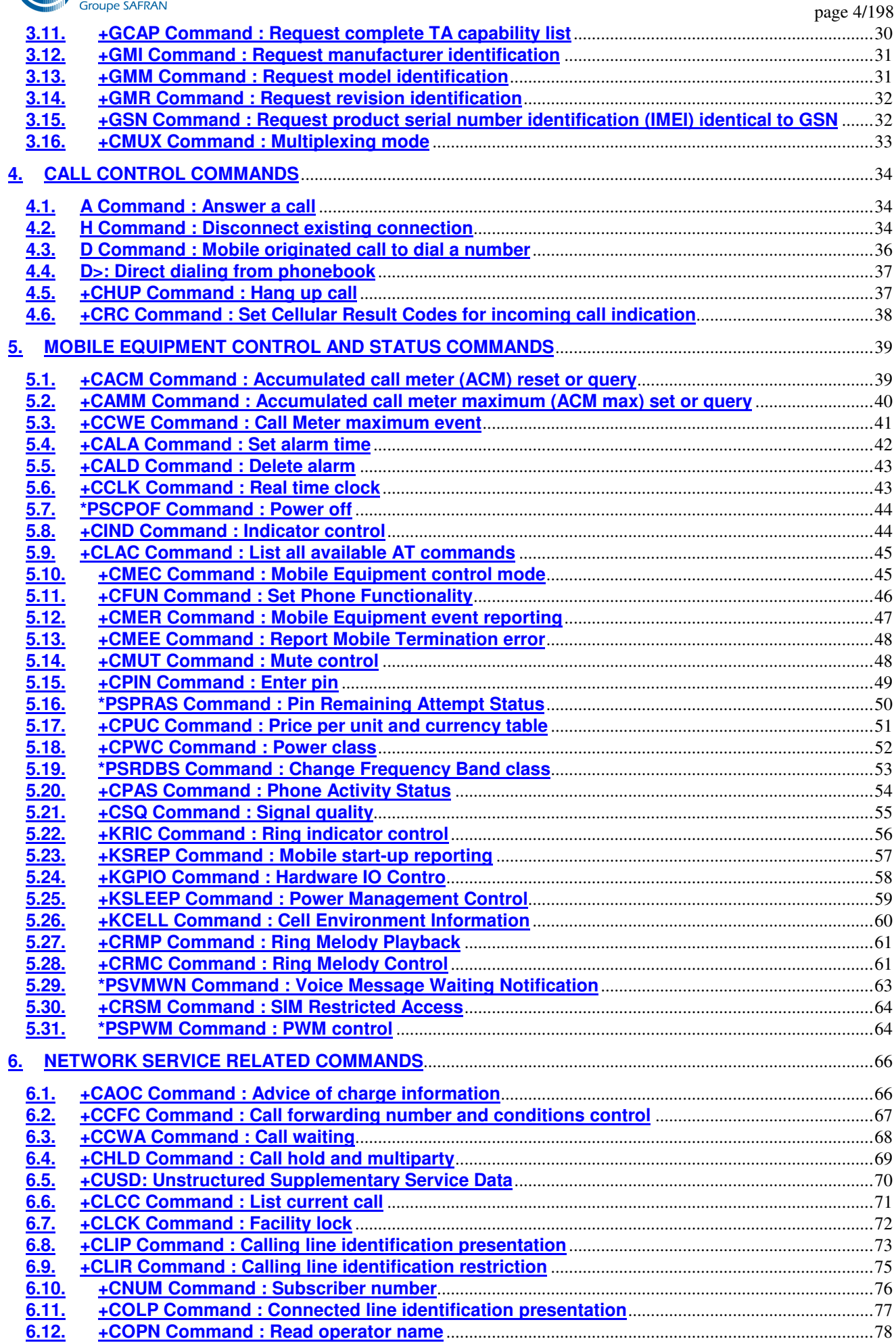

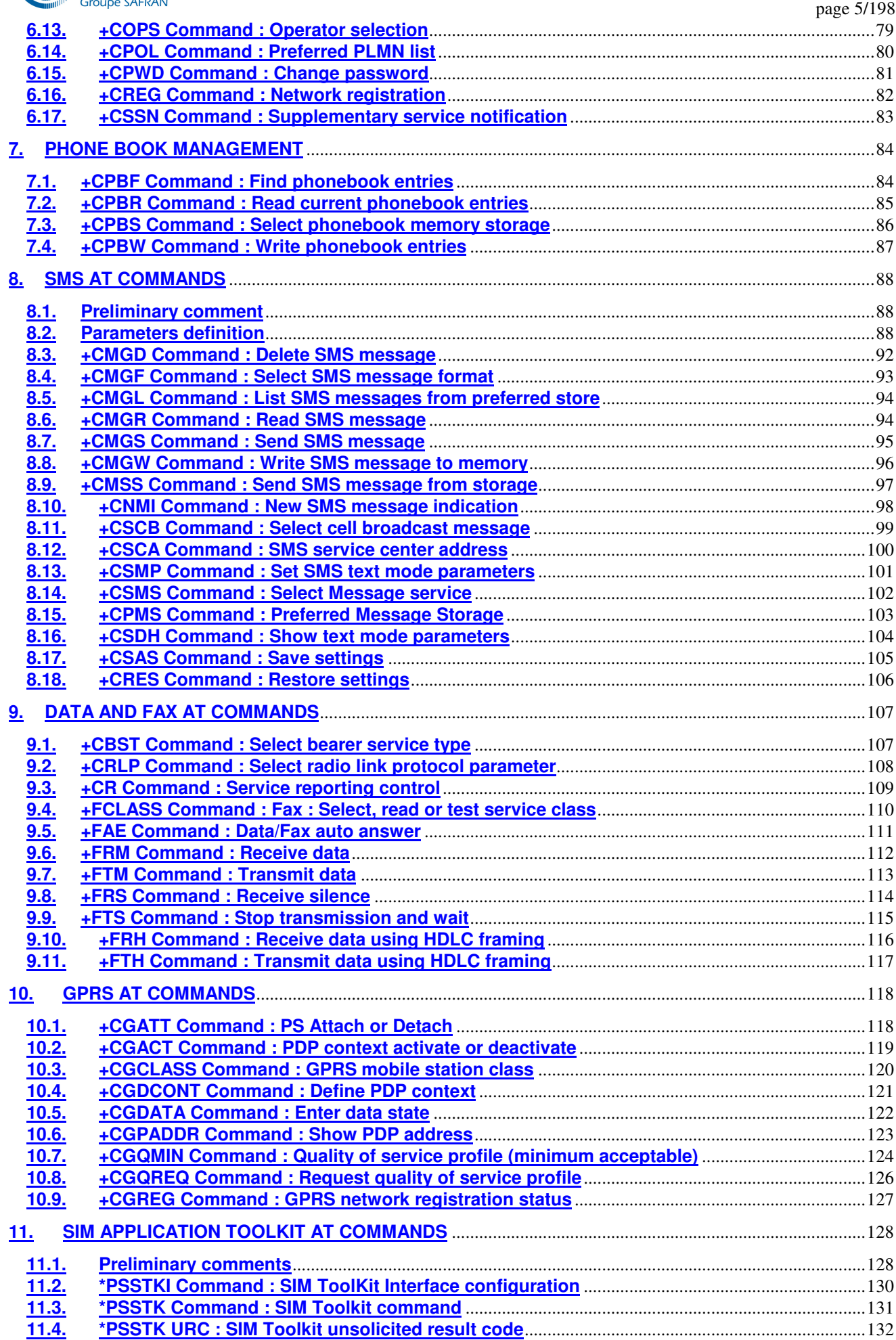

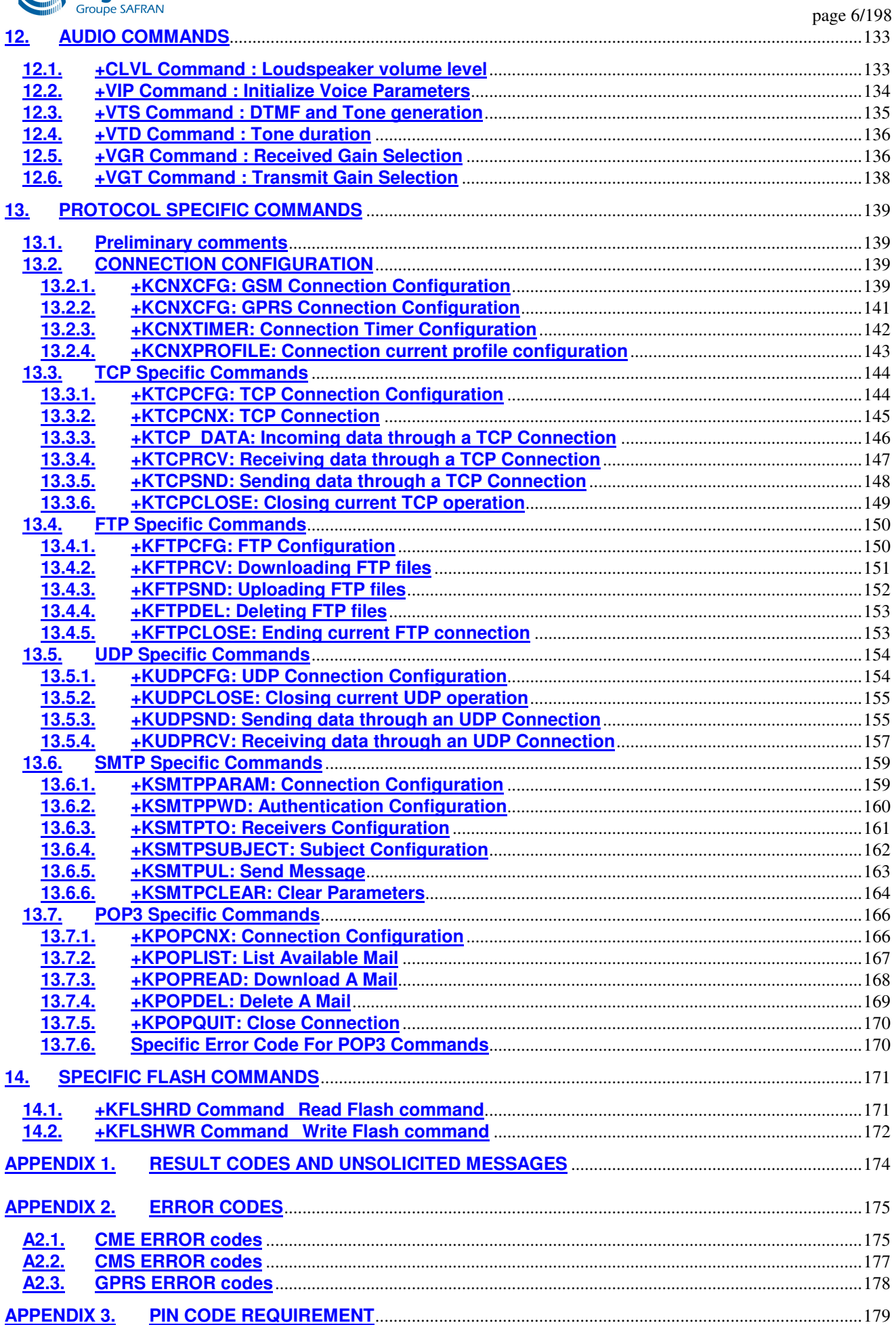

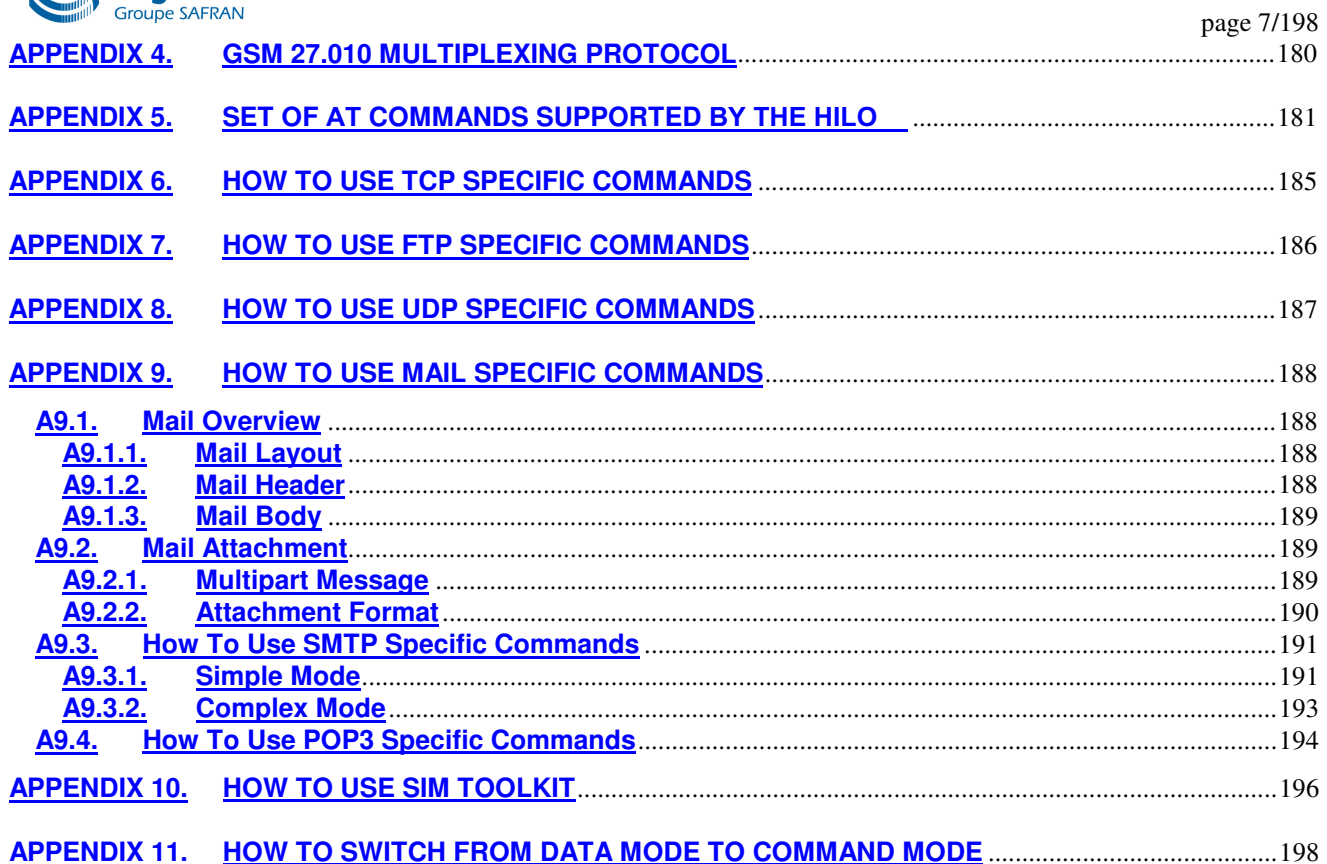

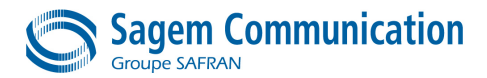

#### **1. INTRODUCTION**

#### **1.1. Scope of the document**

This document presents the AT Command Set of the SAGEM SA **HILO** modules.

Each AT command is described and if necessary the standard reference is noted. (e.g.: 27.007] §7.5). Some AT command are SAGEM SA proprietary: in this case it is clearly indicated.

#### **1.2. Supported product**

This document specifies the AT commands of HILO modules.

**HILO** modules support all AT commands when using the latest software release. Please refer to section Appendix 5 for the extensive list.

#### **1.3. Reference documents**

- **[04.08]** GSM 04.08 (6.7.1) Mobile radio interface layer 3 specification (Release 1997)
- **[22.022]** 3GPP 22.022 (3.1.0) Personalization of Mobile Equipment (ME); Mobile functionality specification (Release 1999)
- **[27.005]** 3GPP 27.005 (5.0.0) Equipment (DTE DCE) interface for Short Message Service (SMS) and Cell Broadcast Service (CBS)
- **[27.007]** 3GPP 27.007 (6.0.0) AT command set for User Equipment (UE) (Release 6)
- **[V24]** Recommandation UIT-T V.24 Liste des définitions des circuits de jonction entre l'équipement terminal de traitement de données et l'équipement de terminaison du circuit de données
- **[V25ter]** ITU-T Recommendation V.25 ter Serial asynchronous automatic dialing and control
- **[STK]** Interface Requirements specification for AT Commands of the SIM Application Toolkit on HILO
- **[SIM]** Specification of the Subscriber Identity Module Mobile Equipment (SIM ME) interface. (GSM 11.11 version 8.3.0 Release 1999)
- **[HW]** Module HILO Hardware specification

#### **1.4. AT Command principle**

The "AT" or "at" prefix must be set at the beginning of each line. To terminate a command line, a  $\langle CR \rangle$ character must be inserted.

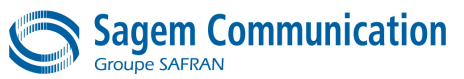

page 9/198 Commands are usually followed by a response that includes '<CR><LF><response><CR><LF>'. Throughout this document, only the responses are indicated, the <CR> and <LF> characters are omitted intentionally.

Four kinds of extended AT commands are implemented:

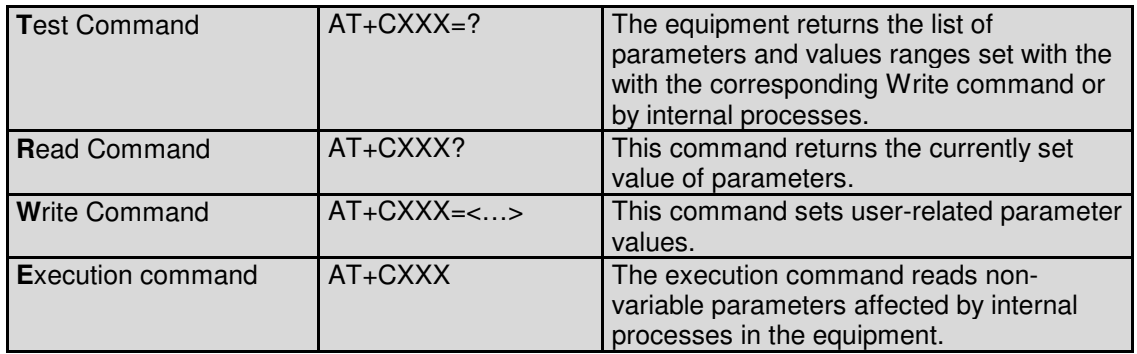

#### **1.4.1. Parameters**

In this document, the default parameters are underlined and the optional parameters are enclosed in square brackets.

Optional parameters or sub-parameters can be omitted unless they are followed by other parameters. A parameter in the middle of a string can be omitted by replacing it with a comma.

When the parameter is a character string, the string must be enclosed in quotation marks.

All space characters will be ignored when using strings without quotation marks.

#### **1.4.2. Possible answers**

There is always an answer sent by the TA to an AT Command line (except the very special case of a TA setup for no answer, see ATQ).

The answer is always terminated by an indication of success or failure. However, regarding the setup of the TA (by AT Commands), the message may be different.

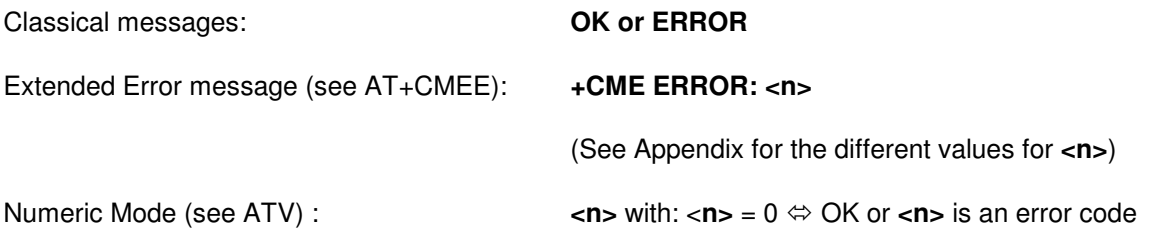

#### **1.4.3. Multiple AT commands on the same command line**

You may enter several AT commands on the same line. This eliminates the need to type the "AT" or "at" prefix before each command and to wait for the answer for each command. The main advantage is to avoid loosing bandwidth on the link between DTE and the Module.

There is no separator between two basic commands but a semi-colon character is necessary between two extended commands (prefix +).

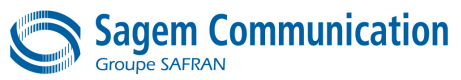

The command line buffer accepts a maximum of 391 characters. If this number is exceeded none of the commands will be executed and TA returns ERROR.

If a command is not supported, then the treatment of the line is stopped (i.e. the following ones are not treated) and an error message is returned.

#### Example:

Command: ATZ&K3+CBST=7,0,1**;**+CBST?

Answer: +CBST=7,0,1

OK

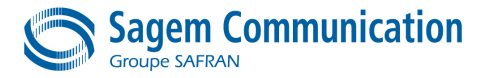

#### **1.4.4. AT Commands on separate lines**

When you enter a series of AT commands on *separate* lines, it is strongly advised to leave a pause between the preceding and the following command until the final answer (OK or Error message) appears. This avoids sending too many AT commands at a time without waiting for a response for each.

#### **1.5. Modification of this document**

The commands described in this document are subject to change without notice, and shall only be used as for usual AT commands use.

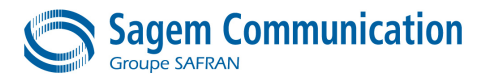

## **2. V25TER AT COMMANDS**

## **2.1. A/ Command : Repeat previous command line**

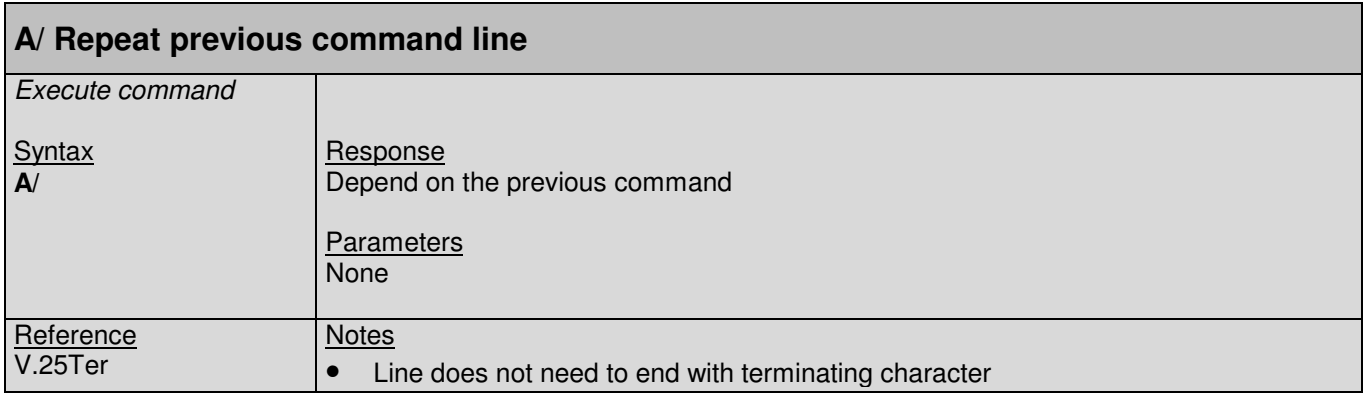

#### **2.2. +++ Command : Switch from data mode to command mode**

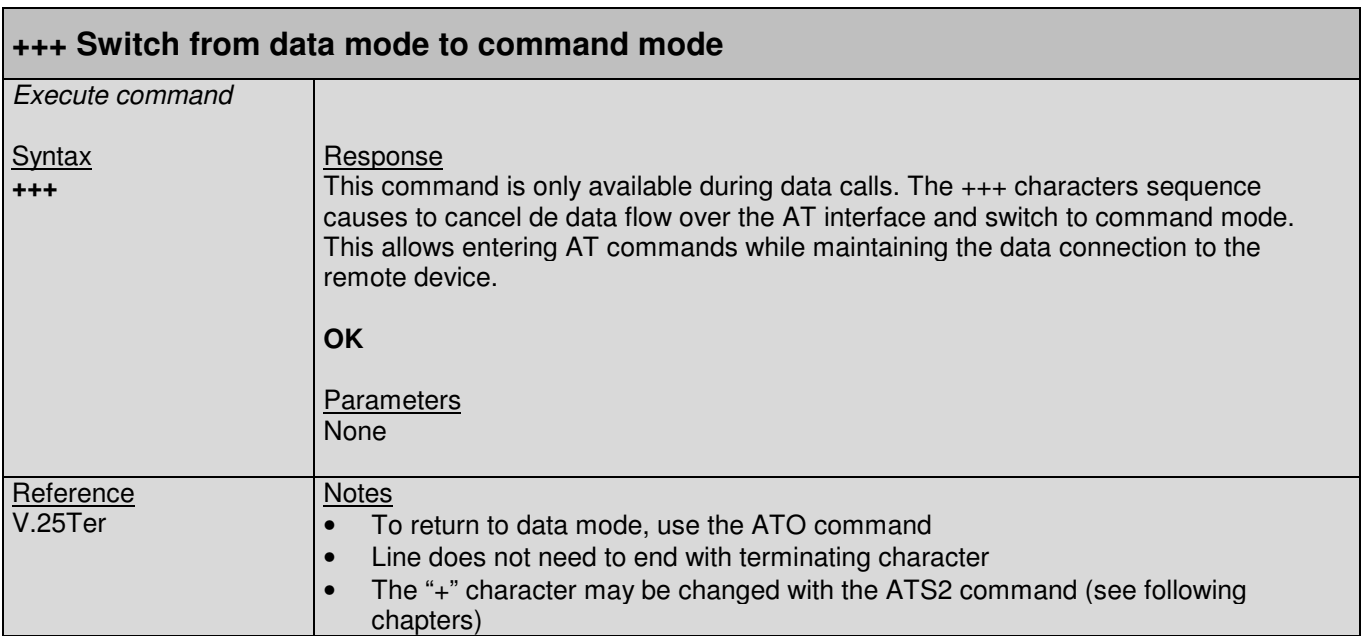

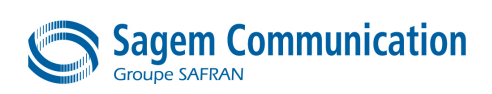

#### **2.3. O Command : Switch from command mode to data mode**

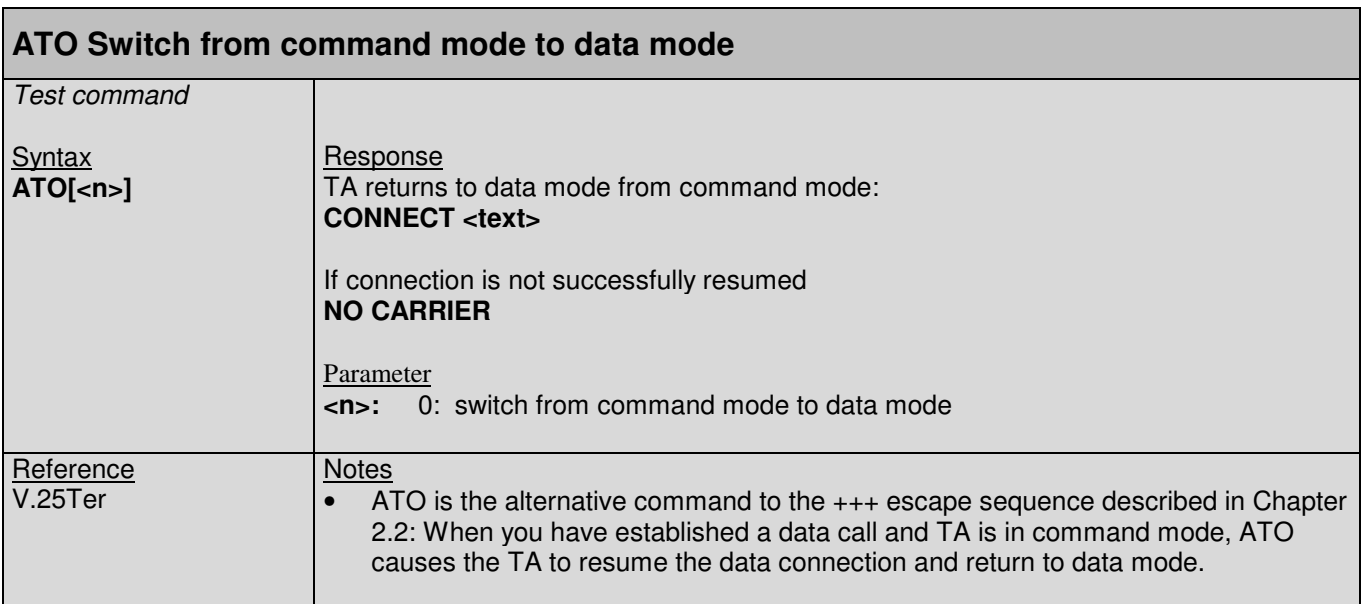

#### **2.4. E Command : Enable command echo**

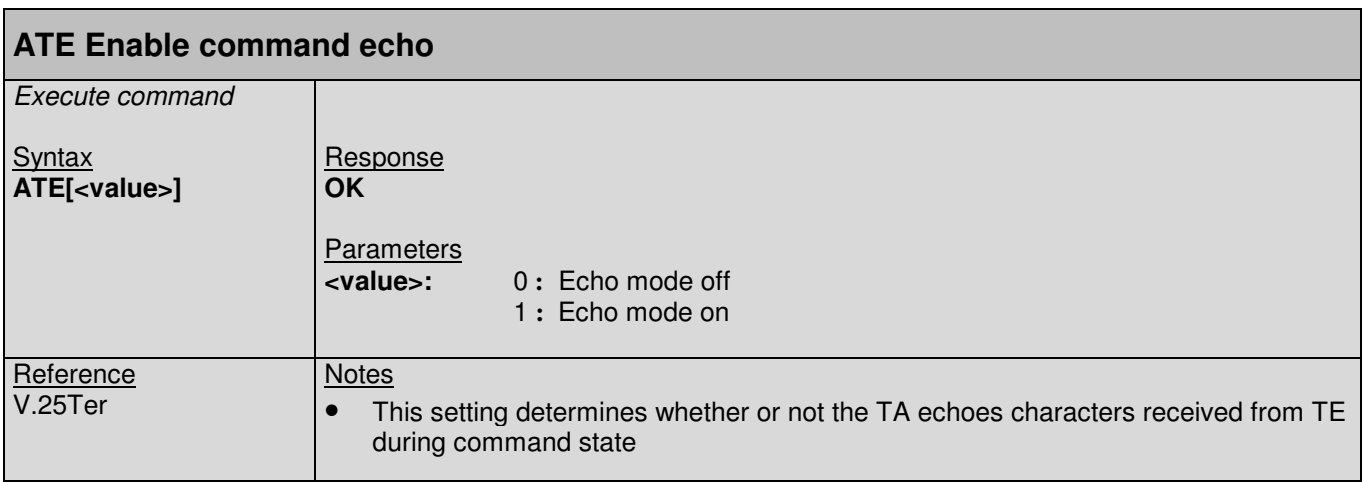

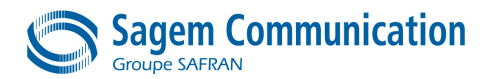

#### **2.5. Q Command : Set result code presentation mode**

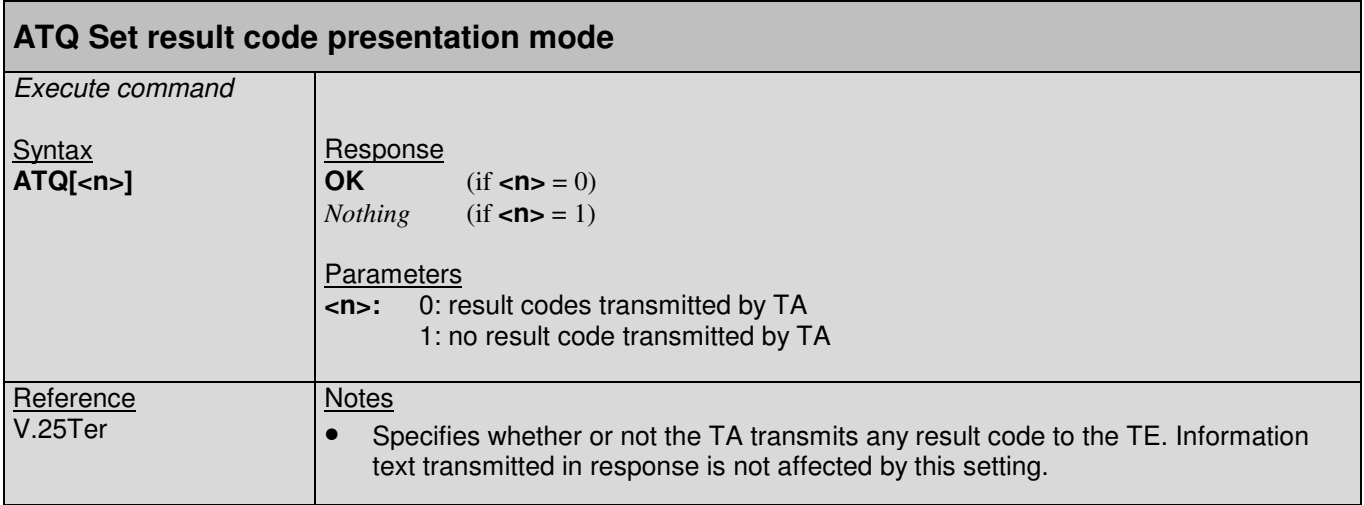

#### **2.6. S0 Command : Set number of rings before automatically answering the call**

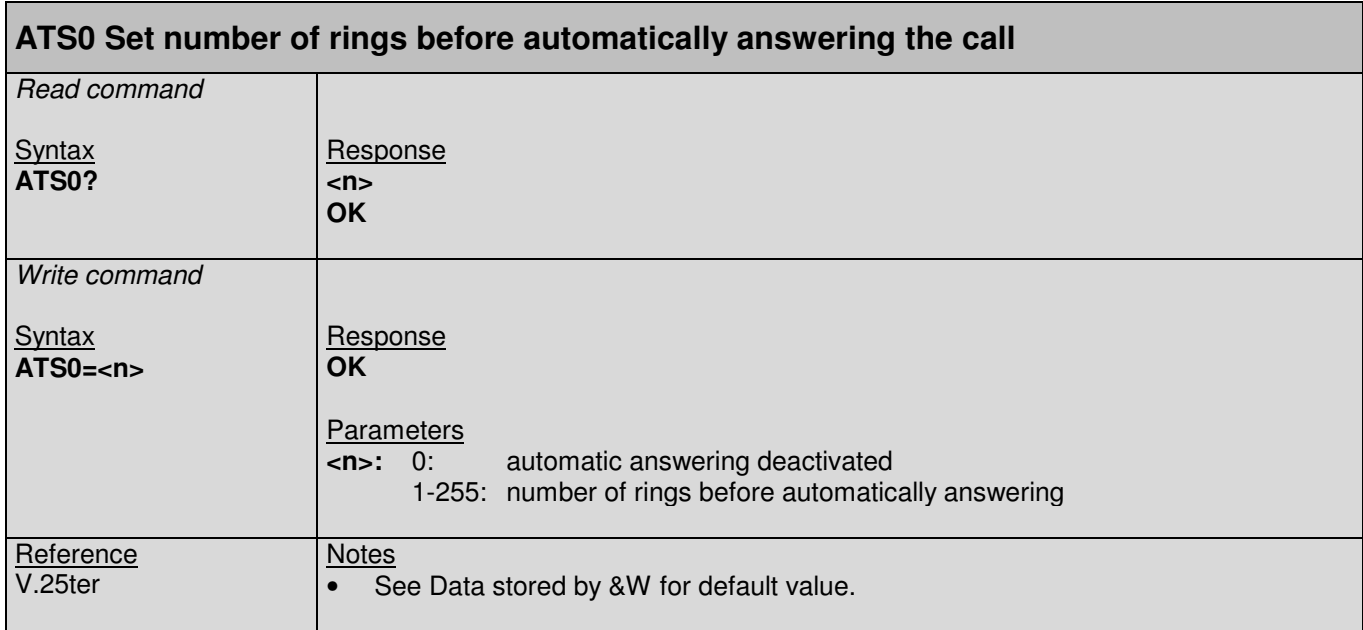

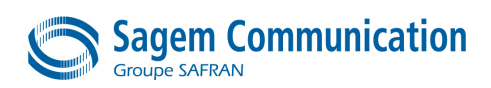

#### **2.7. S2 Command : Set character for the escape sequence (data to command mode)**

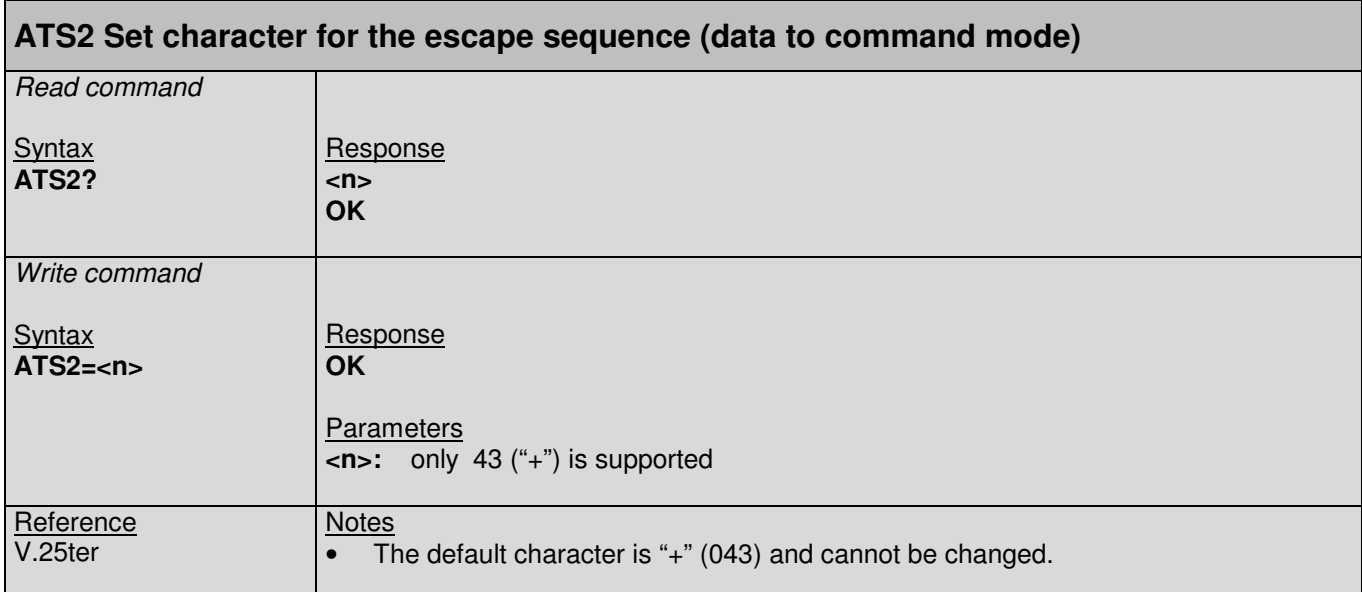

#### **2.8. S3 Command : Command line termination character**

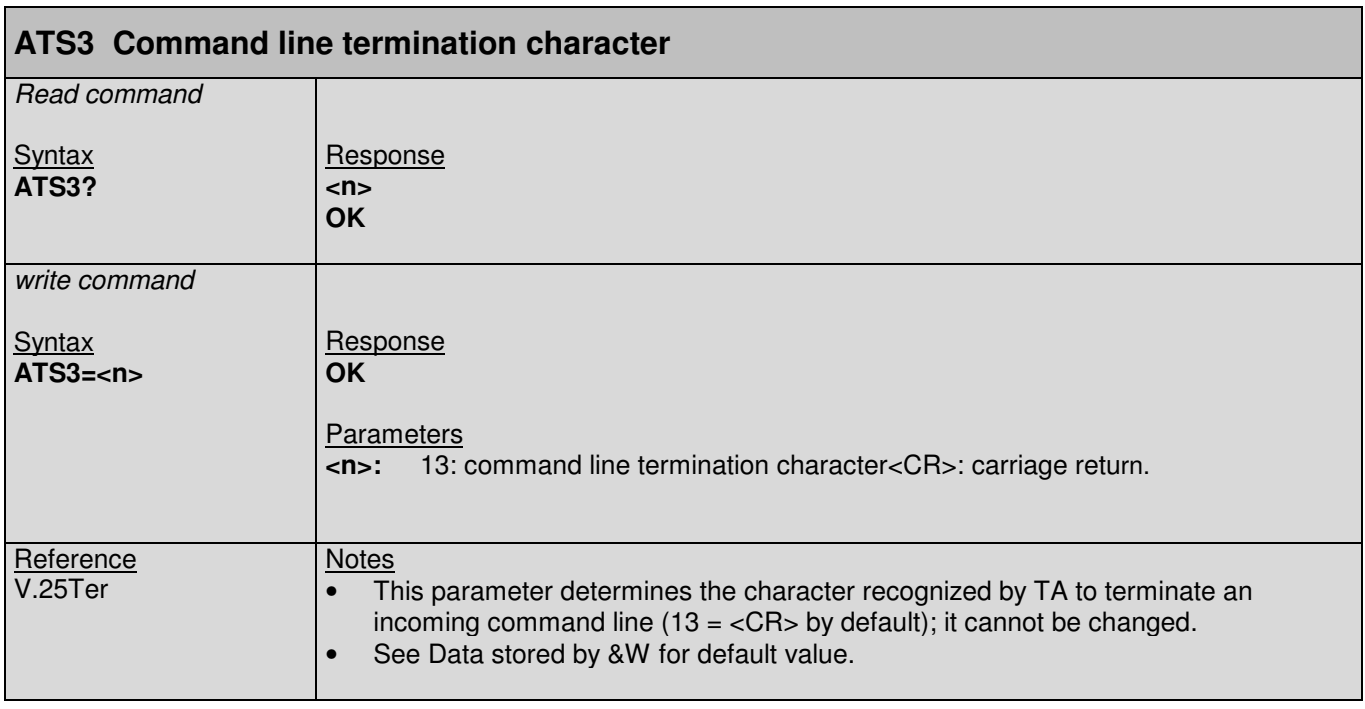

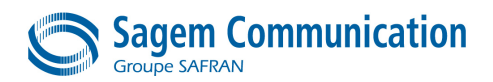

#### **2.9. S4 Command : Set response formatting character**

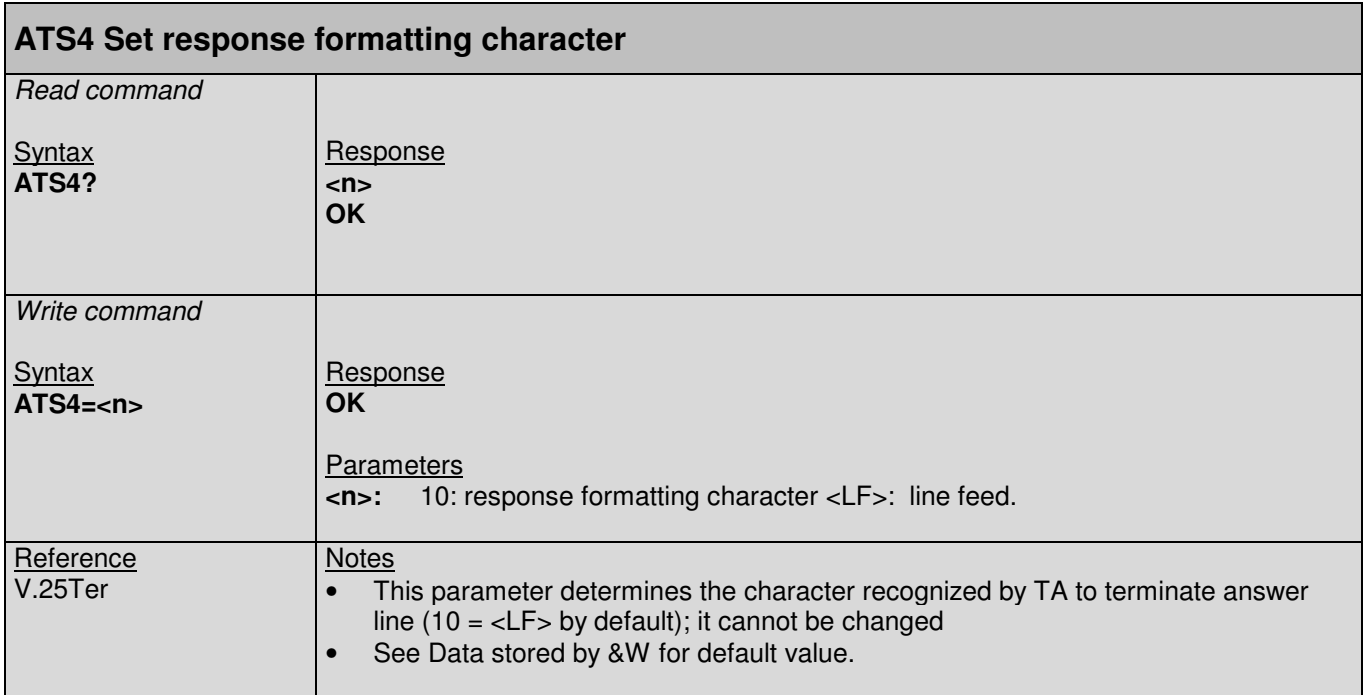

#### **2.10. S5 Command : Write command line editing character**

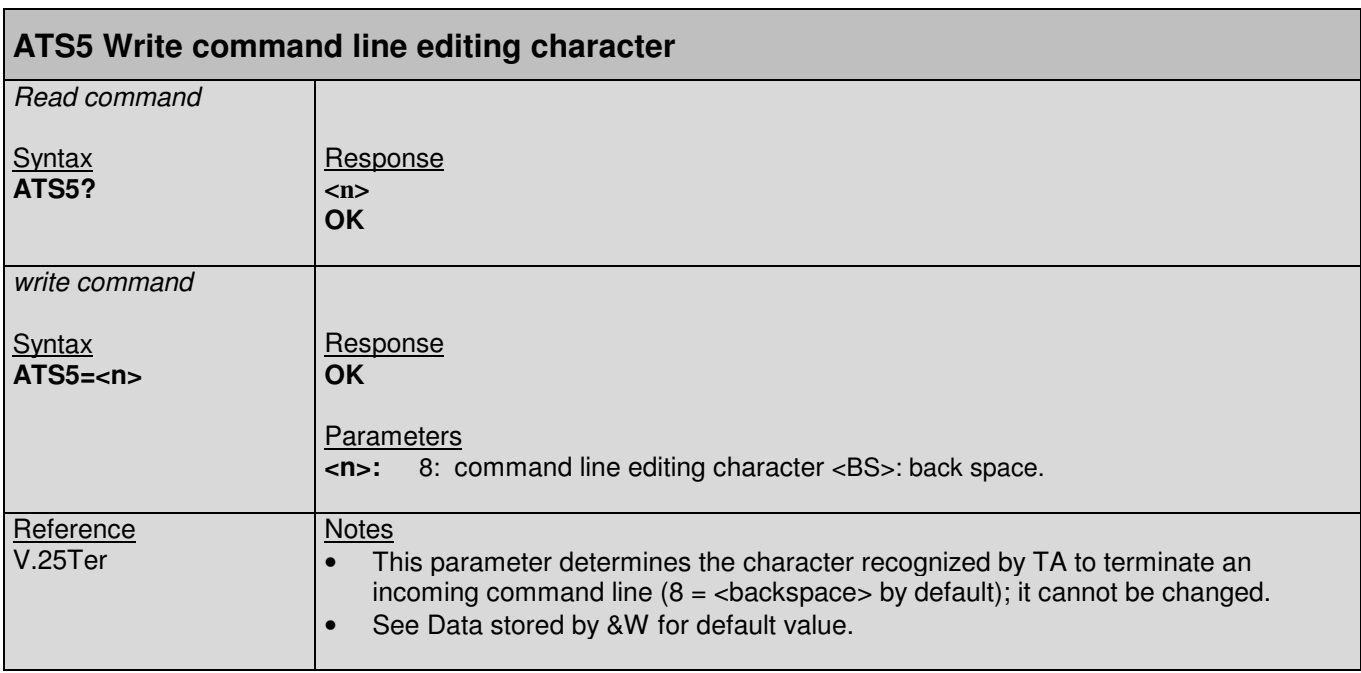

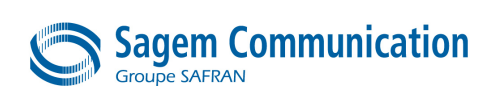

## **2.11. S7 Command : Set number of seconds to wait for connection completion**

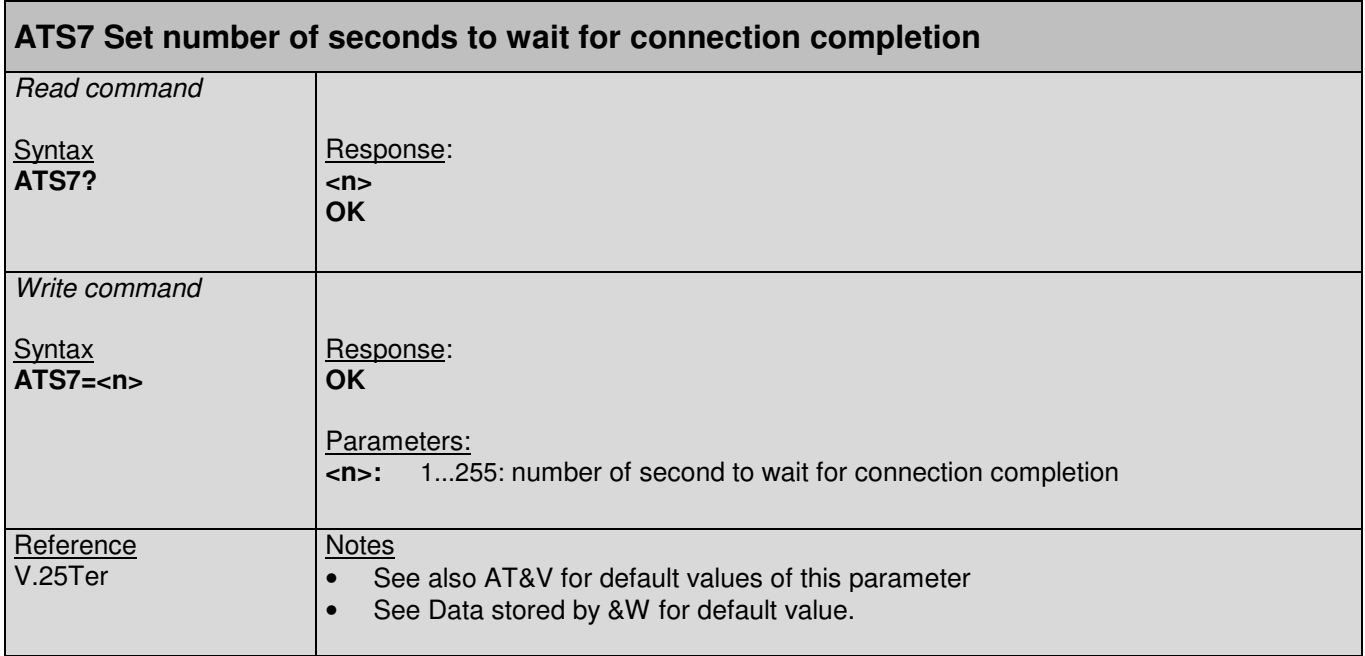

#### **2.12. V Command : TA response format**

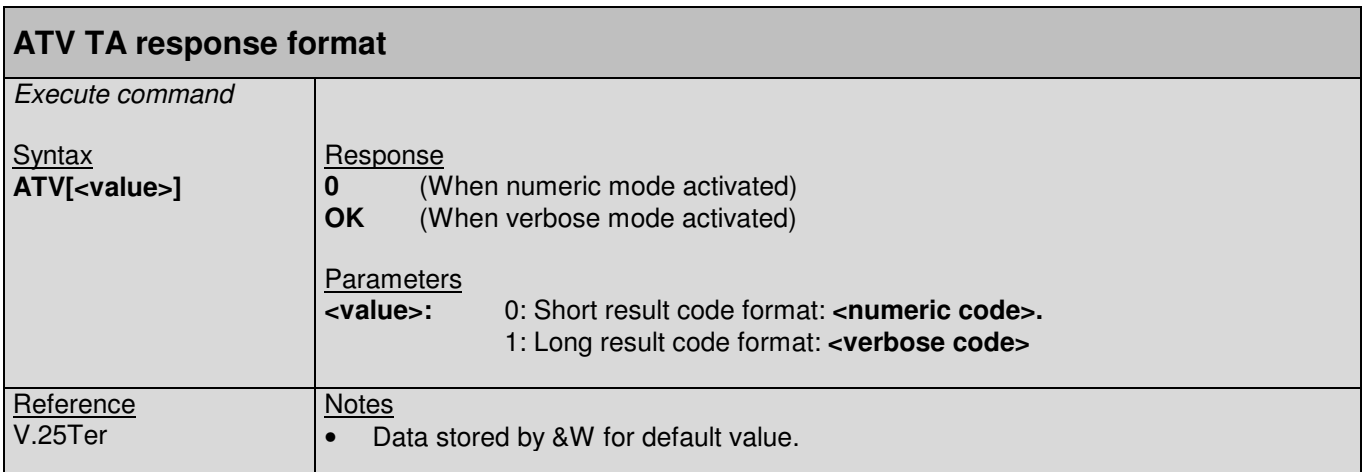

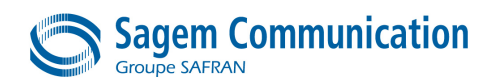

#### **2.13. X Command : Result code selection and call progress monitoring control**

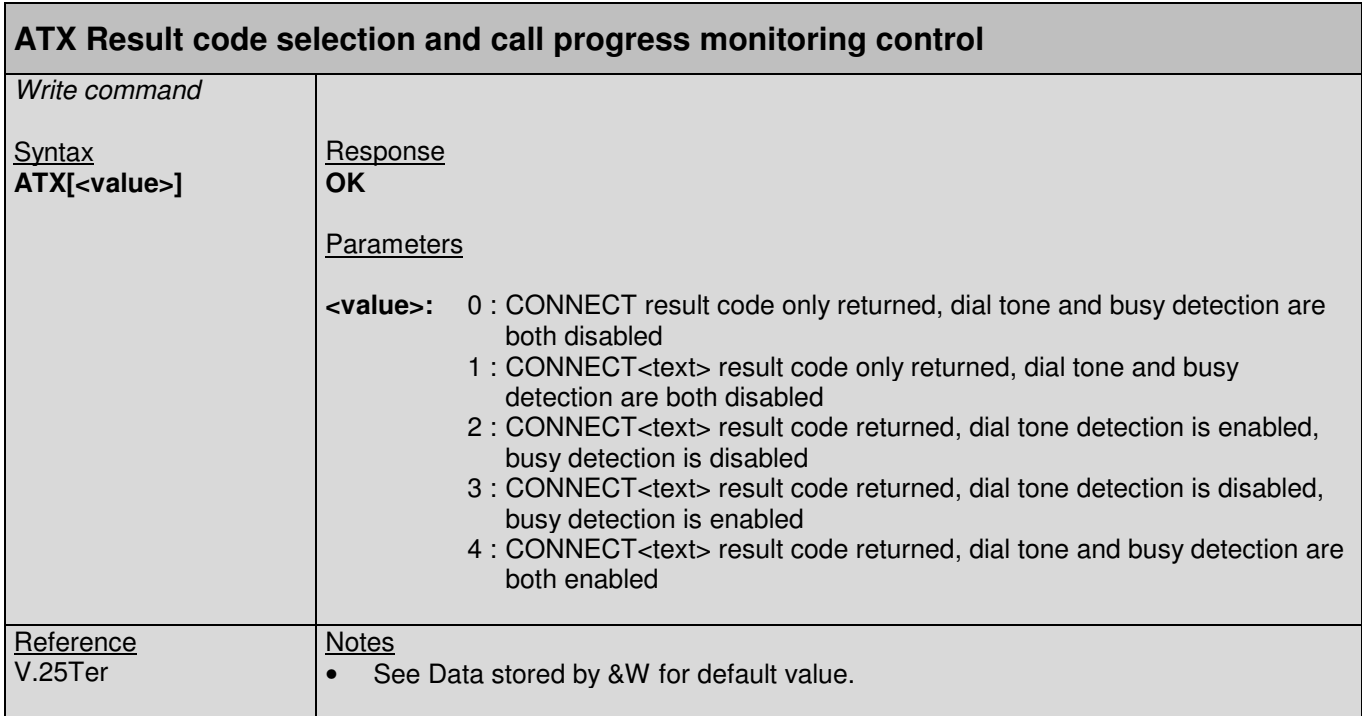

#### **2.14. &C Command : Set circuit Data Carrier Detect (DCD) function mode**

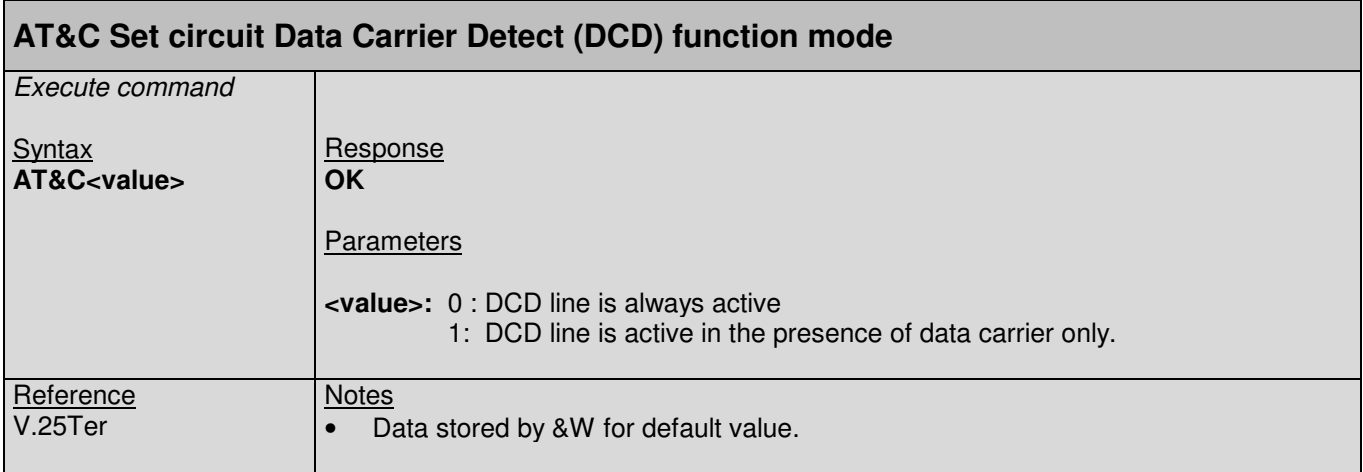

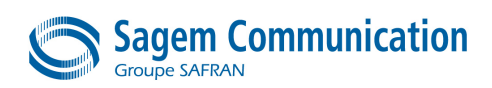

#### **2.15. &D Command : Set circuit Data Terminal Ready (DTR) function mode**

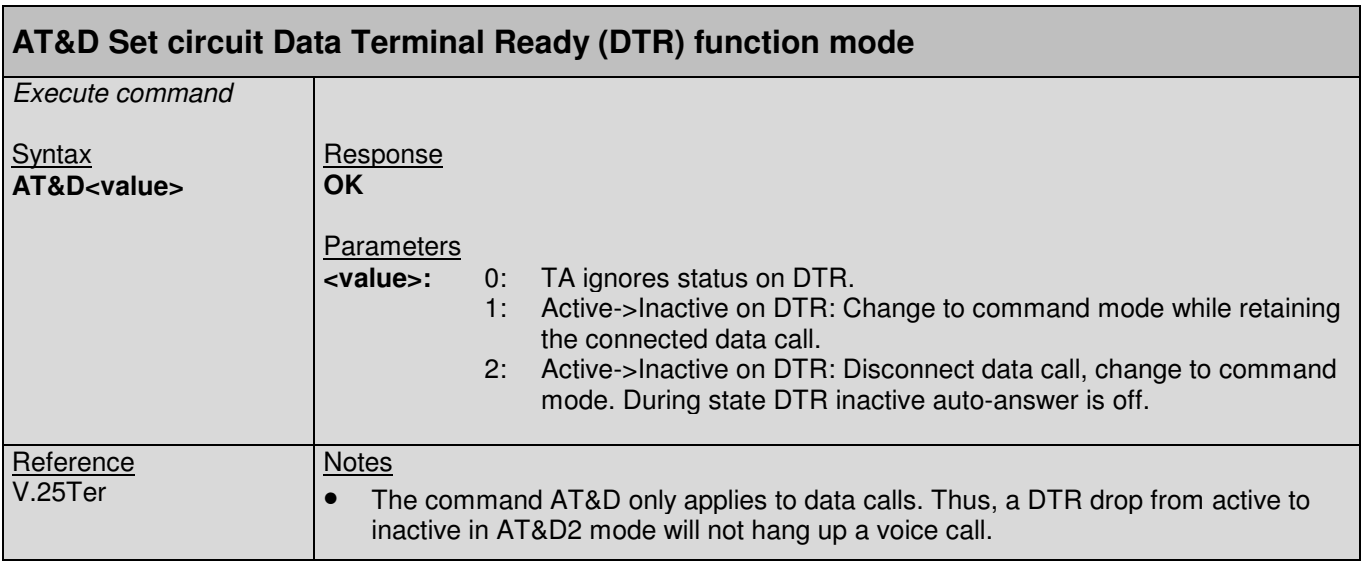

#### **2.16. &F Command : Restore manufactory configuration**

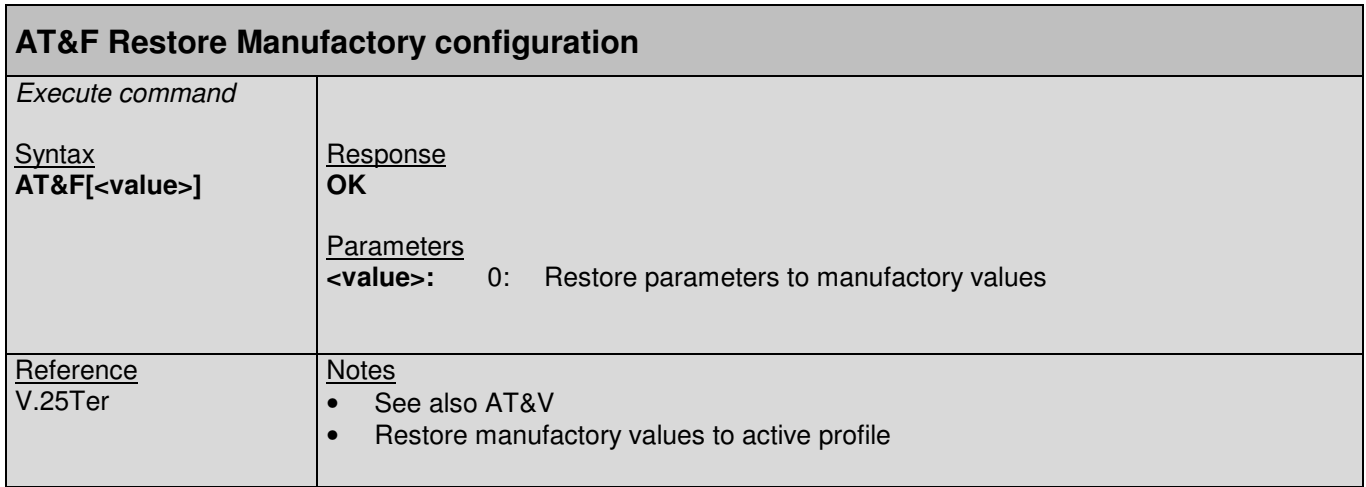

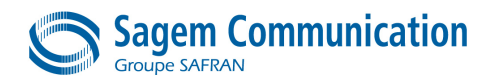

## **2.17. &W Command : Save stored profile**

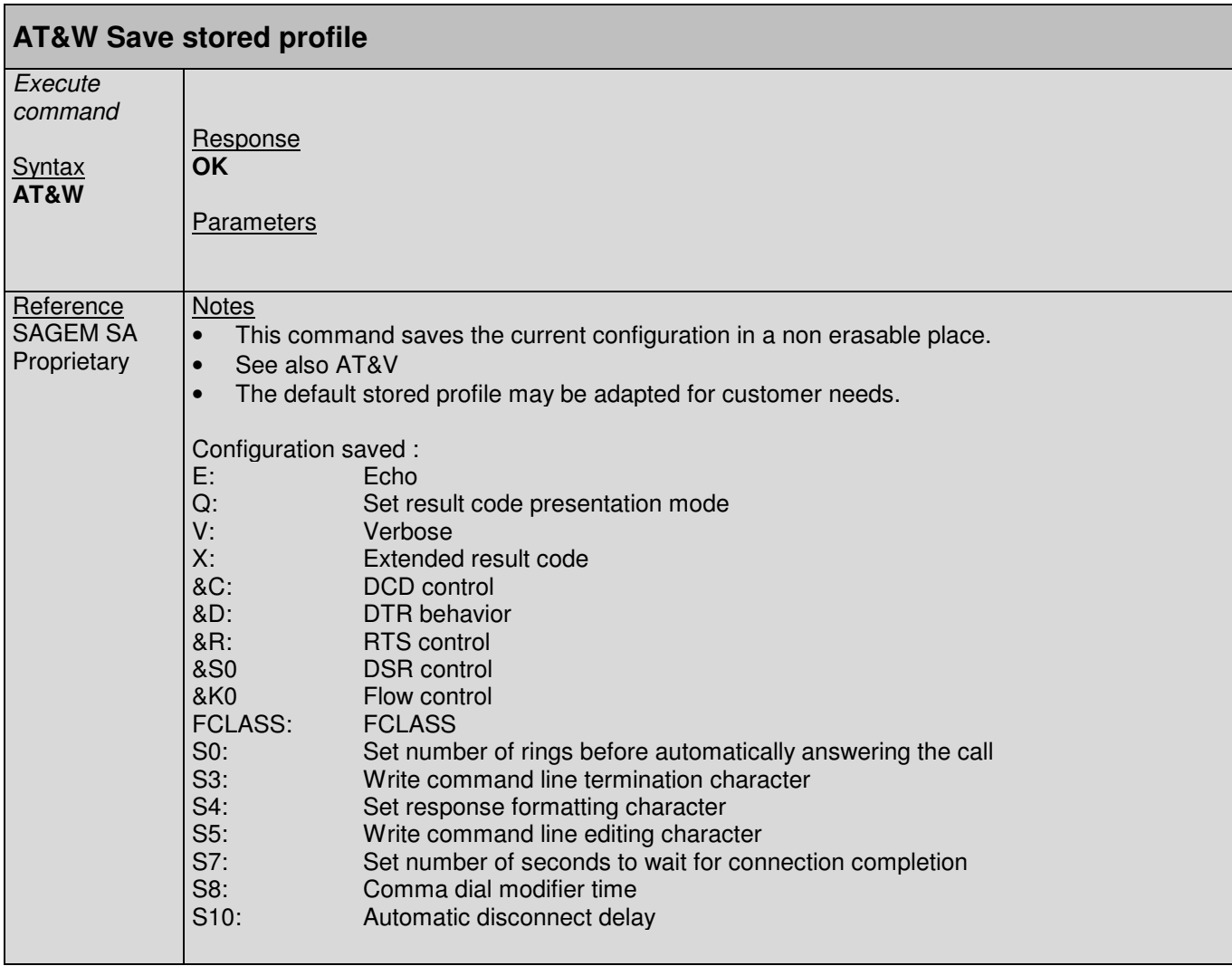

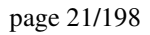

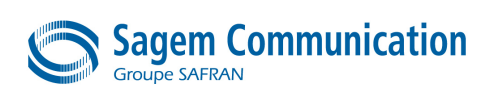

#### **2.18. &V Command : Display current configuration**

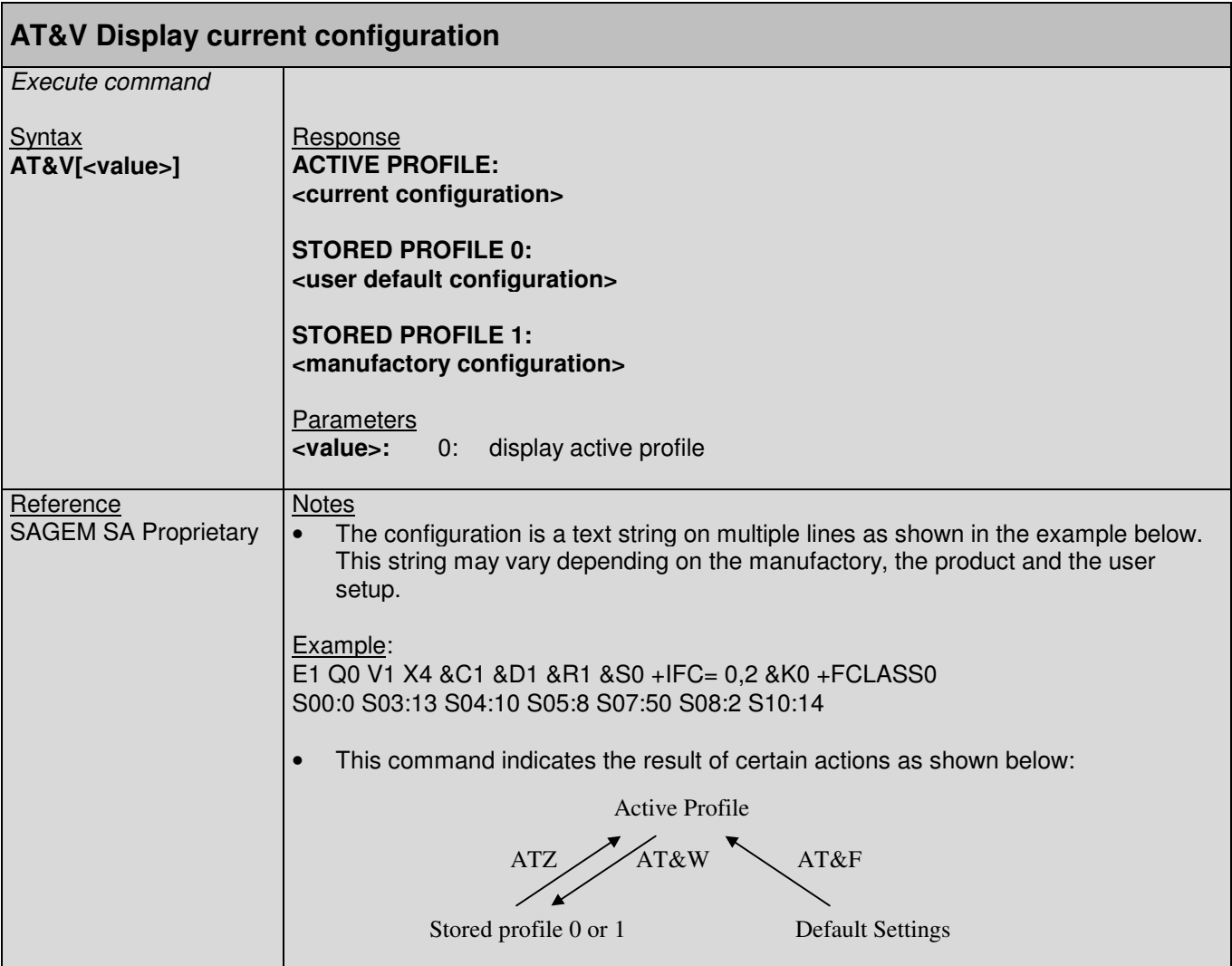

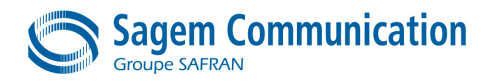

#### **2.19. +IPR Command : Set fixed local rate**

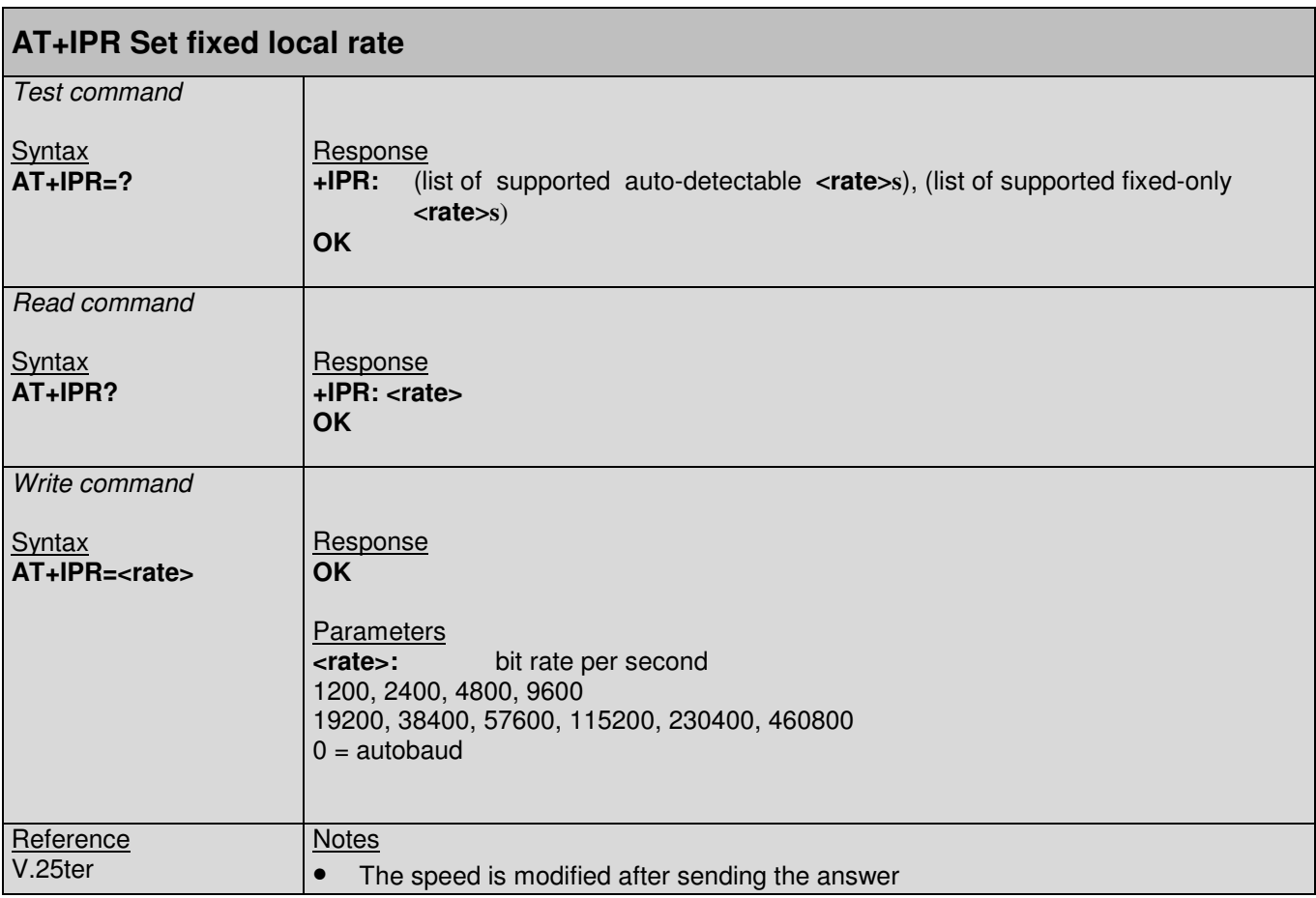

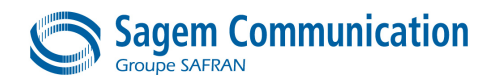

#### **2.20. B: Data rate selection**

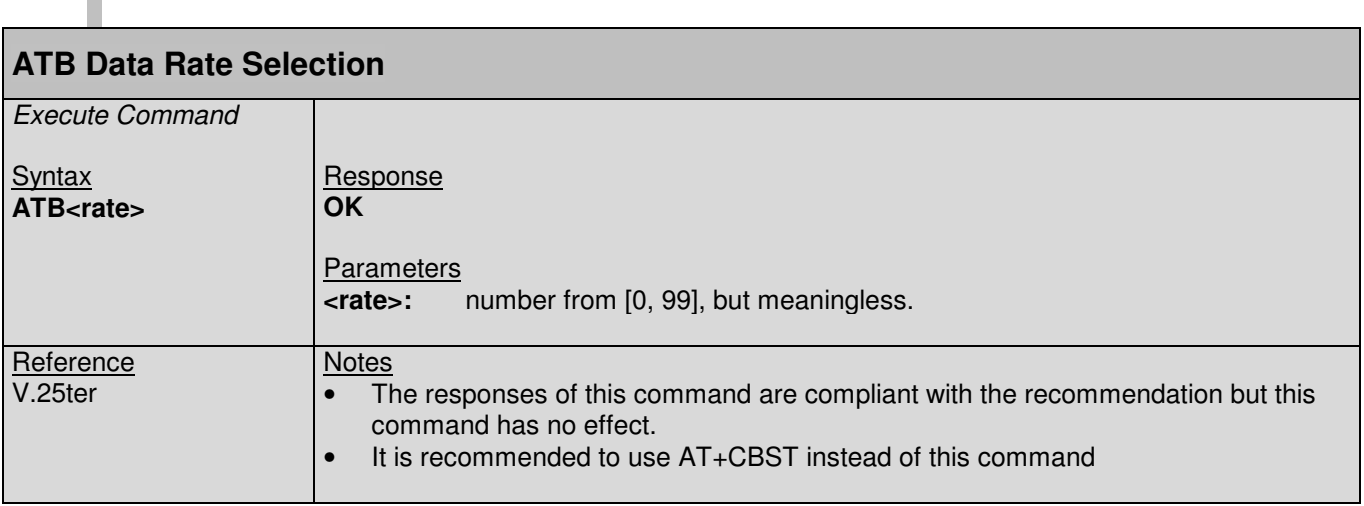

### **2.21. \N: Data transmission mode**

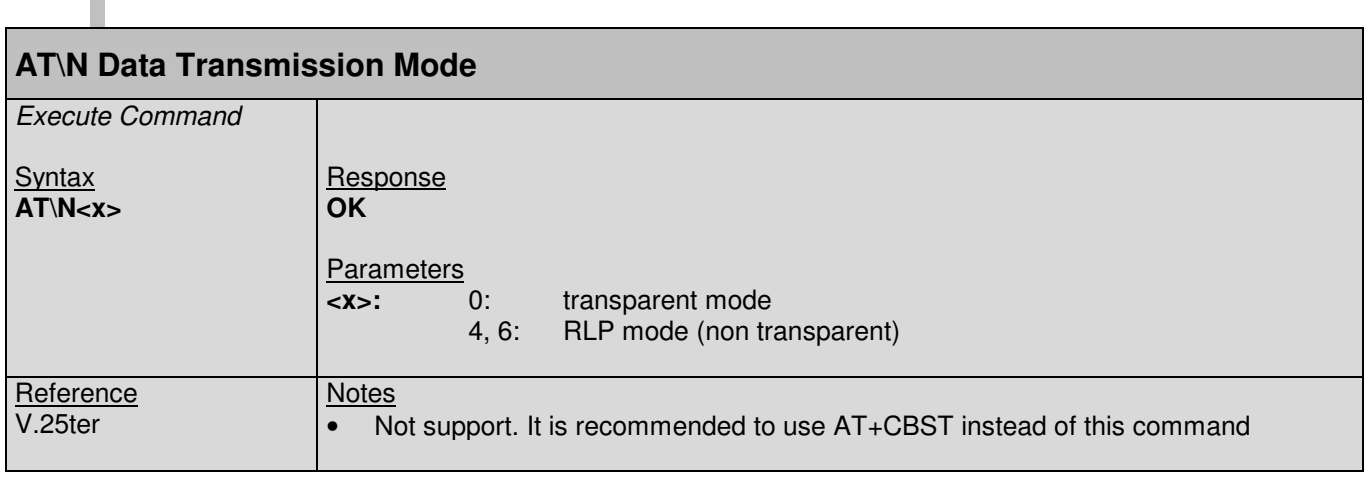

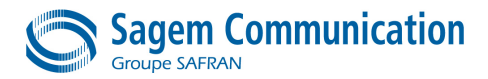

#### page 24/198

## **2.22. &K Command : Flow control option**

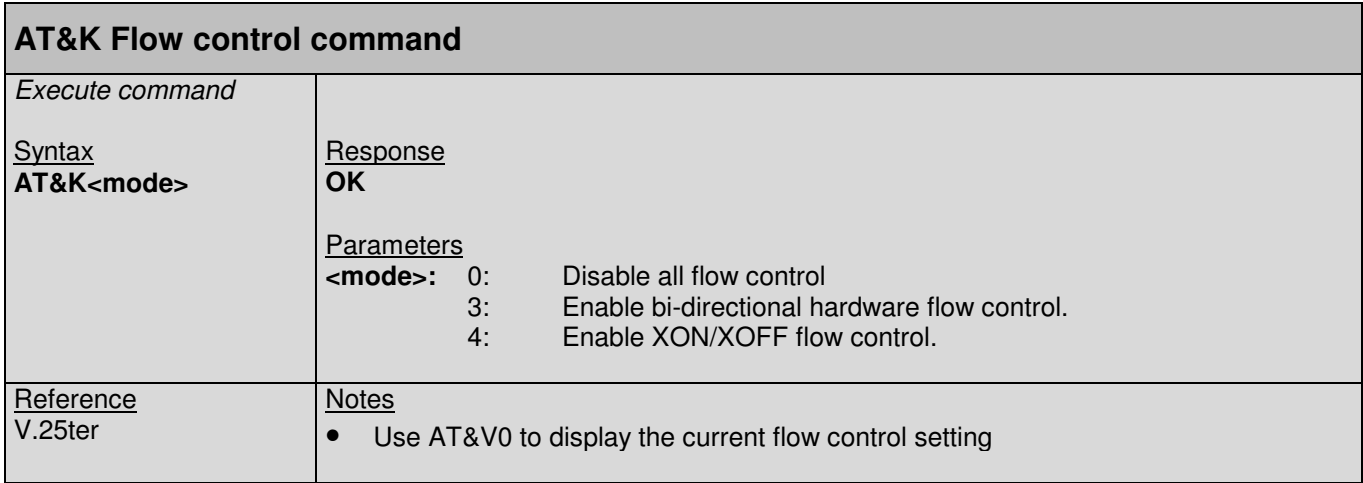

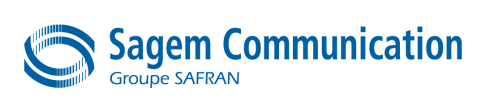

## **3. GENERAL AT COMMANDS**

## **3.1. I Command : Request Identification Information**

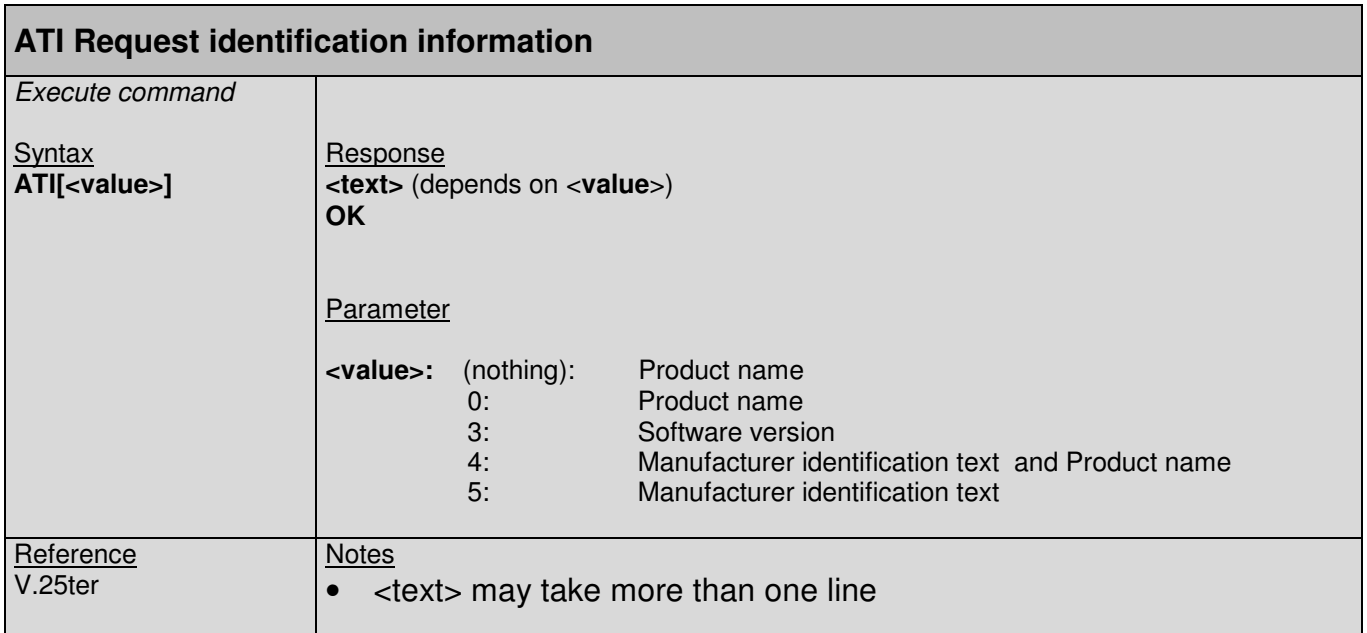

#### **3.2. Z Command : Reset and restore user configuration**

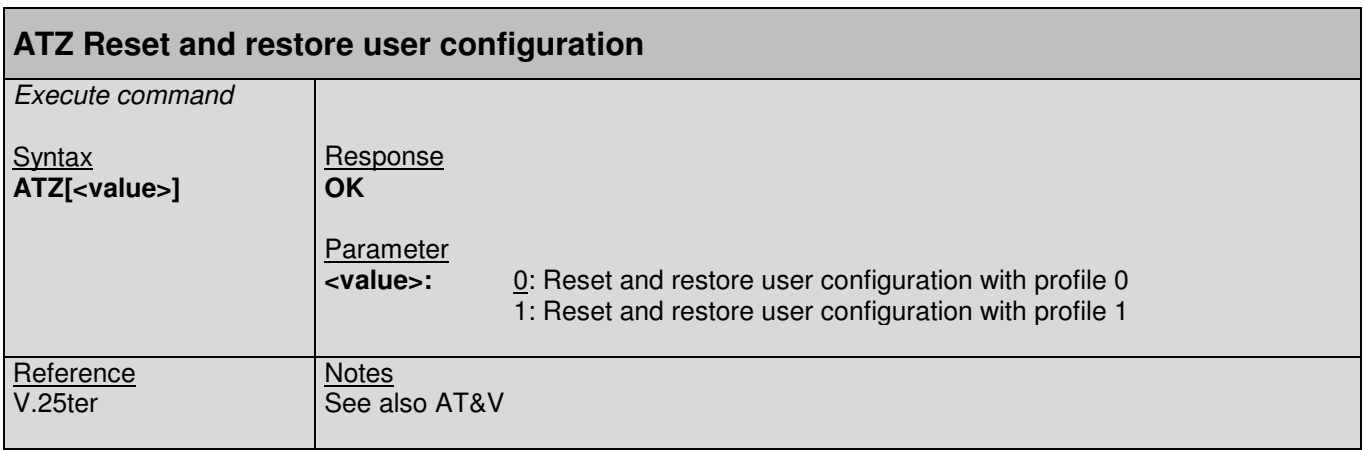

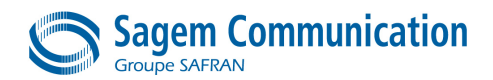

#### **3.3. +CGMI Command : Request manufacturer identification**

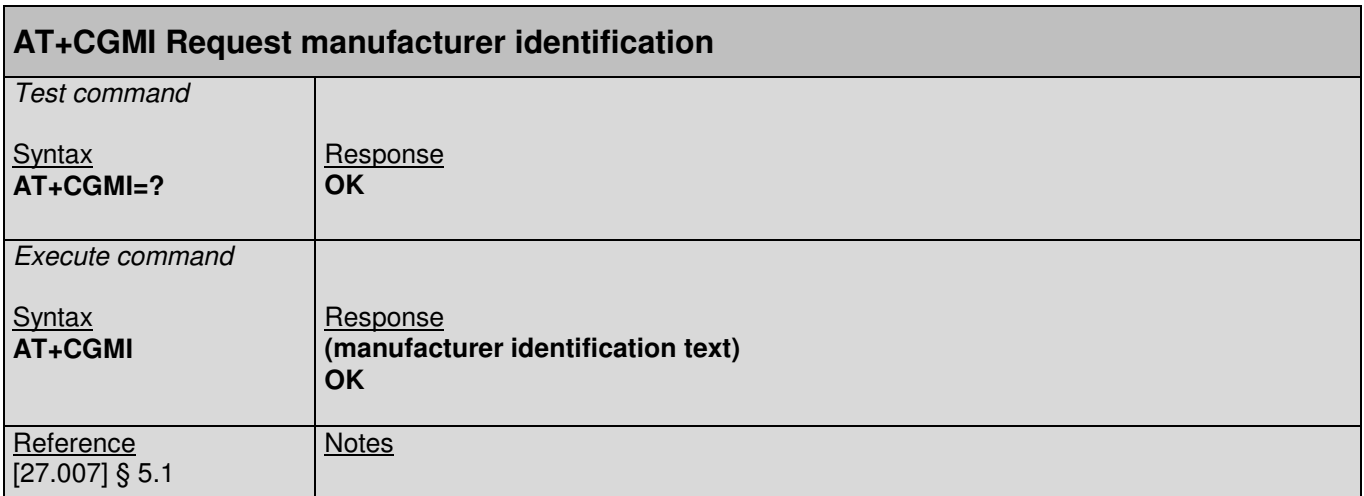

#### **3.4. +CGMM Command : Request model identification**

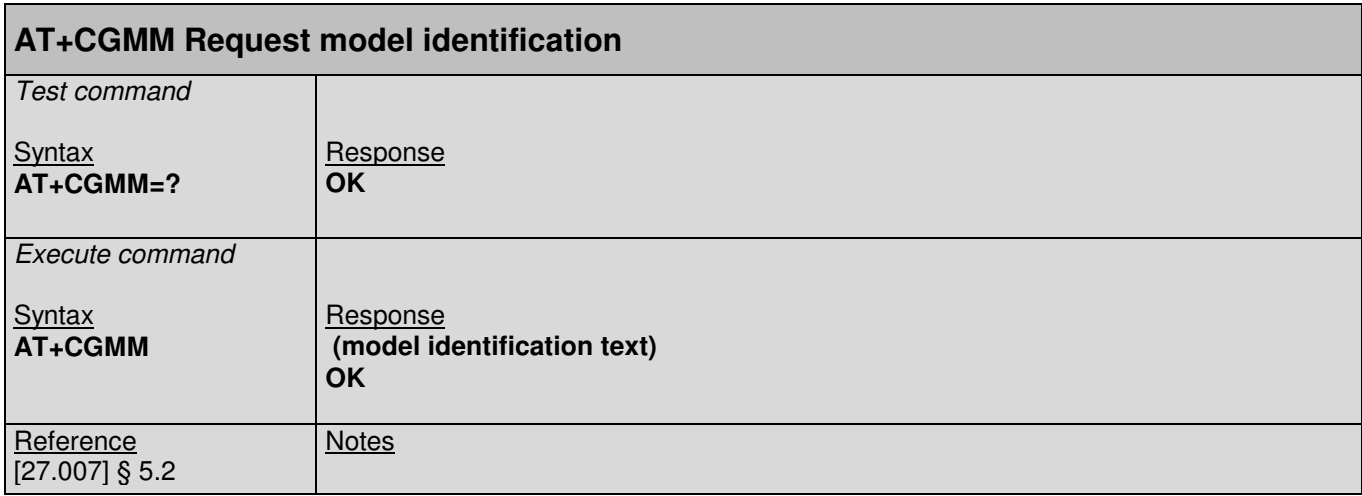

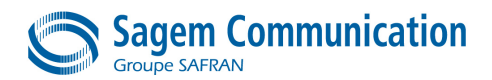

#### **3.5. +CGMR Command : Request revision identification**

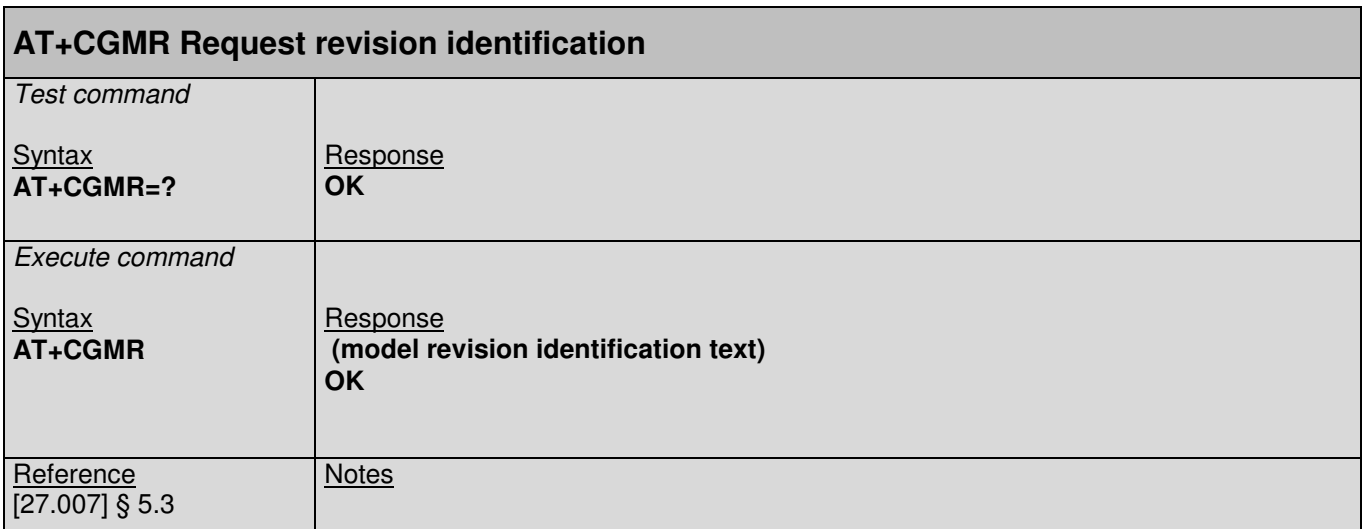

#### **3.6. +CGSN Command : Request product serial number identification (IMEI)**

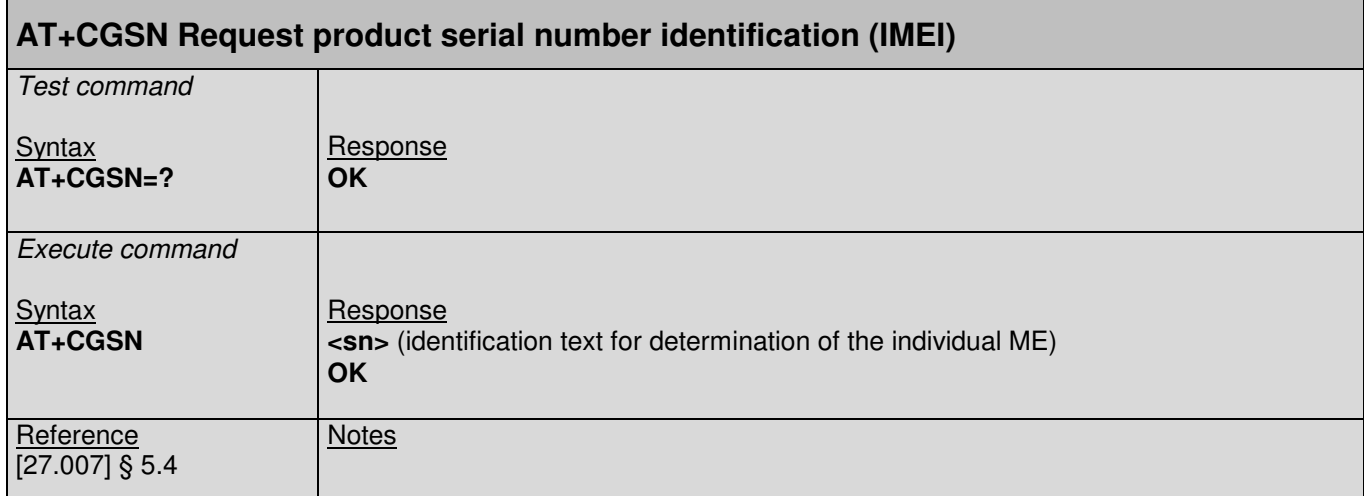

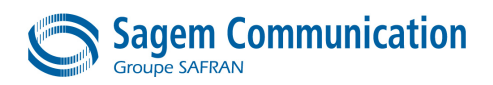

#### **3.7. +KGSN Command : Request product serial number identification and Software Version**

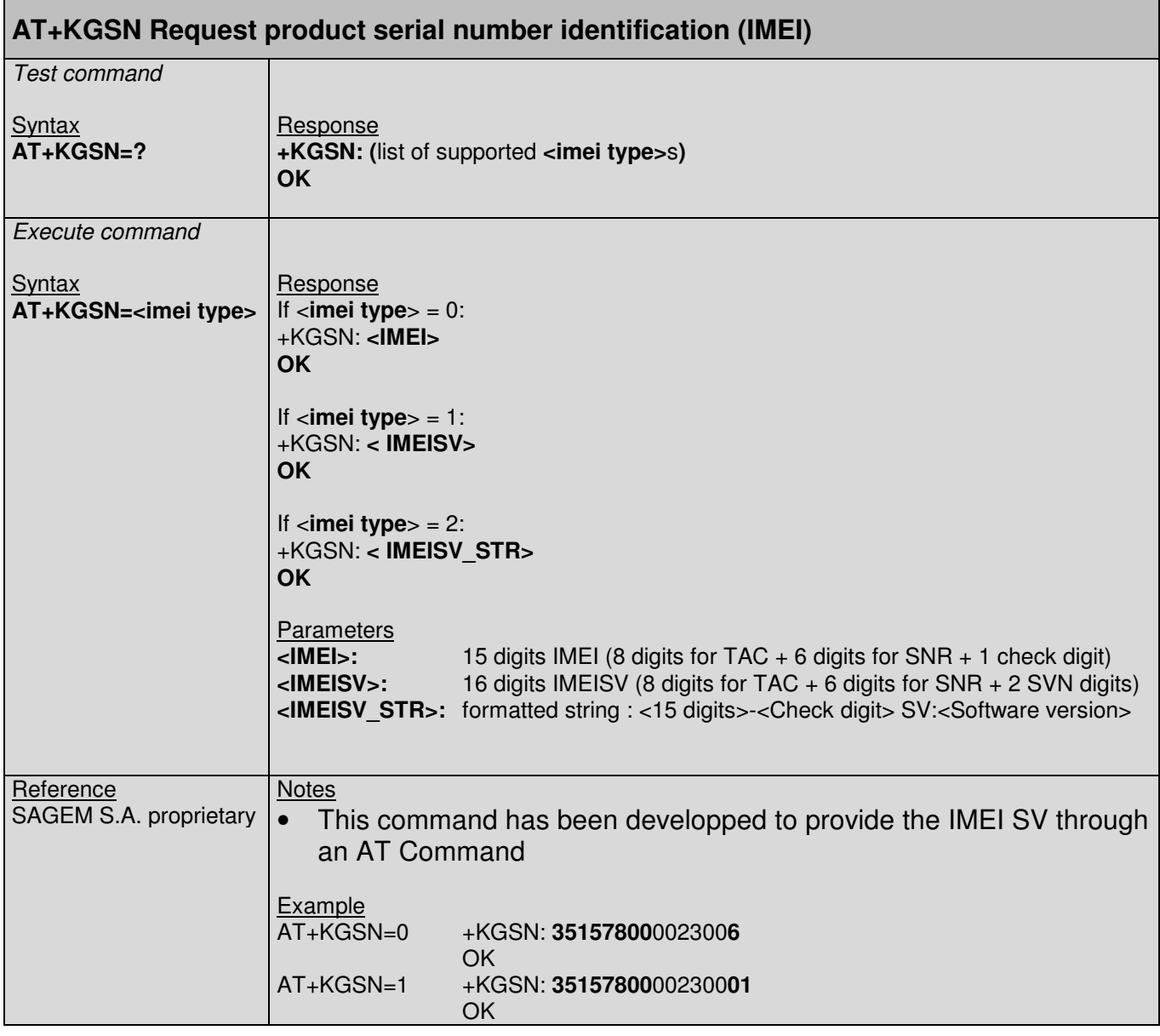

#### **3.8. +KSGV Command : Read creation/modification date of SGV file**

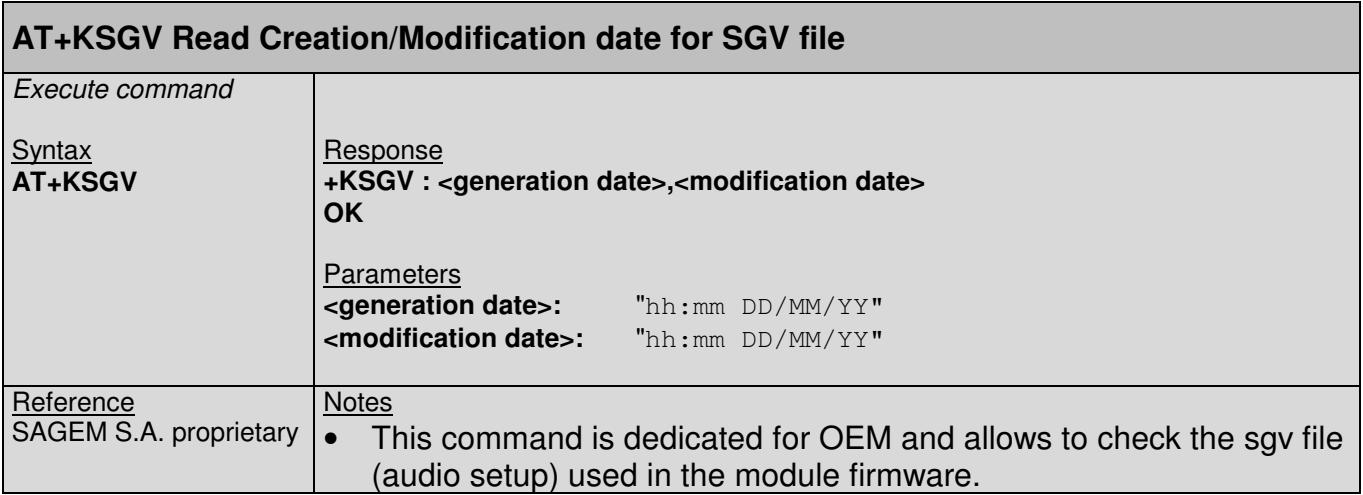

#### **3.9. +CSCS Command : Set TE character set**

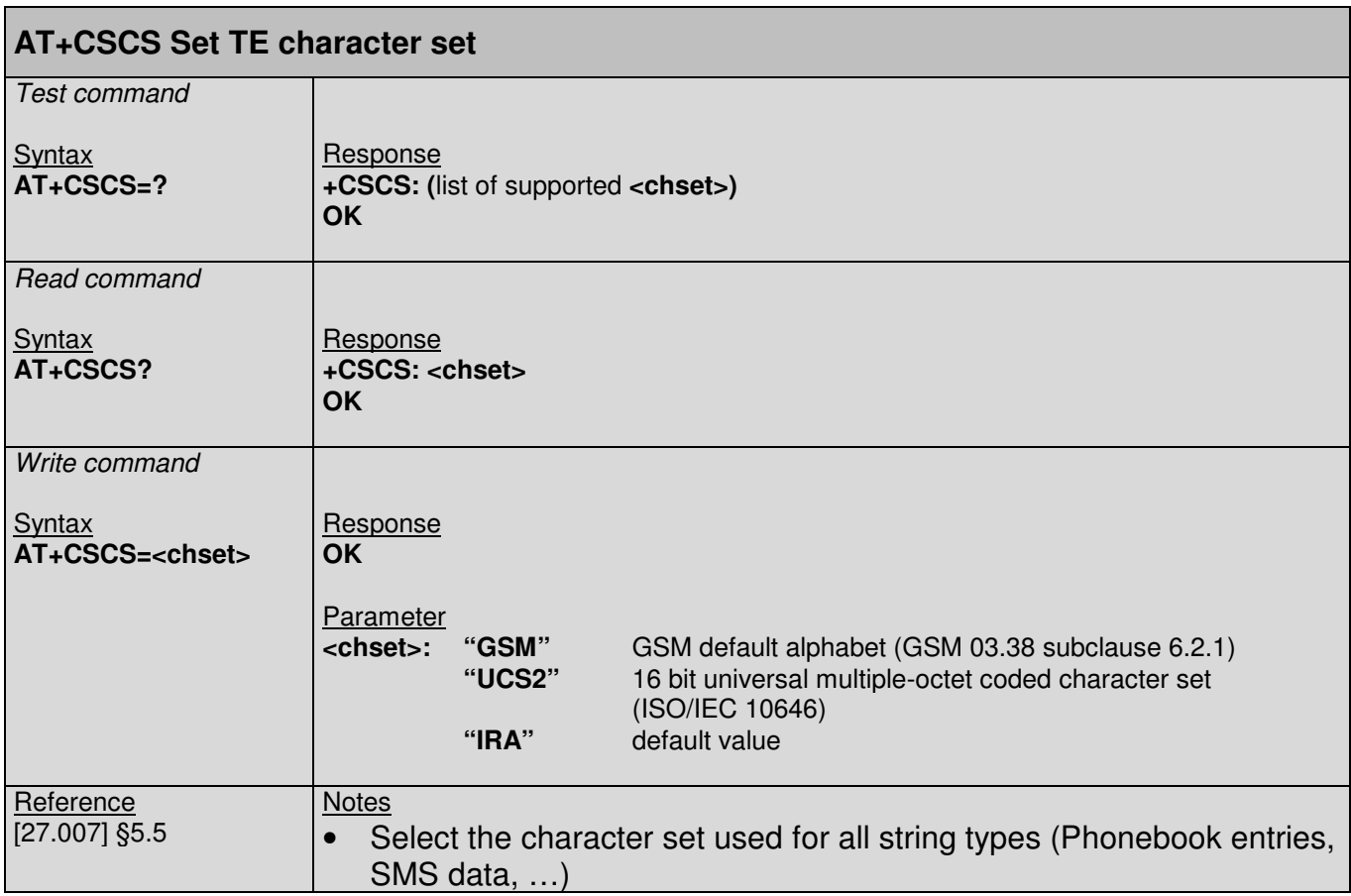

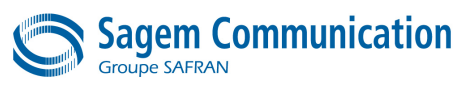

## **3.10. +CIMI Command : Request international subscriber identity**

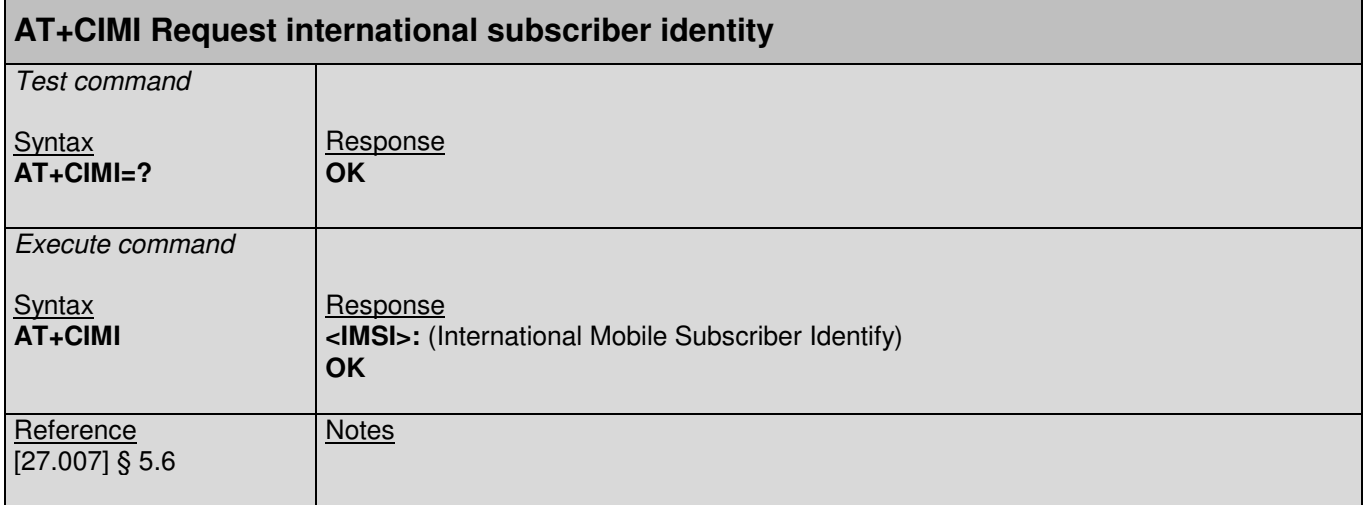

#### **3.11. +GCAP Command : Request complete TA capability list**

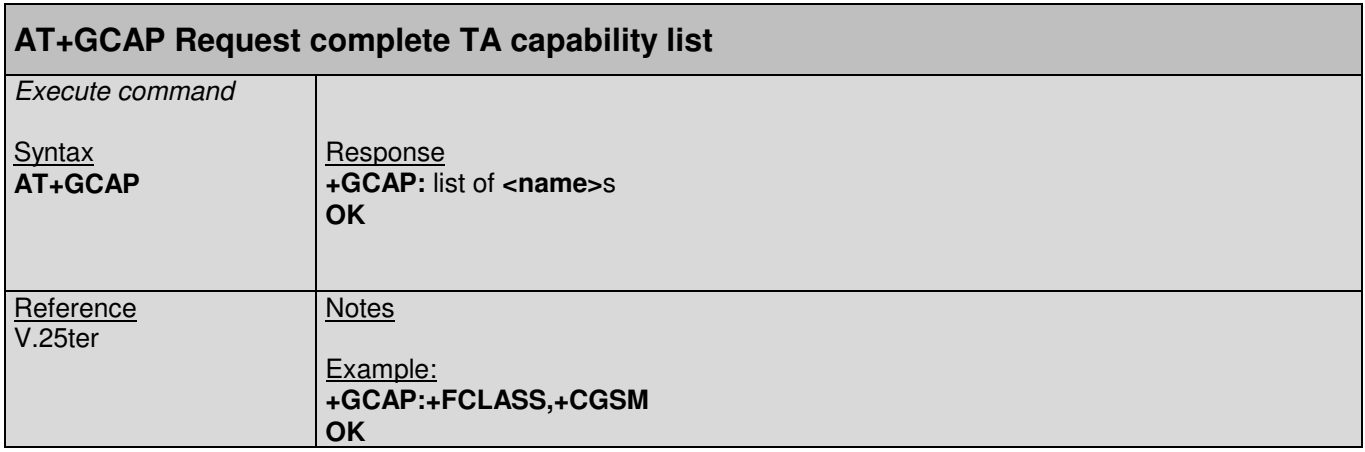

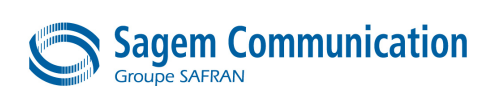

#### **3.12. +GMI Command : Request manufacturer identification**

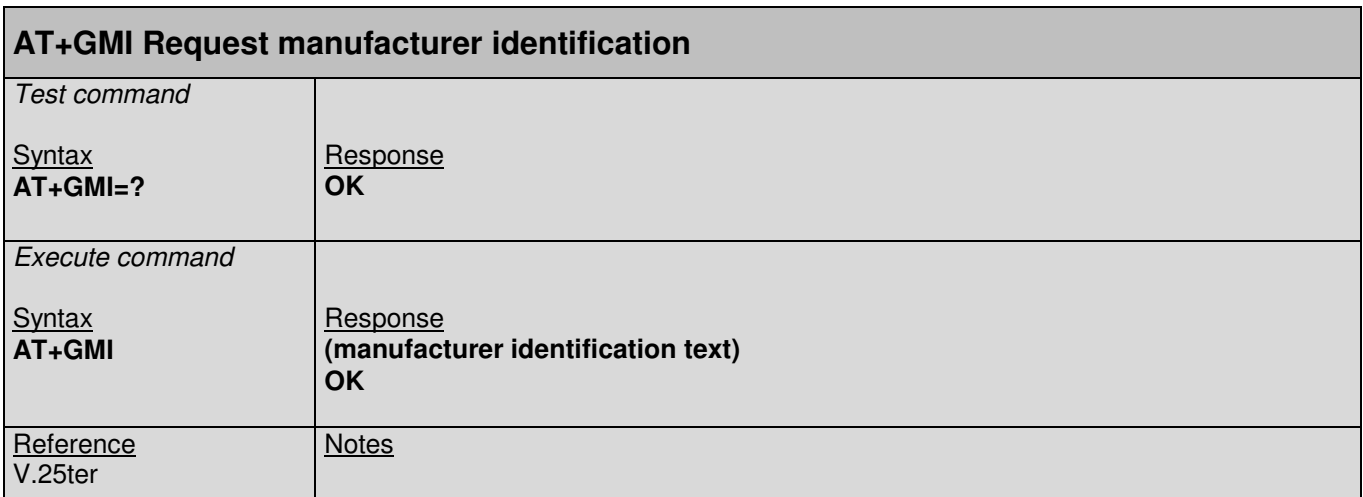

#### **3.13. +GMM Command : Request model identification**

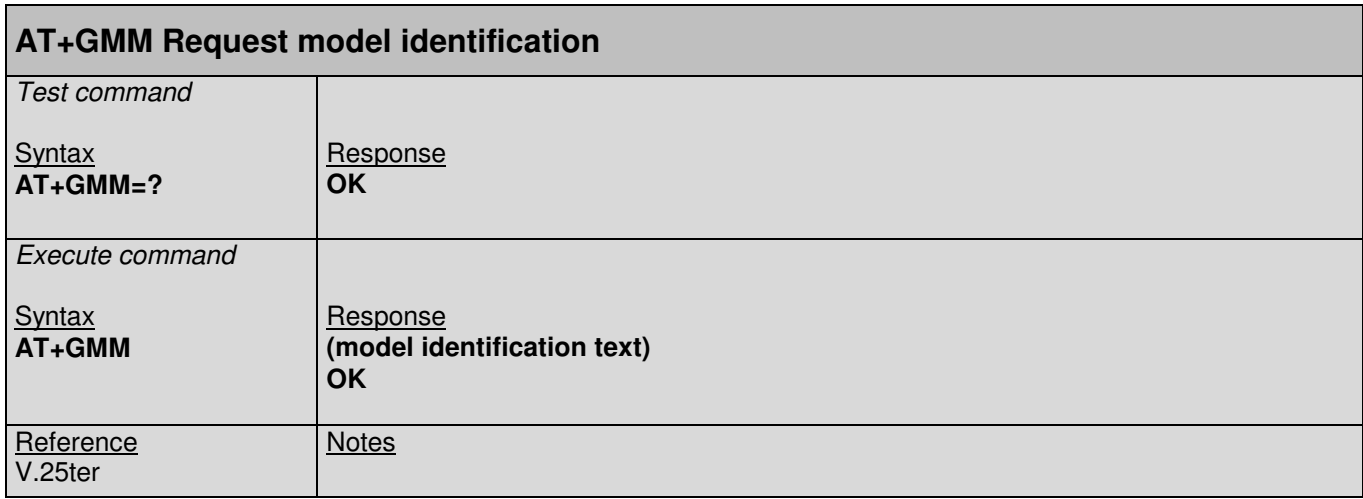

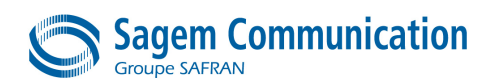

#### **3.14. +GMR Command : Request revision identification**

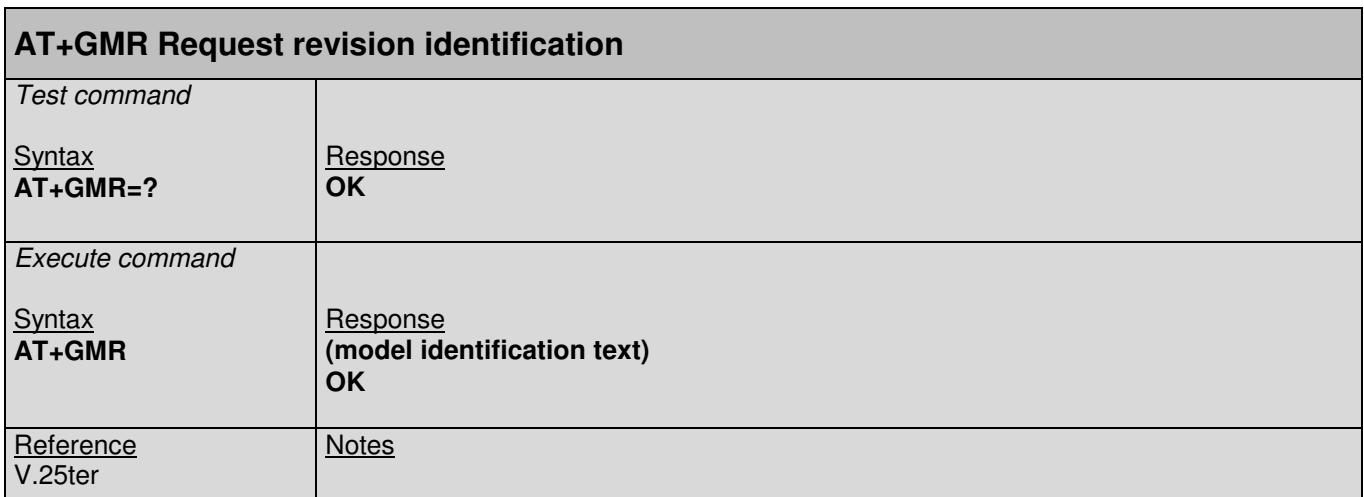

#### **3.15. +GSN Command : Request product serial number identification (IMEI) identical to GSN**

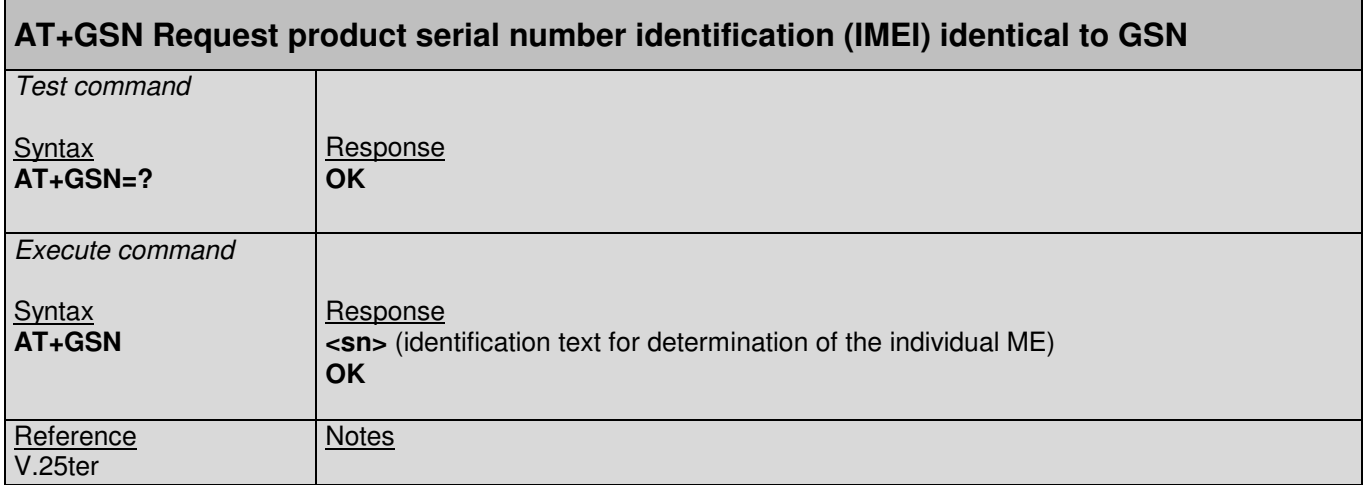

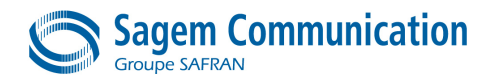

#### **3.16. +CMUX Command : Multiplexing mode**

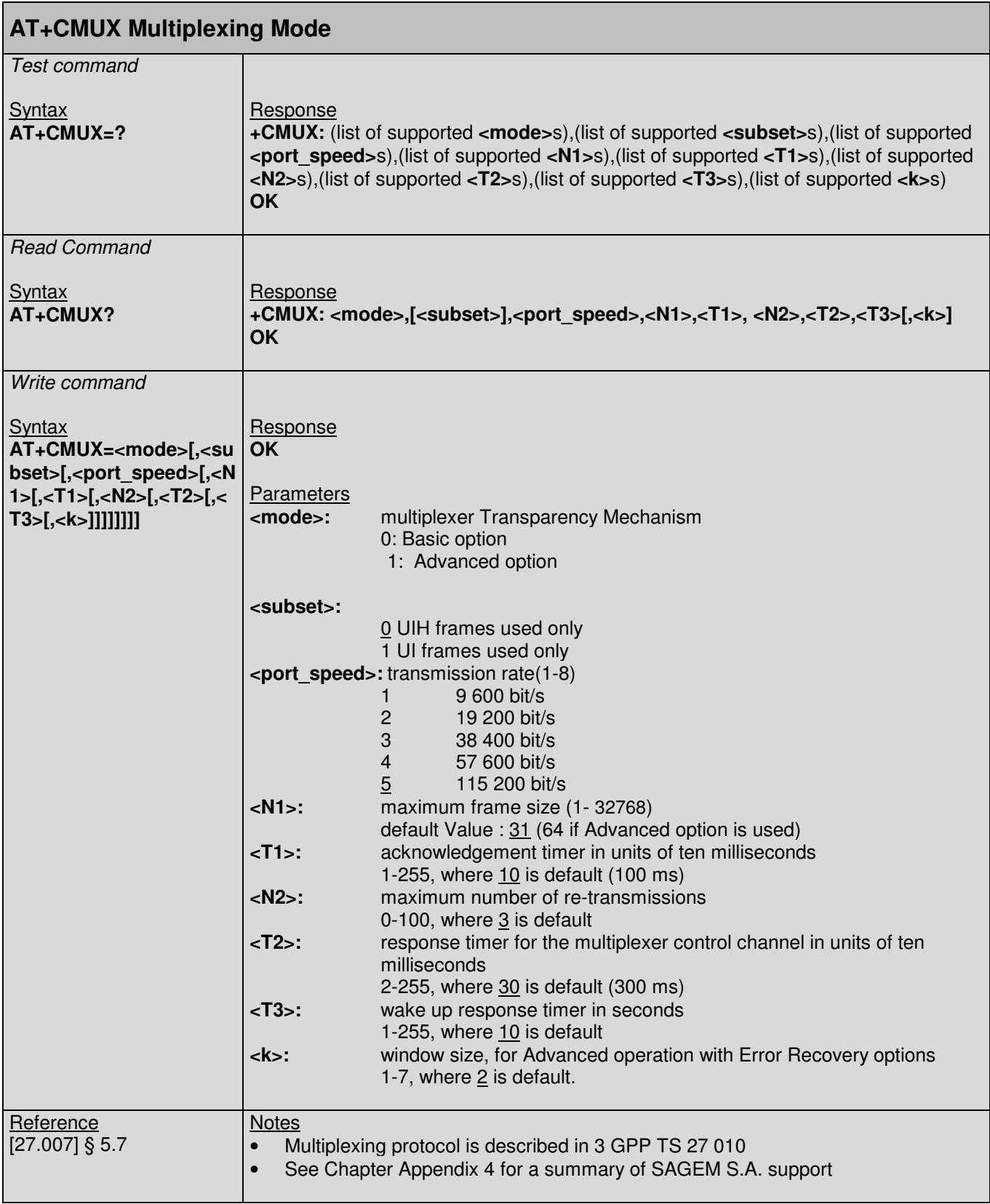

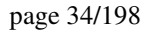

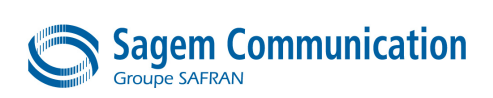

## **4. CALL CONTROL COMMANDS**

#### **4.1. A Command : Answer a call**

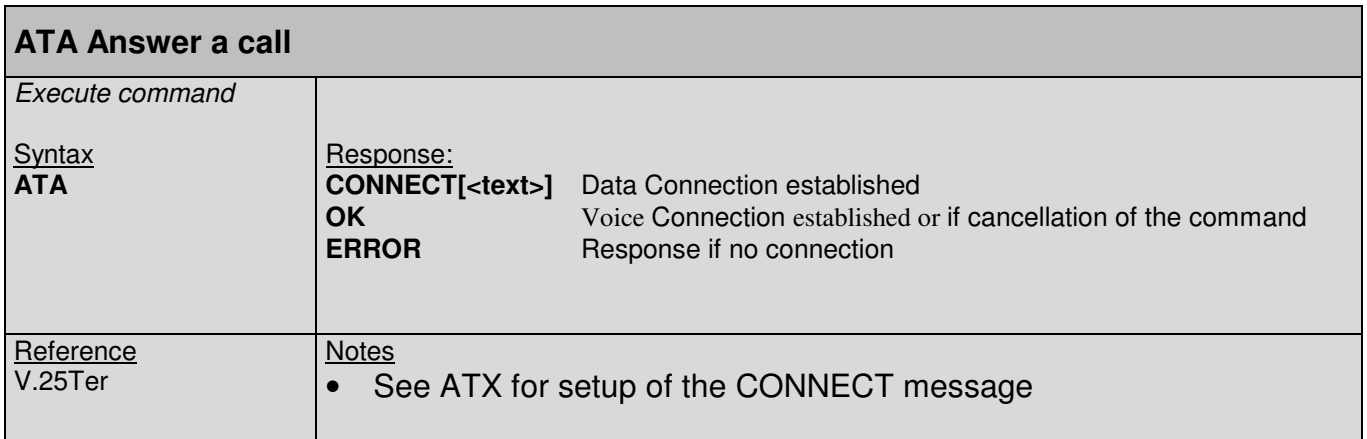

#### **4.2. H Command : Disconnect existing connection**

#### **ATH Disconnect existing connection**

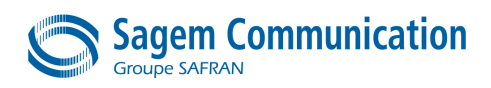

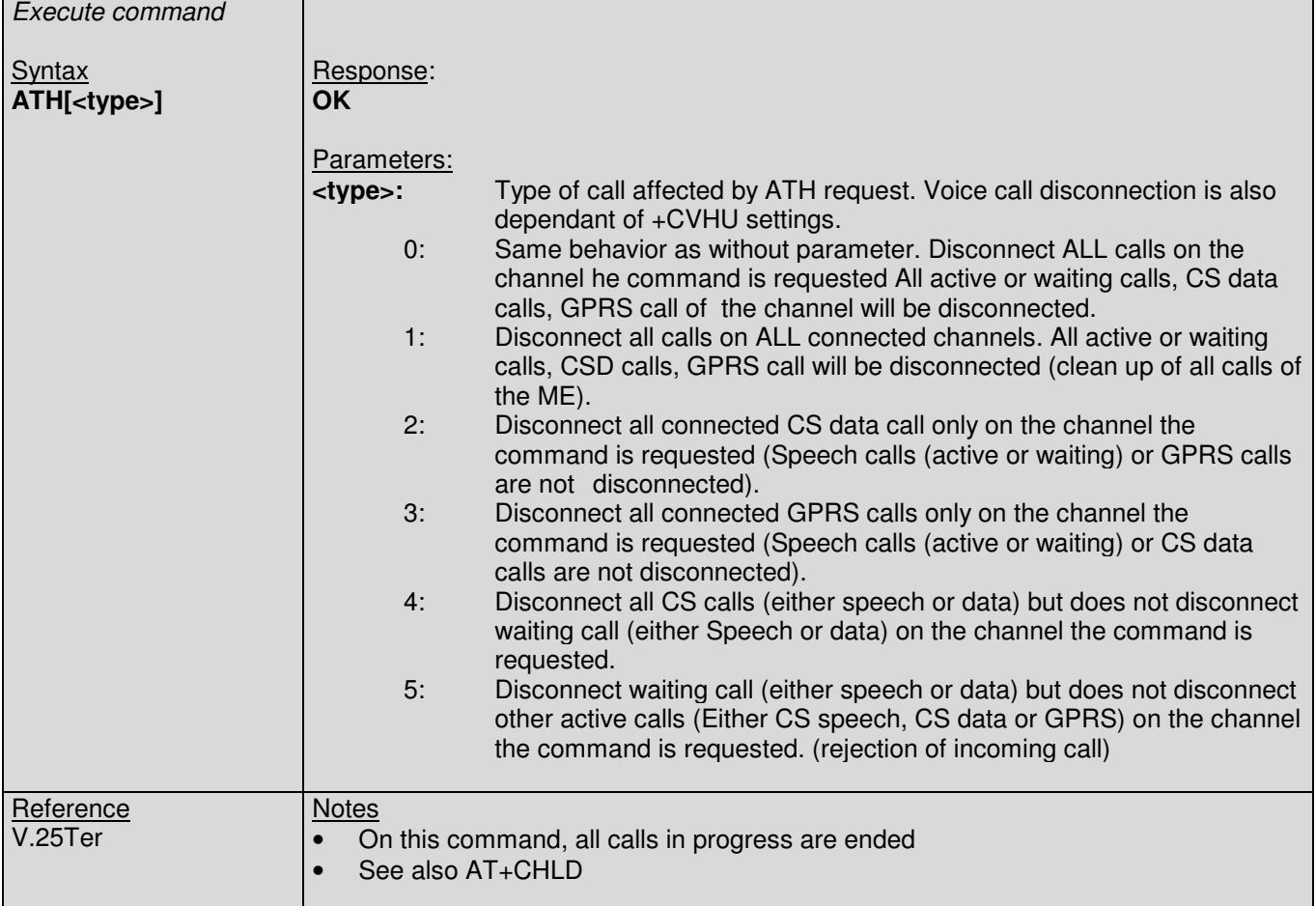

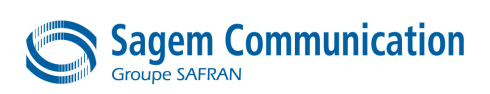

#### **4.3. D Command : Mobile originated call to dial a number**

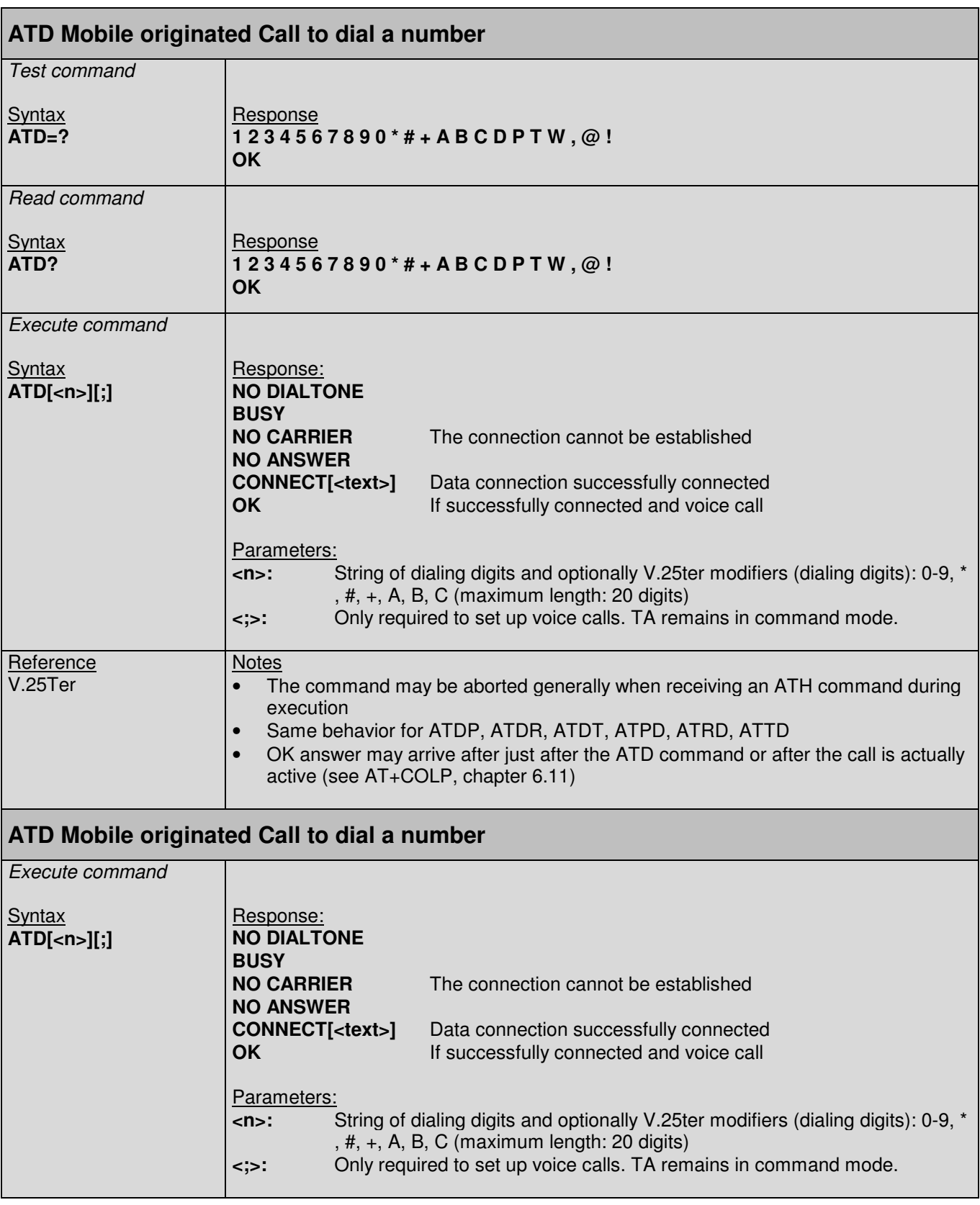
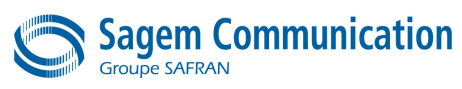

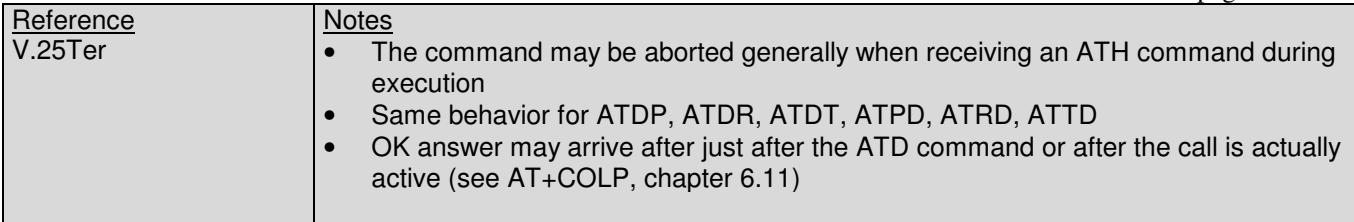

### **4.4. D>: Direct dialing from phonebook**

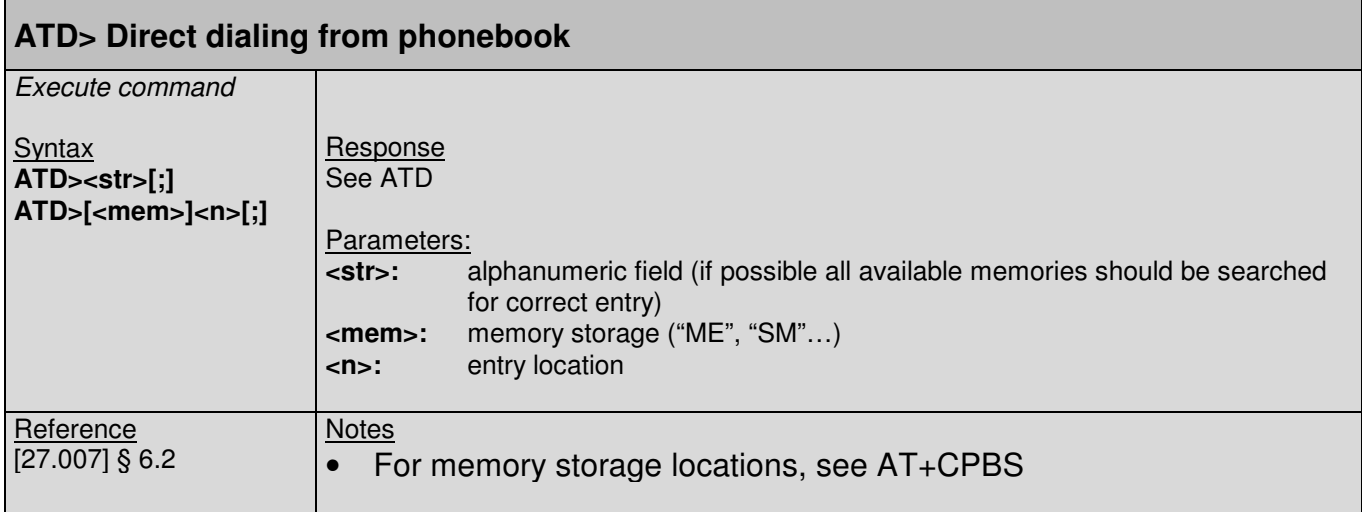

### **4.5. +CHUP Command : Hang up call**

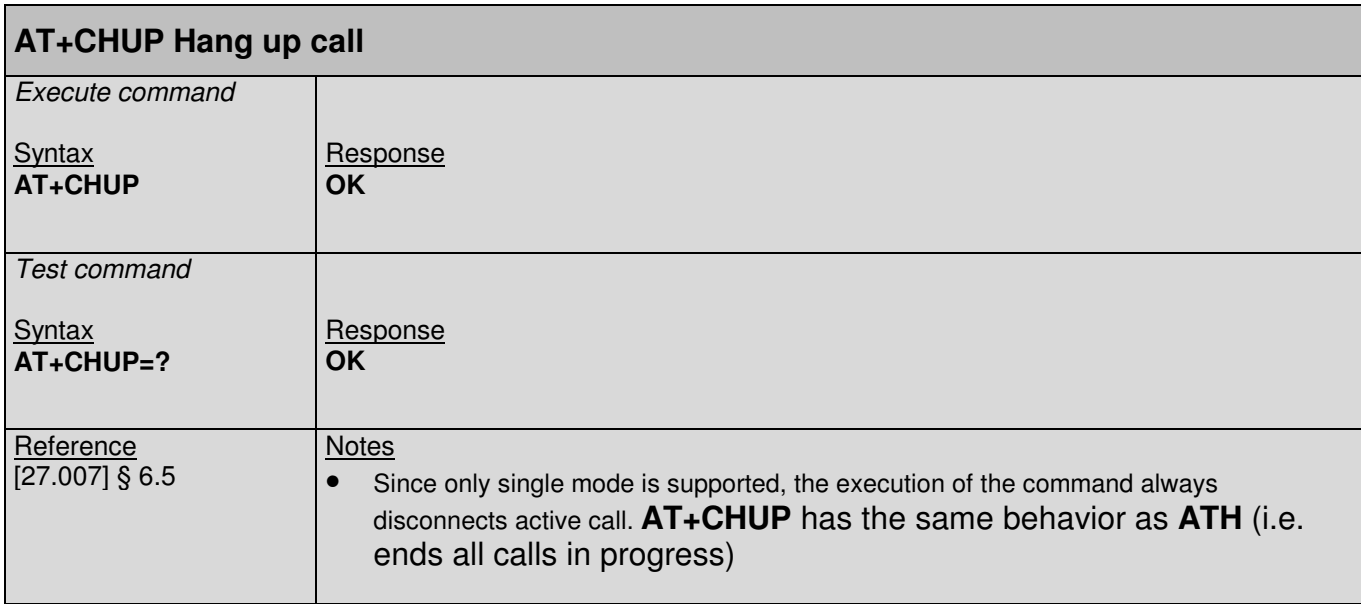

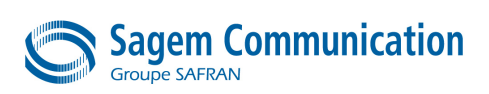

### **4.6. +CRC Command : Set Cellular Result Codes for incoming call indication**

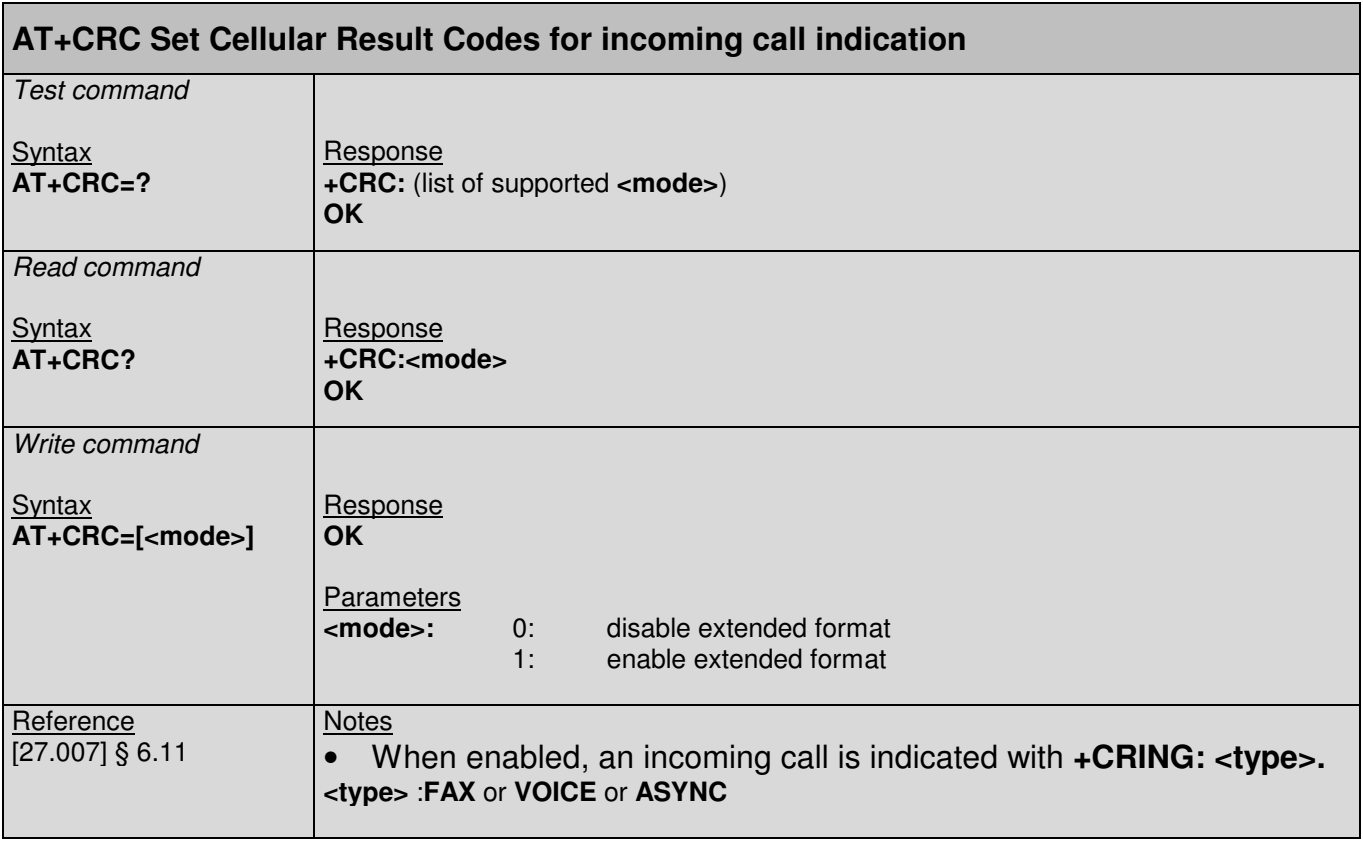

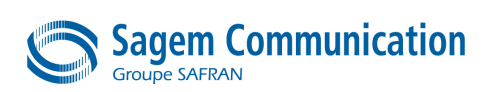

# **5. MOBILE EQUIPMENT CONTROL AND STATUS COMMANDS**

### **5.1. +CACM Command : Accumulated call meter (ACM) reset or query**

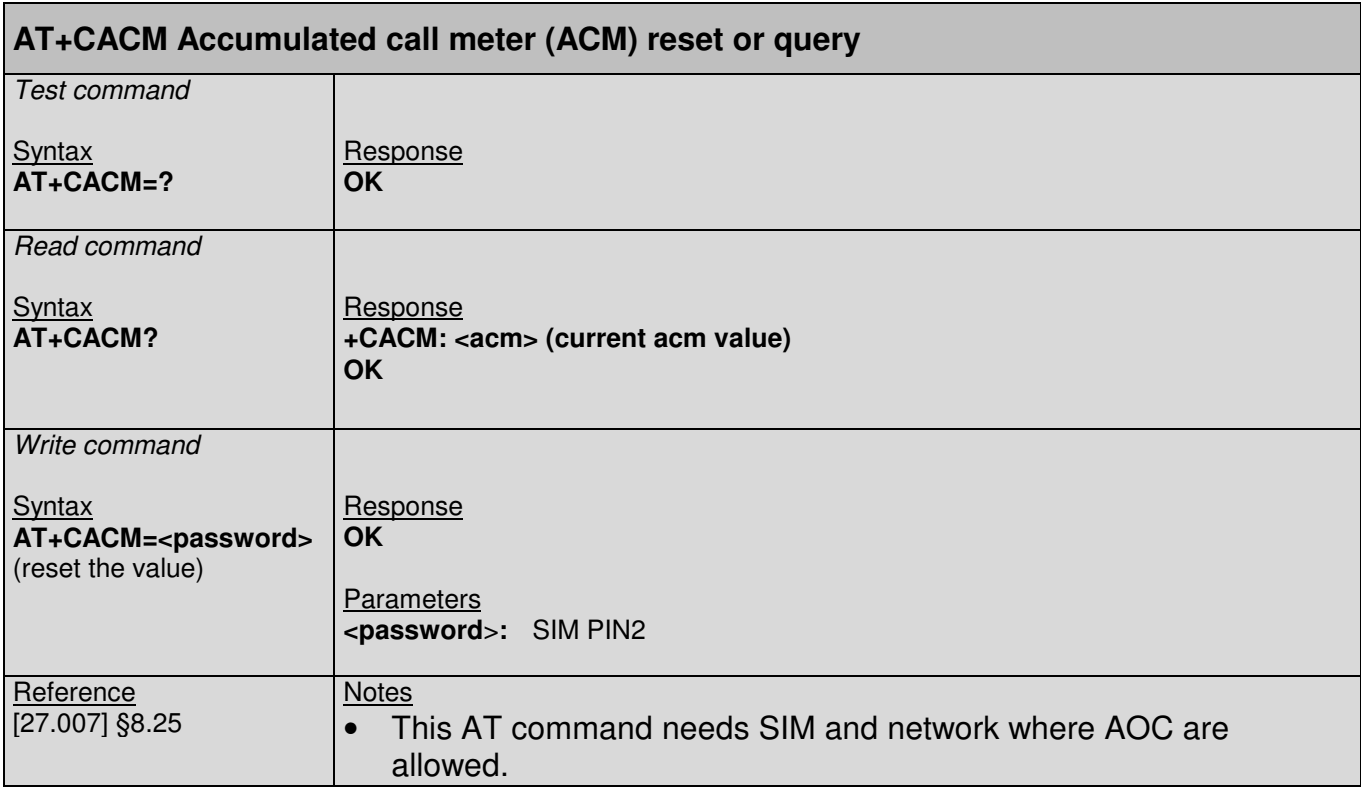

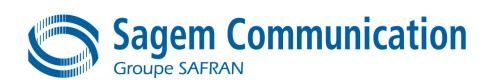

### **5.2. +CAMM Command : Accumulated call meter maximum (ACM max) set or query**

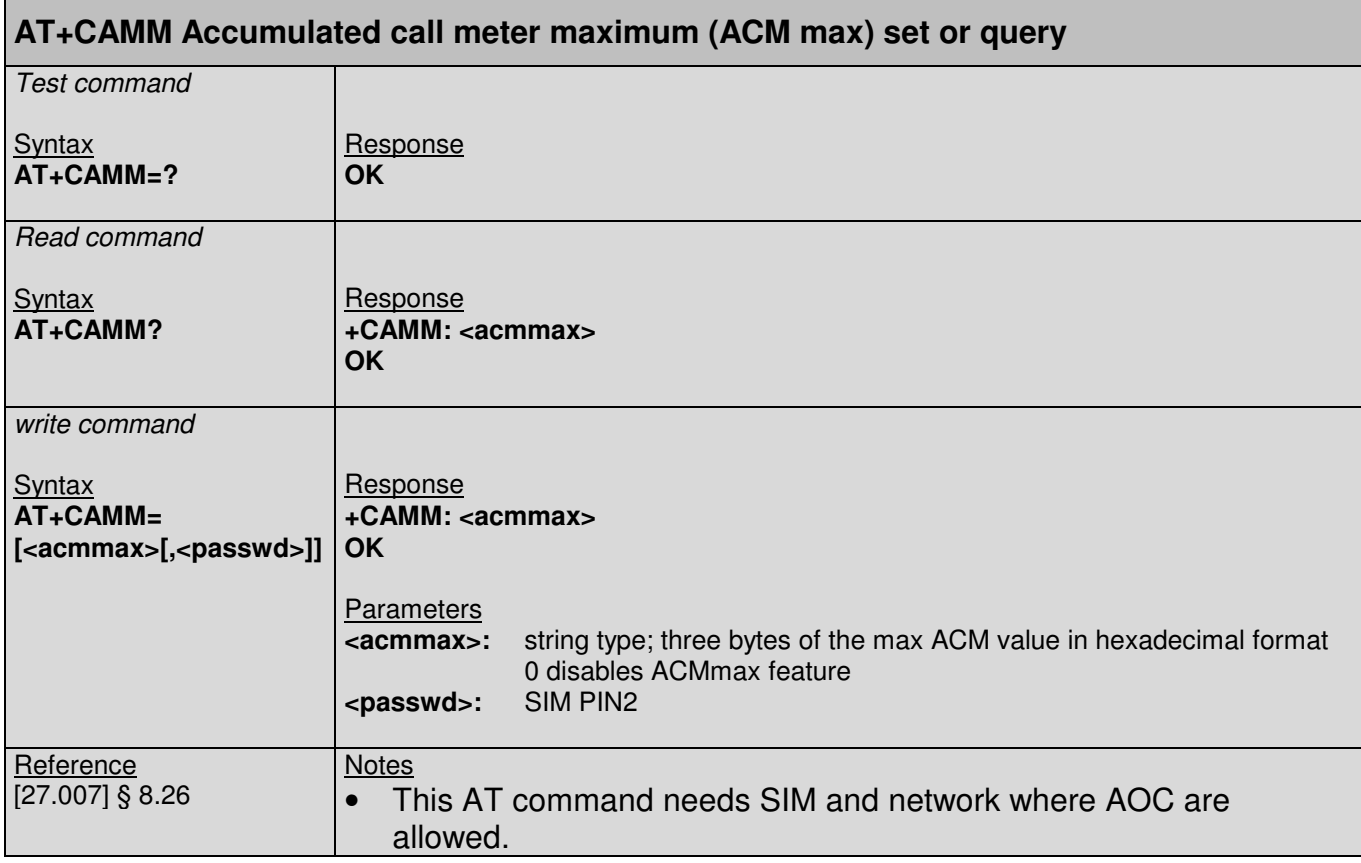

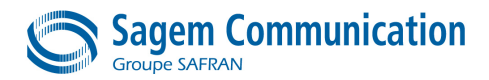

### **5.3. +CCWE Command : Call Meter maximum event**

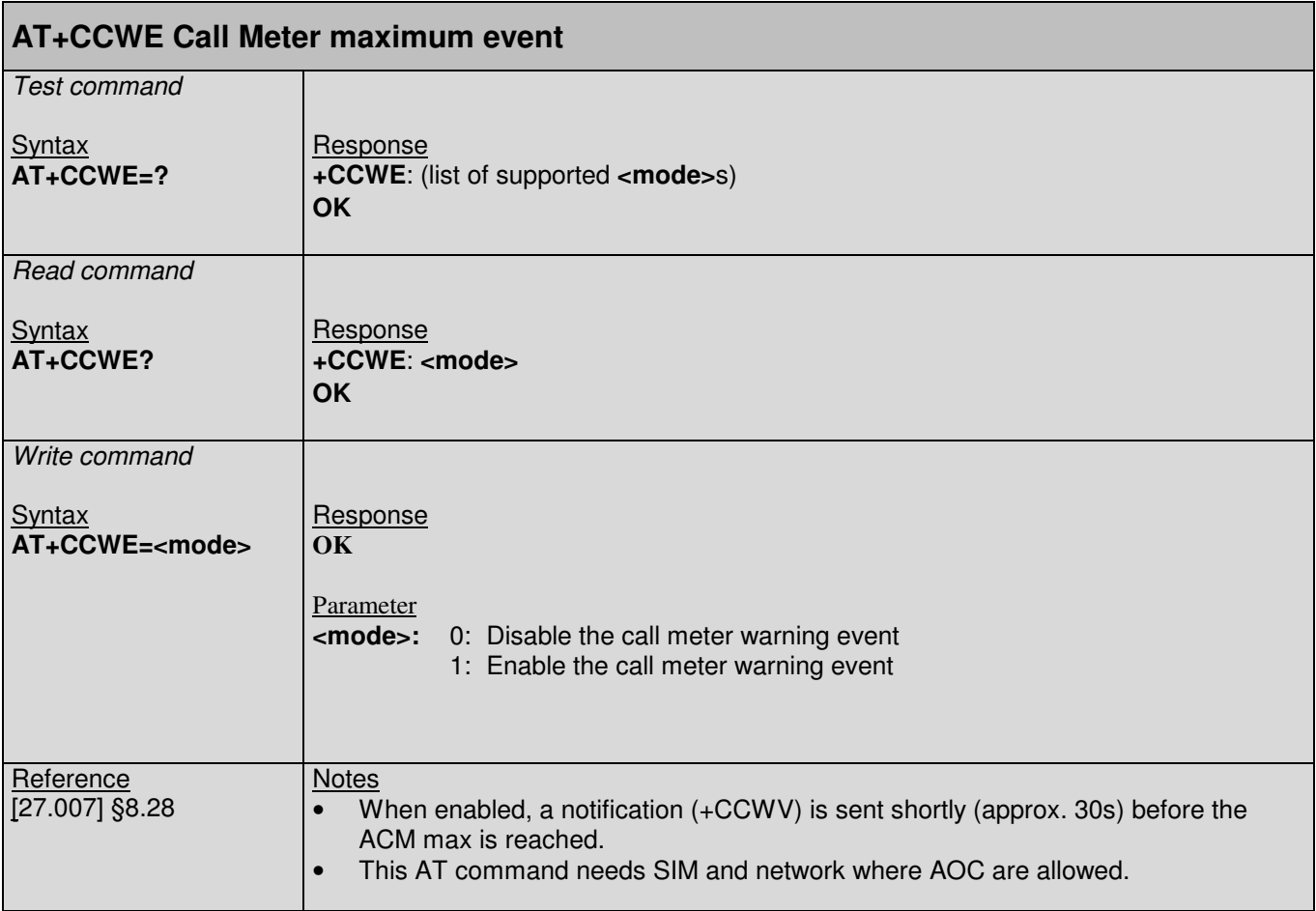

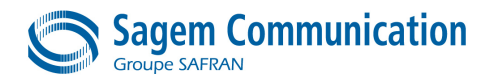

### **5.4. +CALA Command : Set alarm time**

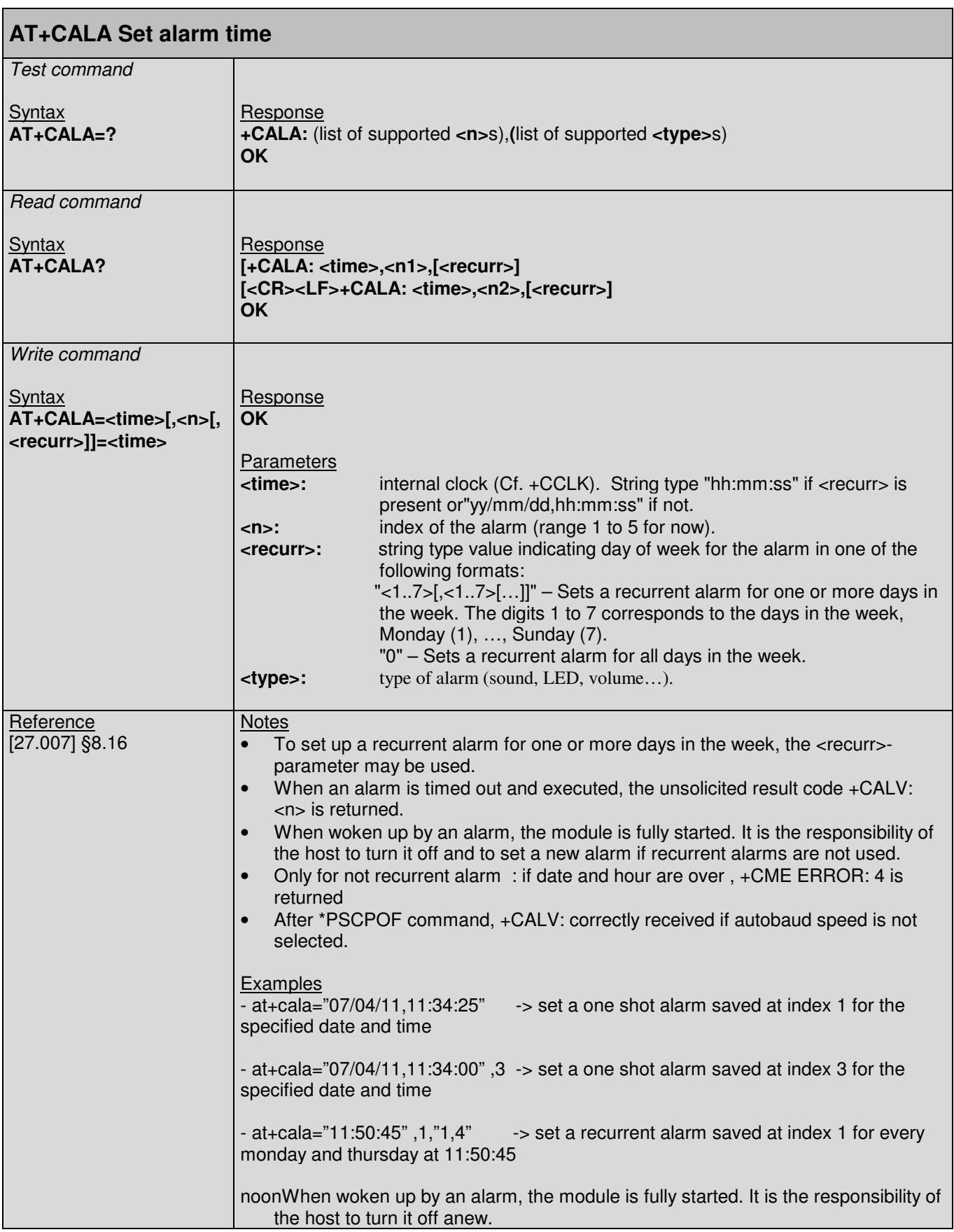

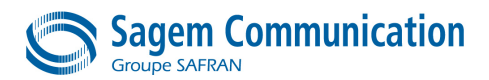

### **5.5. +CALD Command : Delete alarm**

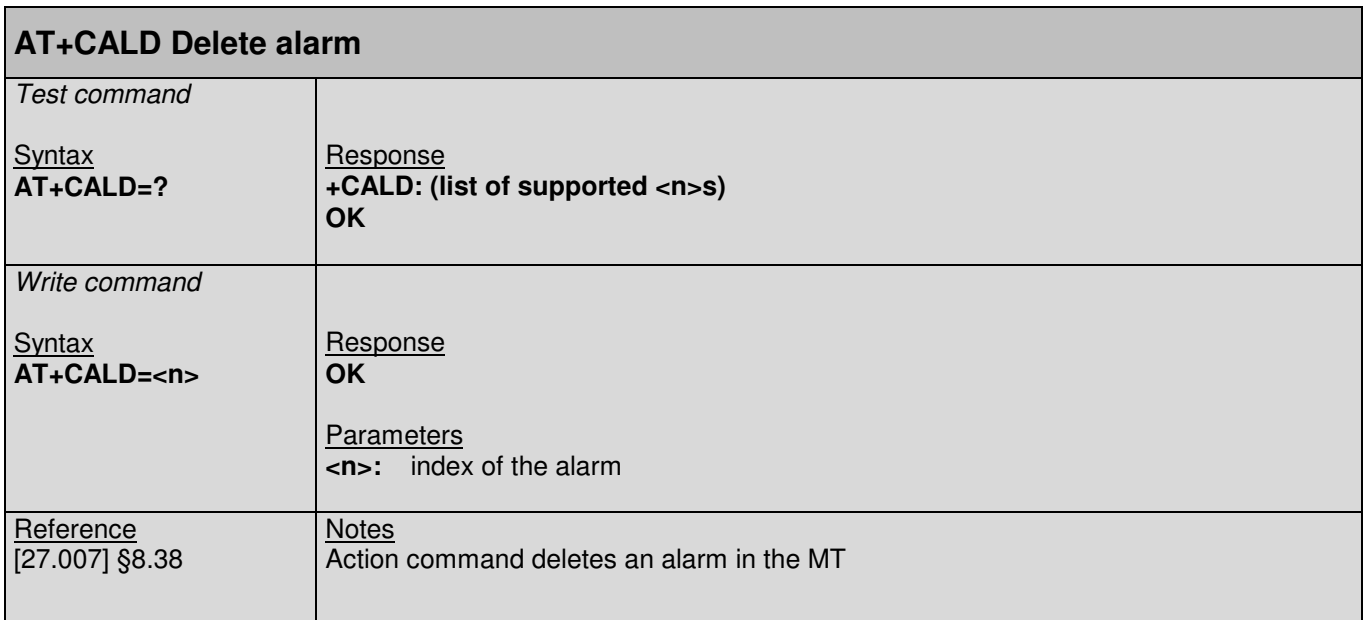

### **5.6. +CCLK Command : Real time clock**

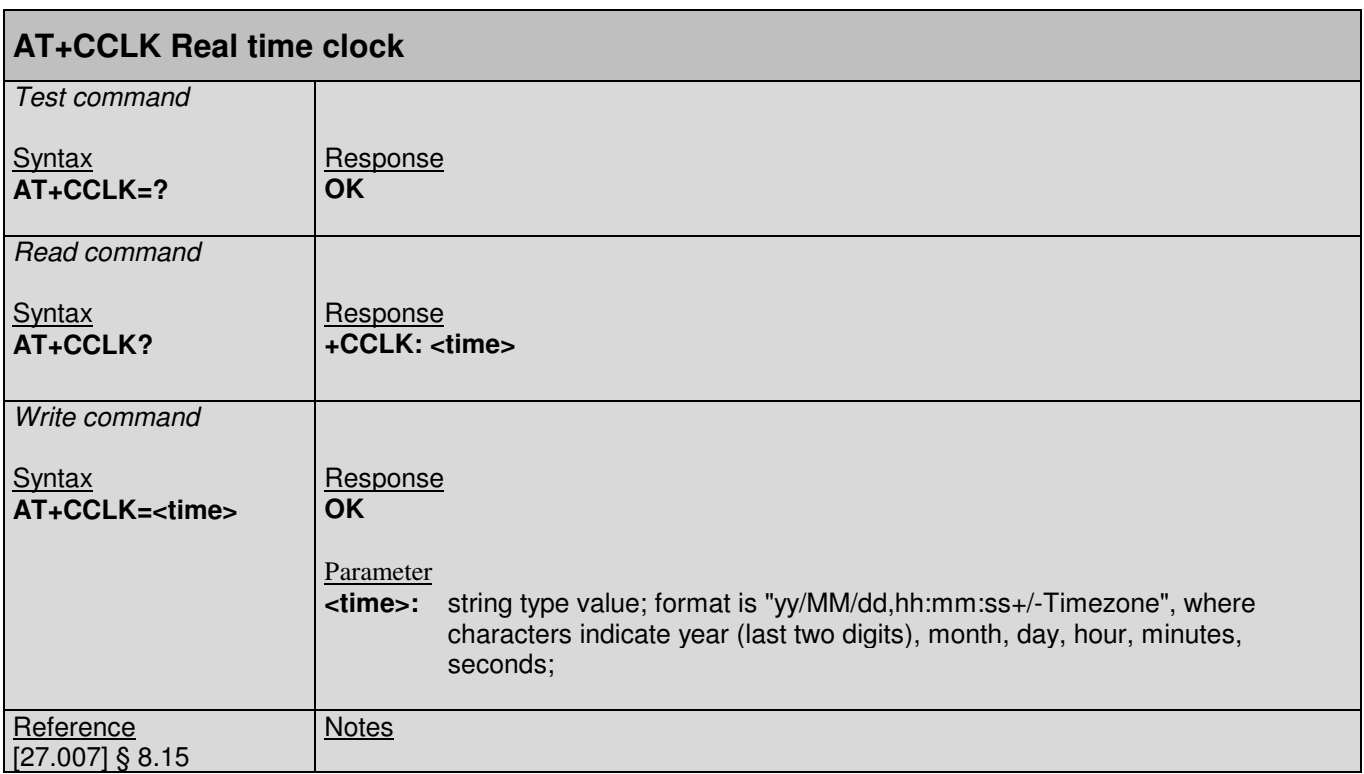

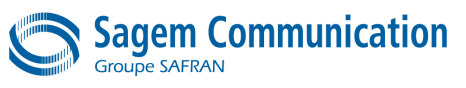

### **5.7. \*PSCPOF Command : Power off**

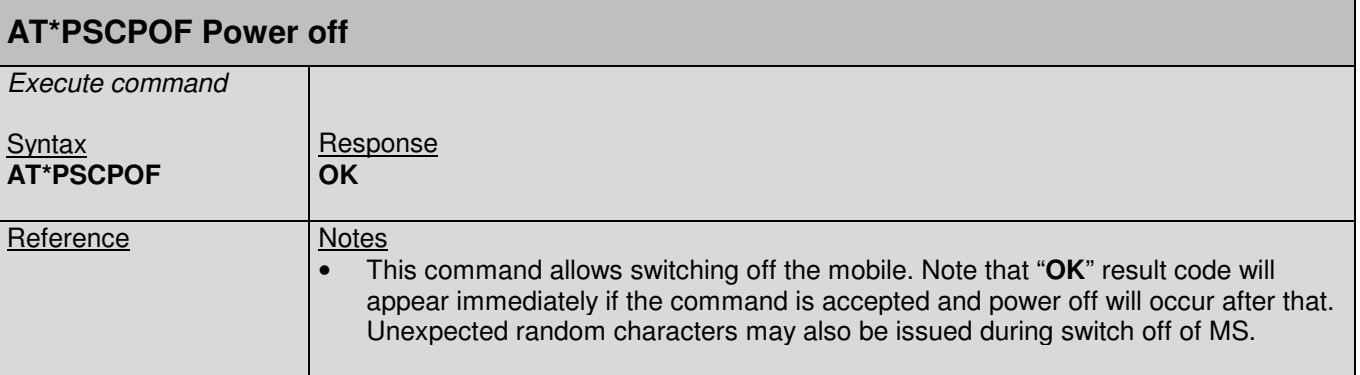

### **5.8. +CIND Command : Indicator control**

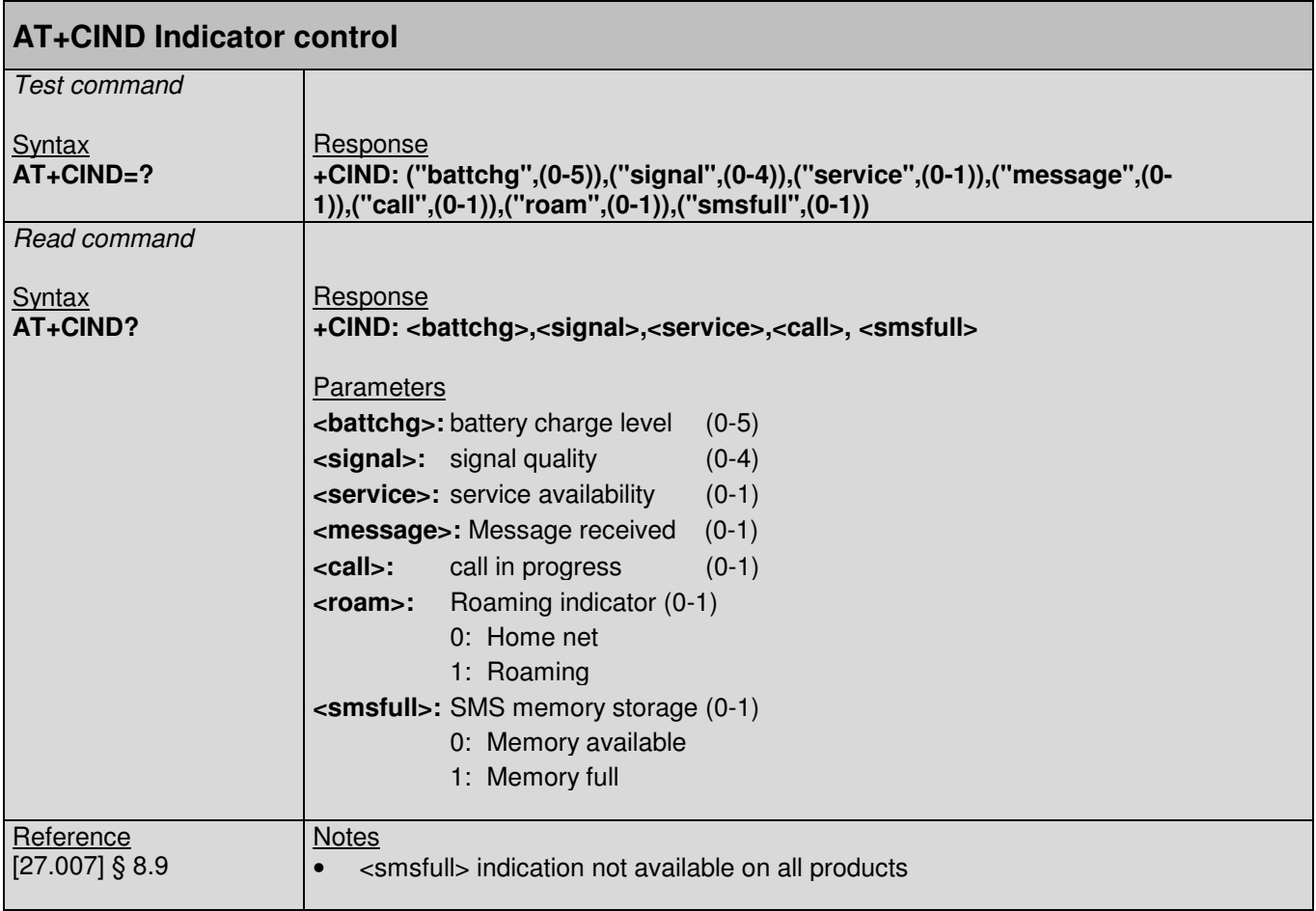

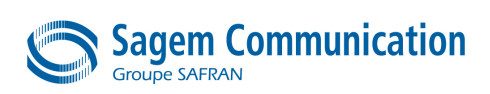

### **5.9. +CLAC Command : List all available AT commands**

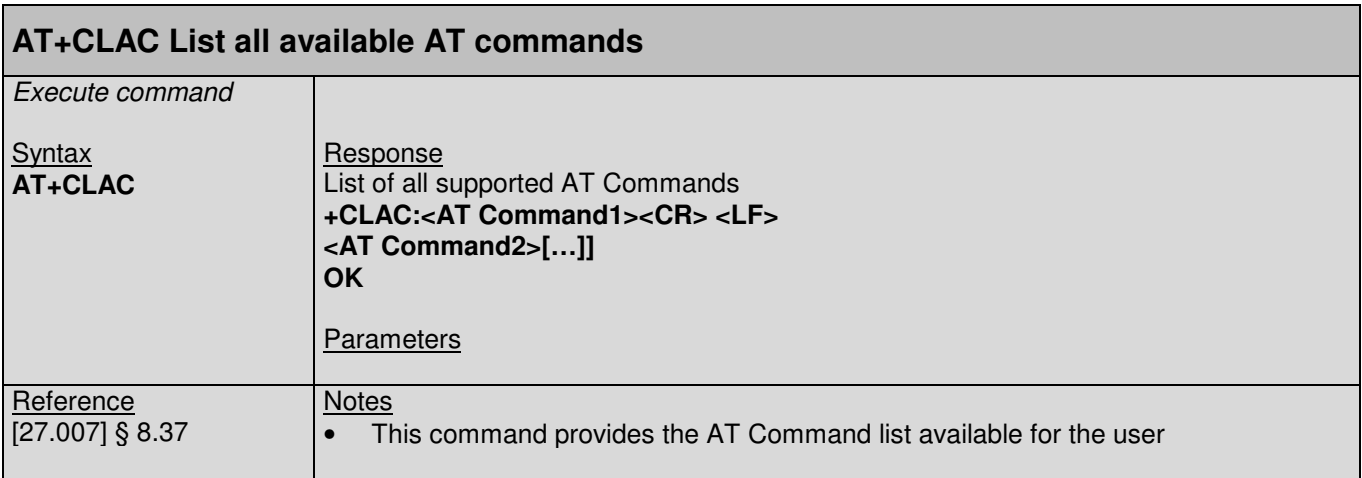

### **5.10. +CMEC Command : Mobile Equipment control mode**

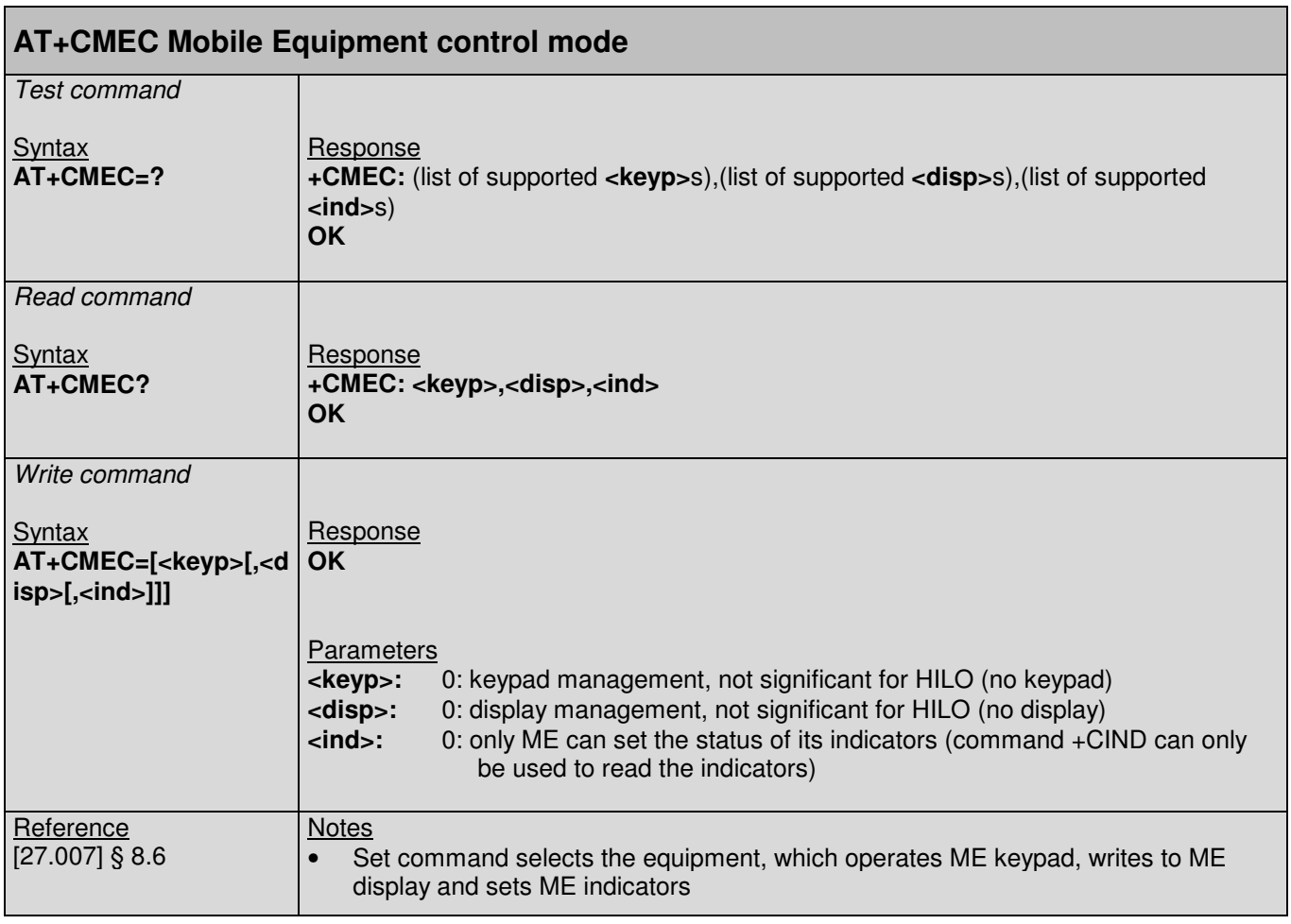

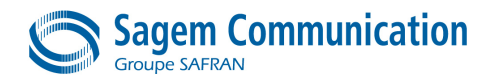

### **5.11. +CFUN Command : Set Phone Functionality**

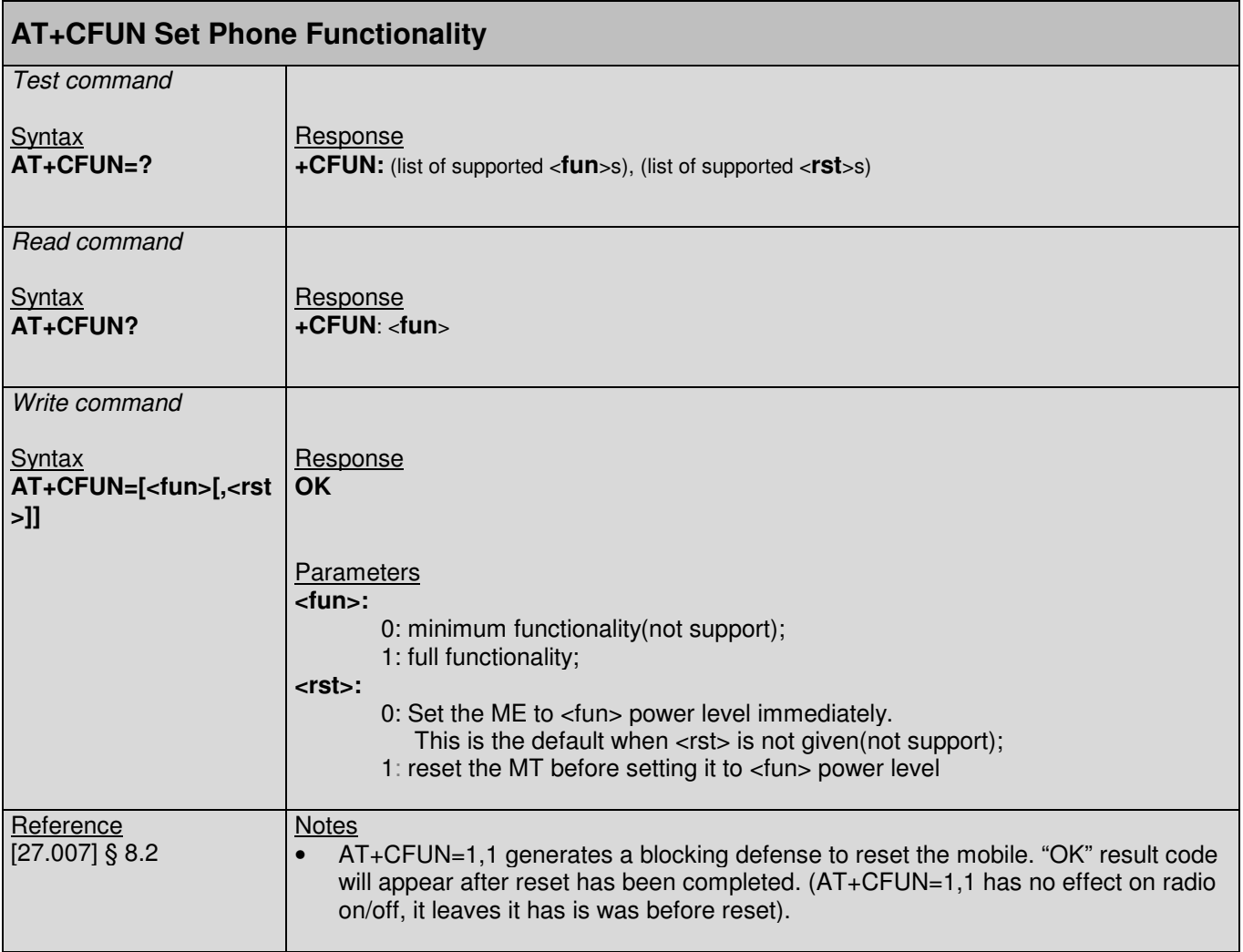

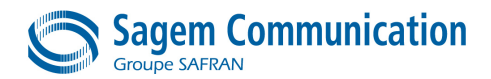

### **5.12. +CMER Command : Mobile Equipment event reporting**

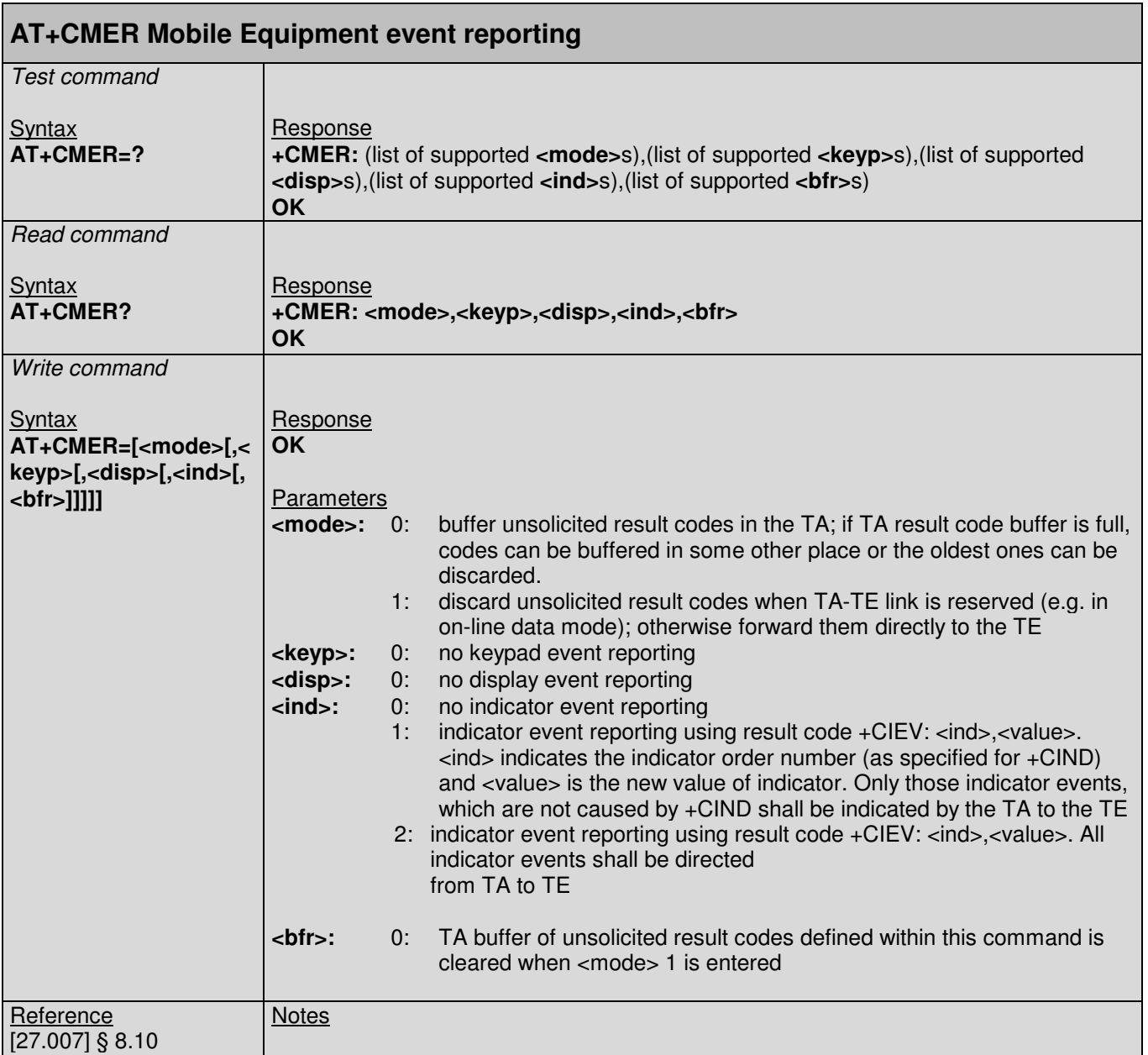

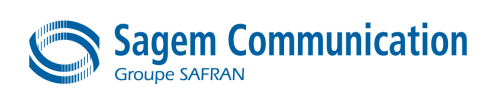

#### **5.13. +CMEE Command : Report Mobile Termination error**

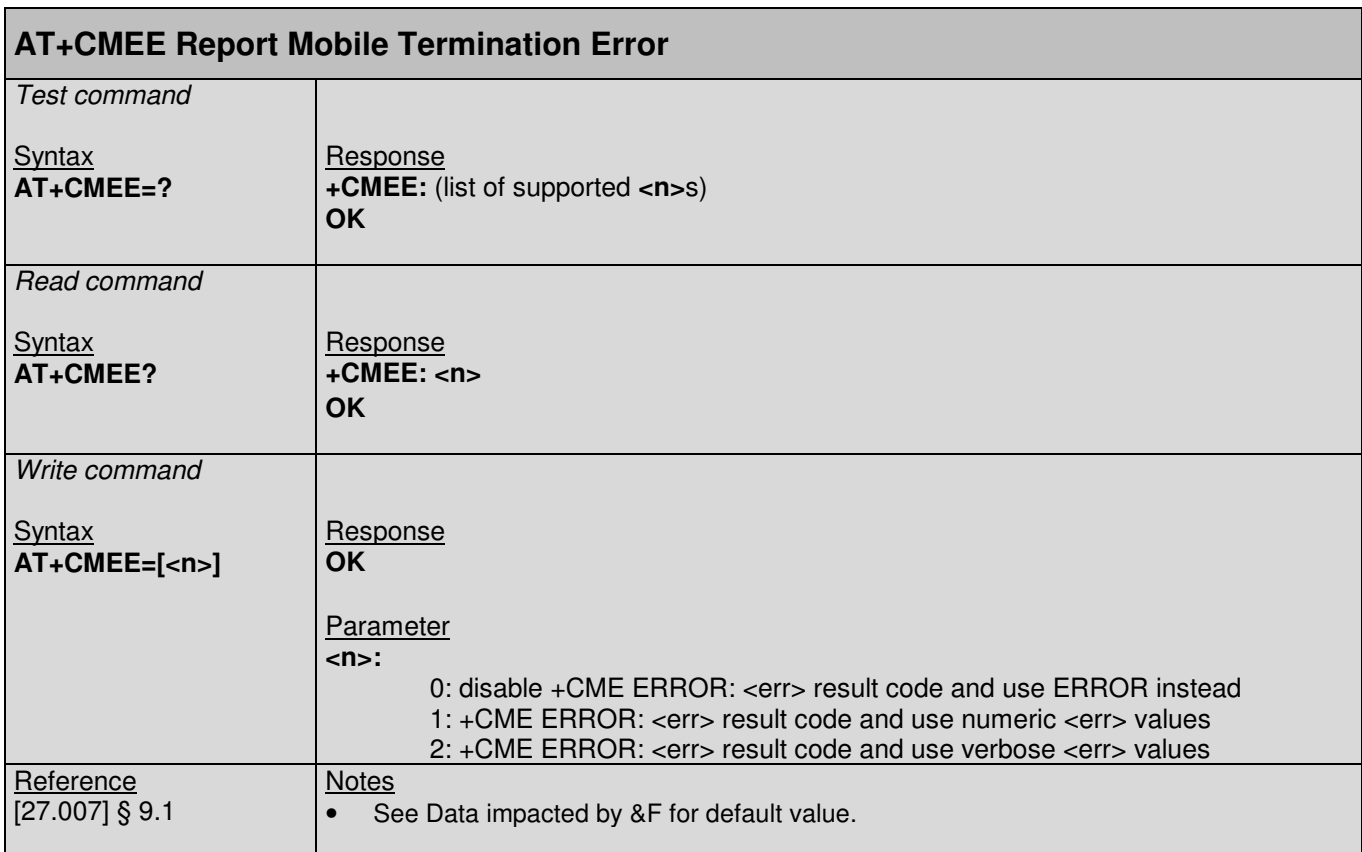

### **5.14. +CMUT Command : Mute control**

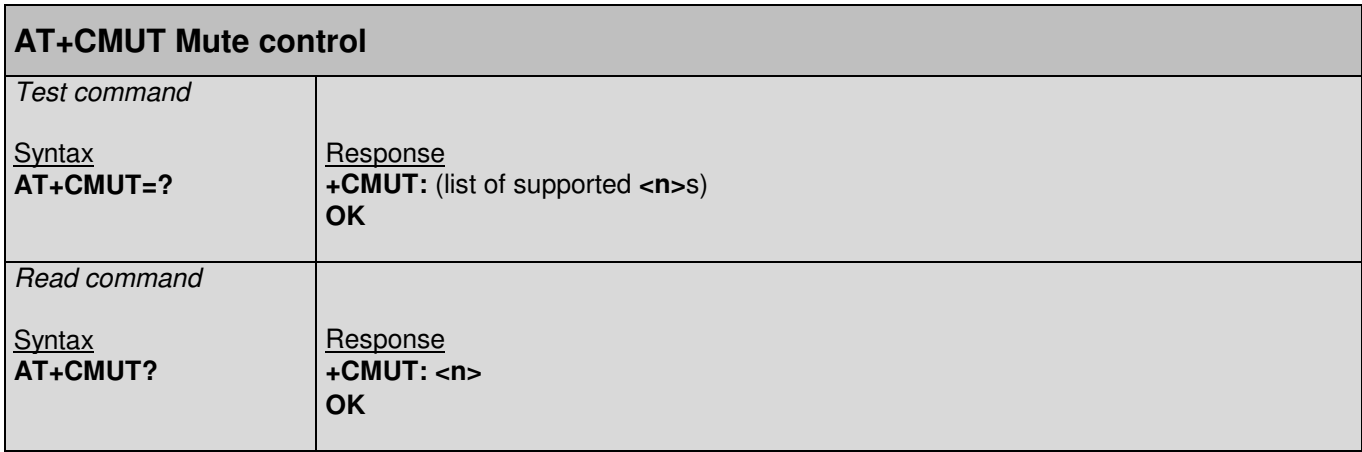

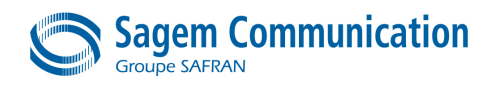

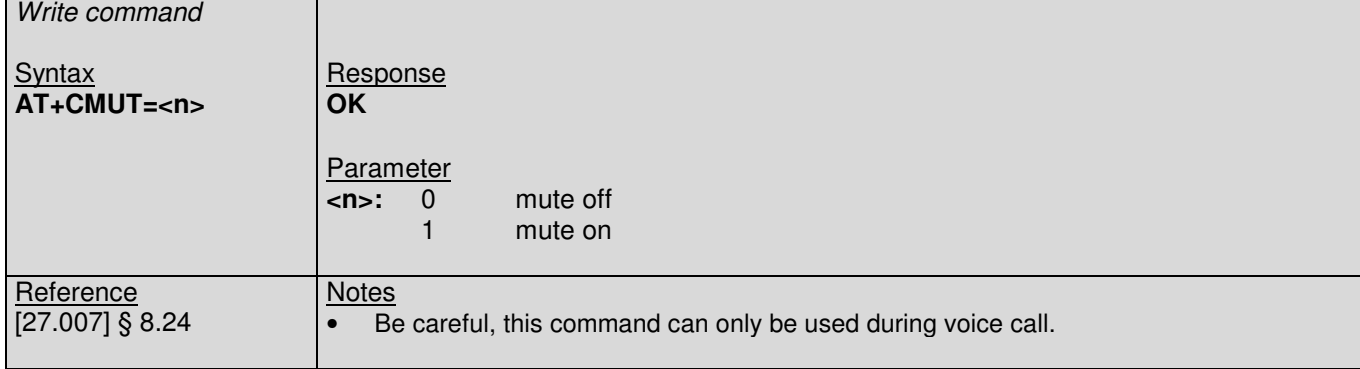

# **5.15. +CPIN Command : Enter pin**

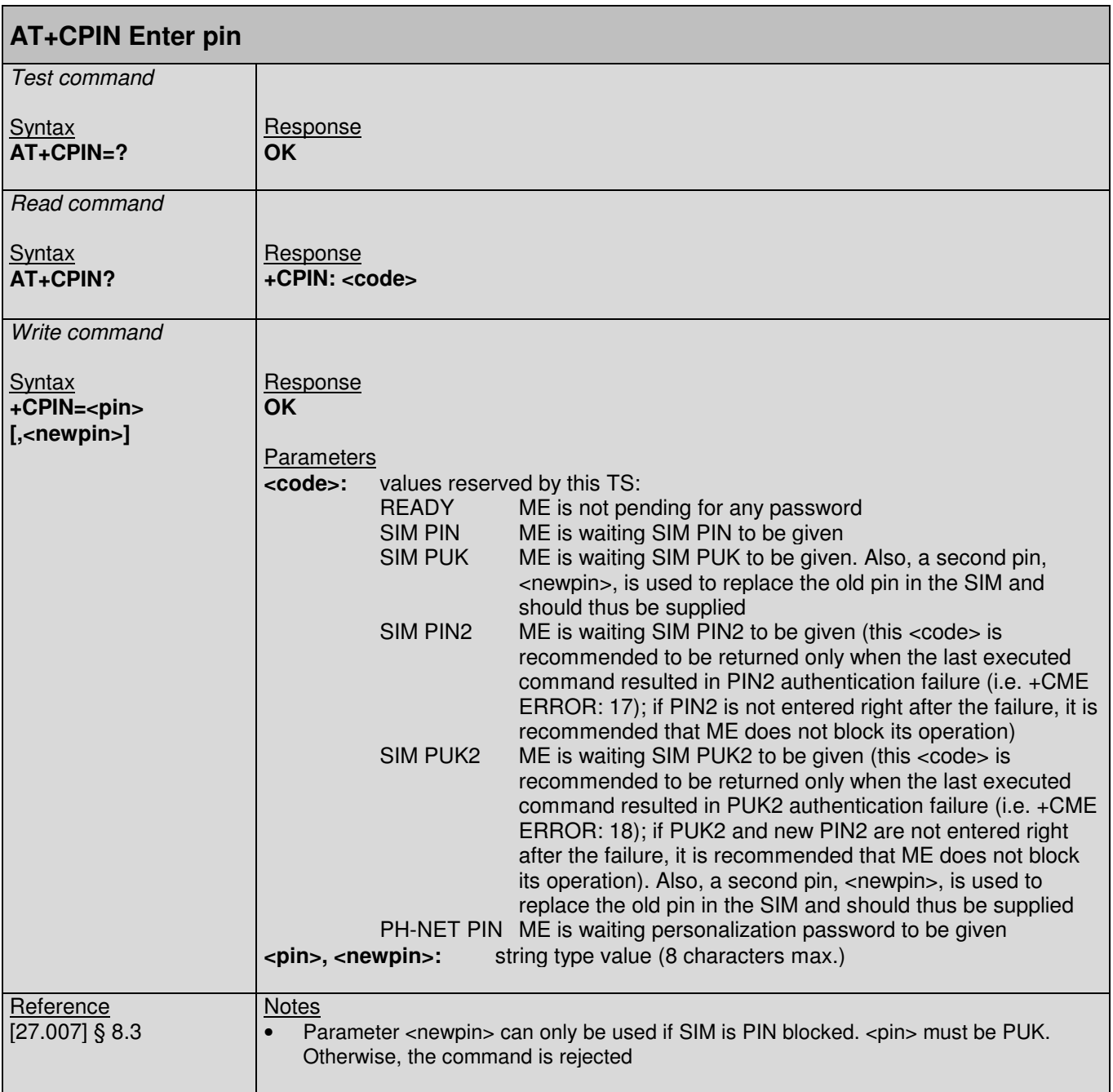

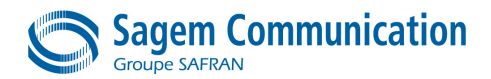

### **5.16. \*PSPRAS Command : Pin Remaining Attempt Status**

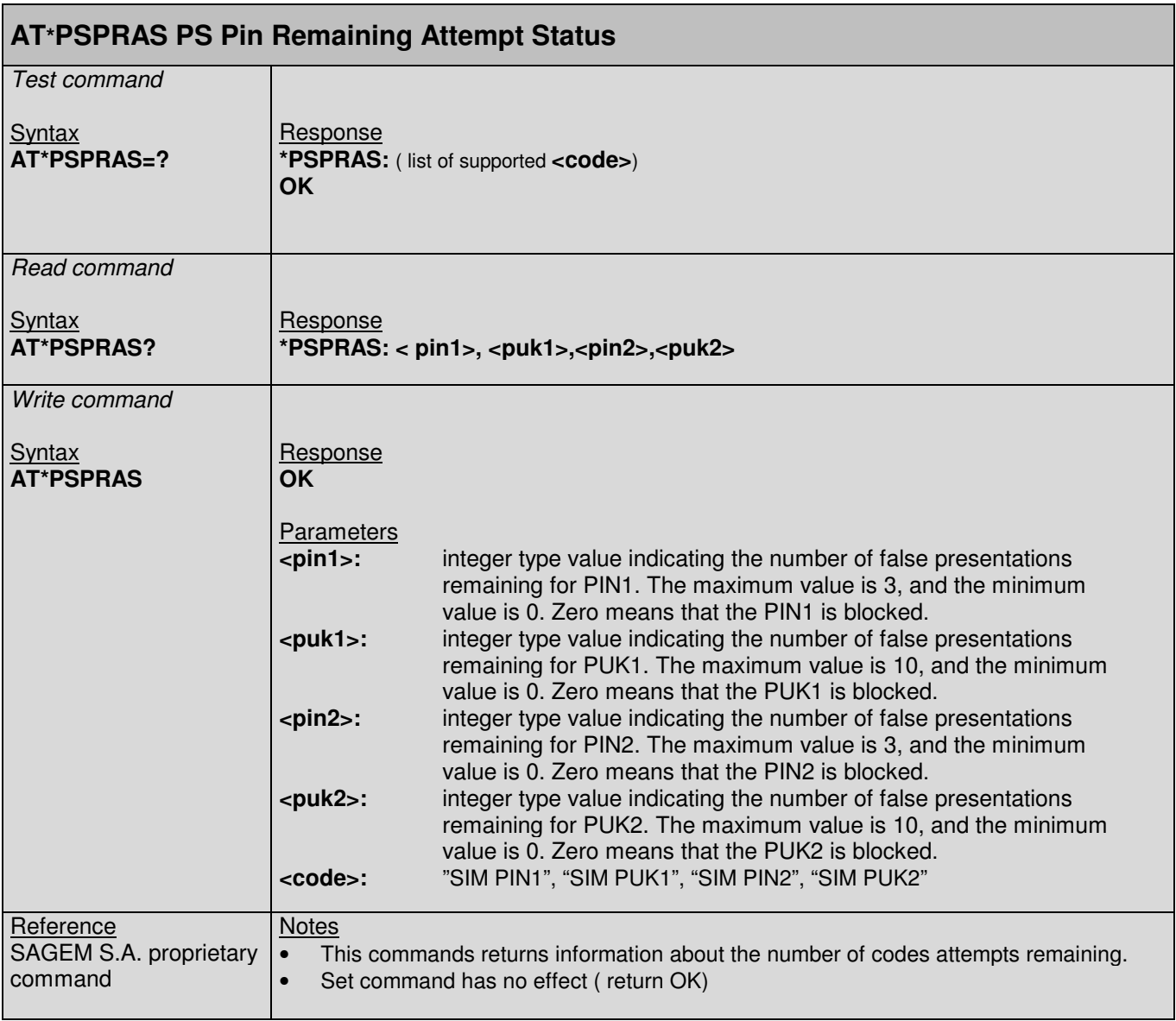

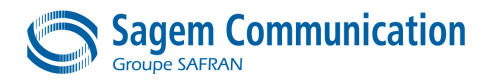

# **5.17. +CPUC Command : Price per unit and currency table**

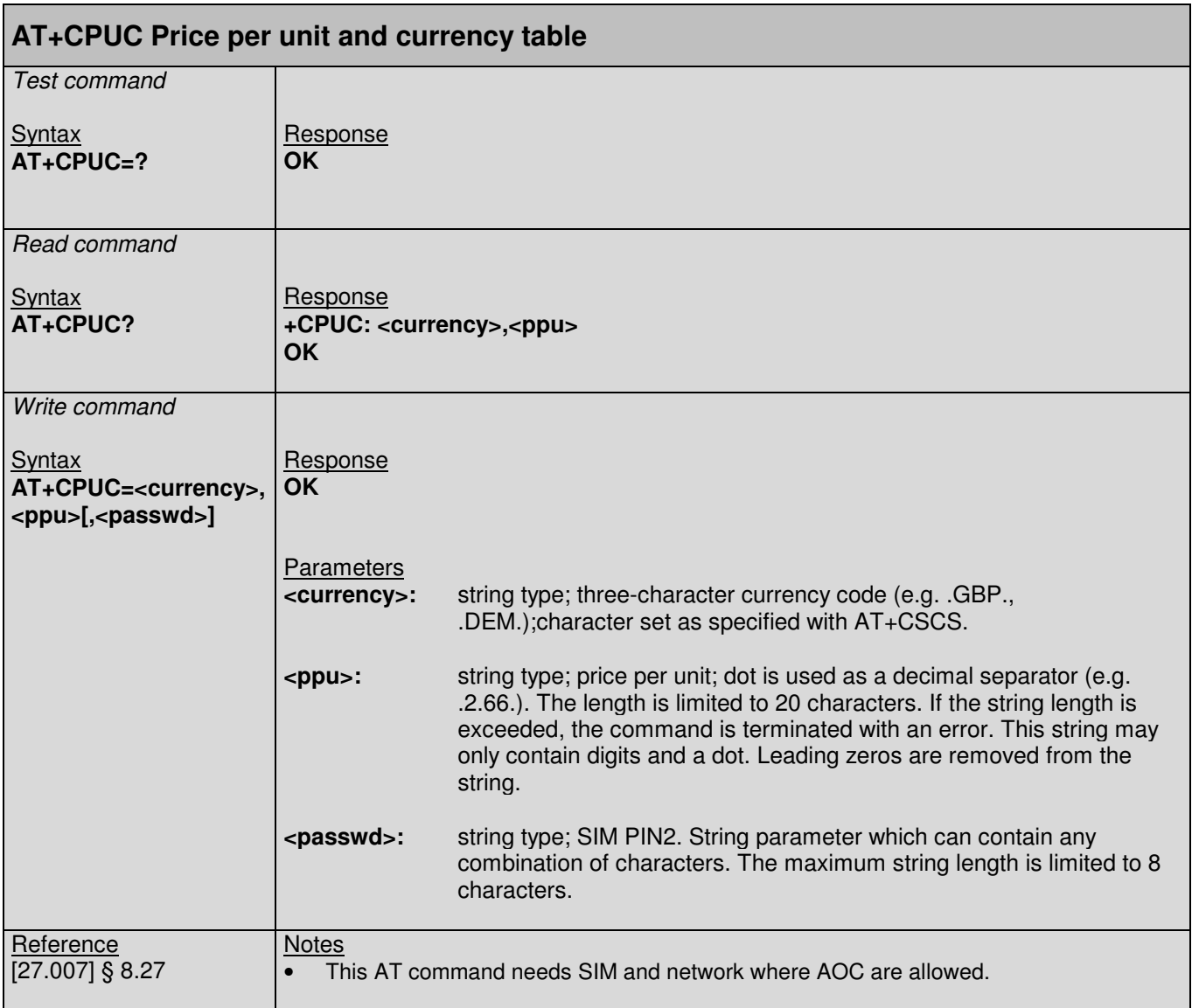

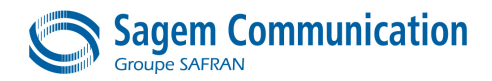

#### **5.18. +CPWC Command : Power class**

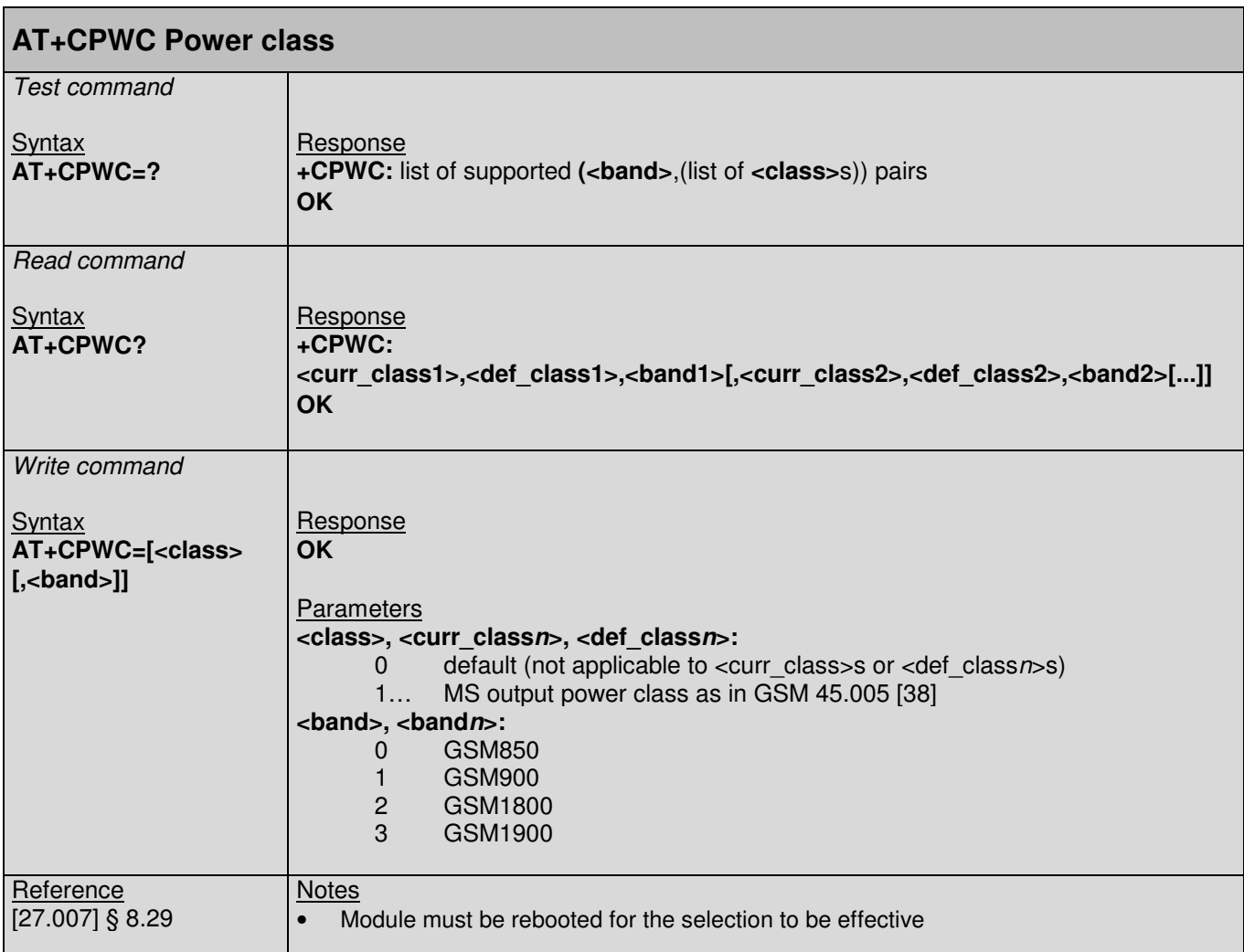

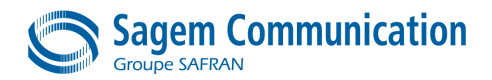

# **5.19. \*PSRDBS Command : Change Frequency Band class**

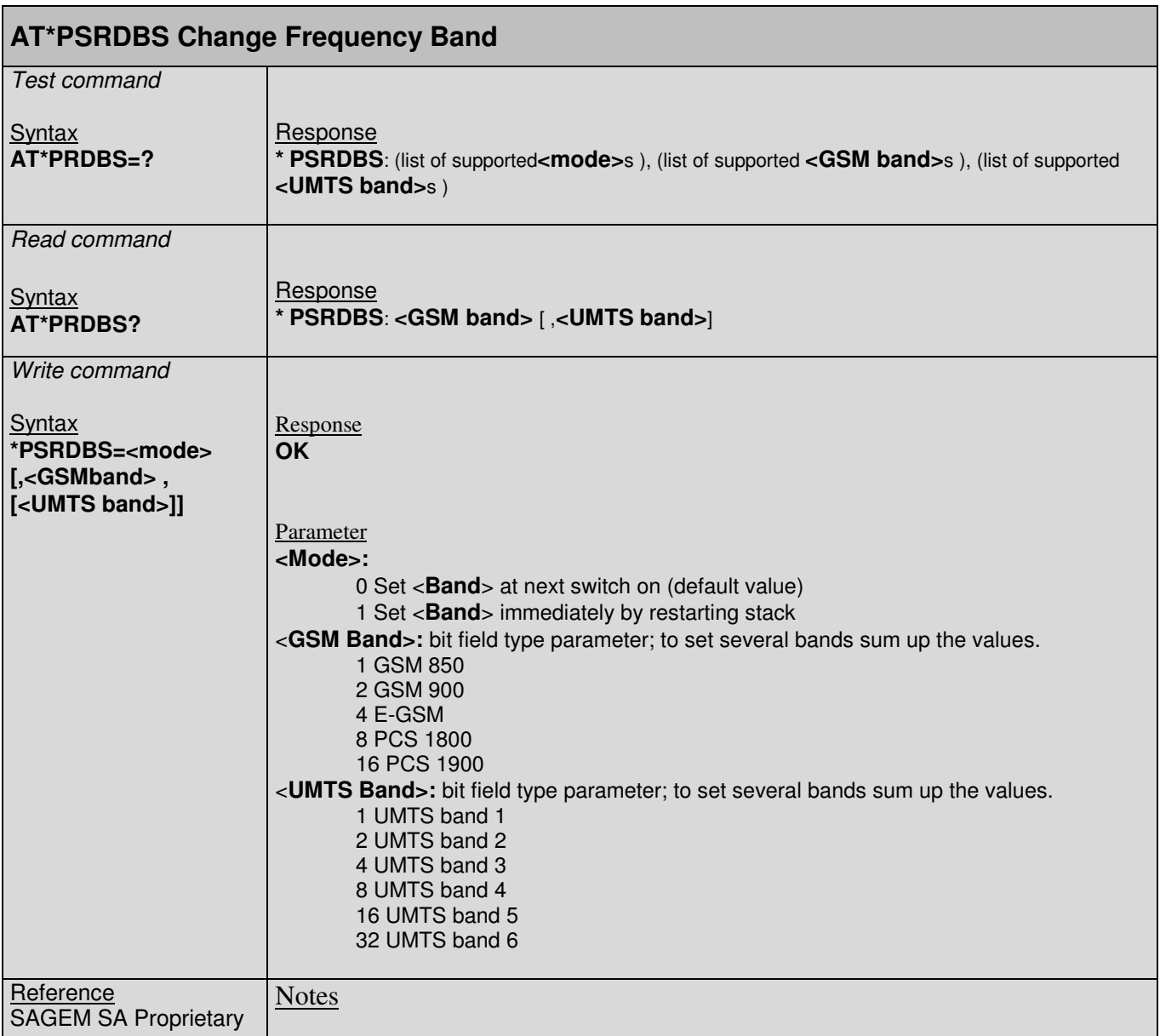

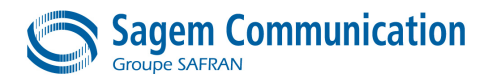

# **5.20. +CPAS Command : Phone Activity Status**

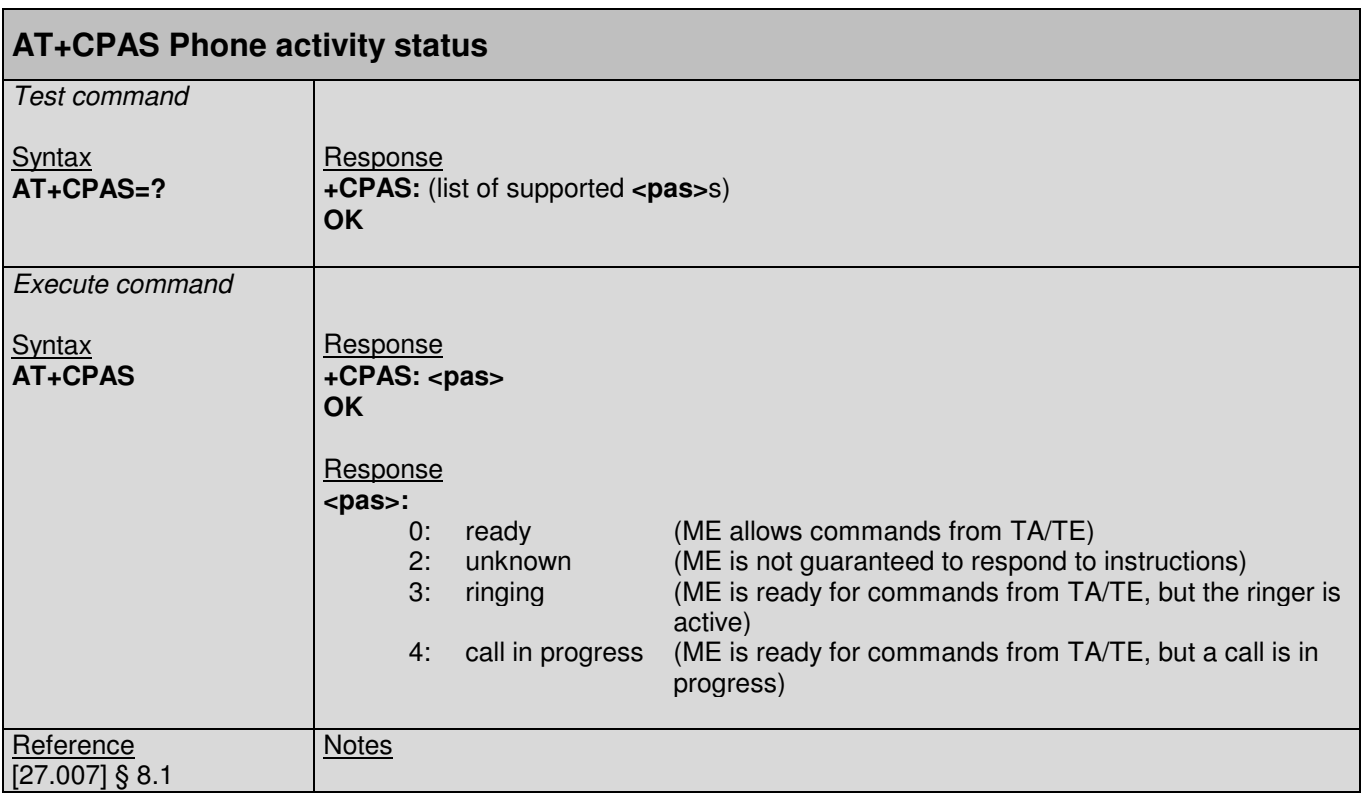

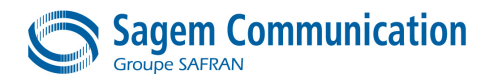

### **5.21. +CSQ Command : Signal quality**

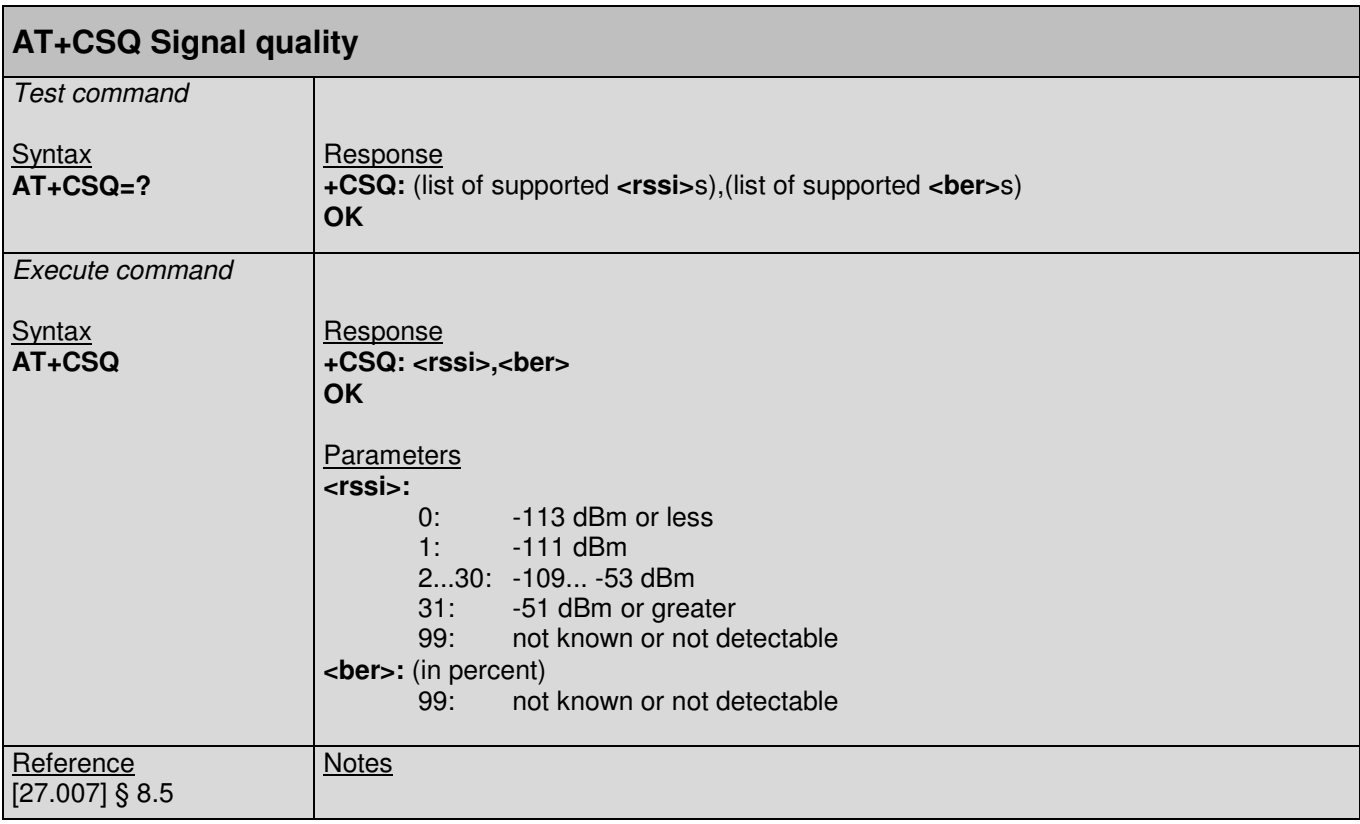

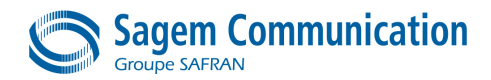

### **5.22. +KRIC Command : Ring indicator control**

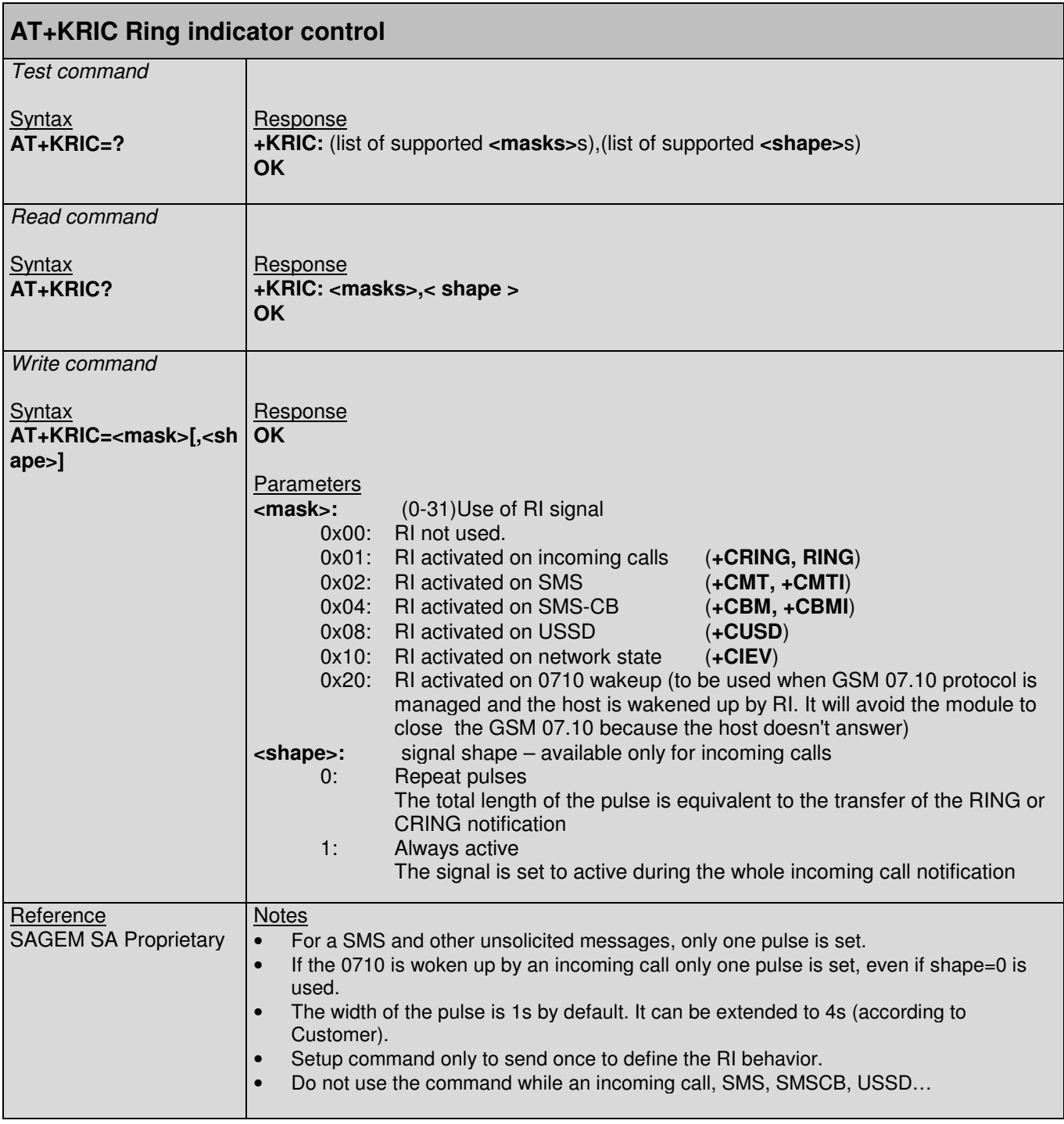

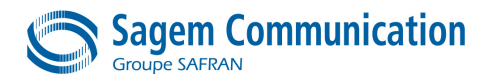

### **5.23. +KSREP Command : Mobile start-up reporting**

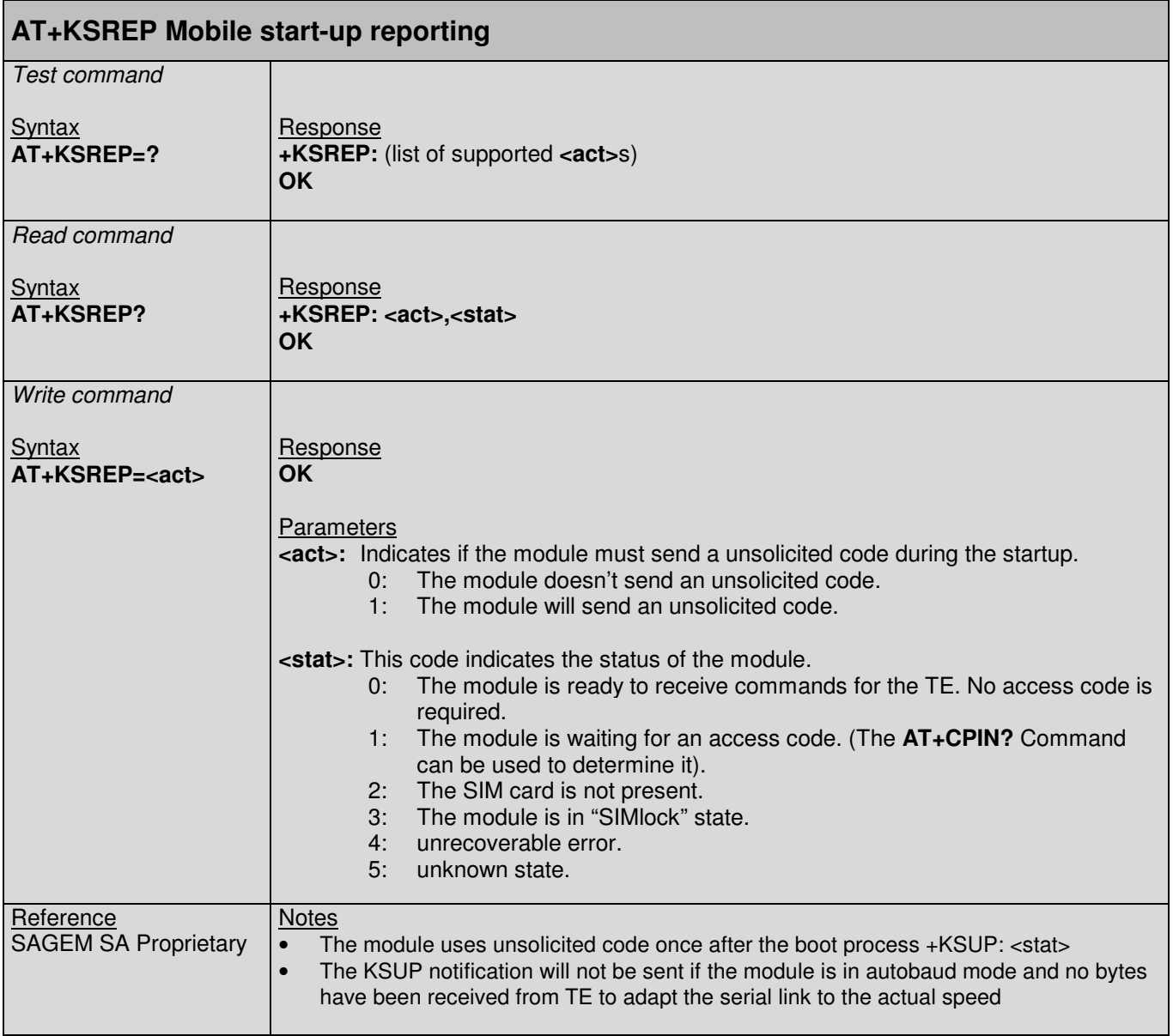

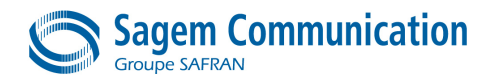

#### **5.24. +KGPIO Command : Hardware IO Contro**

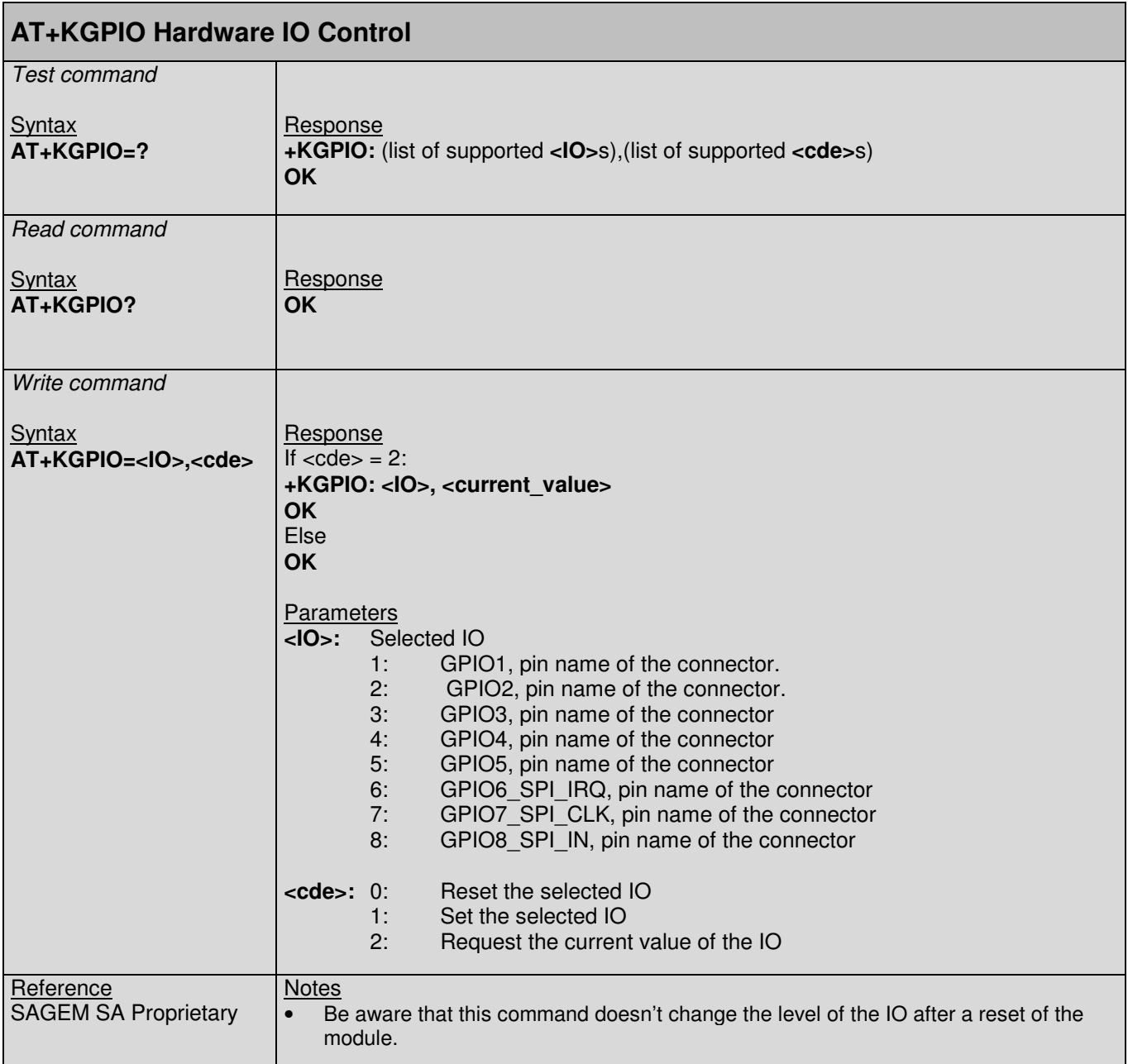

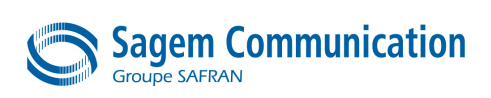

#### **5.25. +KSLEEP Command : Power Management Control**

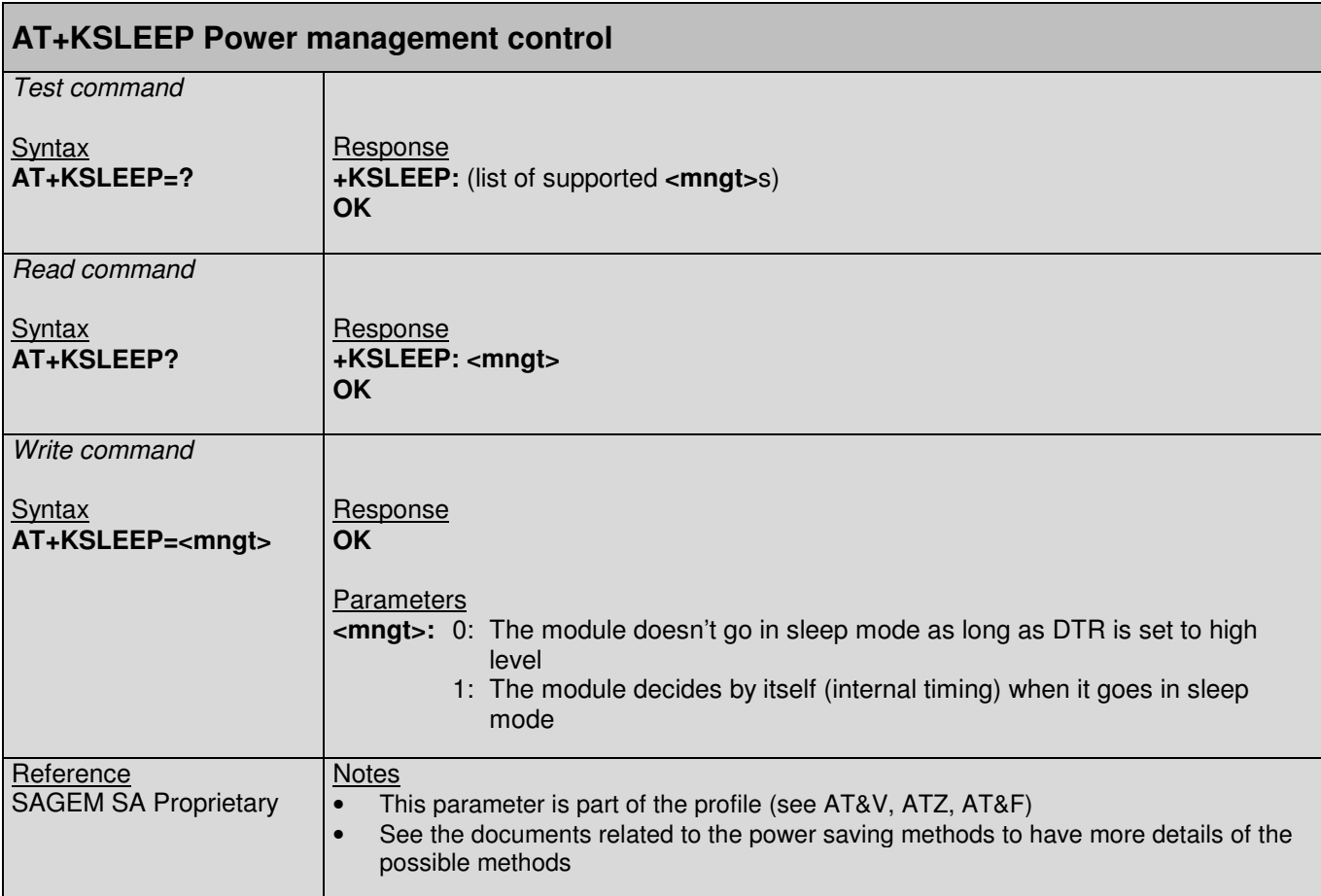

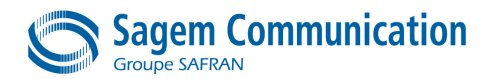

### **5.26. +KCELL Command : Cell Environment Information**

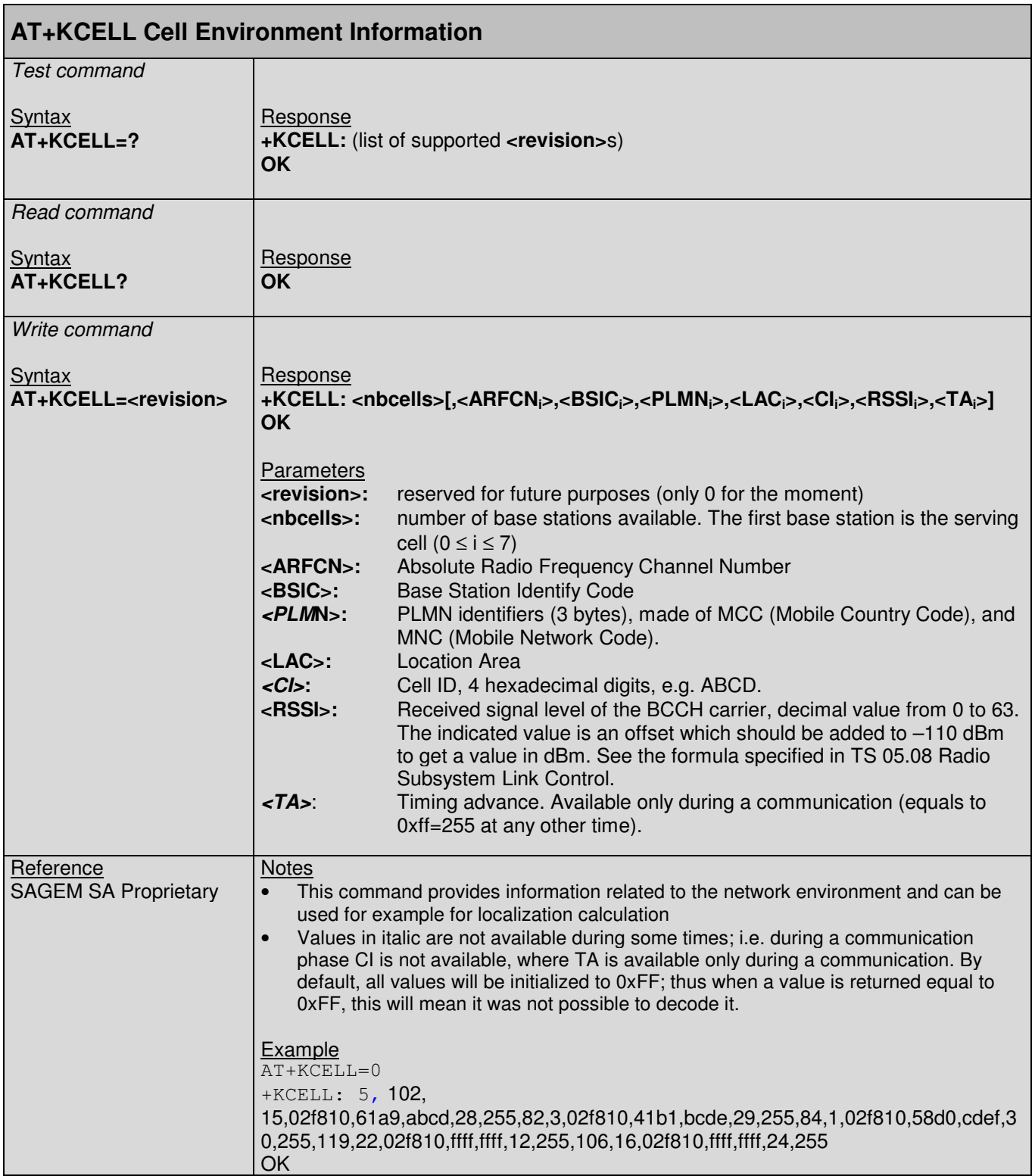

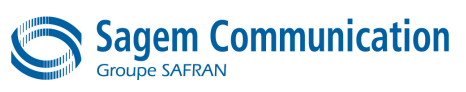

# **5.27. +CRMP Command : Ring Melody Playback**

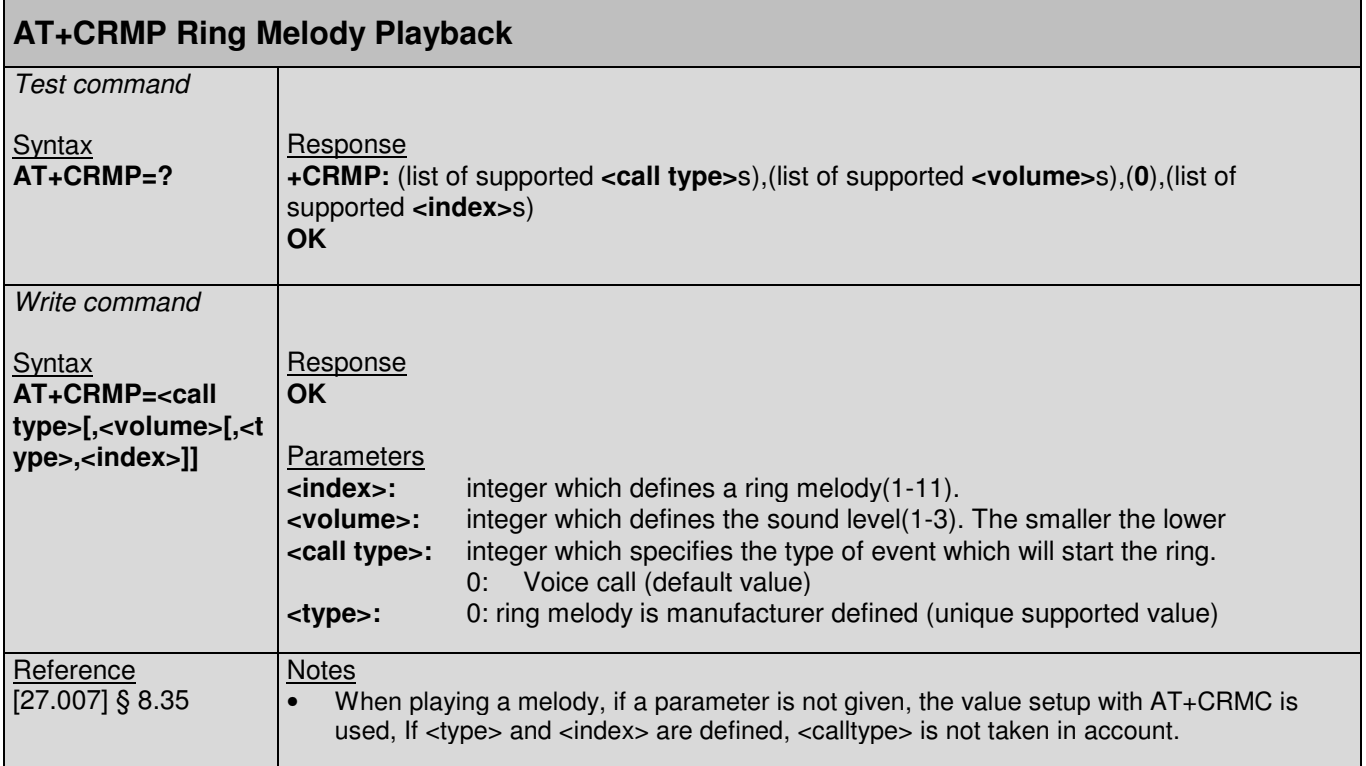

### **5.28. +CRMC Command : Ring Melody Control**

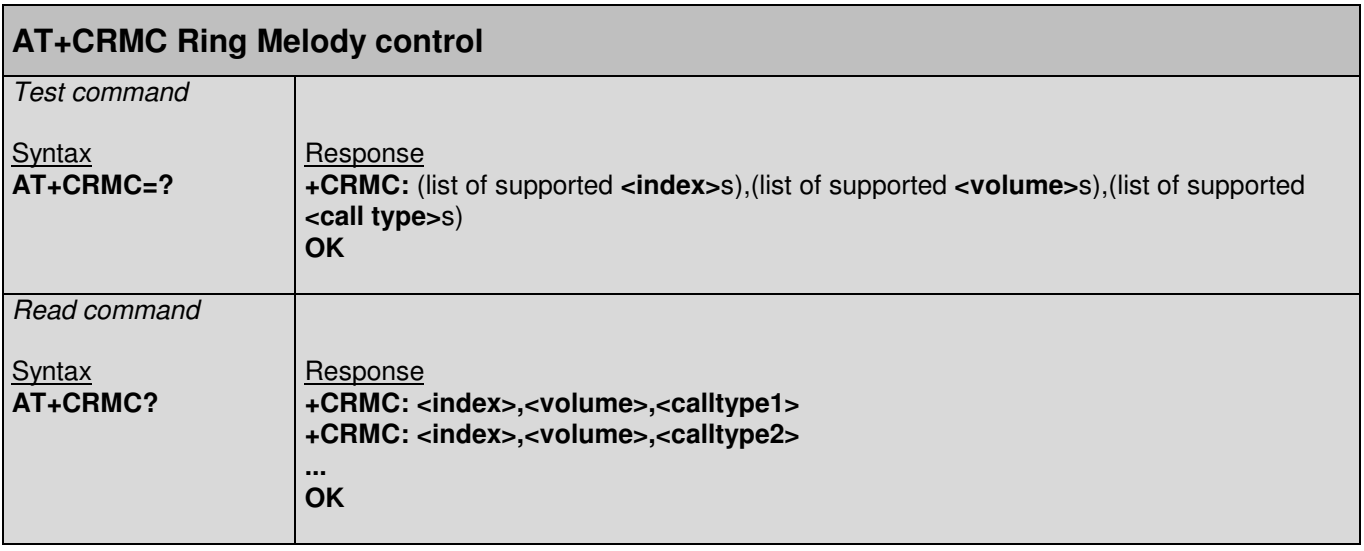

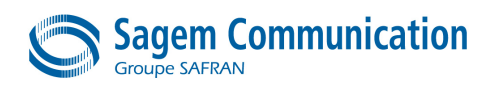

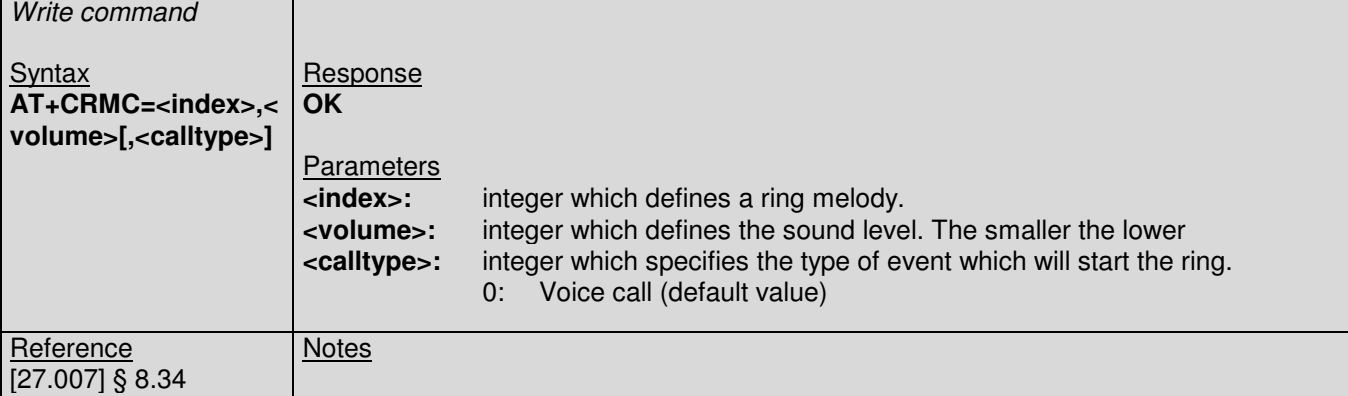

### **5.29. \*PSVMWN Command : Voice Message Waiting Notification**

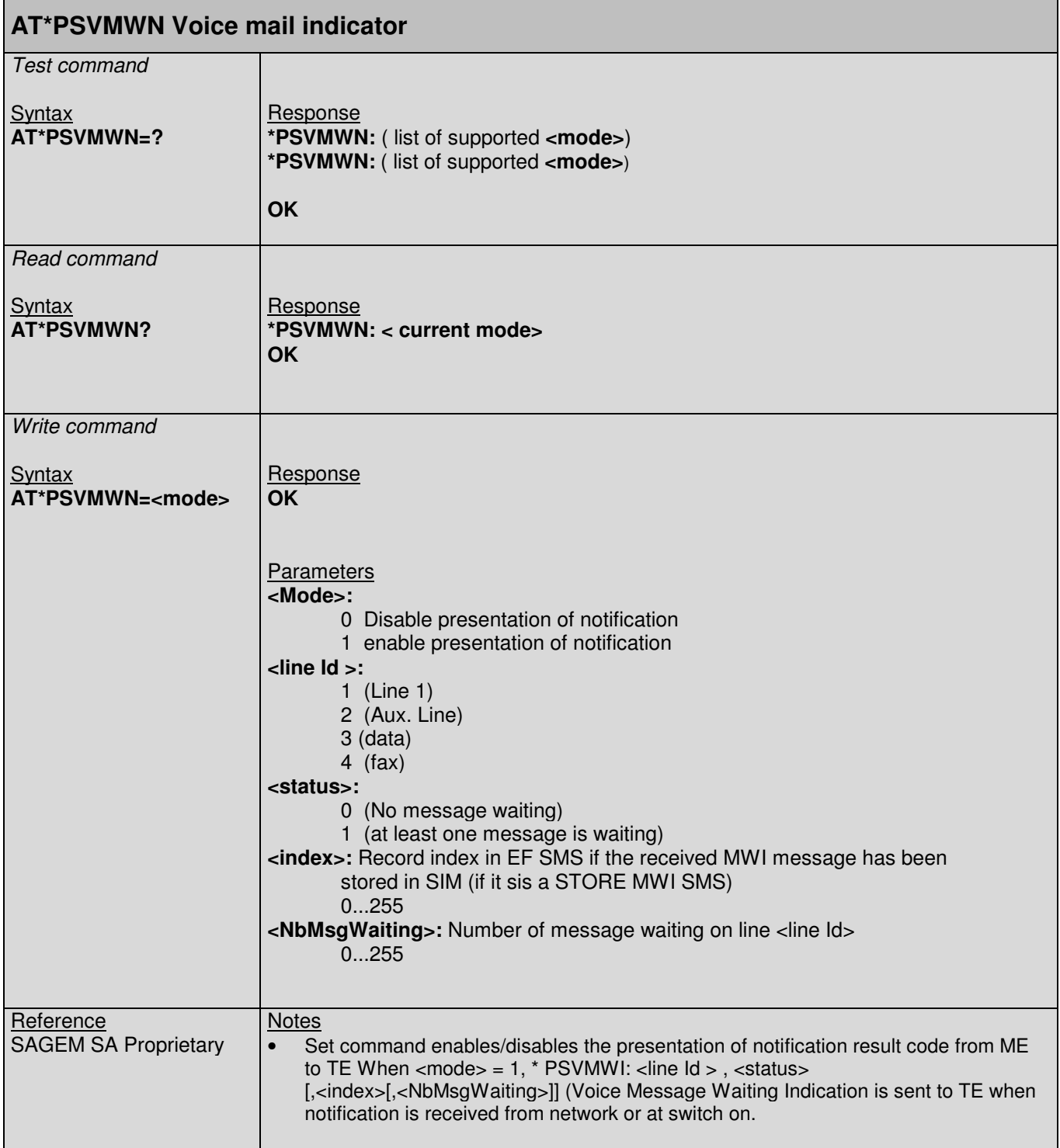

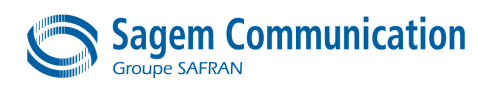

### **5.30. +CRSM Command : SIM Restricted Access**

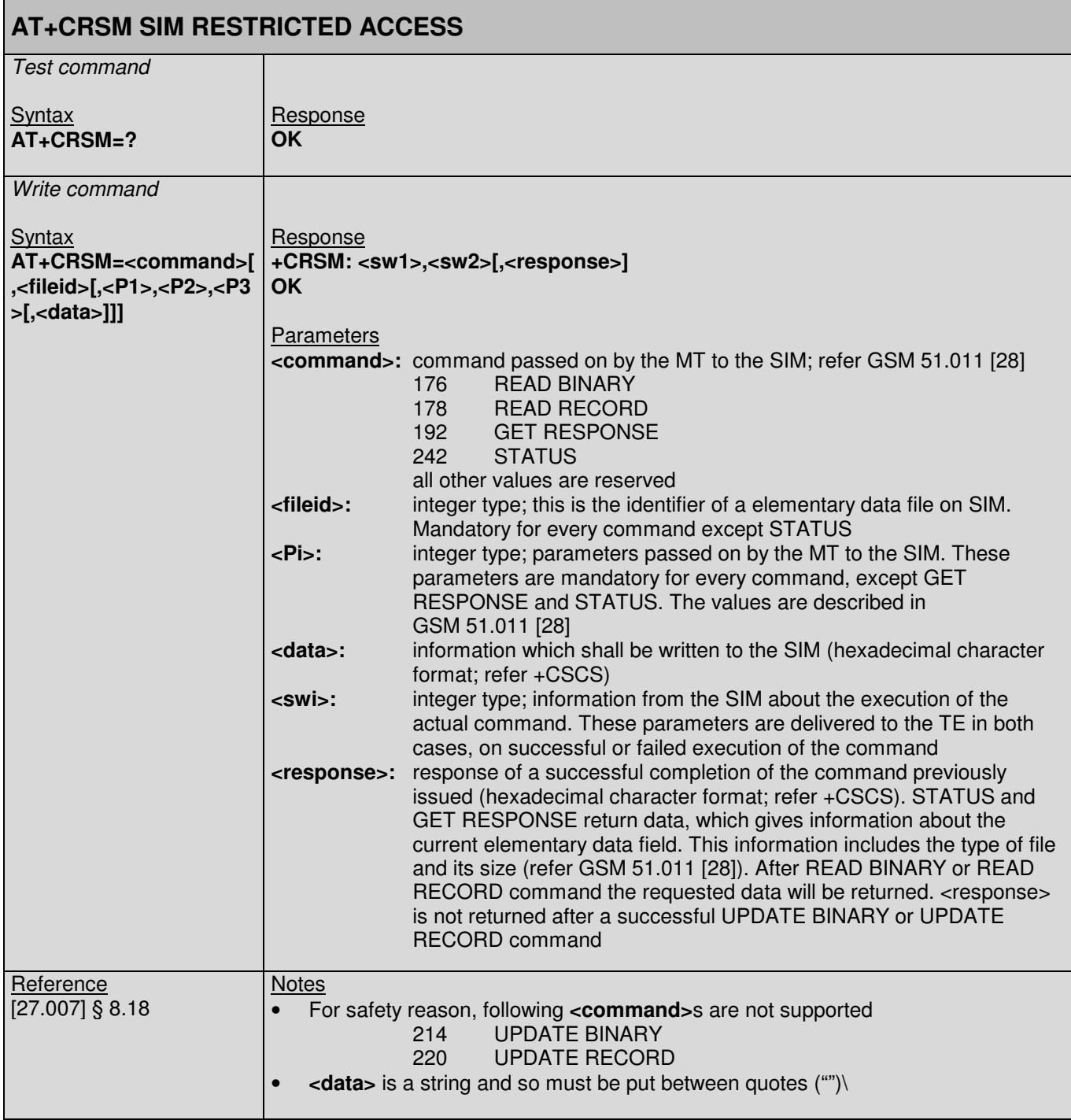

### **5.31. \*PSPWM Command : PWM control**

**AT\*PSPWM PWM control**

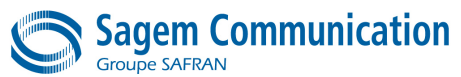

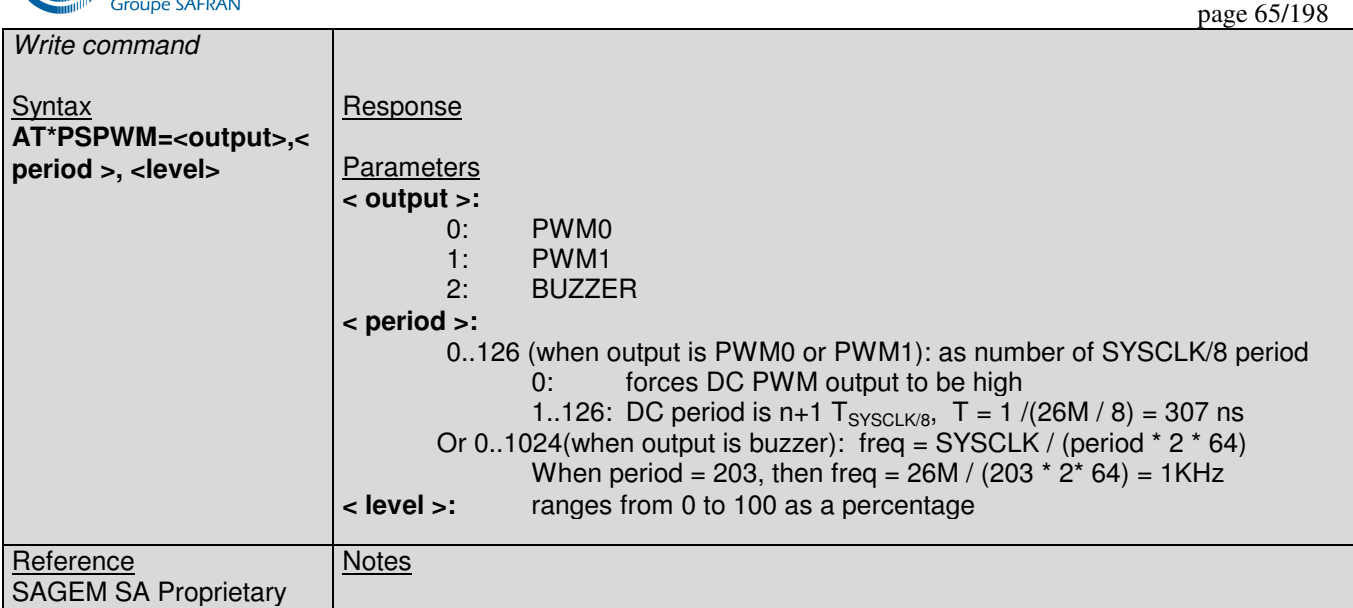

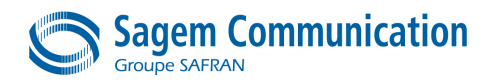

# **6. NETWORK SERVICE RELATED COMMANDS**

### **6.1. +CAOC Command : Advice of charge information**

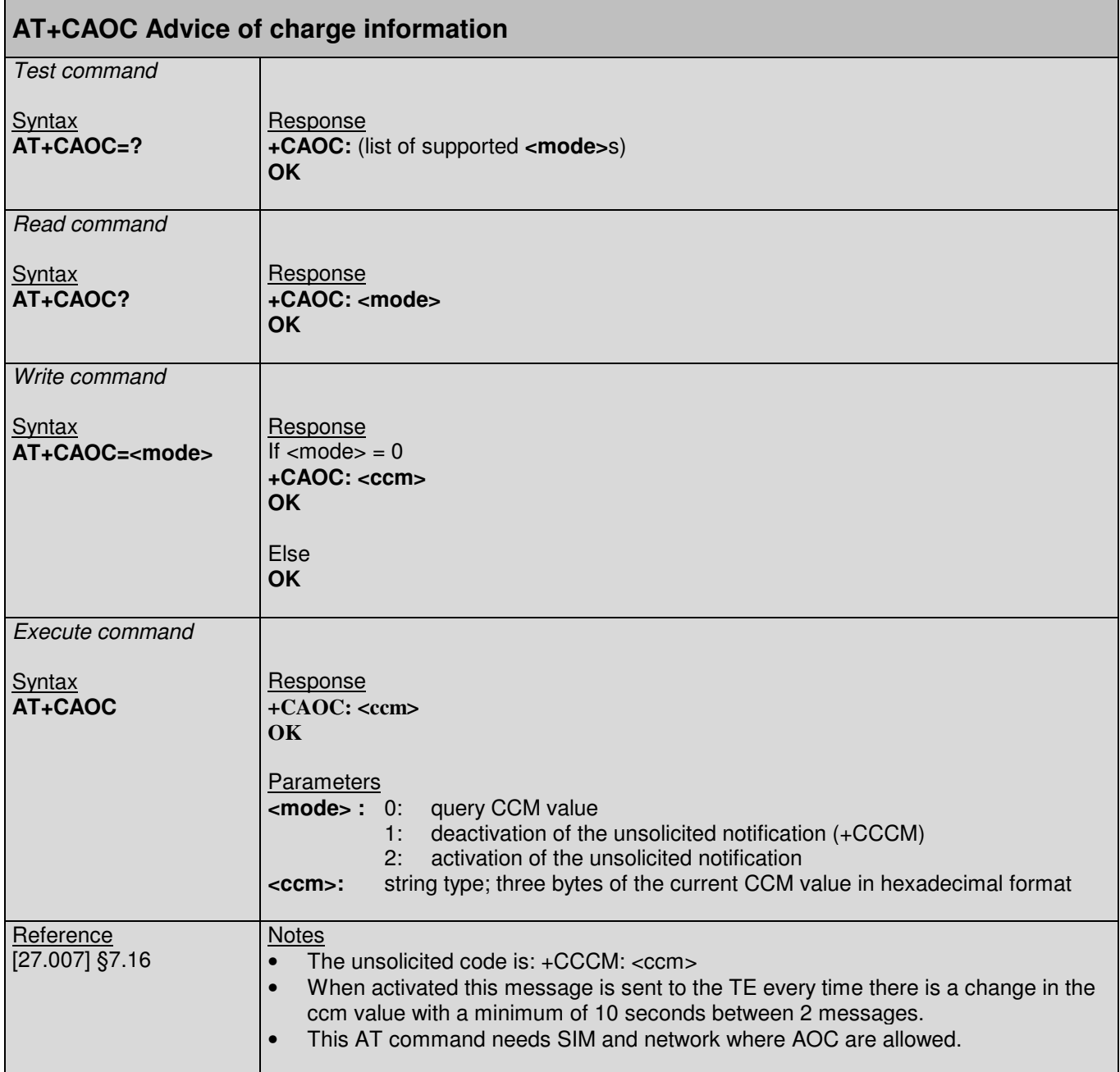

# **6.2. +CCFC Command : Call forwarding number and conditions control**

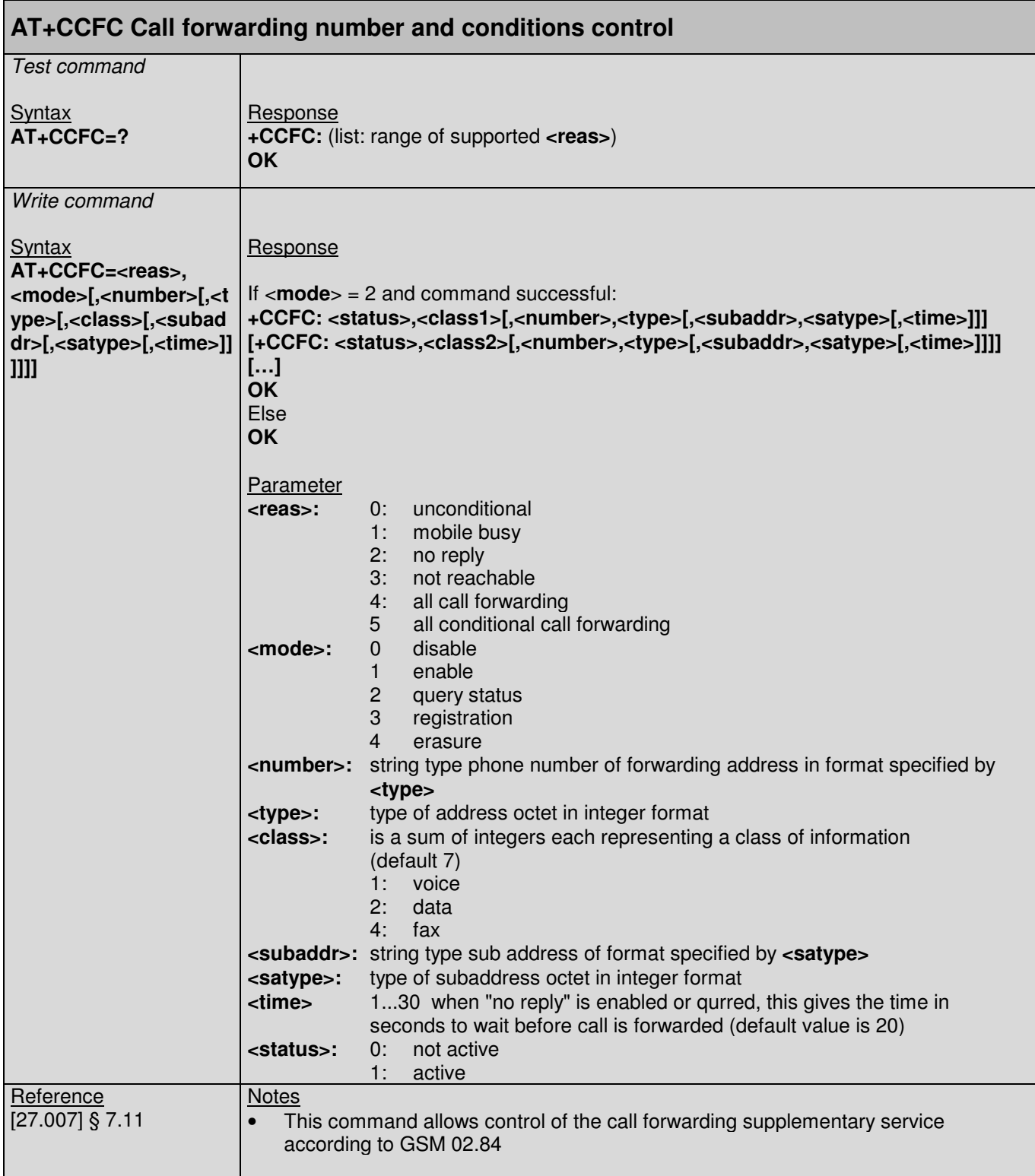

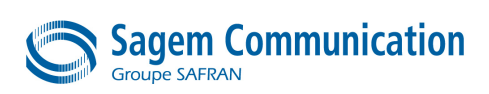

# **6.3. +CCWA Command : Call waiting**

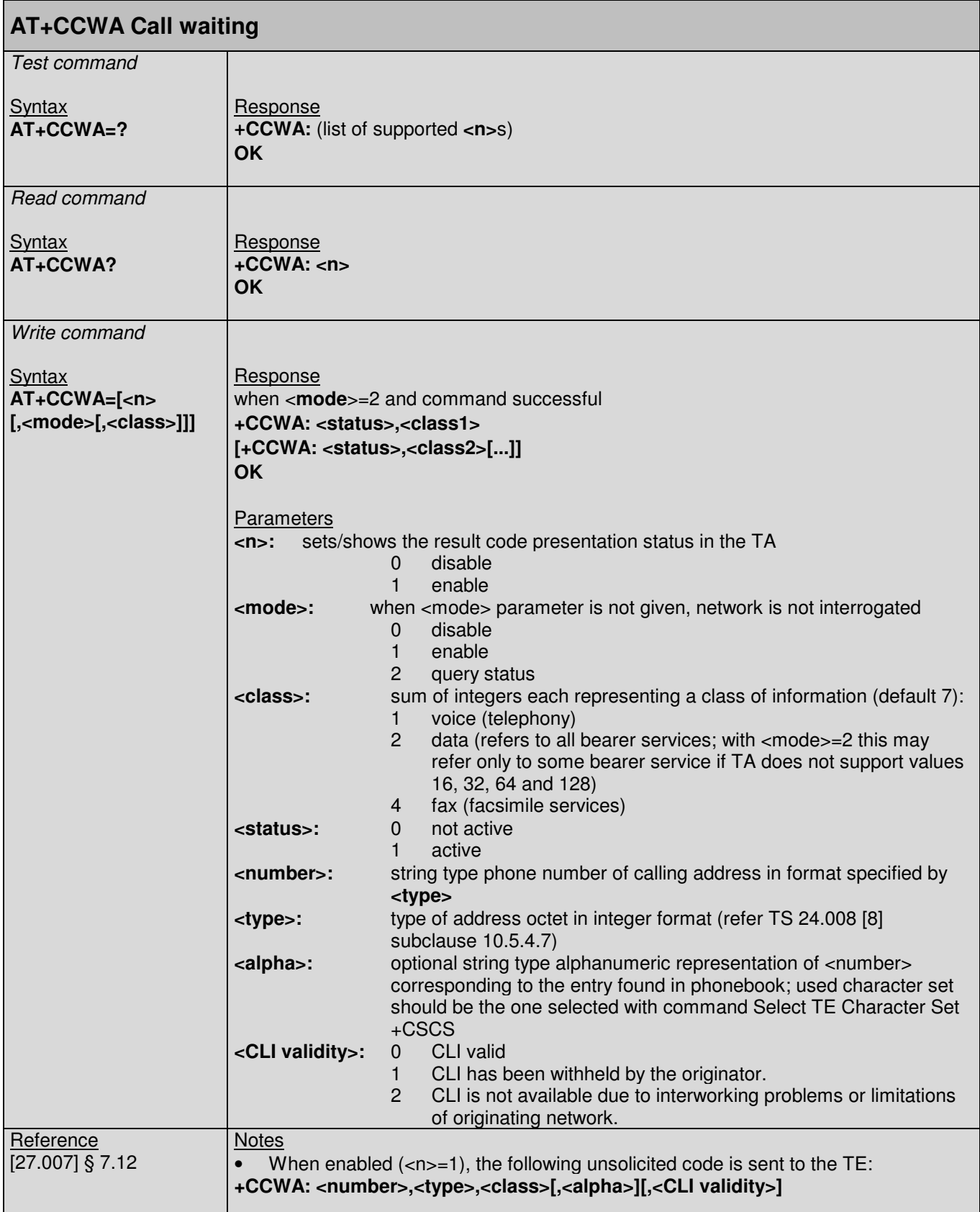

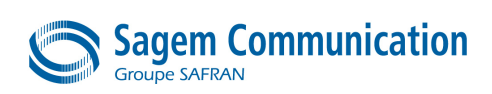

# **6.4. +CHLD Command : Call hold and multiparty**

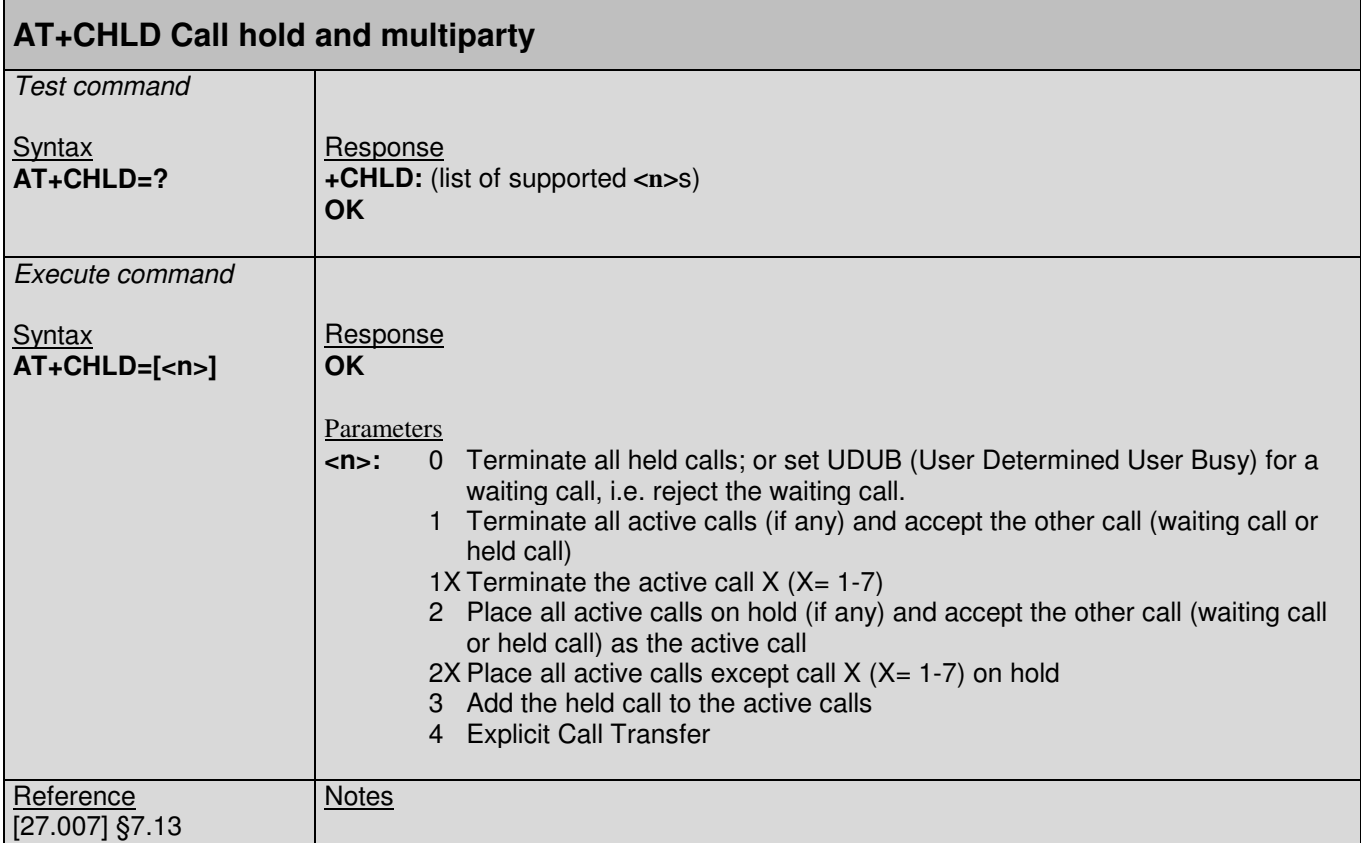

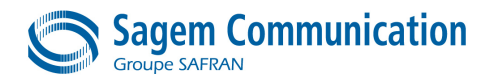

### **6.5. +CUSD: Unstructured Supplementary Service Data**

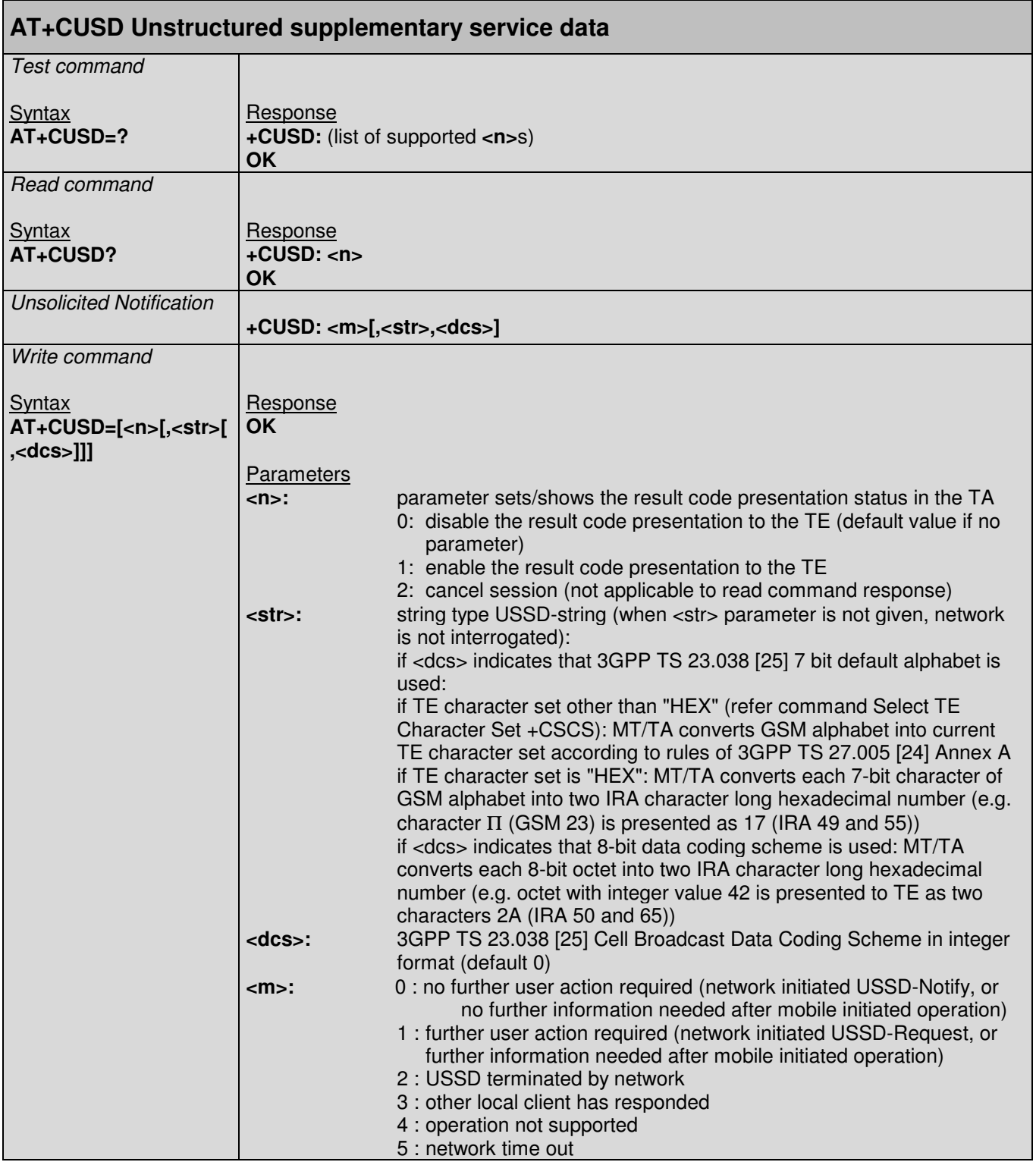

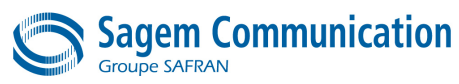

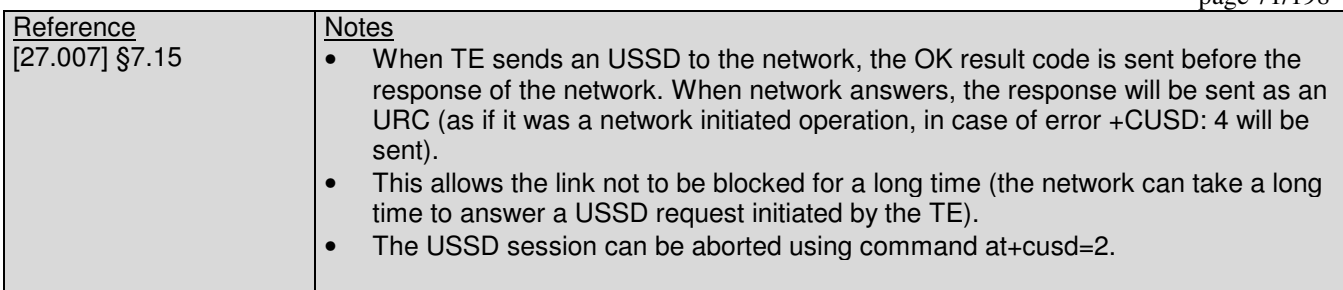

### **6.6. +CLCC Command : List current call**

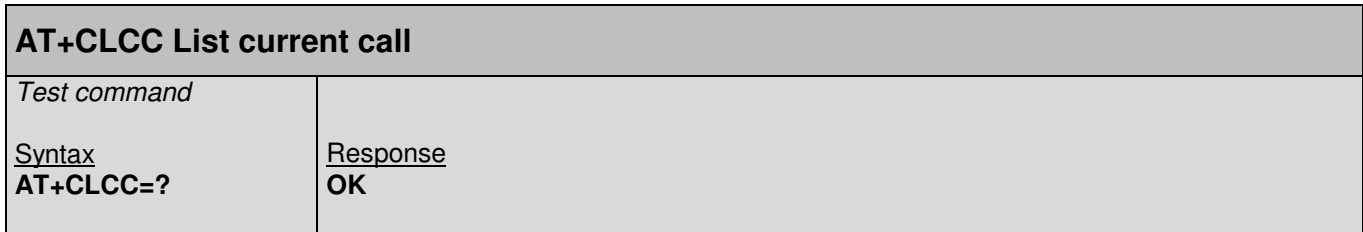

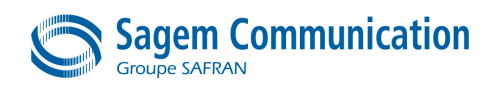

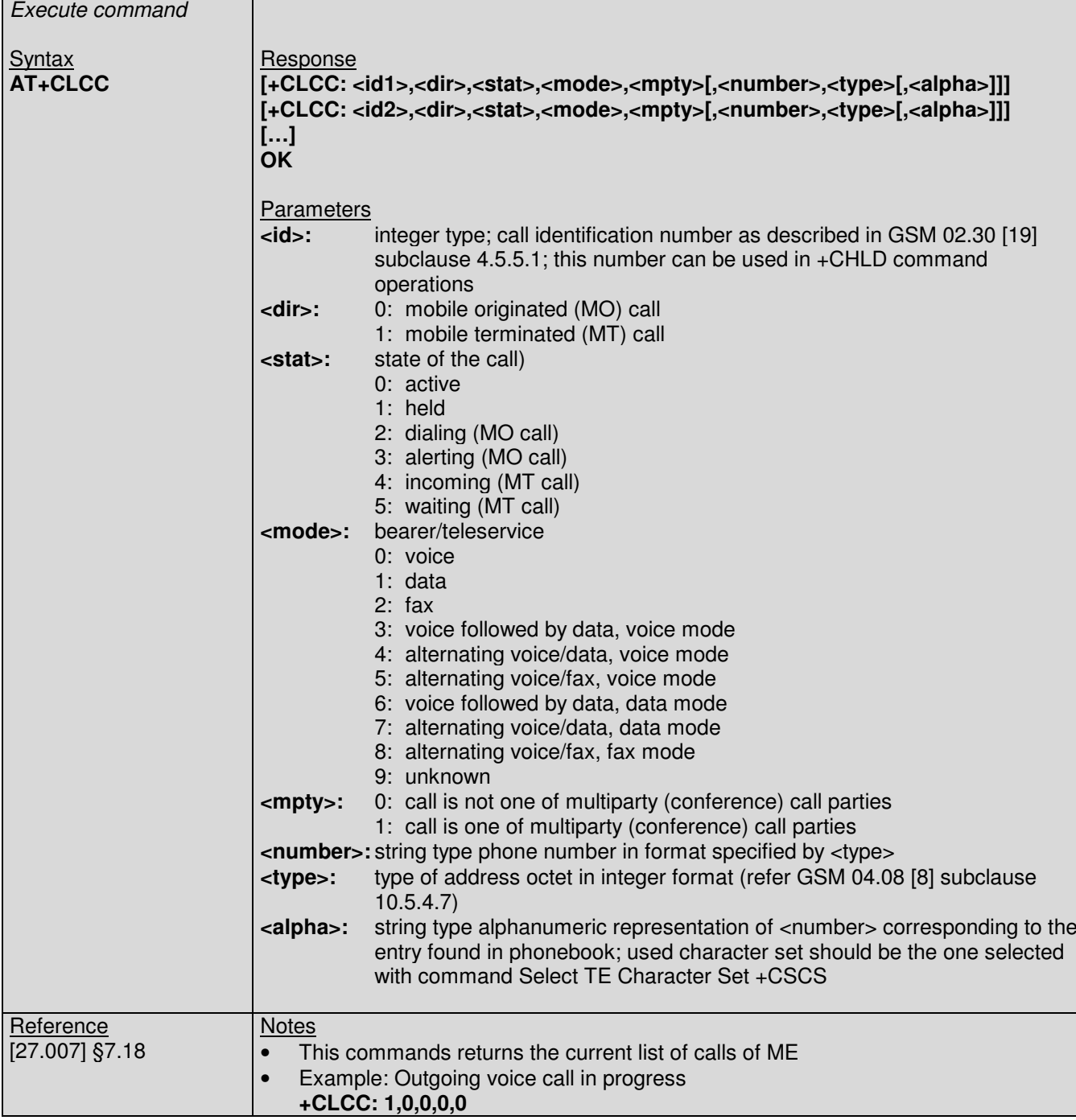

# **6.7. +CLCK Command : Facility lock**

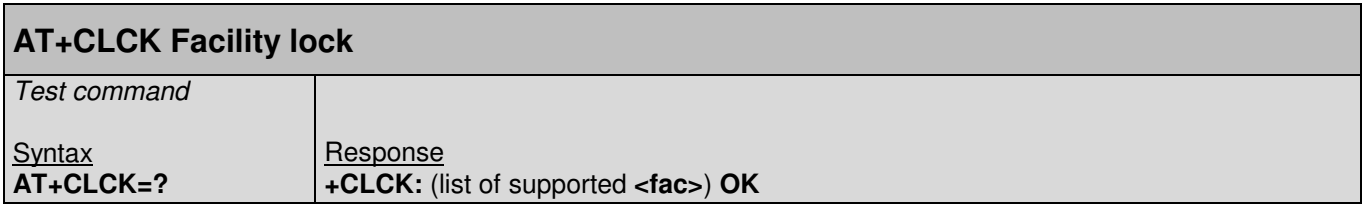
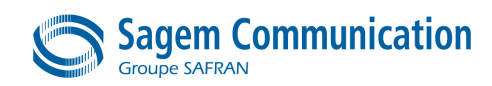

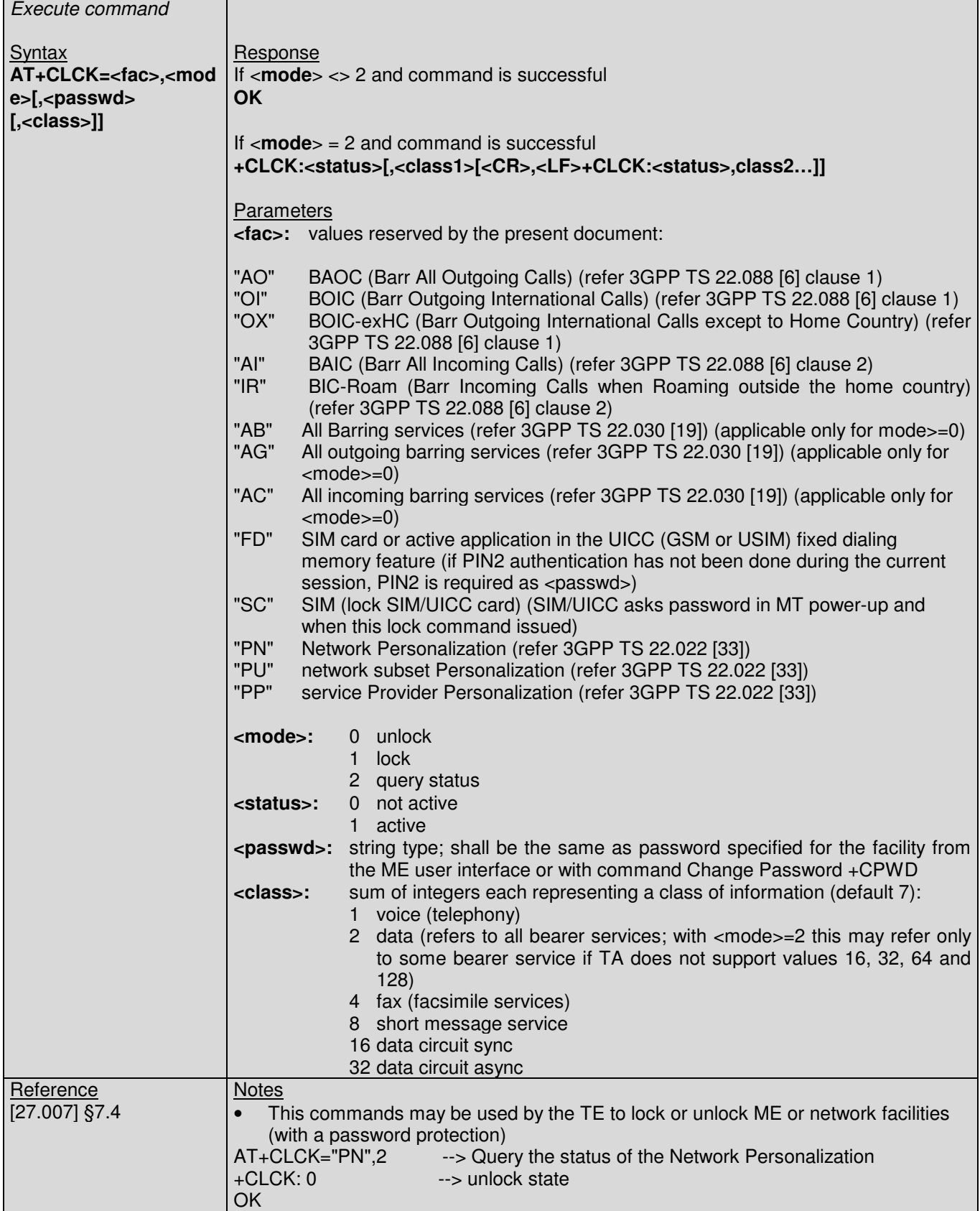

## **6.8. +CLIP Command : Calling line identification presentation**

**AT+CLIP Calling line identification presentation**

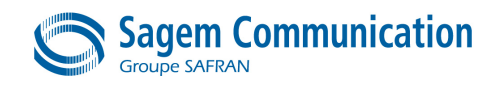

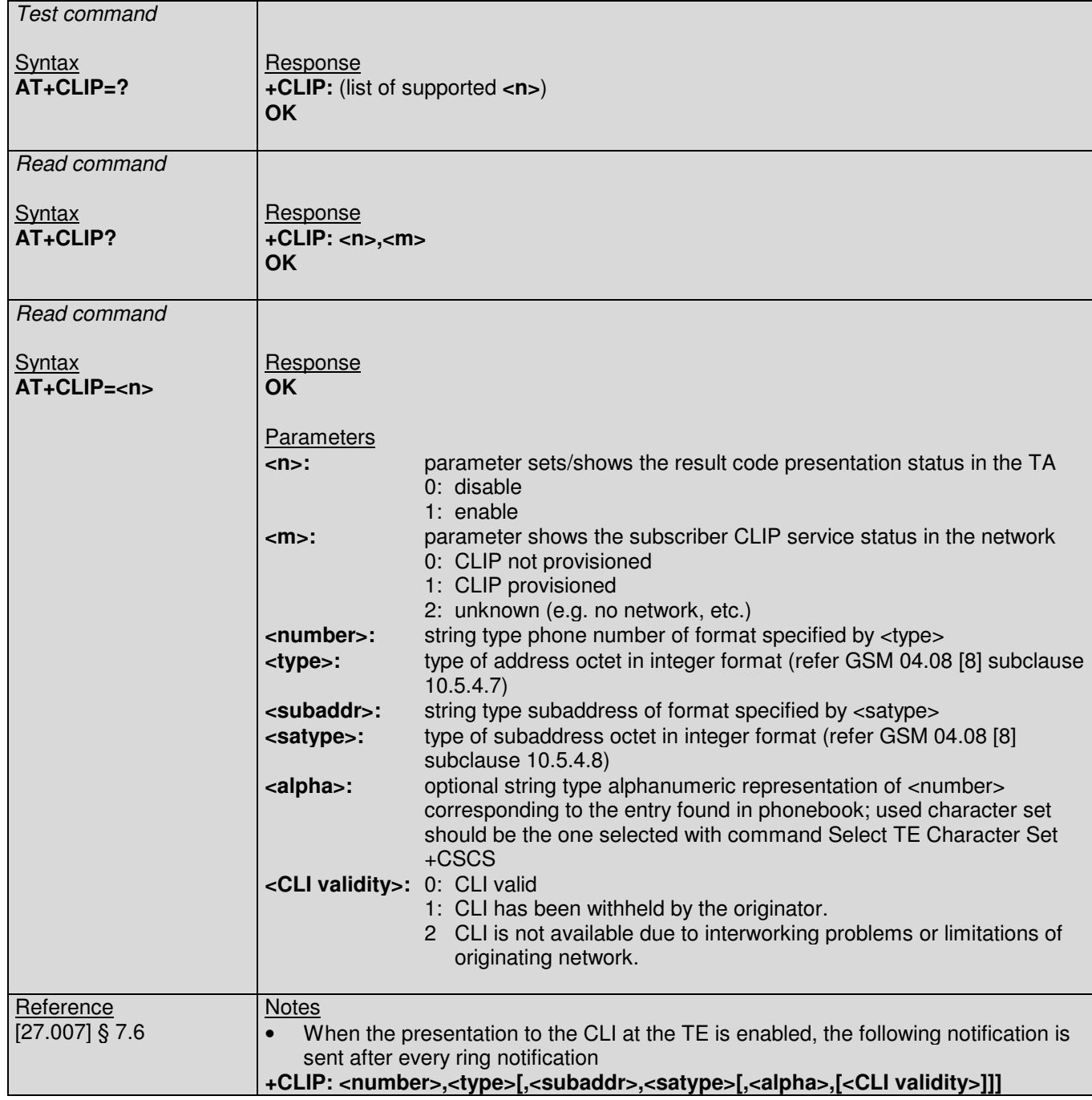

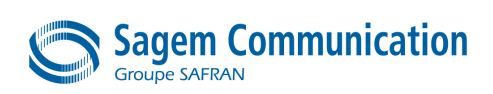

#### **6.9. +CLIR Command : Calling line identification restriction**

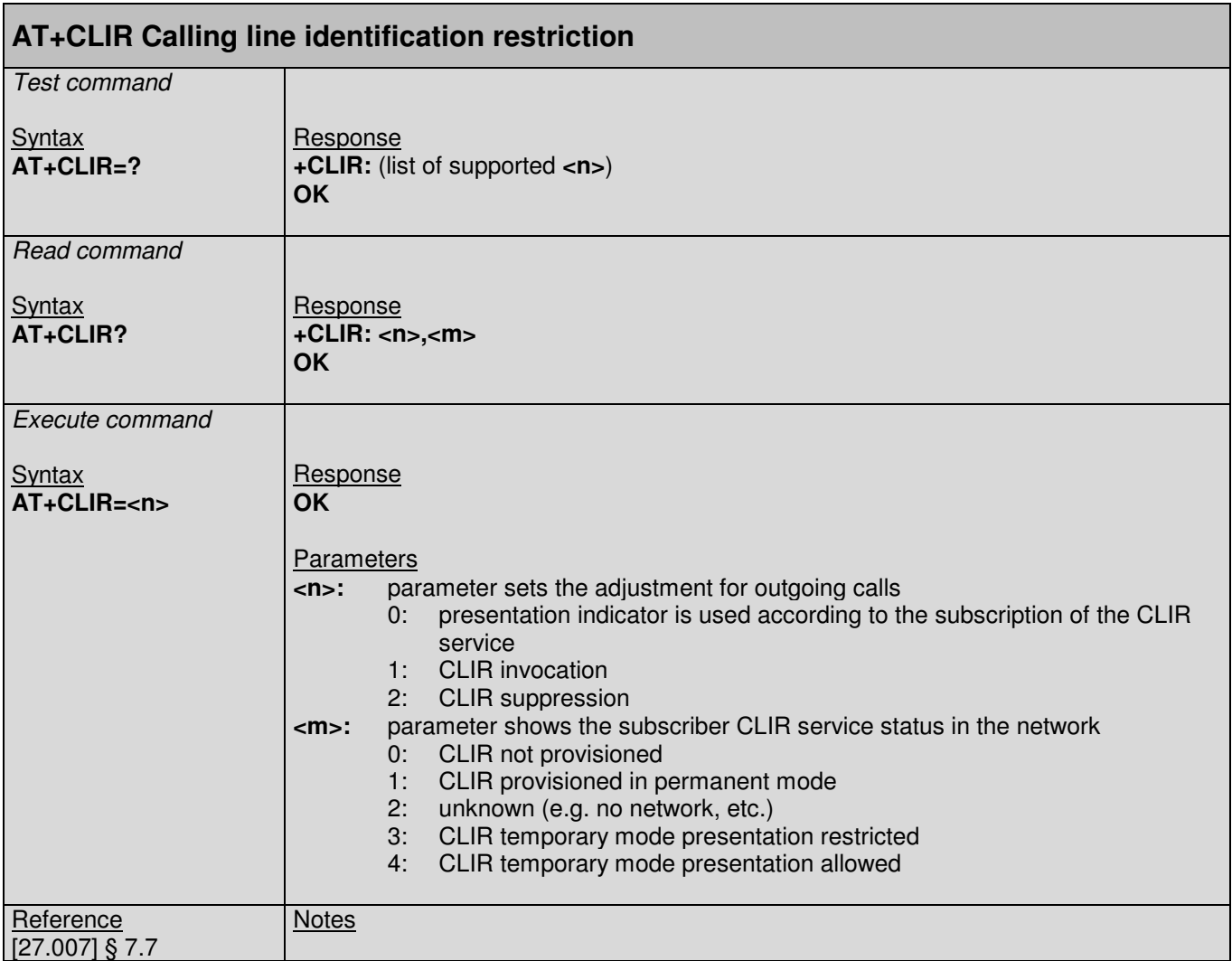

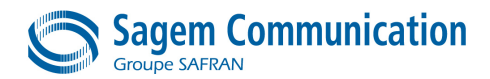

#### **6.10. +CNUM Command : Subscriber number**

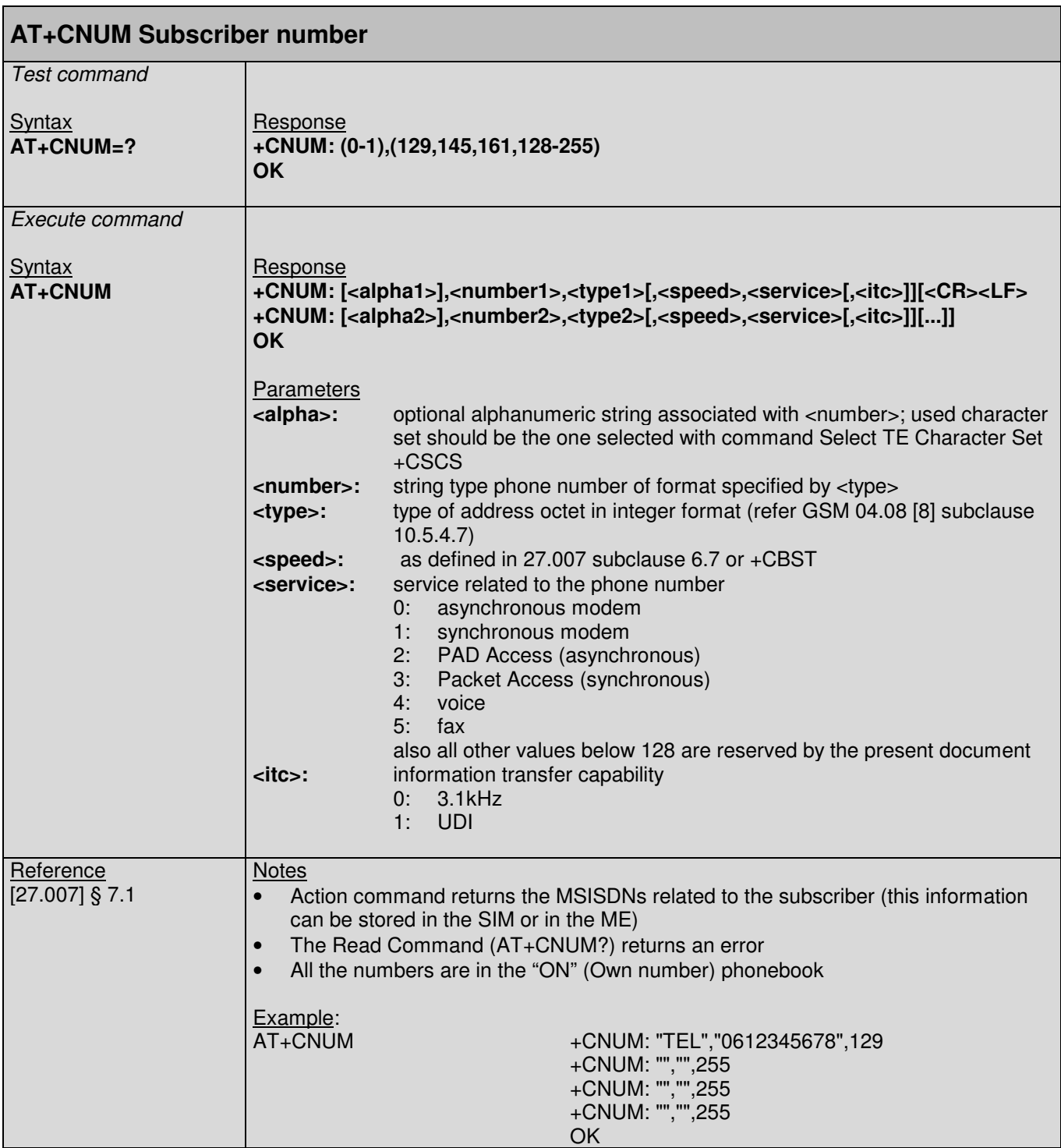

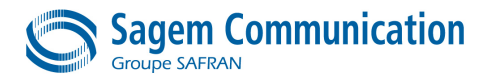

# **6.11. +COLP Command : Connected line identification presentation**

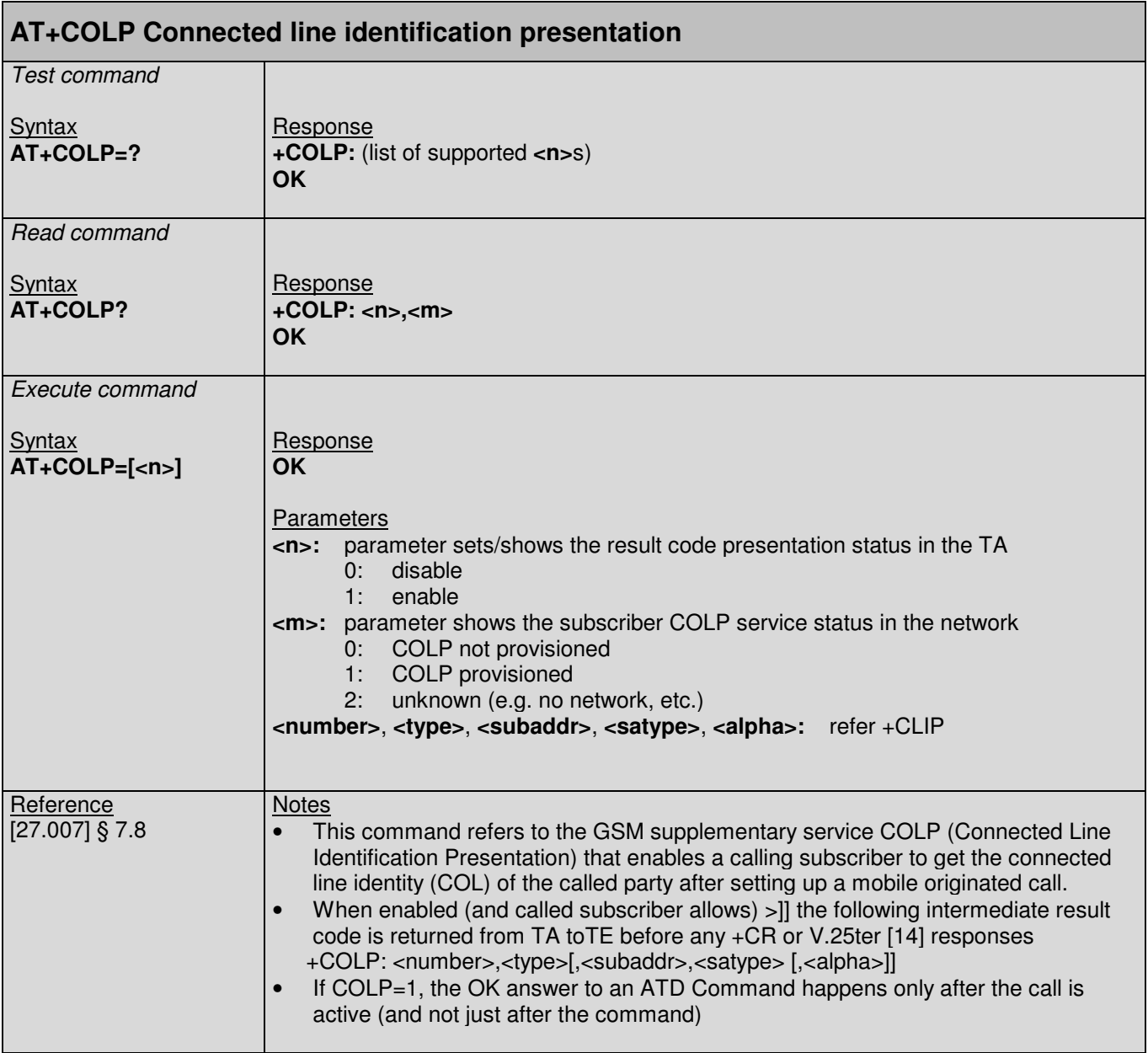

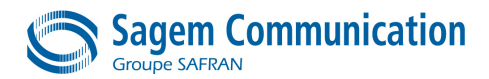

# **6.12. +COPN Command : Read operator name**

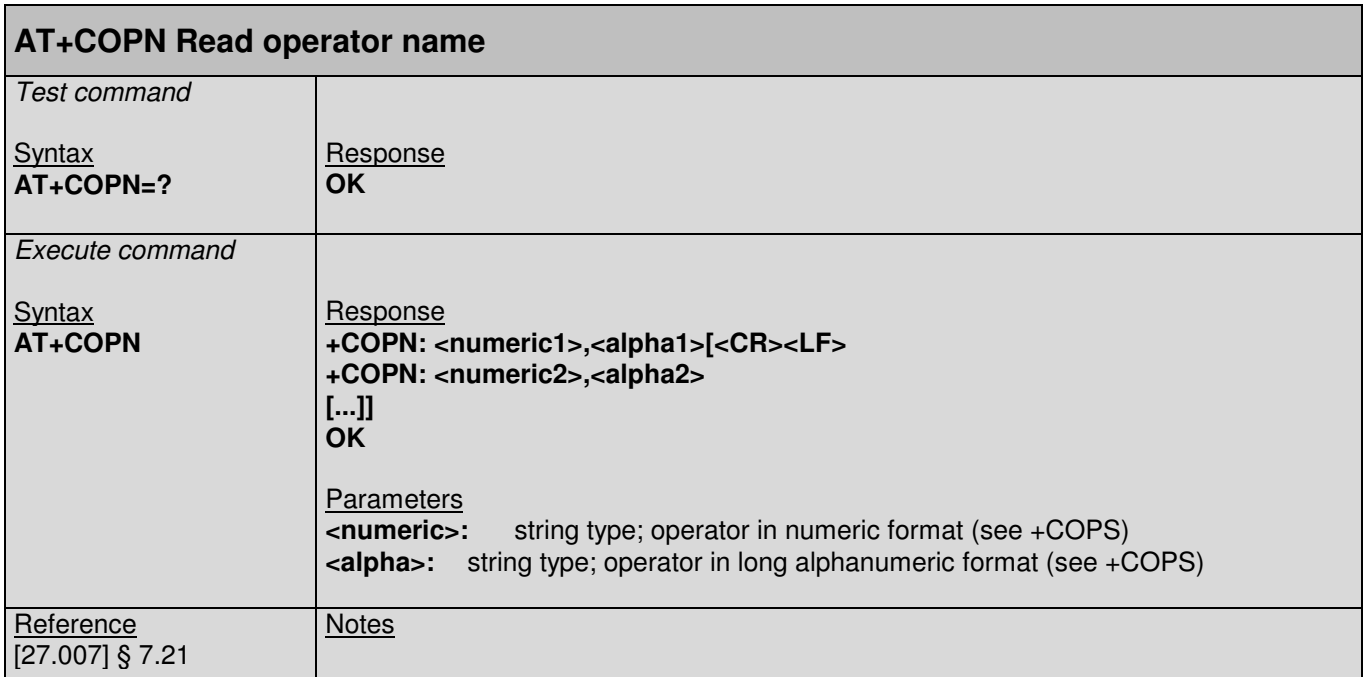

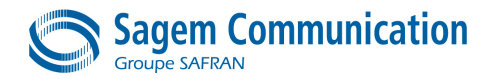

# **6.13. +COPS Command : Operator selection**

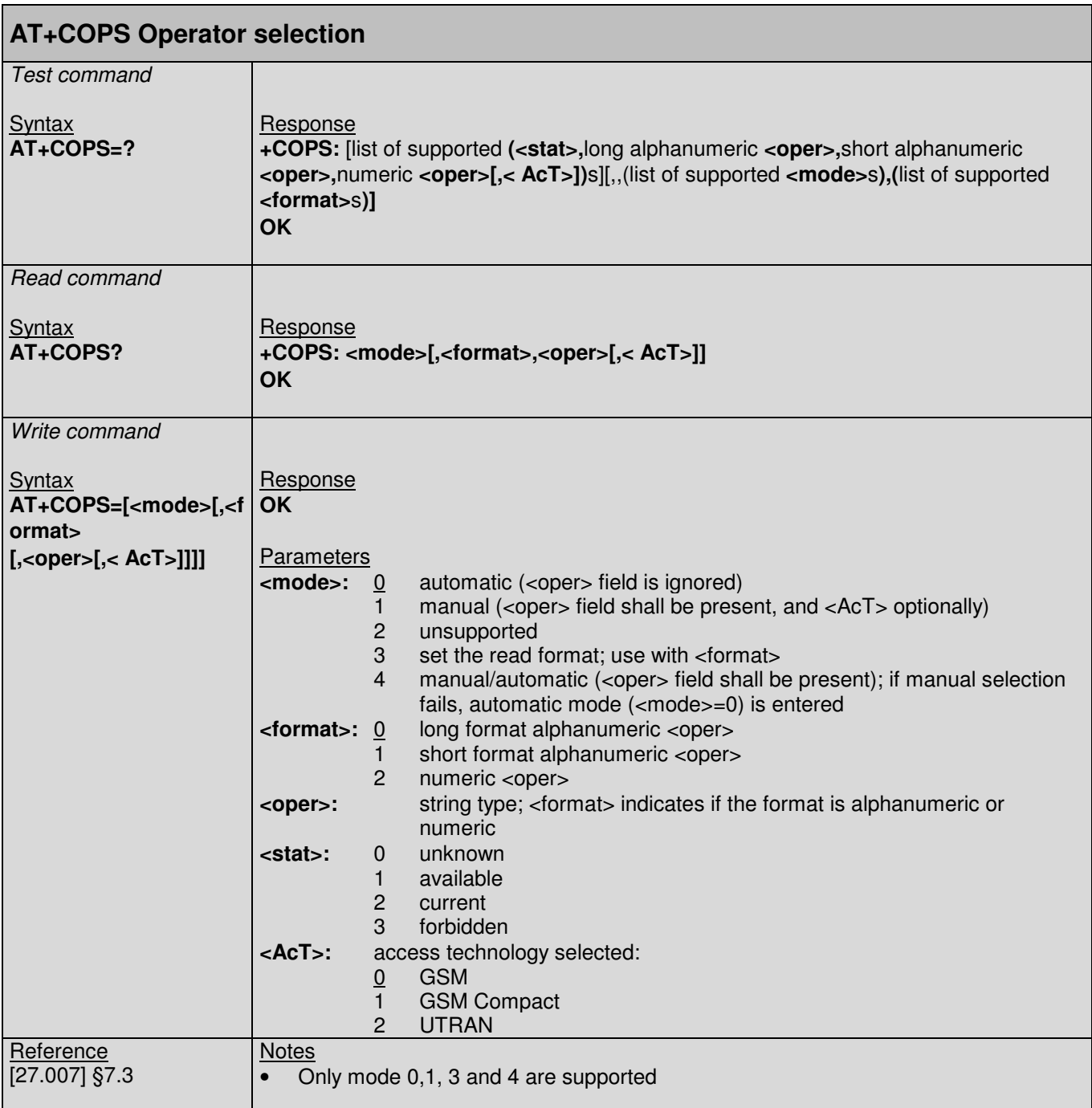

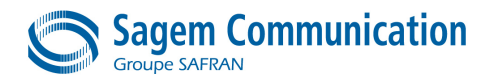

#### **6.14. +CPOL Command : Preferred PLMN list**

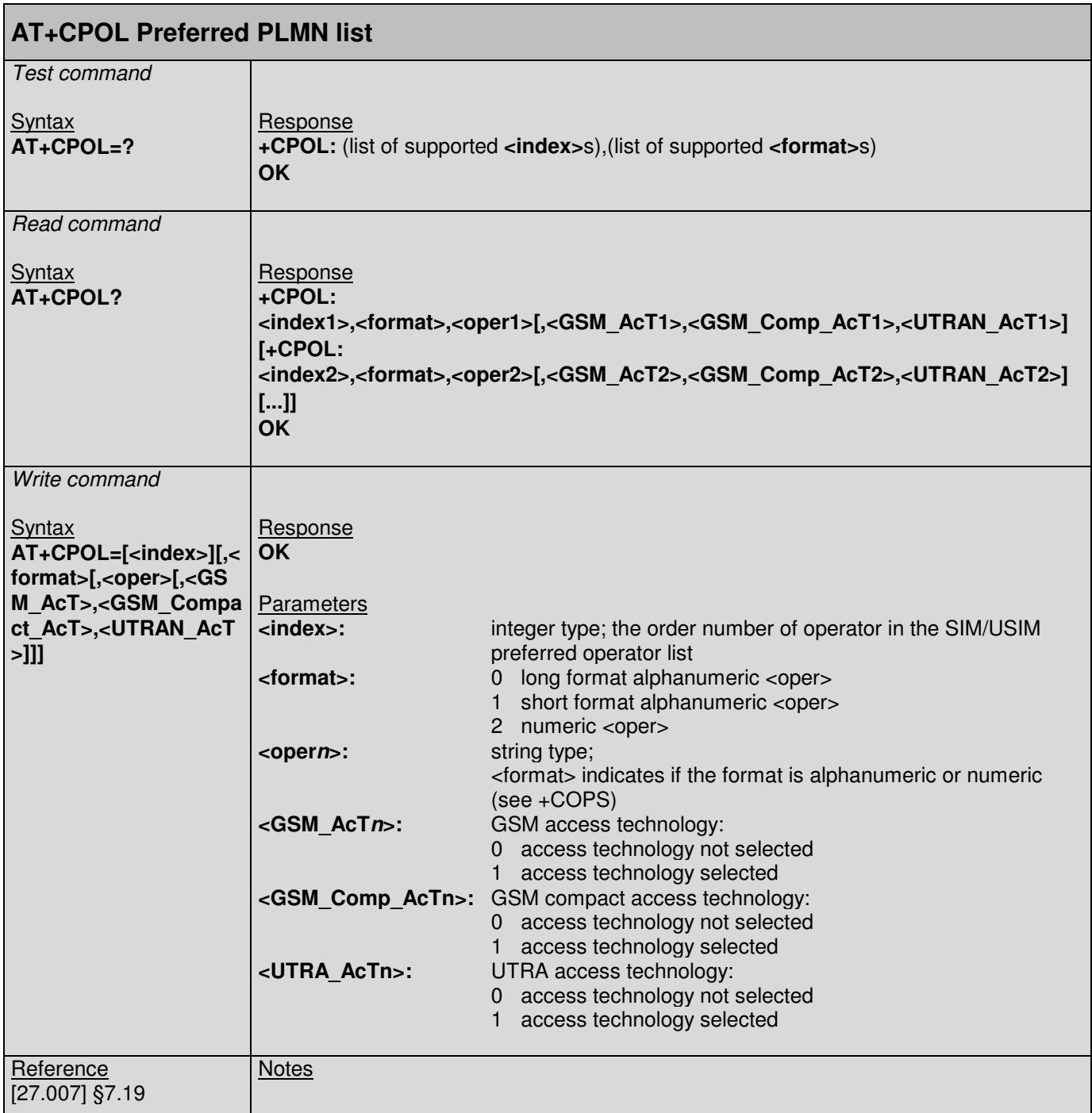

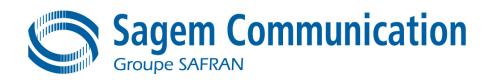

#### **6.15. +CPWD Command : Change password**

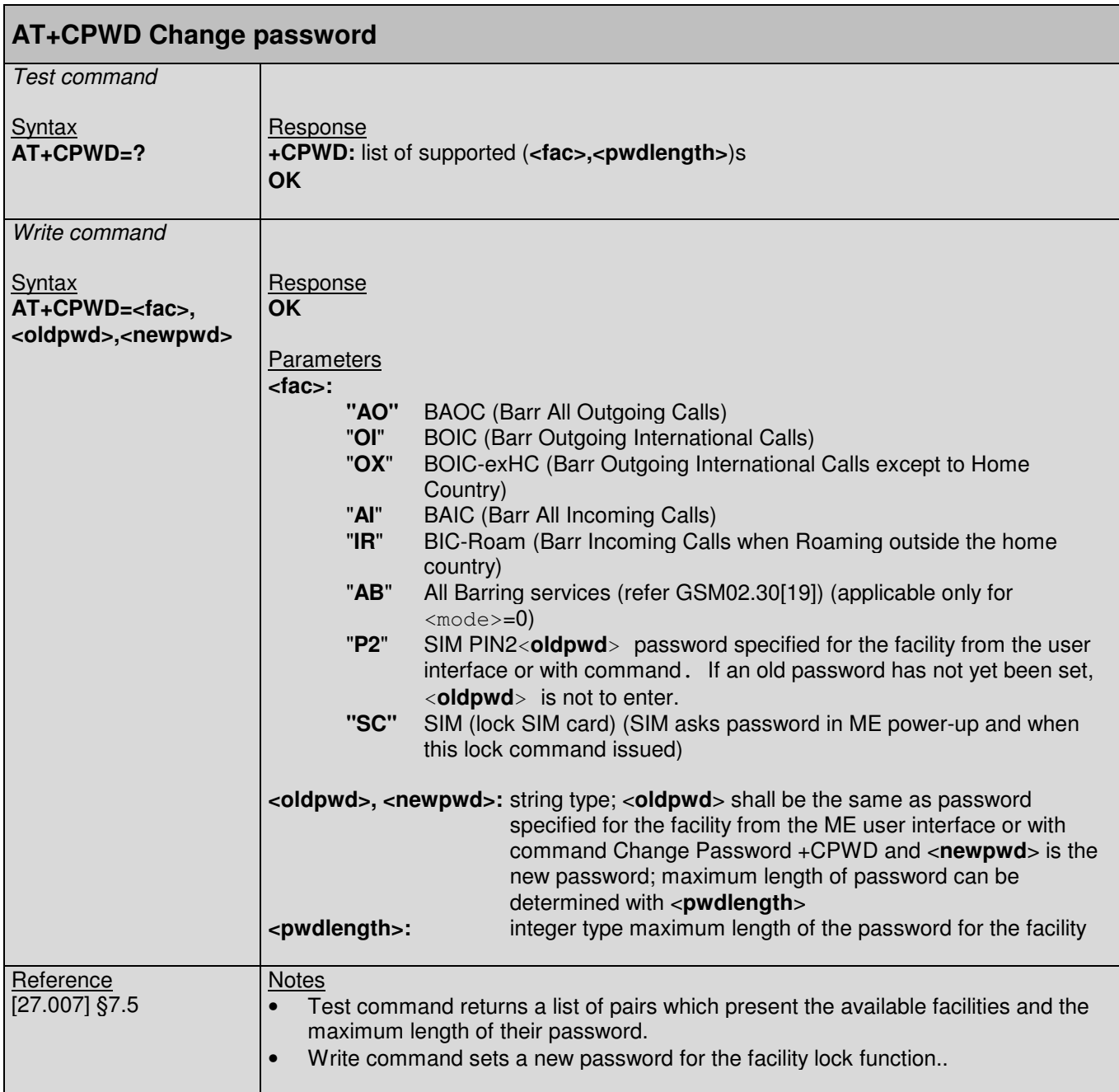

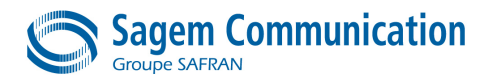

# **6.16. +CREG Command : Network registration**

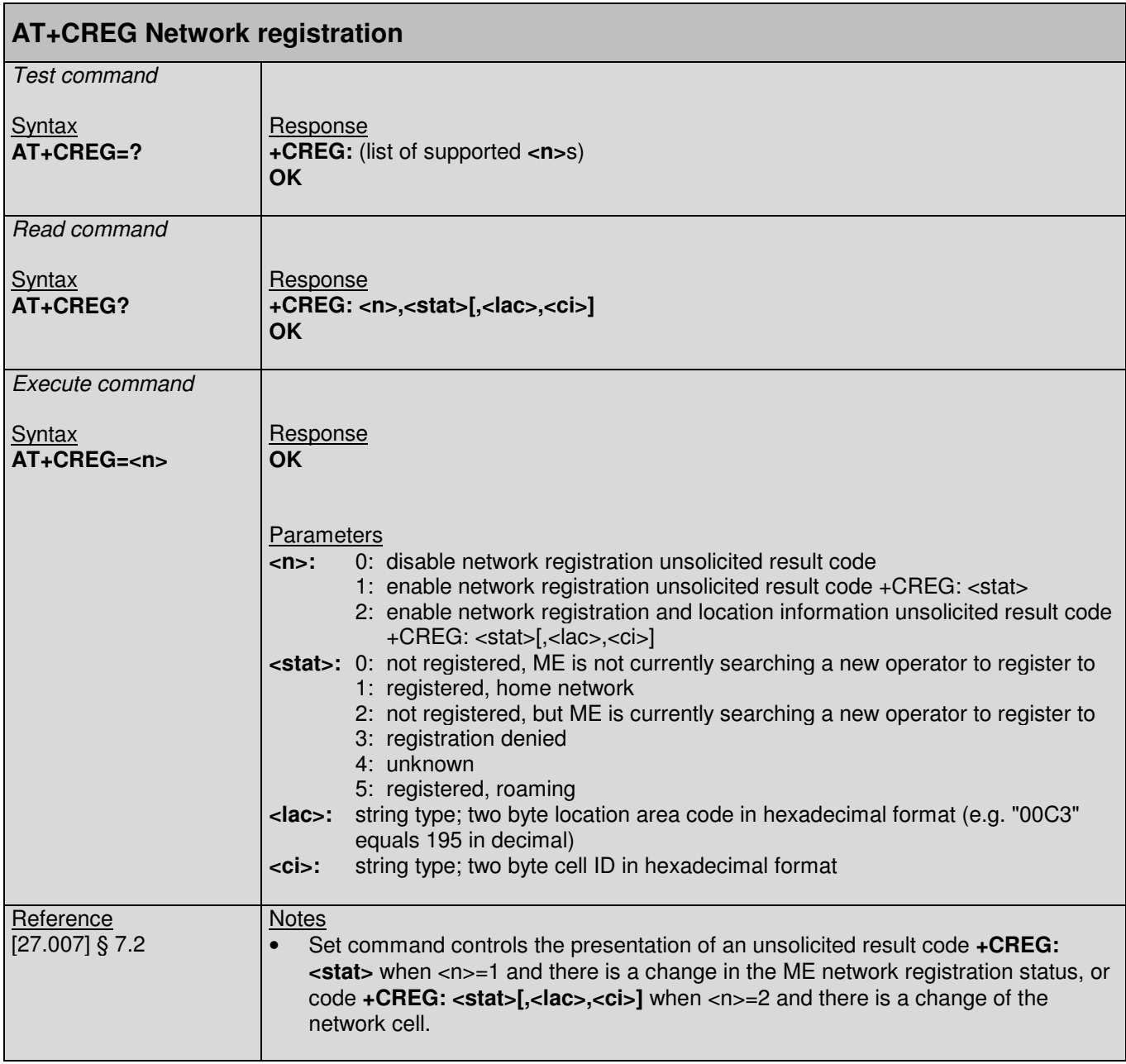

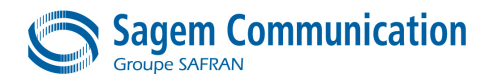

# **6.17. +CSSN Command : Supplementary service notification**

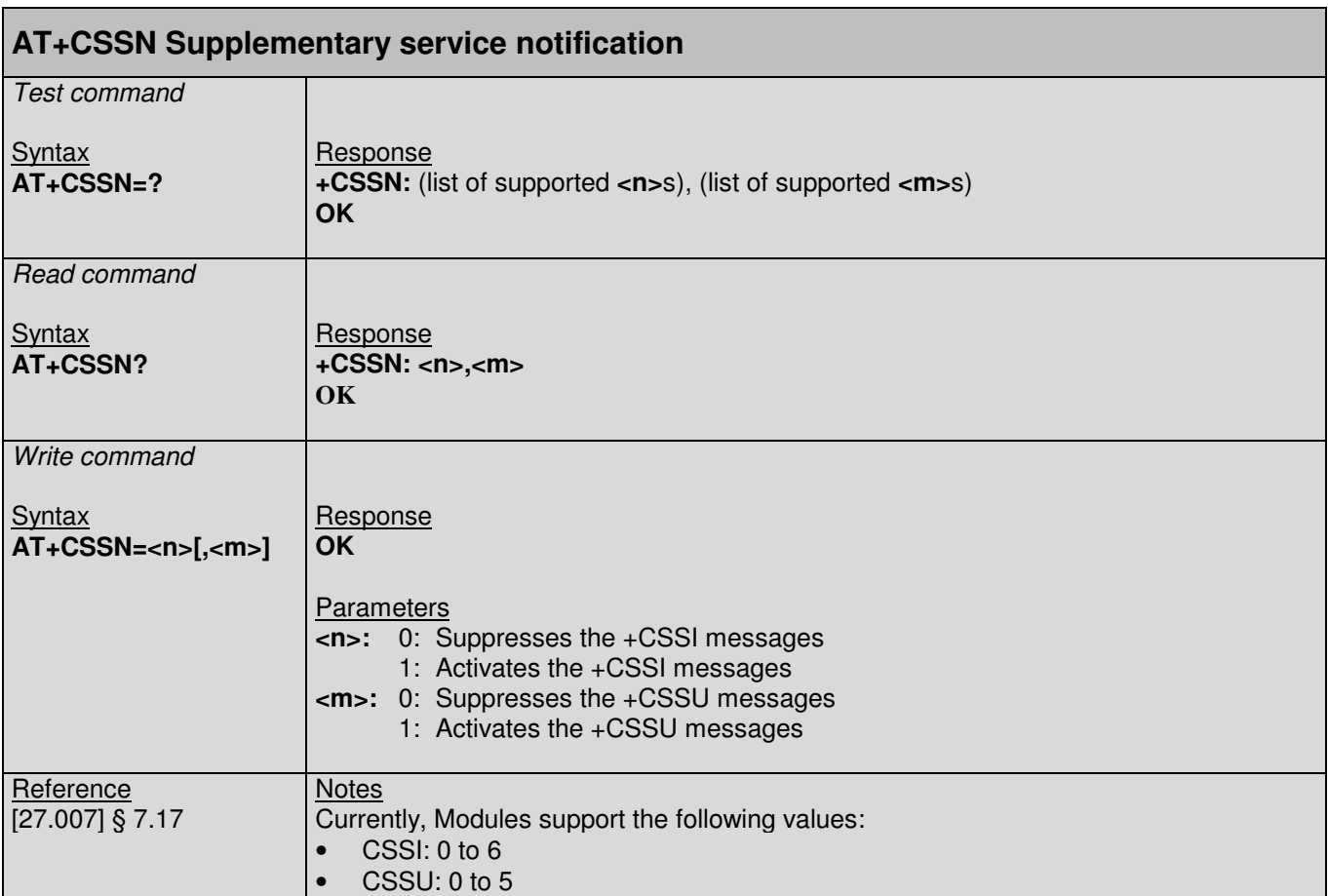

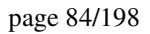

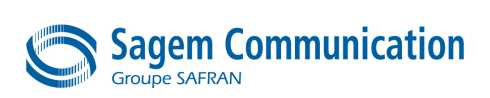

## **7. PHONE BOOK MANAGEMENT**

## **7.1. +CPBF Command : Find phonebook entries**

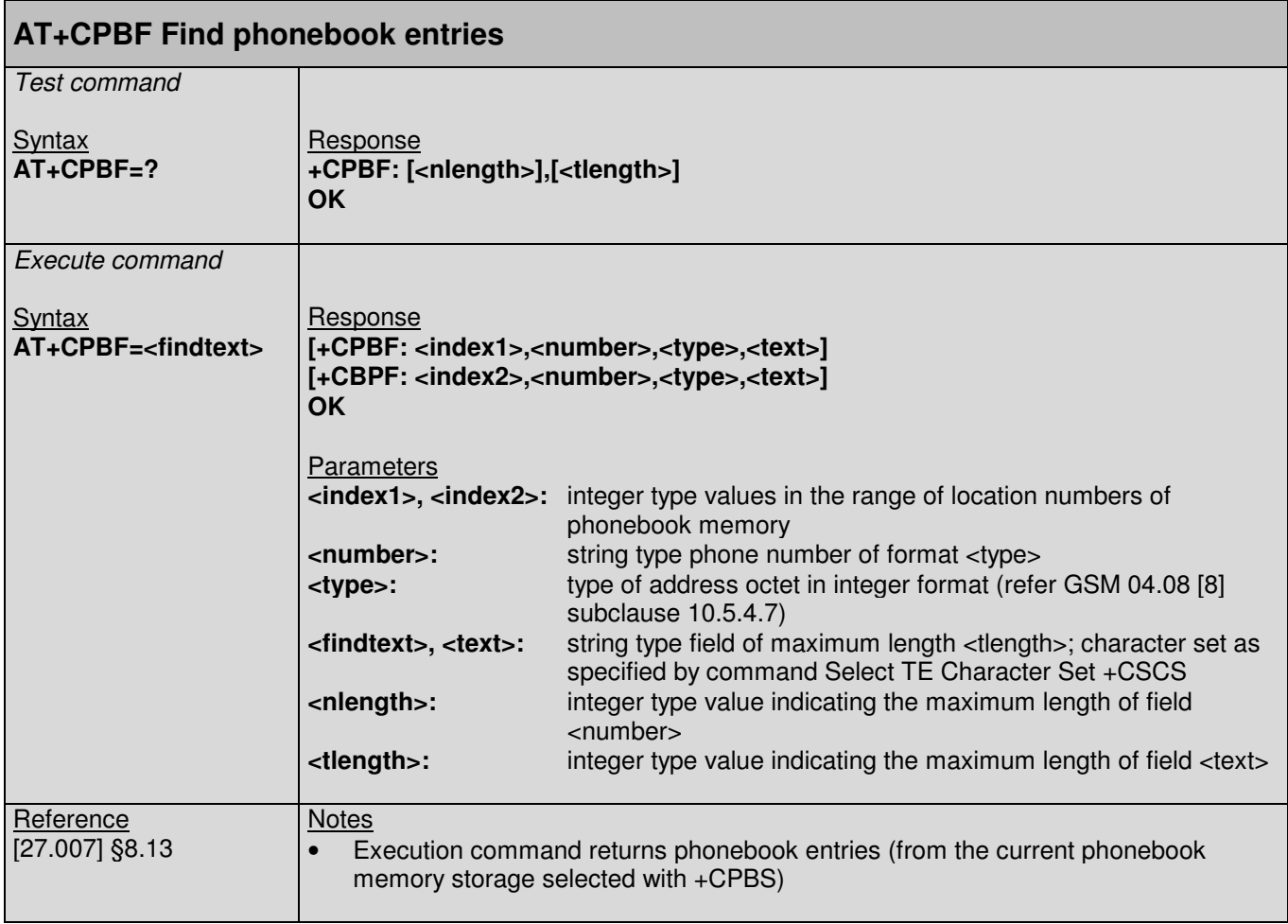

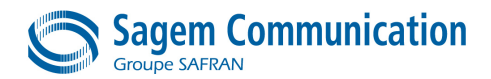

# **7.2. +CPBR Command : Read current phonebook entries**

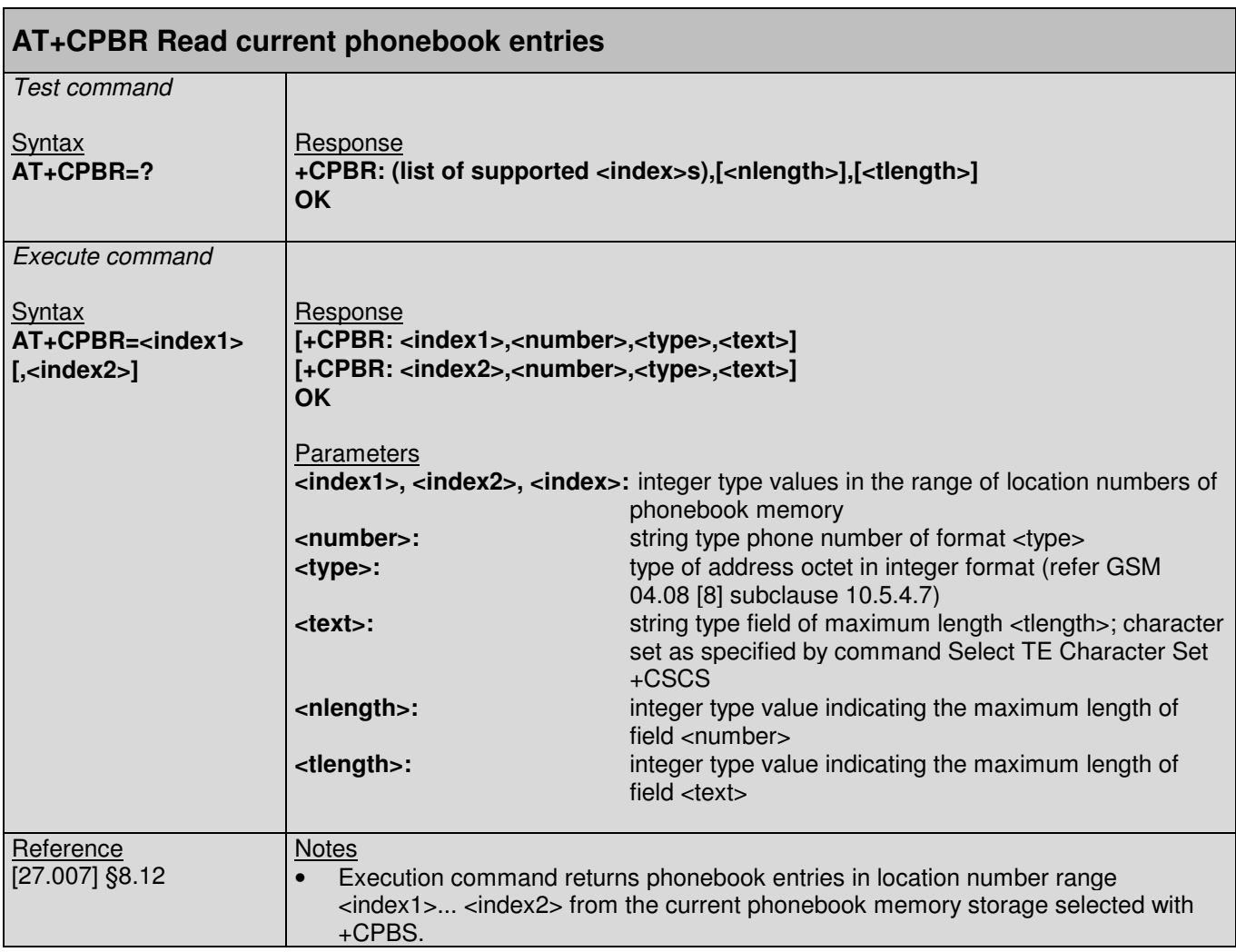

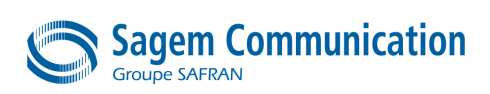

#### **7.3. +CPBS Command : Select phonebook memory storage**

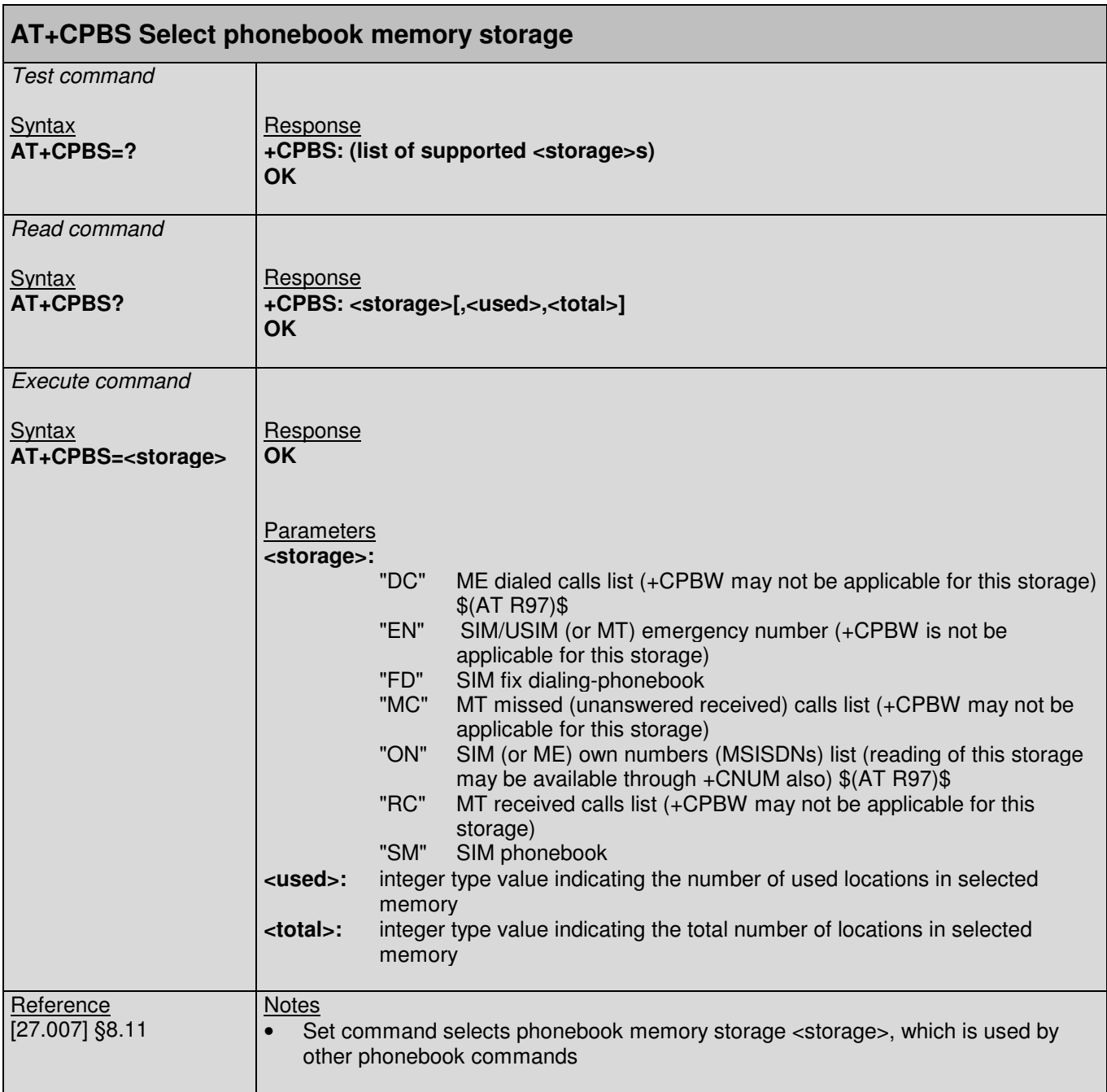

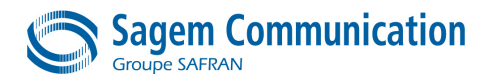

# **7.4. +CPBW Command : Write phonebook entries**

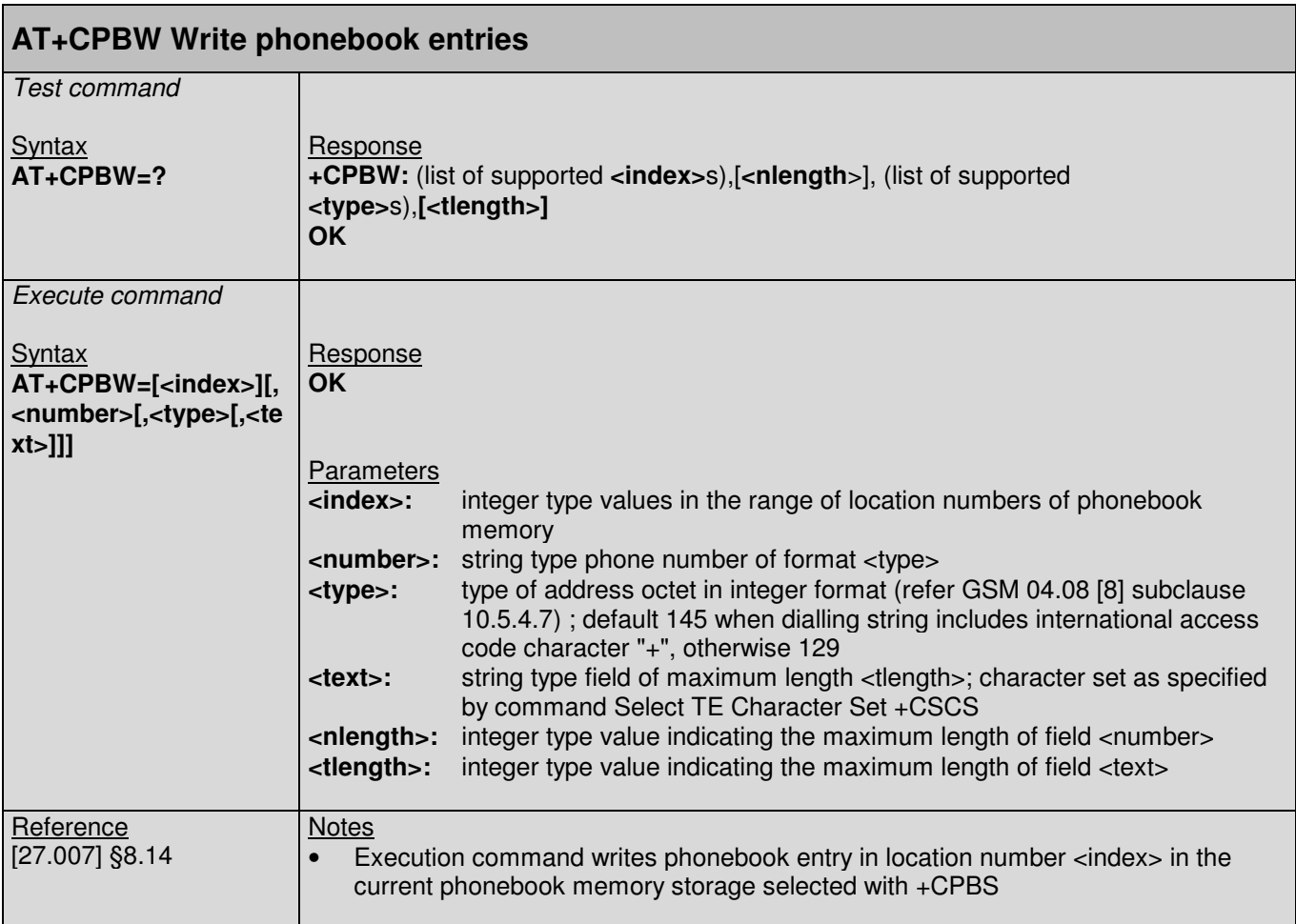

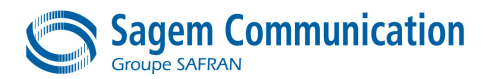

## **8. SMS AT COMMANDS**

#### **8.1. Preliminary comment**

The commands supported in both PDU and text modes are only described hereafter in the first one. One must refer to the [27.005] for details about the latter if need be.

#### **8.2. Parameters definition**

The following parameters are used in the subsequent clauses which describe all commands. The formats of integer and string types referenced here are defined in V.25ter. The default values are for command parameters, not for result code parameters.

#### **Message Storage Parameters**

- $\langle$ index>: integer type; value in the range of location numbers supported by the associated memory
- <mem1>: string type; memory from which messages are read and deleted (commands List Messages +CMGL, Read Message +CMGR and Delete Message +CMGD); defined values (others are manufacturer specific):
	- "BM" broadcast message storage
	- "ME" ME message storage
	- "MT" any of **the storages associated with ME**
	- **"SM" (U)SIM message storage**
	- **"TA" TA me**ssage storage
	- "SR" status report storage
- <mem2>: string type; memory to which writing and sending operations are made (commands Send Message from Storage +CMSS and Write Message to Memory +CMGW) ); refer <mem1> for defined values
- <mem3>: string type; memory to which received SMs are preferred to be stored (unless forwarded directly to TE; refer command New Message Indications +CNMI); refer <mem1> for defined values; received CBMs are always stored in "BM" (or some manufacturer specific storage) unless directly forwarded to TE; received status reports are always stored in "SR" (or some manufacturer specific storage) unless directly forwarded to TE
- <stat>: integer type in PDU mode (default 0), or string type in text mode (default "REC UNREAD"); indicates the status of message in memory; defined values:
	- 0 "REC UNREAD" received unread message (i.e. new message)
	- 1 "REC READ" received read message
	- 2 "STO UNSENT" stored unsent message (only applicable to SMs)

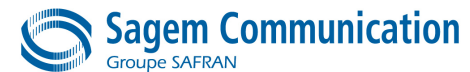

- 3 "STO SENT" stored sent message (only applicable to SMs)
- 4 "ALL" all messages (only applicable to +CMGL command)
- <total1>: integer type; total number of message locations in <mem1>
- <total2>: integer type; total number of message locations in <mem2>
- <total3>: integer type; total number of message locations in <mem3>
- <used1>: integer type; number of messages currently in <mem1>
- <used2>: integer type; number of messages currently in <mem2>
- <used3>: integer type; number of messages currently in <mem3>

#### **Message Data Parameters**

- <ackpdu>: 3G TS 23.040 [3] RP-User-Data element of RP-ACK PDU; format is same as for <pdu> in case of SMS, but without 3G TS 24.011 [6] SC address field and parameter shall be bounded by double quote characters like a normal string type parameter
- <alpha>: string type alphanumeric representation of <da> or <oa> corresponding to the entry found in MT phonebook; implementation of this feature is manufacturer specific; used character set should be the one selected with command Select TE Character Set +CSCS (see definition of this command in 3G TS 27.007 [9])
- <cdata>: 3G TS 23.040 [3] TP-Command-Data in text mode responses; ME/TA converts each 8-bit octet into two IRA character long hexadecimal number (e.g. octet with integer value 42 is presented to TE as two characters 2A (IRA 50 and 65))
- <ct>: 3G TS 23.040 [3] TP-Command-Type in integer format (default 0)
- <da>: 3G TS 23.040 [3] TP-Destination-Address Address-Value field in string format; BCD numbers (or GSM 7 bit default alphabet characters) are converted to characters of the currently selected TE character set (refer command +CSCS in3G TS 27.007 [9]); type of address given by <toda>
- <data>: In the case of SMS: 3G TS 23.040 [3] TP-User-Data in text mode responses; format:

if <dcs> indicates that 3G TS 23.038 [2] GSM 7 bit default alphabet is used and <fo> indicates that 3G TS 23.040 [3] TP-User-Data-Header-Indication is not set:

if TE character set other than "HEX" (refer command Select TE Character Set +CSCS in 3G TS 27.007 [9]): ME/TA converts GSM alphabet into current TE character set according to rules of Annex A

- if TE character set is "HEX": ME/TA converts each 7-bit character of GSM 7 bit default alphabet into two IRA character long hexadecimal number (e.g. character Π (GSM 7 bit default alphabet 23) is presented as 17 (IRA 49 and 55))

if  $<$ dcs> indicates that 8-bit or UCS2 data coding scheme is used, or  $<$ fo> indicates that 3G TS 23.040 [3] TP-User-Data-Header-Indication is set: ME/TA converts each 8-bit octet into two IRA character long hexadecimal number (e.g. octet with integer value 42 is presented to TE as two characters 2A (IRA 50 and 65))

In the case of CBS: 3G TS 23.041 [4] CBM Content of Message in text mode responses; format:

if <dcs> indicates that 3G TS 23.038 [2] GSM 7 bit default alphabet is used:

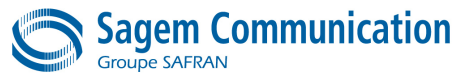

page 90/198 if TE character set other than "HEX" (refer command +CSCS in 3G TS 27.007 [9]): ME/TA converts GSM alphabet into current TE character set according to rules of Annex A

if TE character set is "HEX": ME/TA converts each 7-bit character of the GSM 7 bit default alphabet into two IRA character long hexadecimal number

if <dcs> indicates that 8-bit or UCS2 data coding scheme is used: ME/TA converts each 8-bit octet into two IRA character long hexadecimal number

- <dcs>: depending on the command or result code: 3G TS 23.038 [2] SMS Data Coding Scheme (default 0), or Cell Broadcast Data Coding Scheme in integer format
- <dt>: 3G TS 23.040 [3] TP-Discharge-Time in time-string format: "yy/MM/dd,hh:mm:ss±zz", where characters indicate year (two last digits), month, day, hour, minutes, seconds and time zone. E.g. 6th of May 1994, 22:10:00 GMT+2 hours equals to "94/05/06,22:10:00+08"
- <fo>: depending on the command or result code: first octet of 3G TS 23.040 [3] SMS-DELIVER, SMS-SUBMIT (default 17), SMS-STATUS-REPORT, or SMS-COMMAND (default 2) in integer format
- <length>: integer type value indicating in the text mode (+CMGF=1) the length of the message body  $\langle$  data $>$   $\rangle$  (or  $\langle$  cdata $>$ ) in characters; or in PDU mode (+CMGF=0), the length of the actual TP data unit in octets (i.e. the RP layer SMSC address octets are not counted in the length)
- <mid>: 3G TS 23.041 [4] CBM Message Identifier in integer format
- <mn>: 3G TS 23.040 [3] TP-Message-Number in integer format
- <mr>: 3G TS 23.040 [3] TP-Message-Reference in integer format
- <oa>: 3G TS 23.040 [3] TP-Originating-Address Address-Value field in string format; BCD numbers (or GSM 7 bit default alphabet characters) are converted to characters of the currently selected TE character set (refer command +CSCS in TS 27.07); type of address given by <tooa>
- <page>: 3G TS 23.041 [4] CBM Page Parameter bits 4-7 in integer format
- <pages>: 3G TS 23.041 [4] CBM Page Parameter bits 0-3 in integer format
- <pdu>: In the case of SMS: 3G TS 24.011 [6] SC address followed by 3G TS 23.040 [3] TPDU in hexadecimal format: ME/TA converts each octet of TP data unit into two IRA character long hexadecimal number (e.g. octet with integer value 42 is presented to TE as two characters 2A (IRA 50 and 65))
	- In the case of CBS: 3G TS 23.041 [4] TPDU in hexadecimal format
- <pid>: 3G TS 23.040 [3] TP-Protocol-Identifier in integer format (default 0)
- <ra>: 3G TS 23.040 [3] TP-Recipient-Address Address-Value field in string format; BCD numbers (or GSM 7 bit default alphabet characters) are converted to characters of the currently selected TE character set (refer command +CSCS in 3G TS 27.007 [9]); type of address given by <tora>
- <sca>: 3G TS 24.011 [6] RP SC address Address-Value field in string format; BCD numbers (or GSM 7 bit default alphabet characters) are converted to characters of the currently selected TE character set (refer command +CSCS in 3G TS 27.007 [9]); type of address given by <tosca>
- <scts>: 3G TS 23.040 [3] TP-Service-Centre-Time-Stamp in time-string format (refer <dt>)

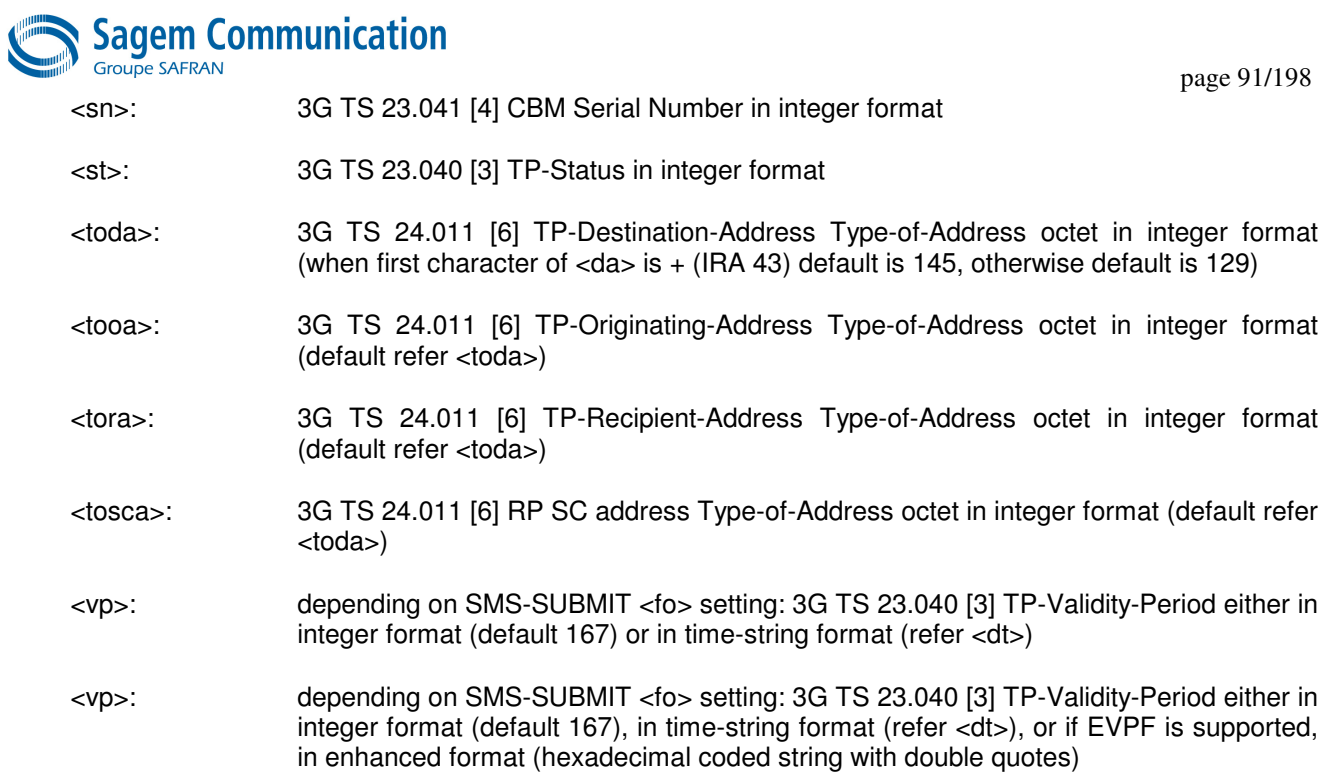

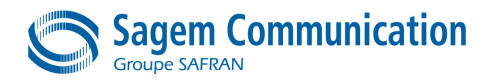

## **8.3. +CMGD Command : Delete SMS message**

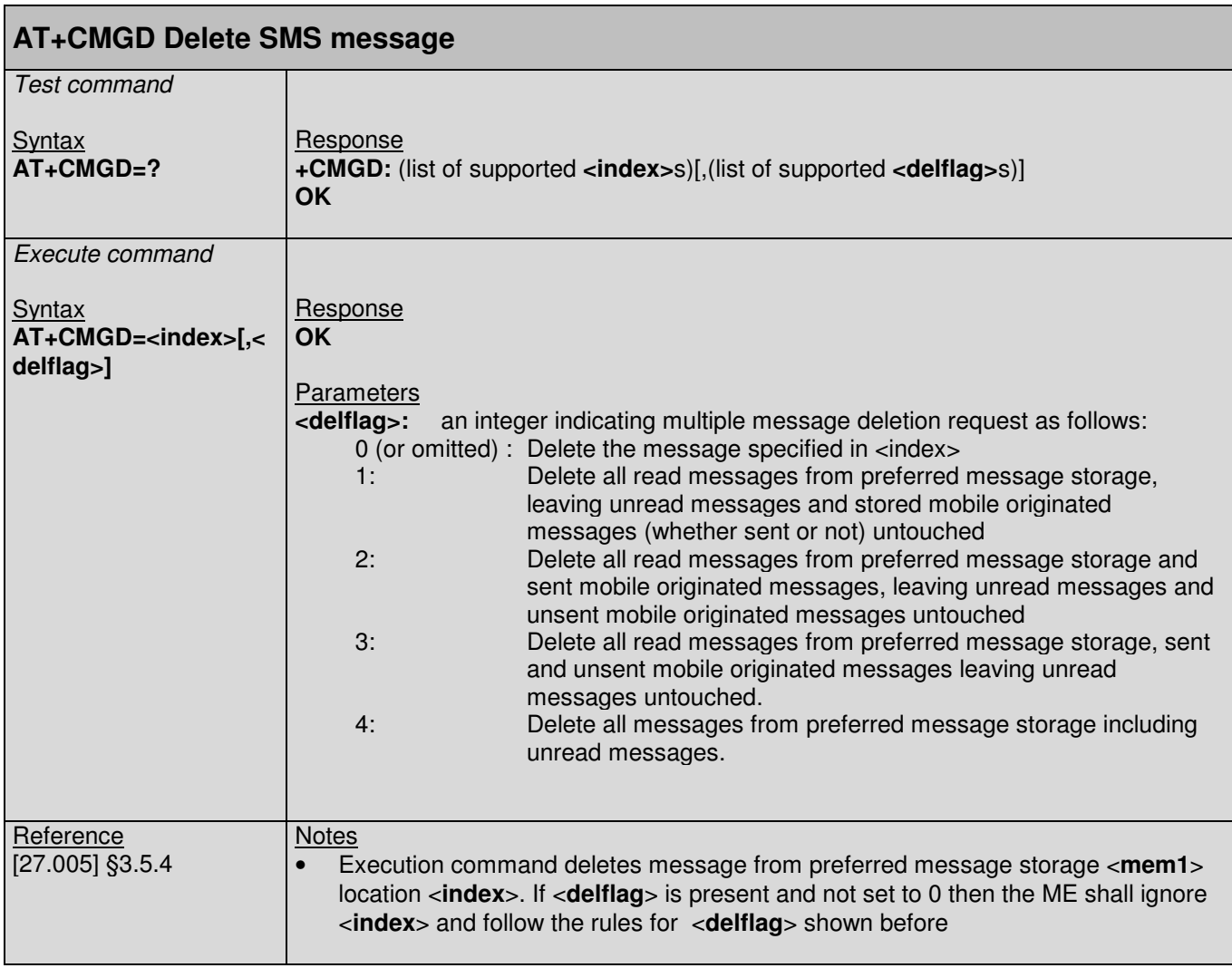

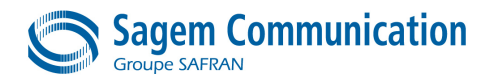

# **8.4. +CMGF Command : Select SMS message format**

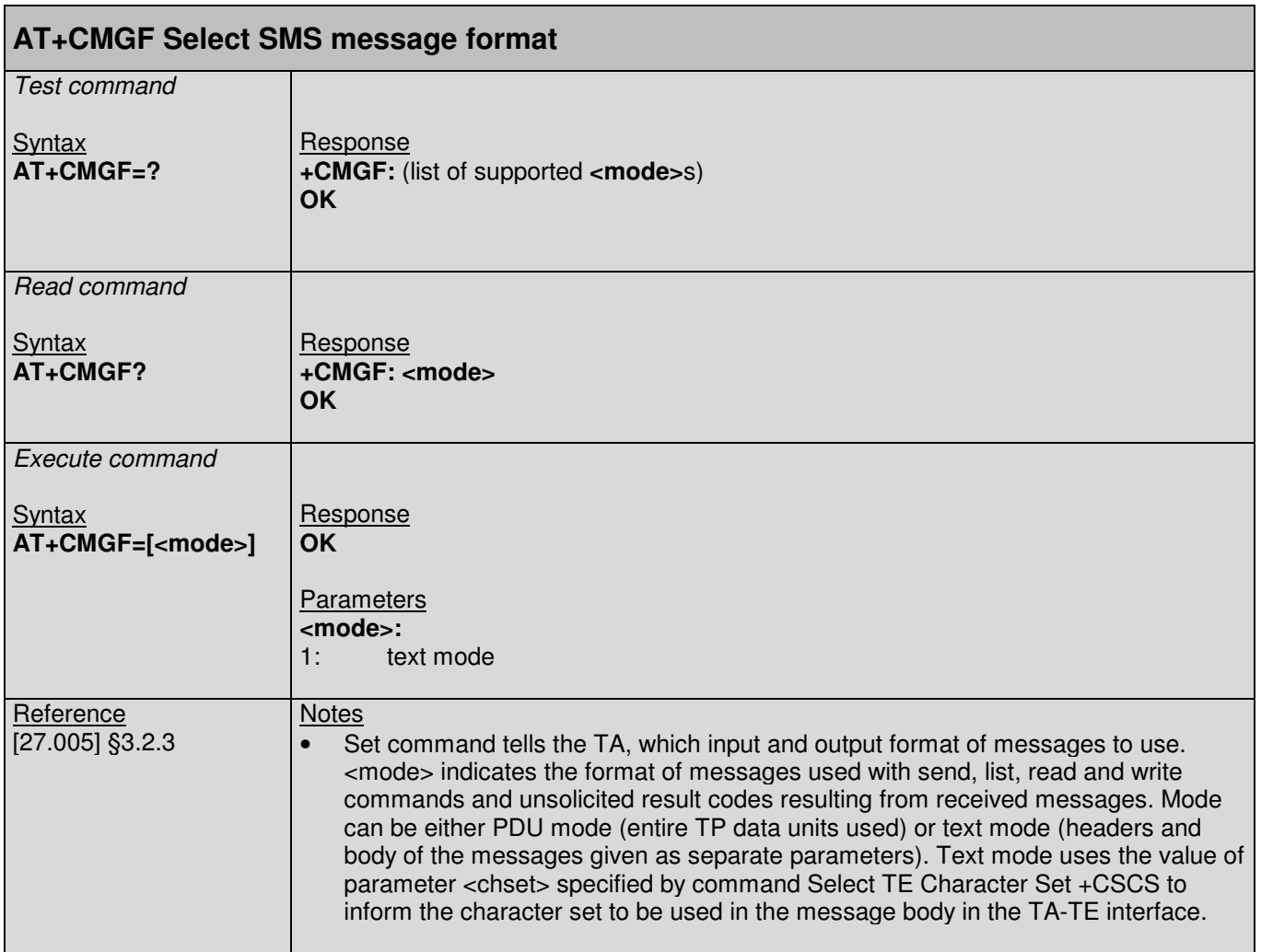

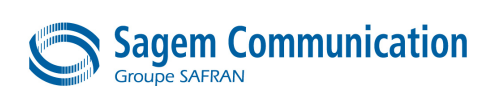

#### **8.5. +CMGL Command : List SMS messages from preferred store**

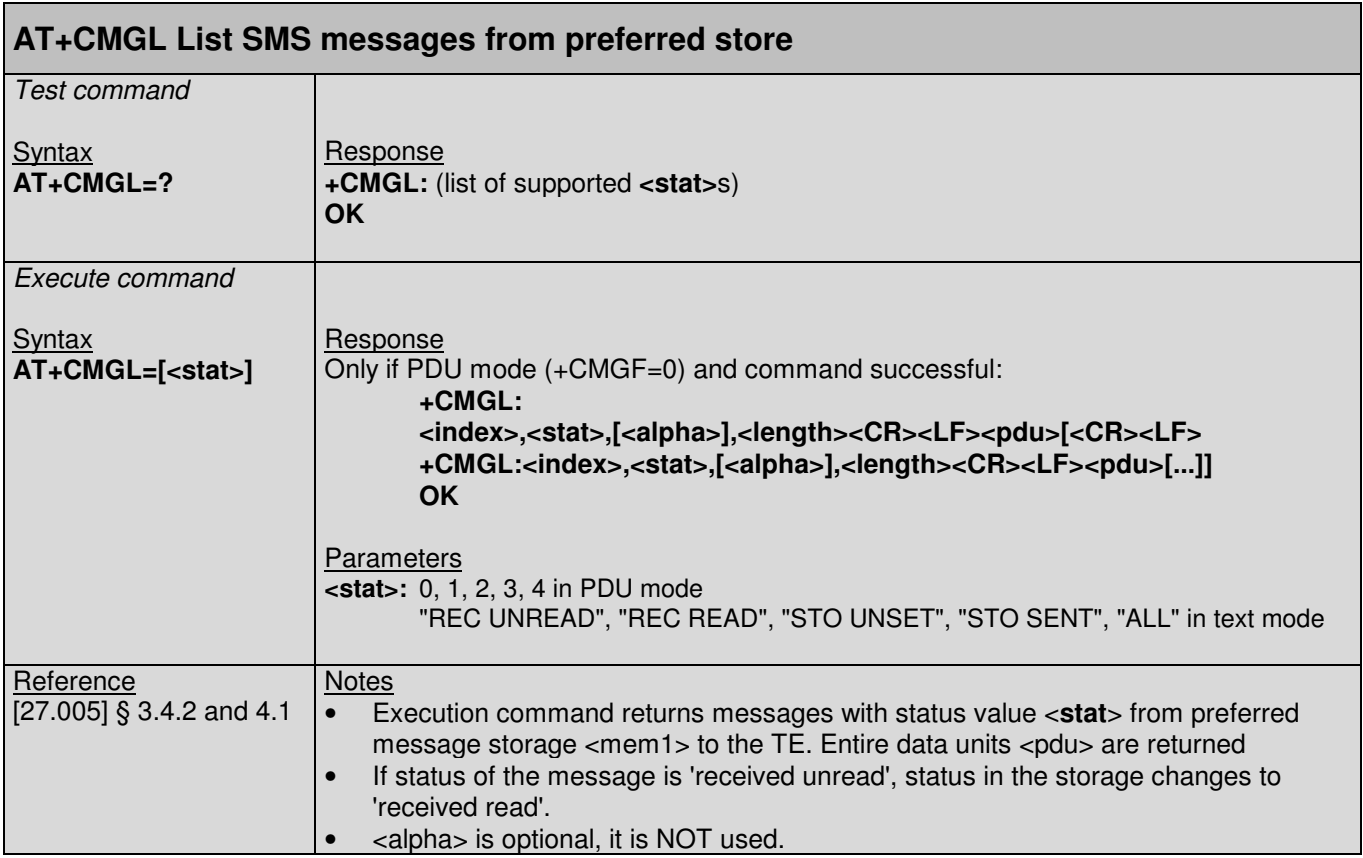

## **8.6. +CMGR Command : Read SMS message**

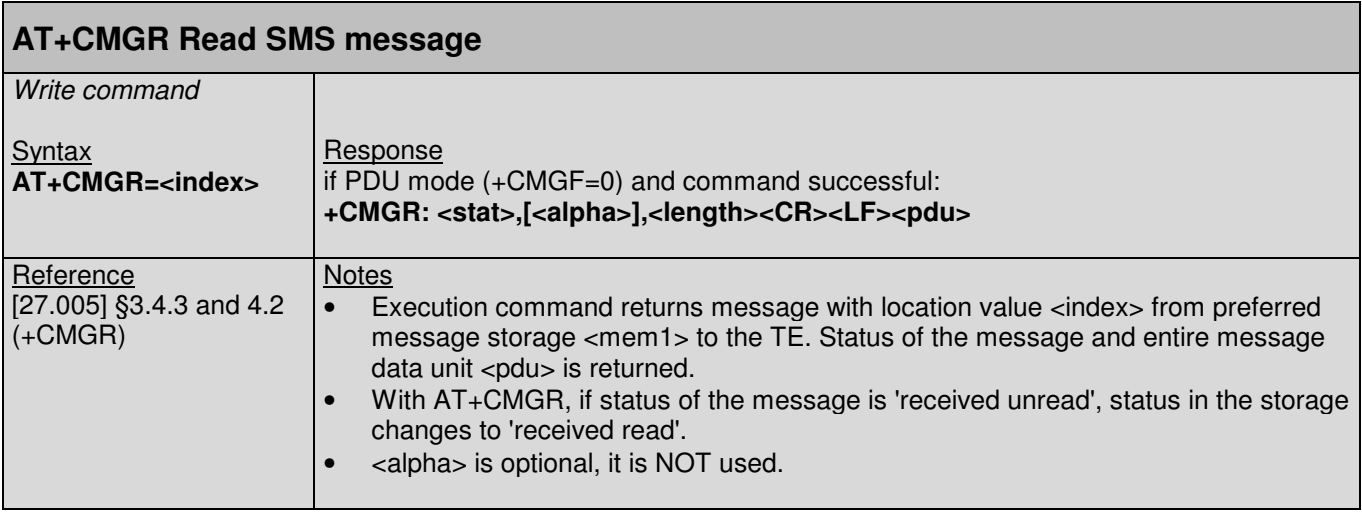

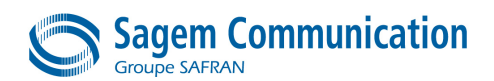

## **8.7. +CMGS Command : Send SMS message**

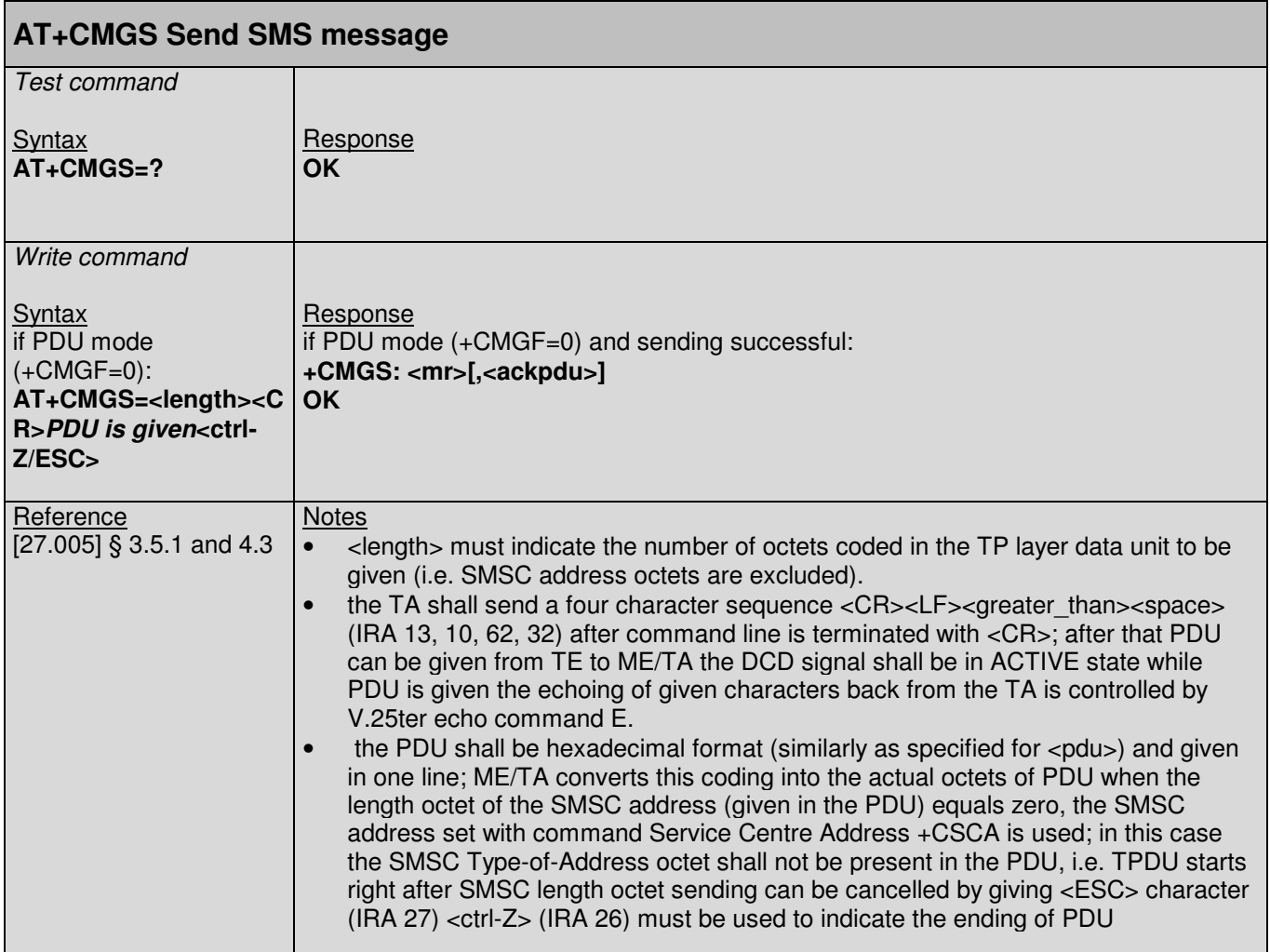

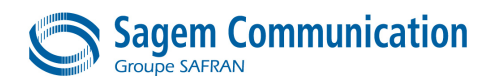

#### **8.8. +CMGW Command : Write SMS message to memory**

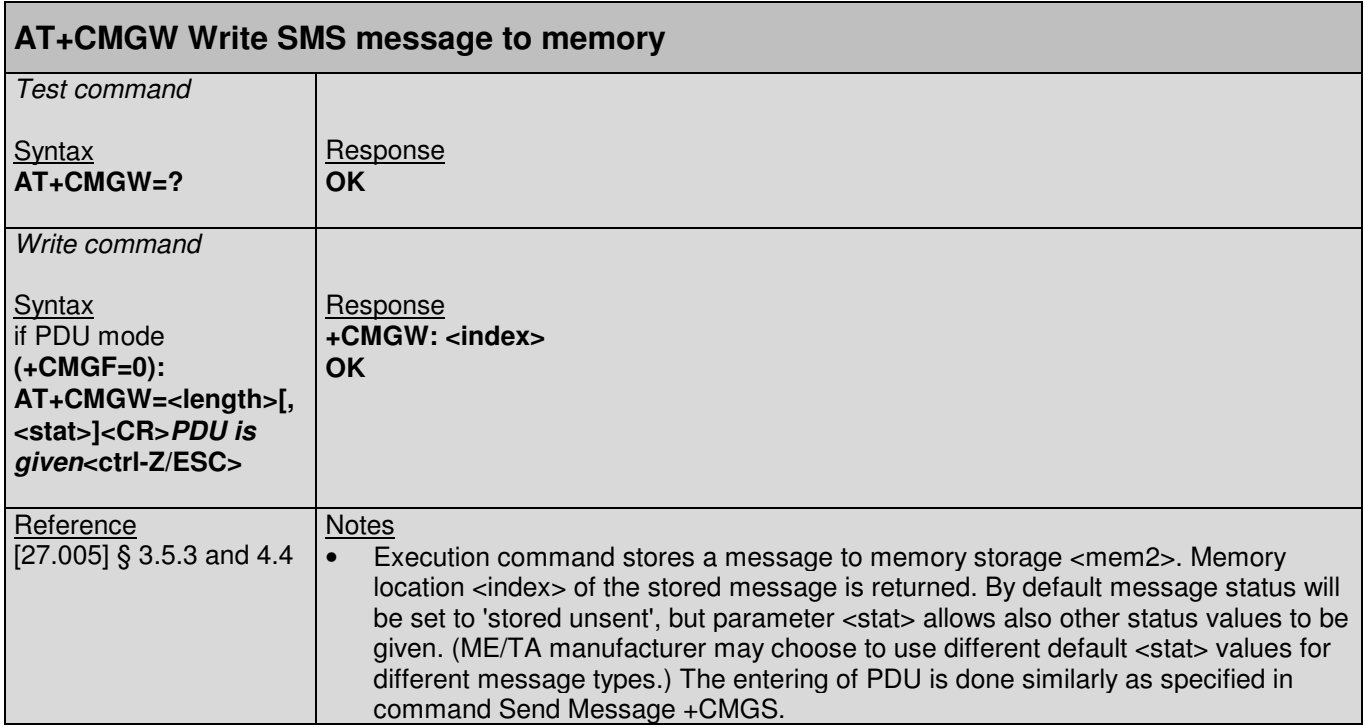

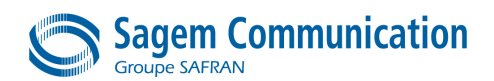

## **8.9. +CMSS Command : Send SMS message from storage**

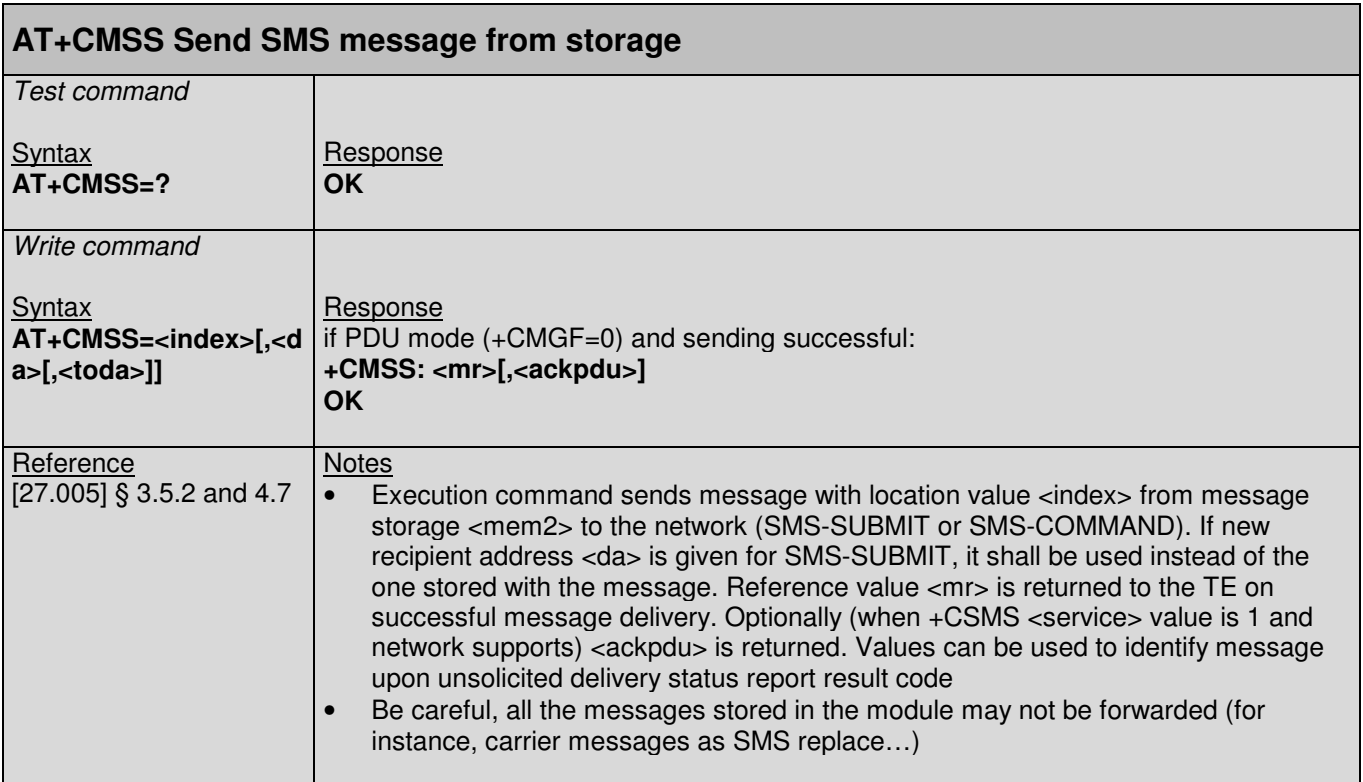

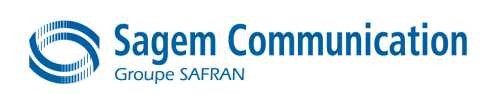

#### **8.10. +CNMI Command : New SMS message indication**

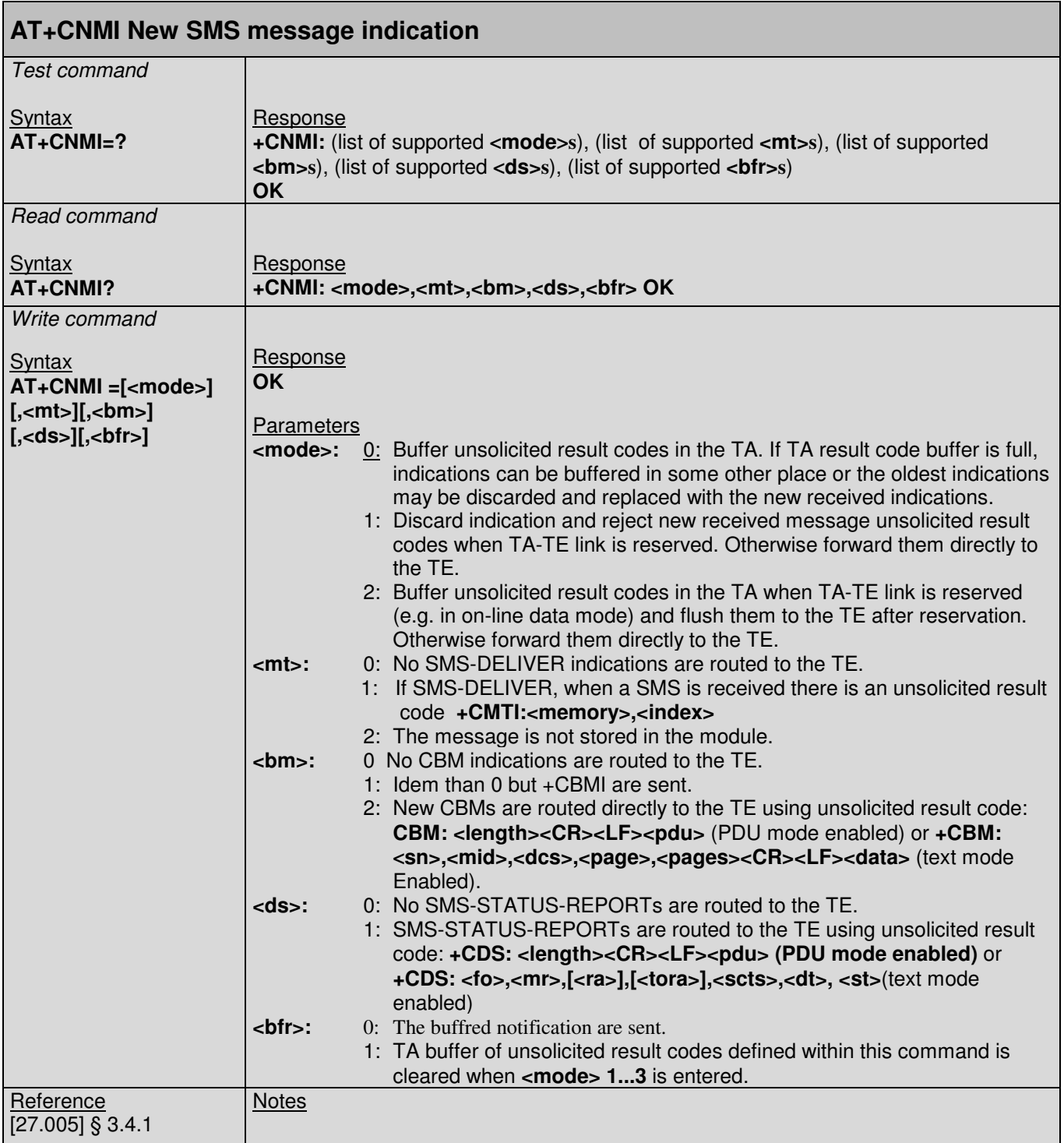

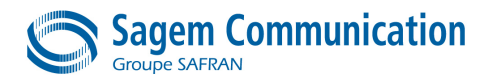

## **8.11. +CSCB Command : Select cell broadcast message**

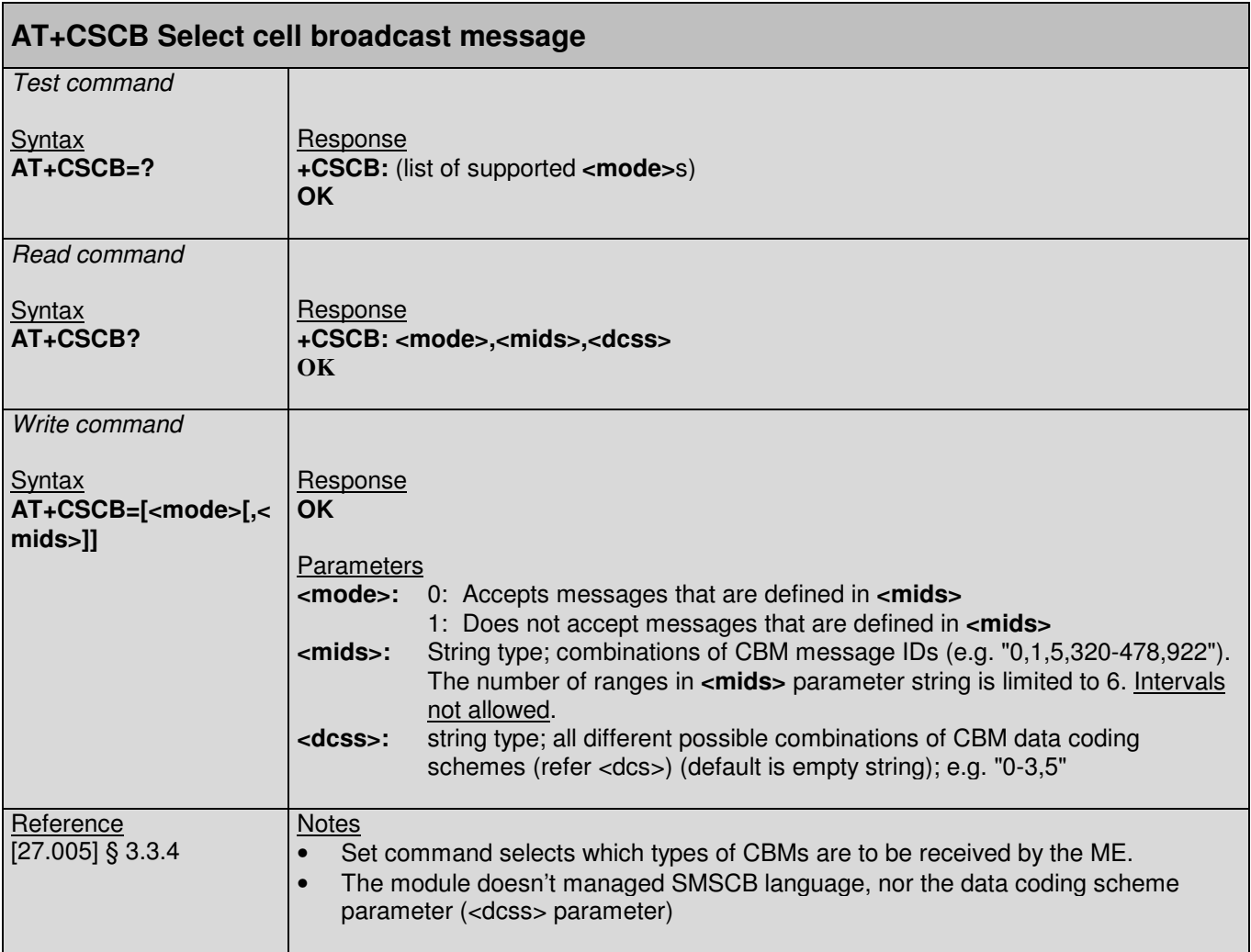

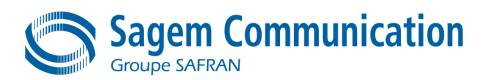

#### page 100/198

#### **8.12. +CSCA Command : SMS service center address**

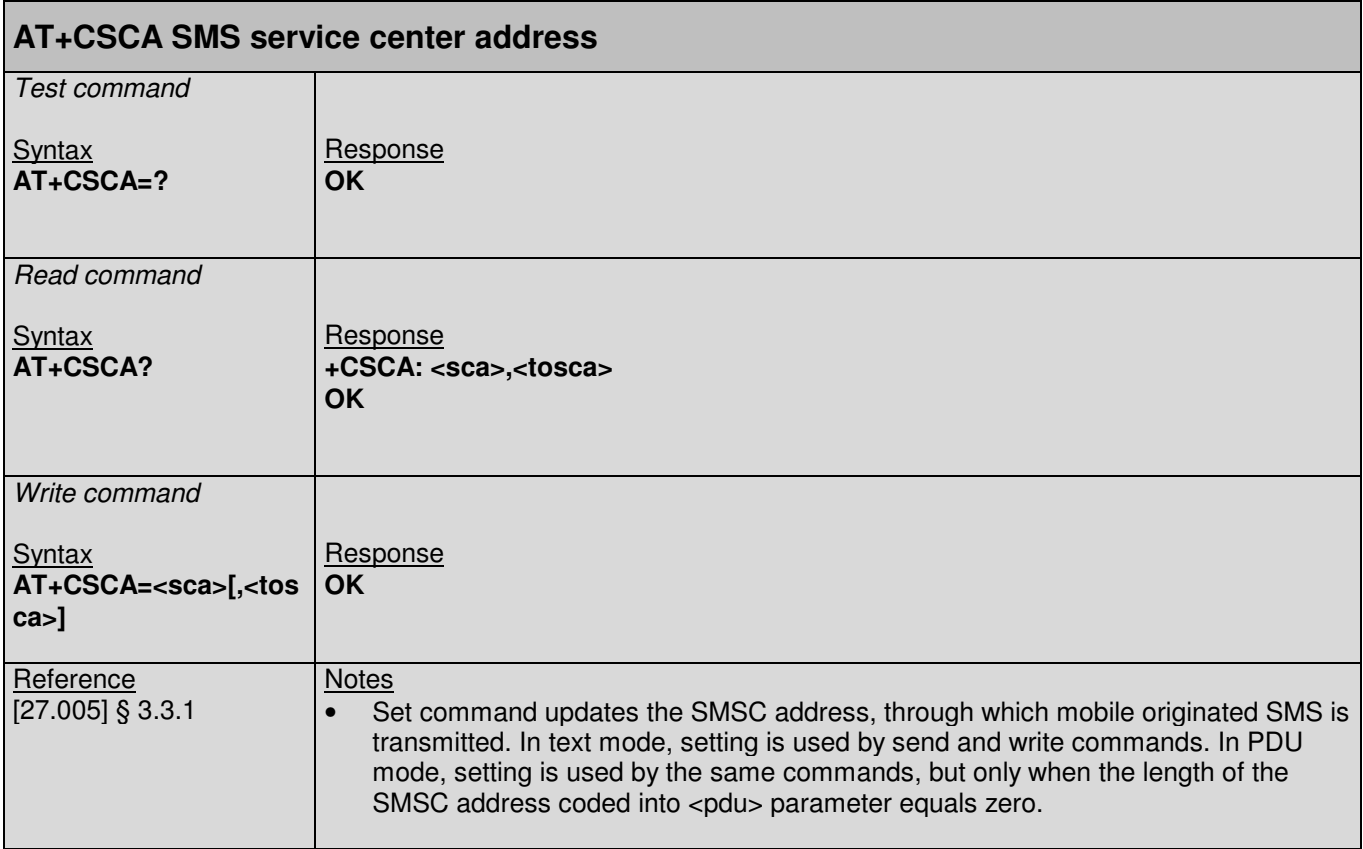

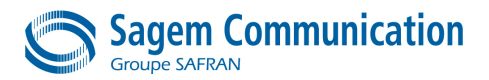

#### page 101/198

# **8.13. +CSMP Command : Set SMS text mode parameters**

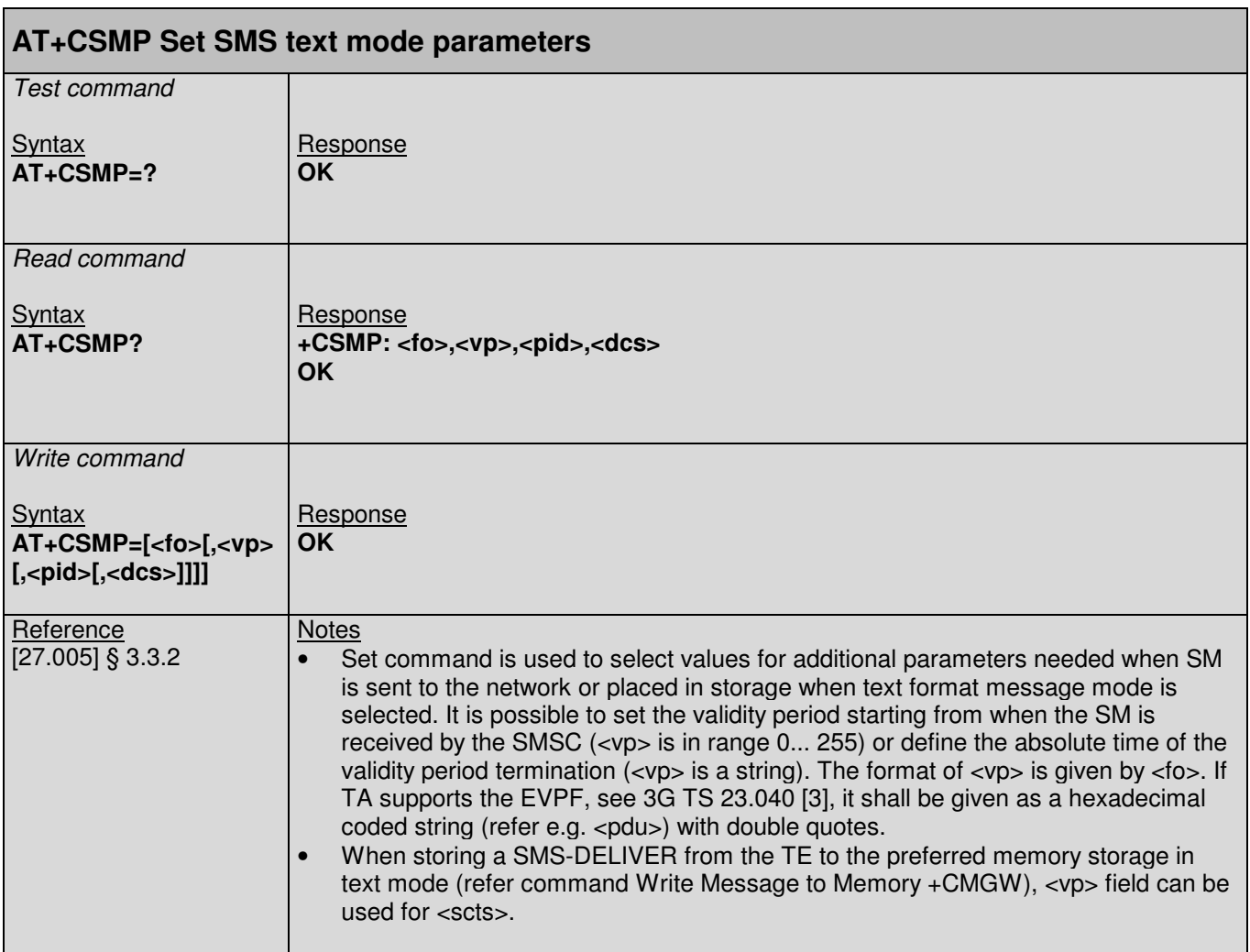

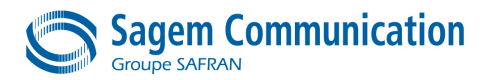

#### **8.14. +CSMS Command : Select Message service**

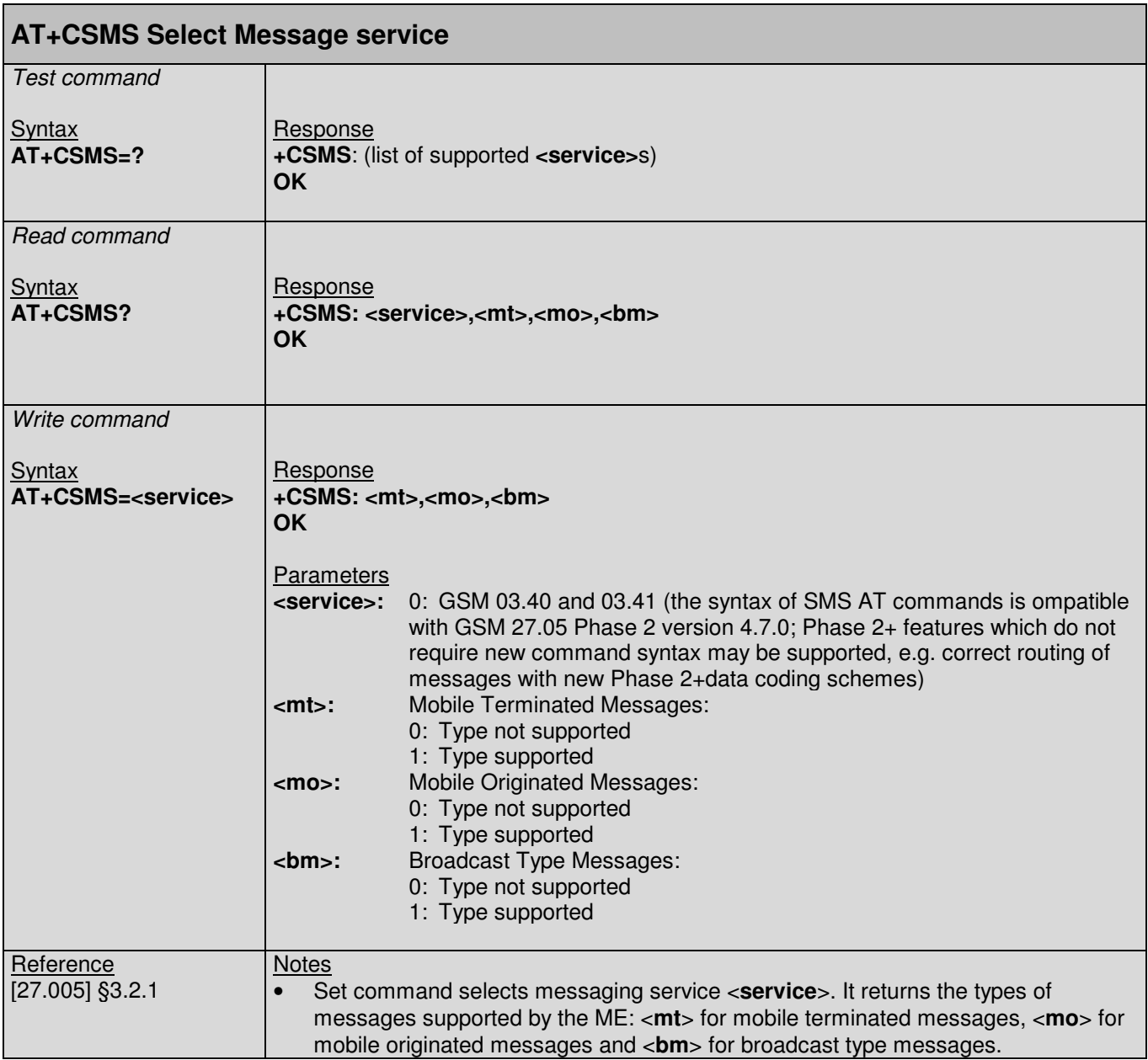

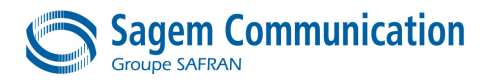

# **8.15. +CPMS Command : Preferred Message Storage**

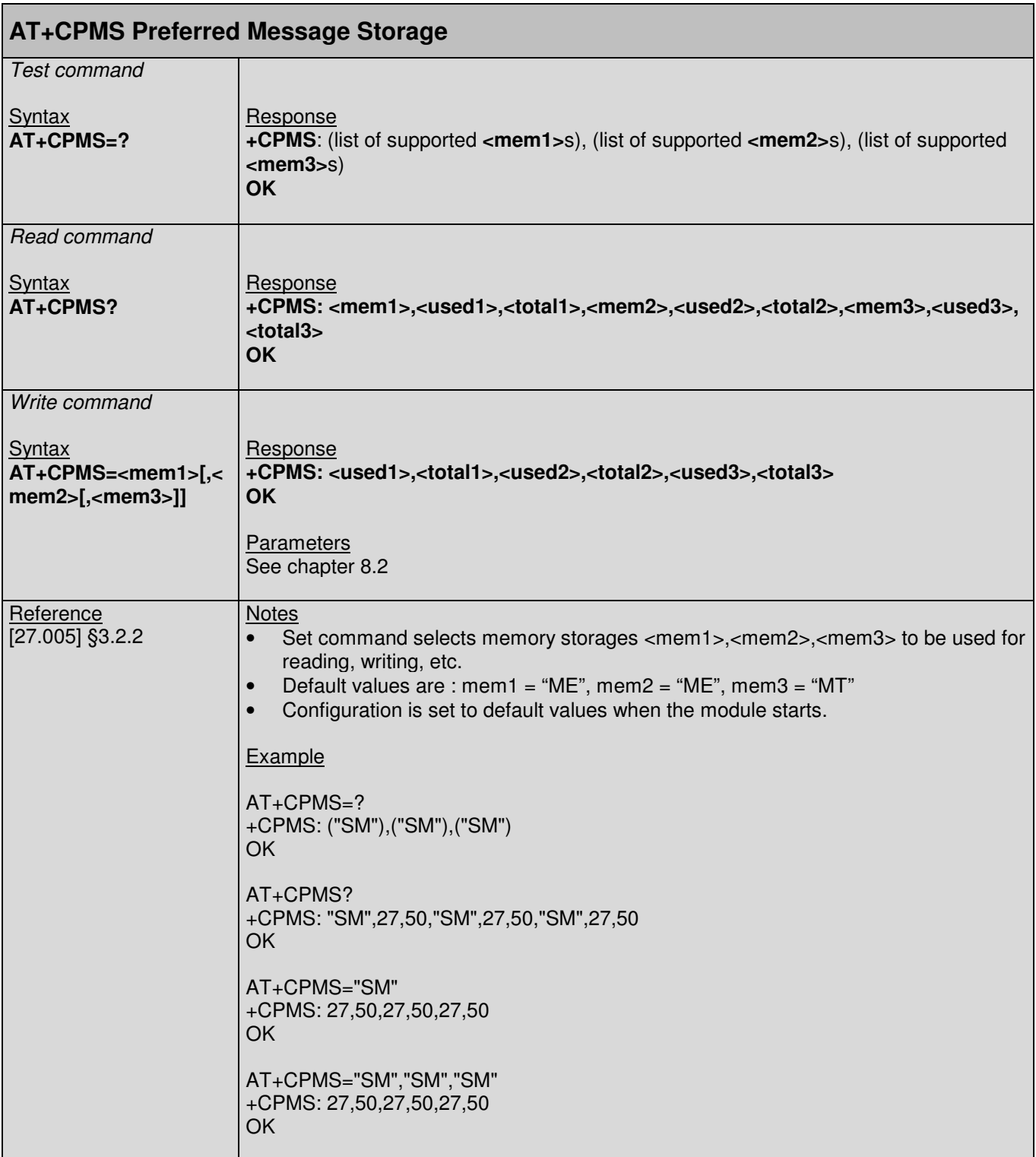

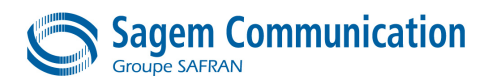

#### **8.16. +CSDH Command : Show text mode parameters**

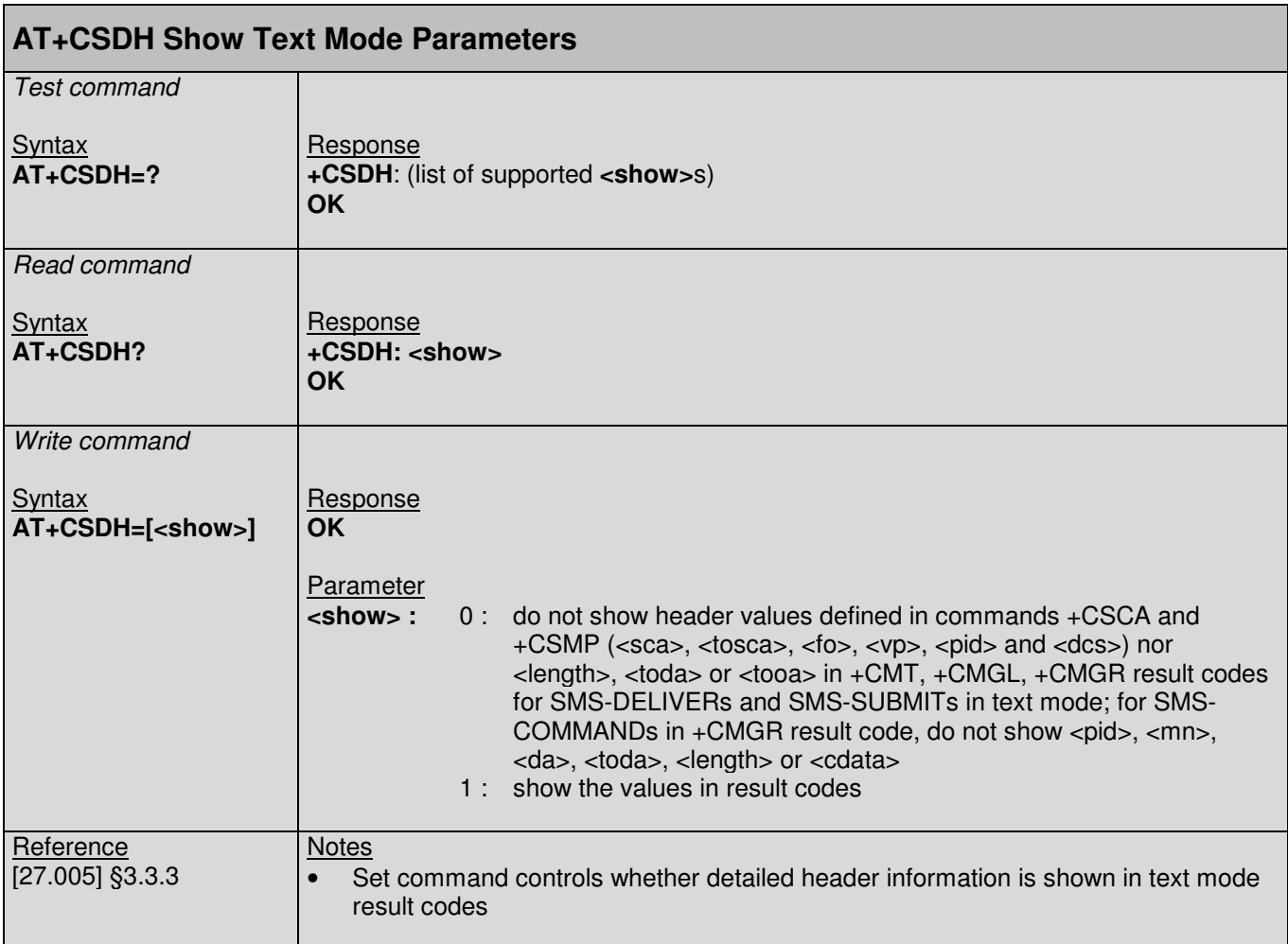

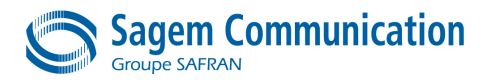

## **8.17. +CSAS Command : Save settings**

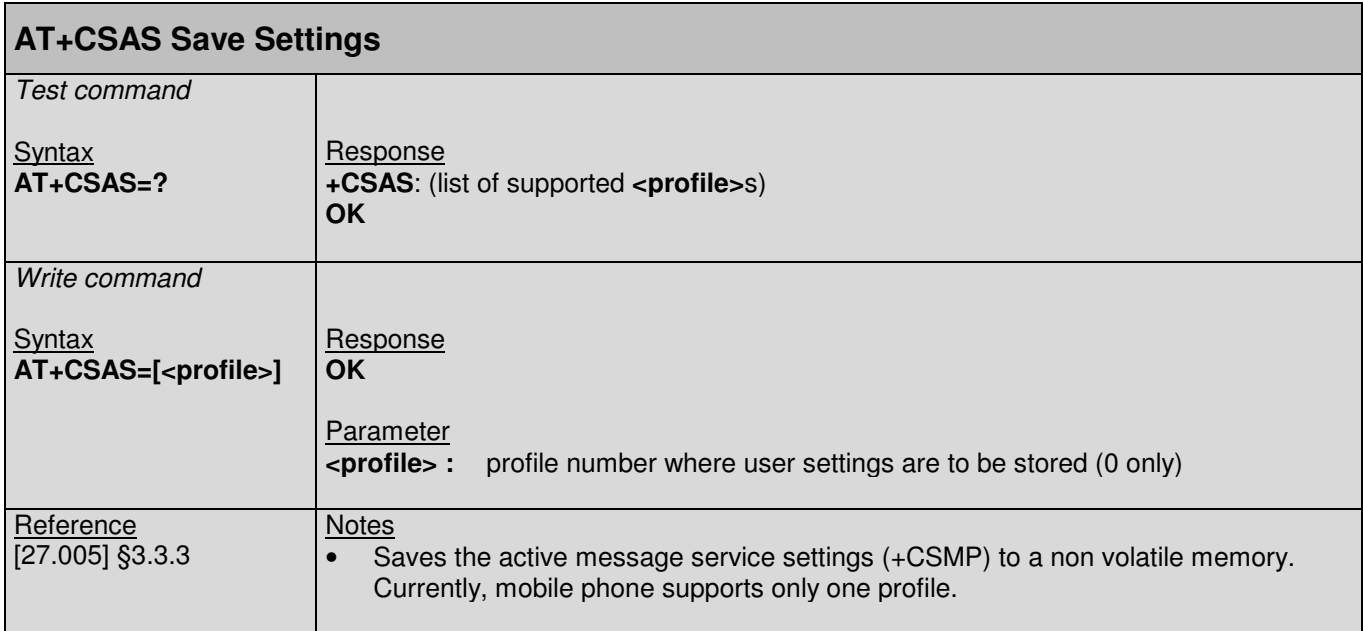

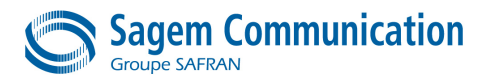

# **8.18. +CRES Command : Restore settings**

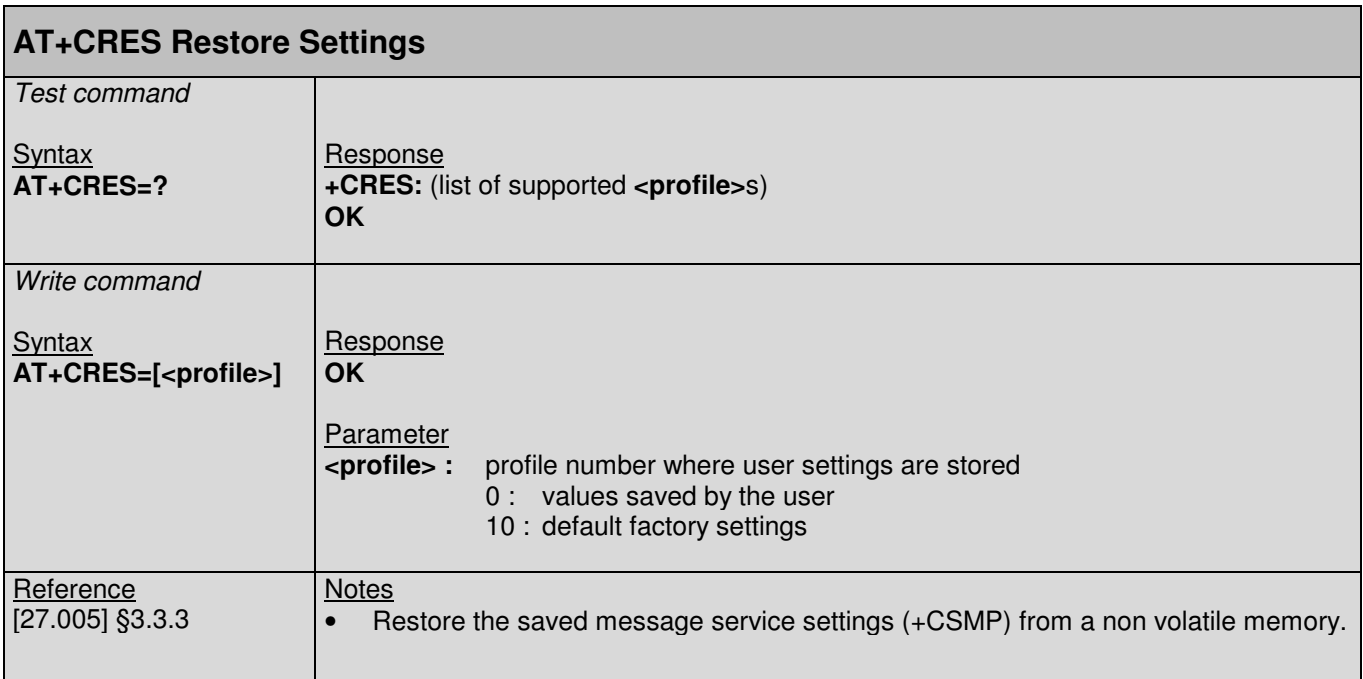

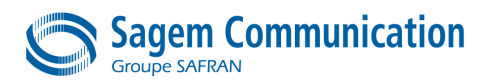

# **9. DATA AND FAX AT COMMANDS**

## **9.1. +CBST Command : Select bearer service type**

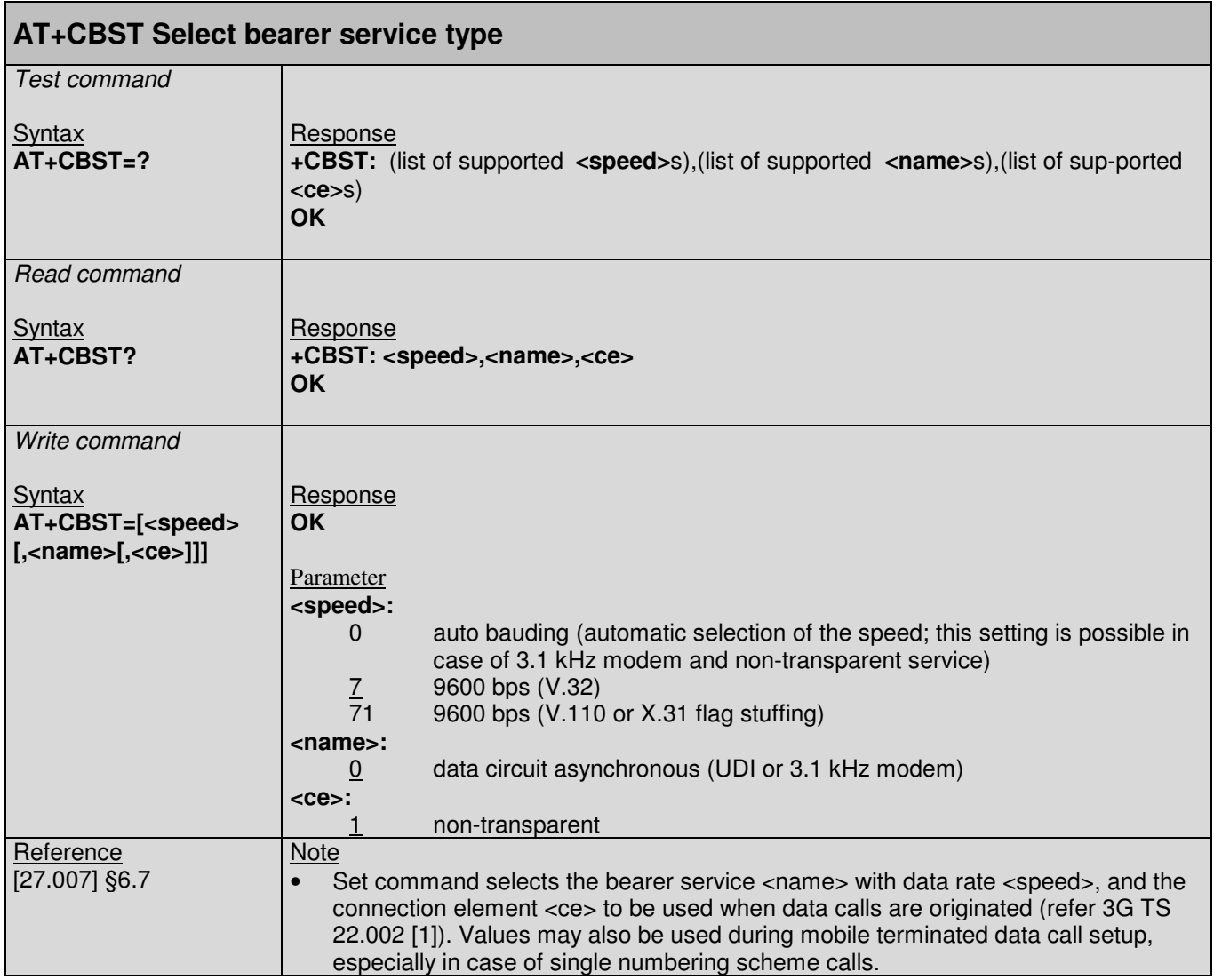

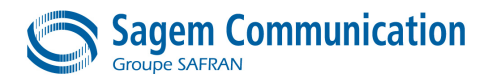

# **9.2. +CRLP Command : Select radio link protocol parameter**

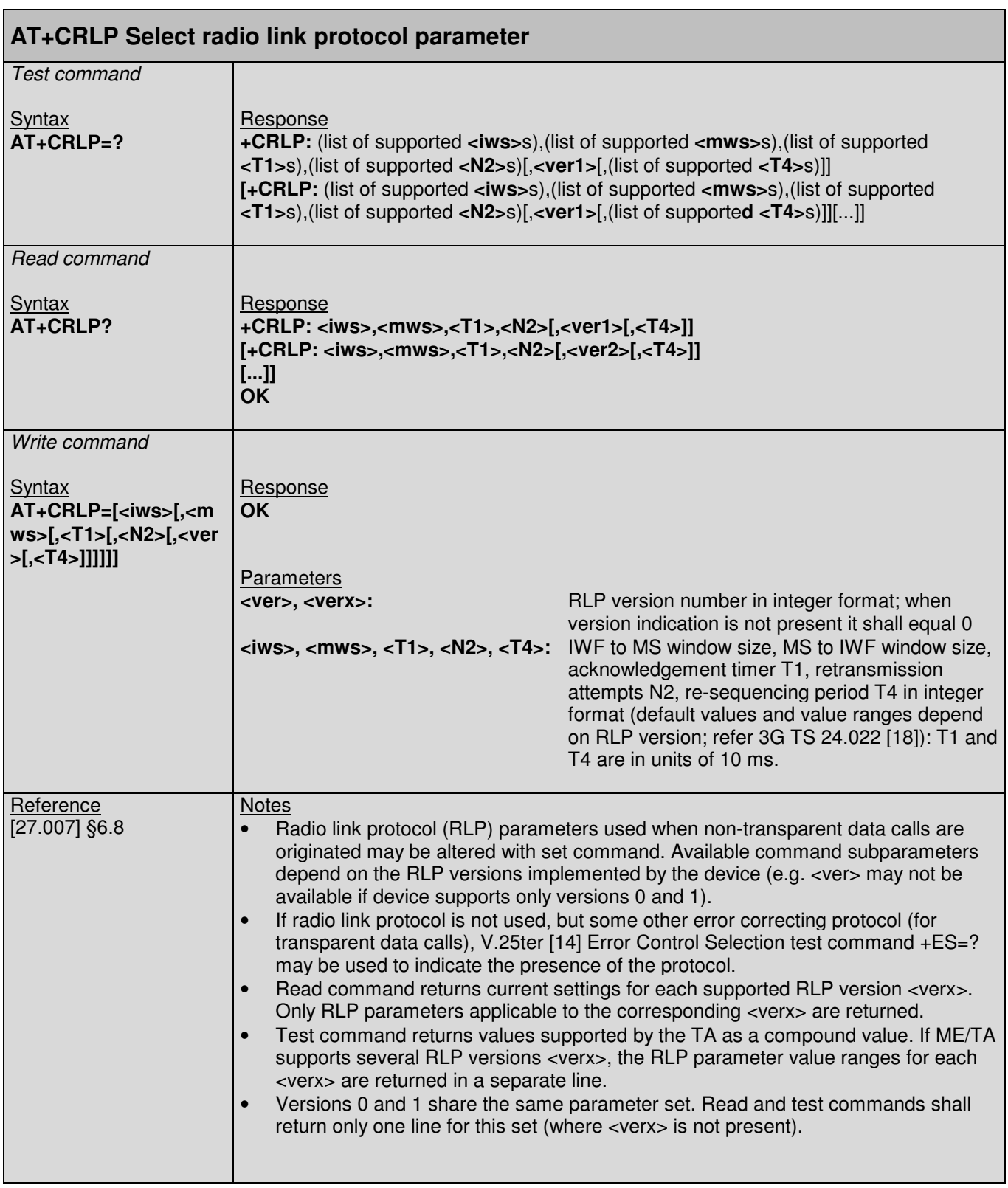
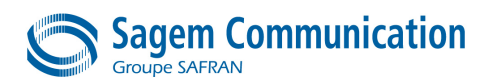

# **9.3. +CR Command : Service reporting control**

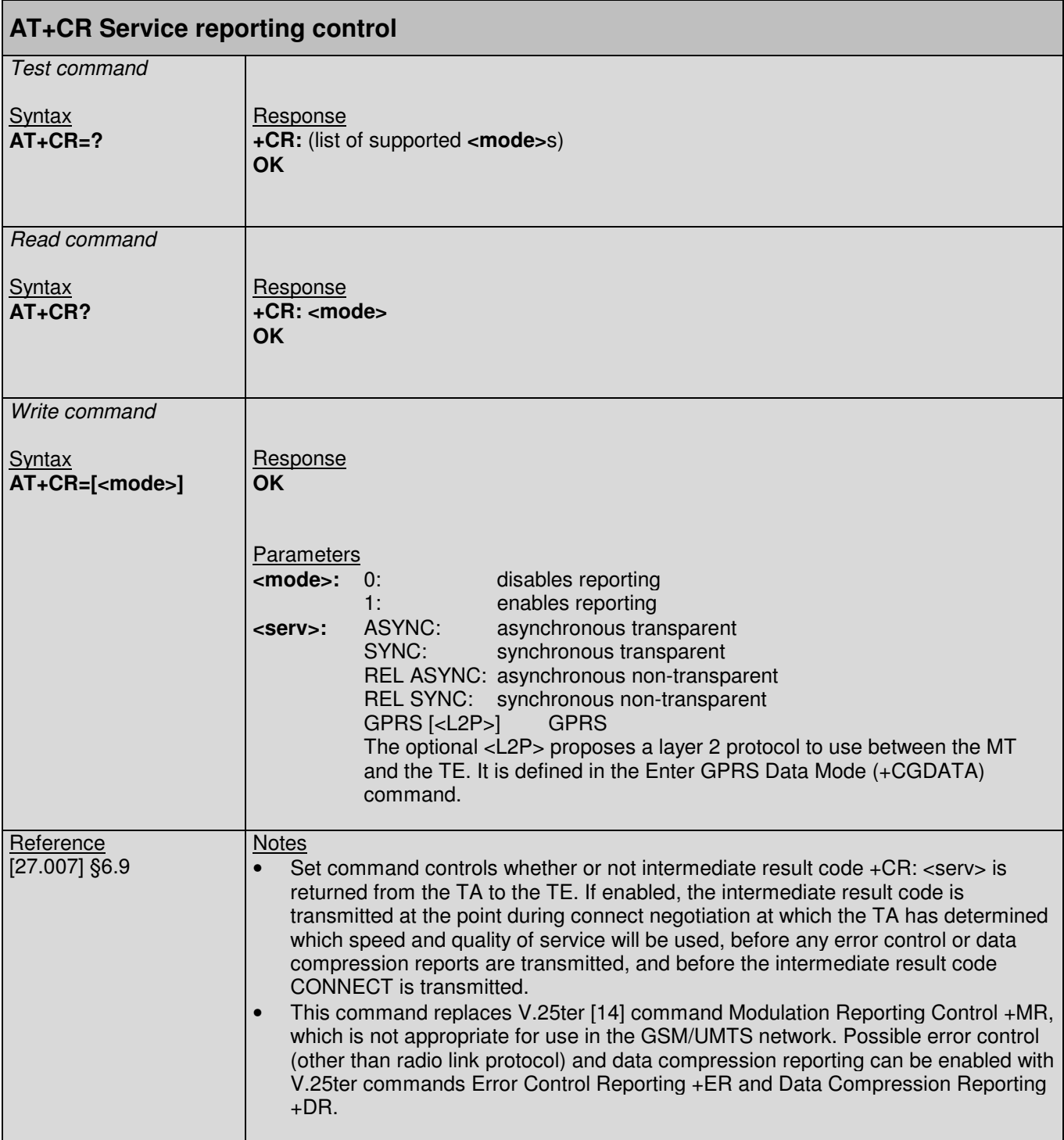

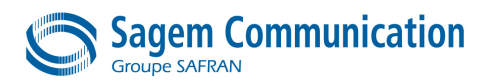

# **9.4. +FCLASS Command : Fax : Select, read or test service class**

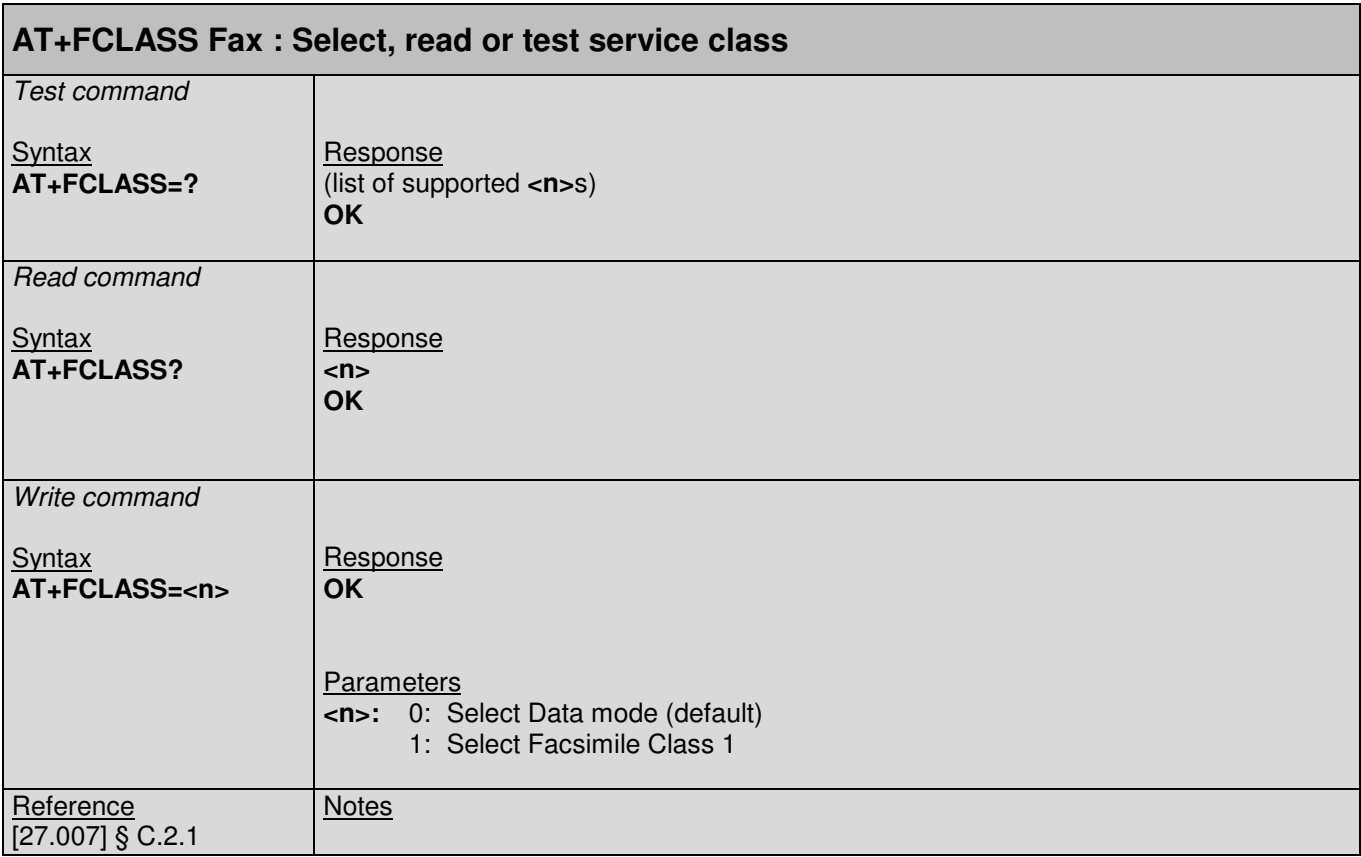

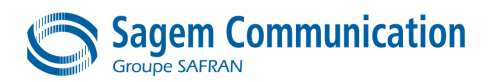

#### **9.5. +FAE Command : Data/Fax auto answer**

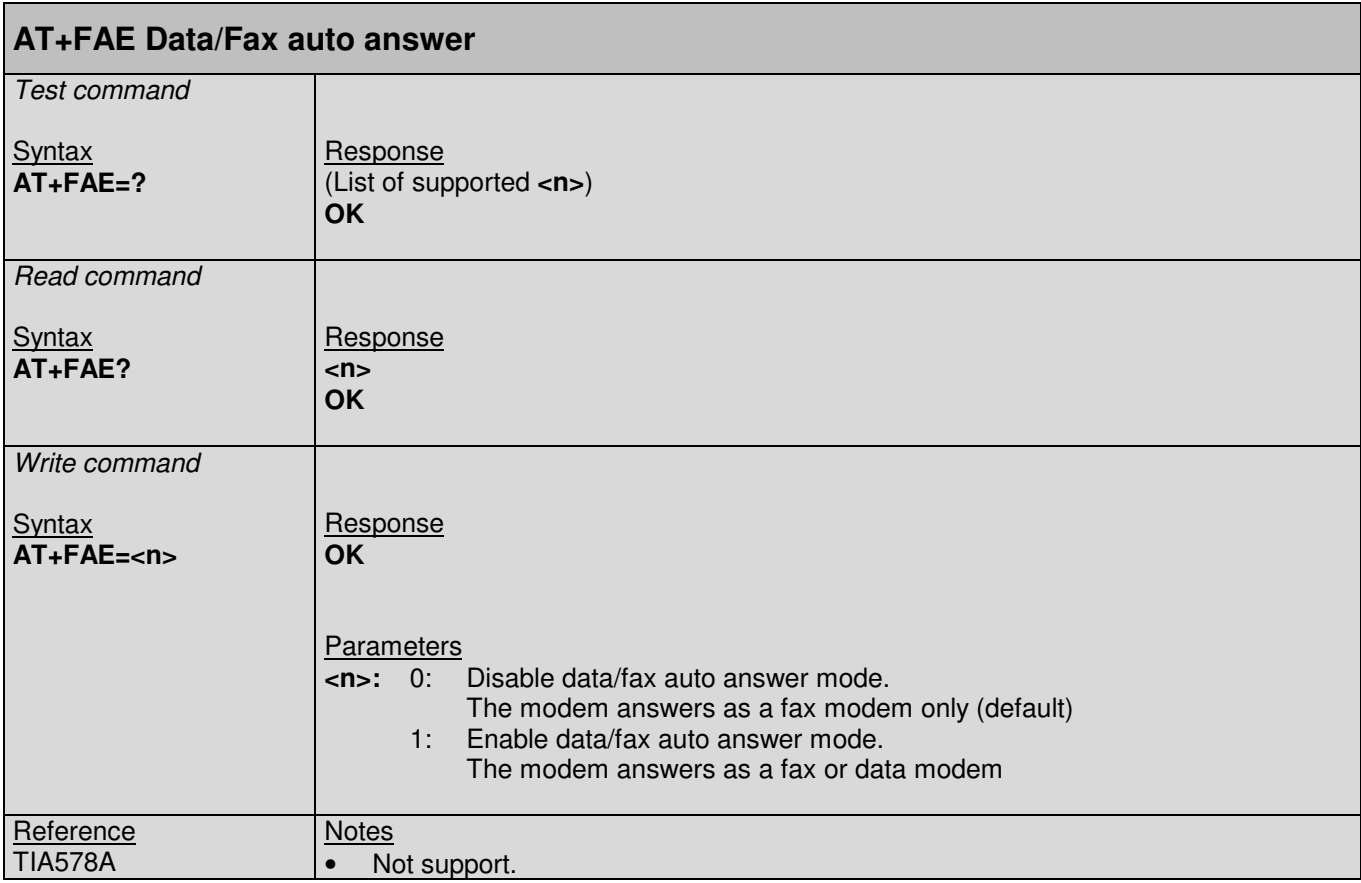

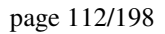

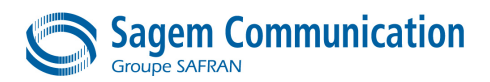

#### **9.6. +FRM Command : Receive data**

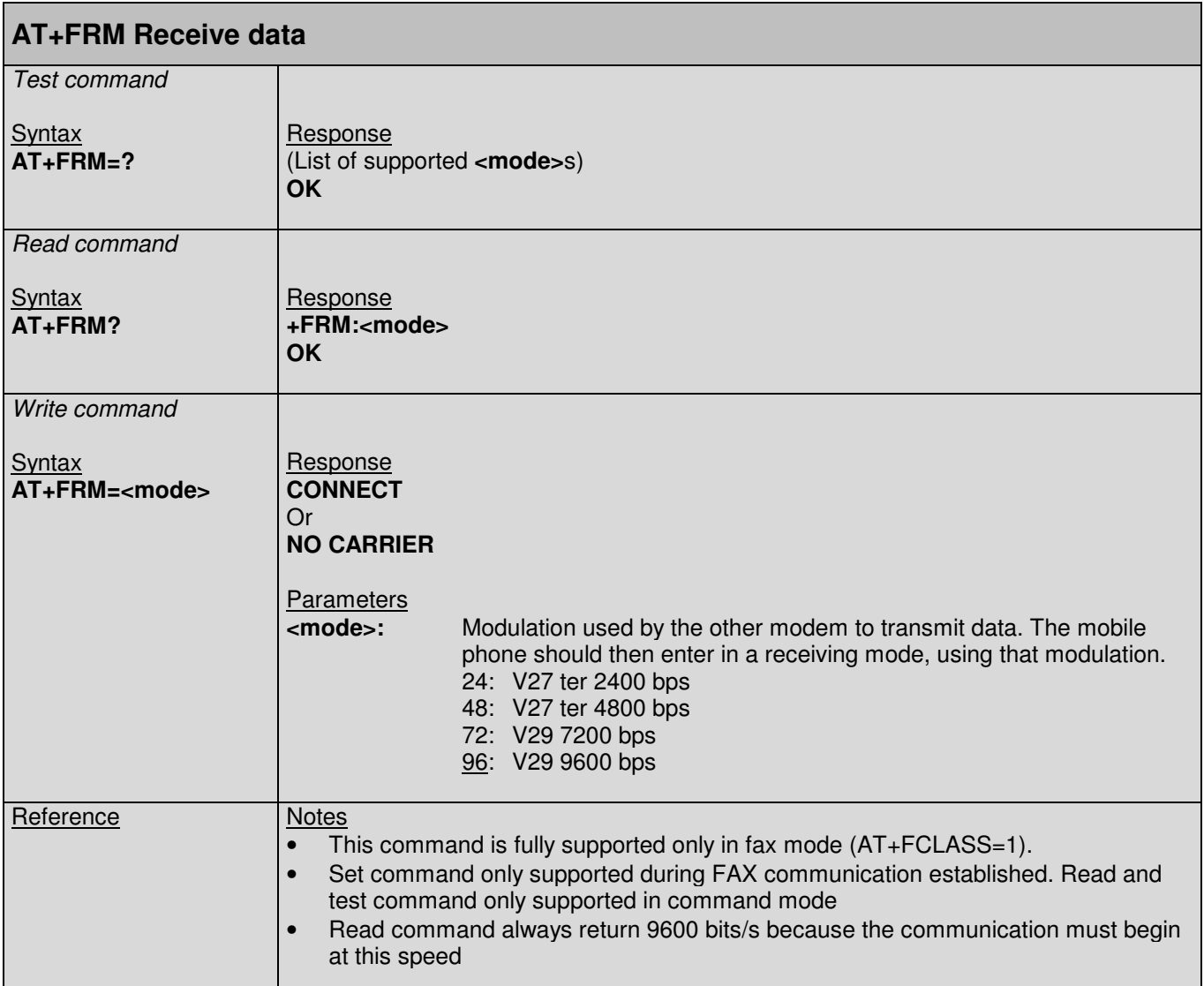

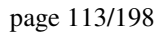

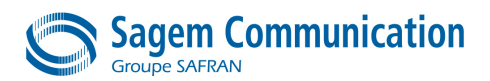

## **9.7. +FTM Command : Transmit data**

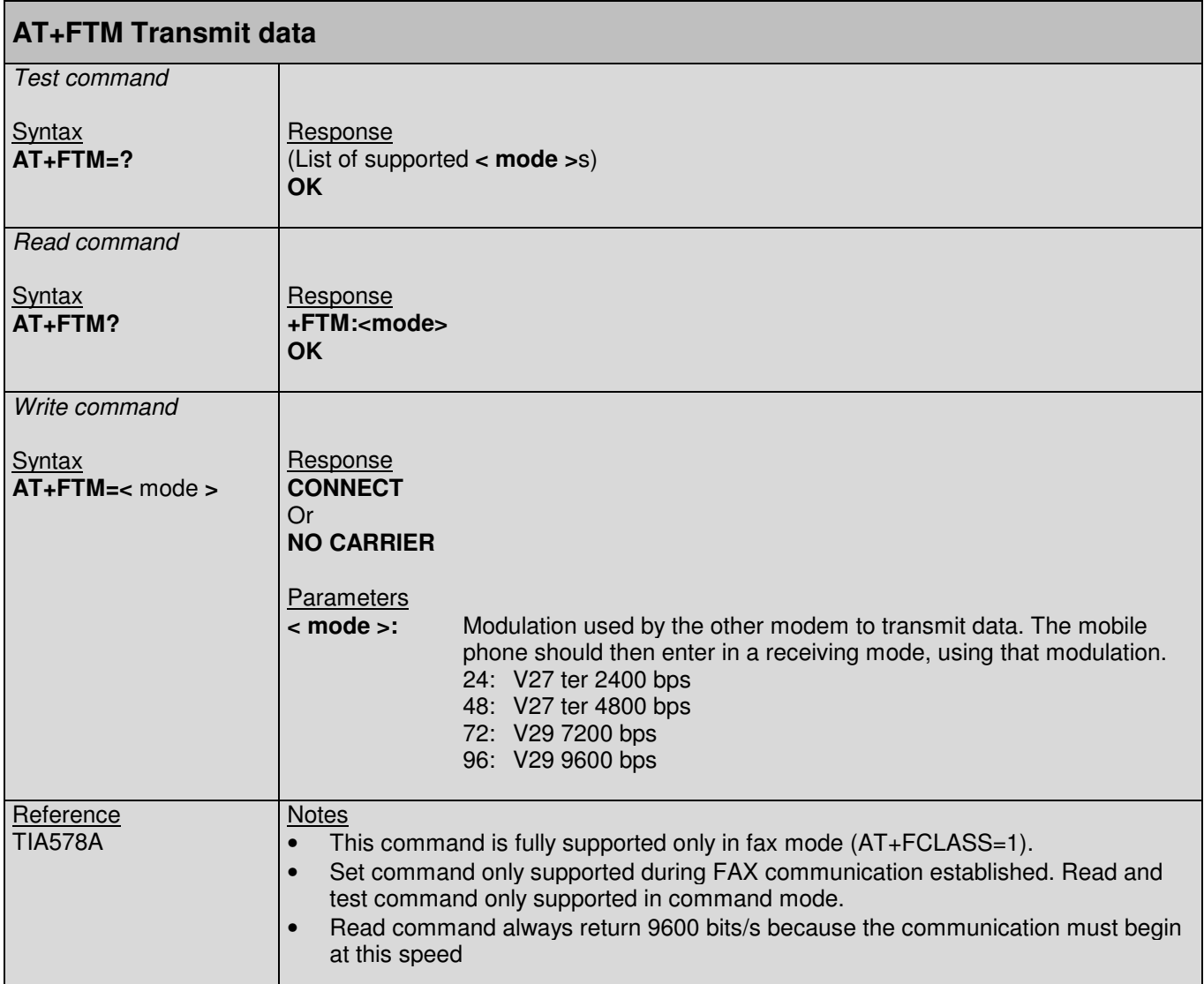

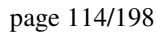

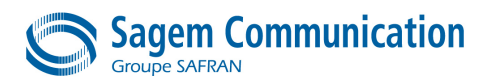

#### **9.8. +FRS Command : Receive silence**

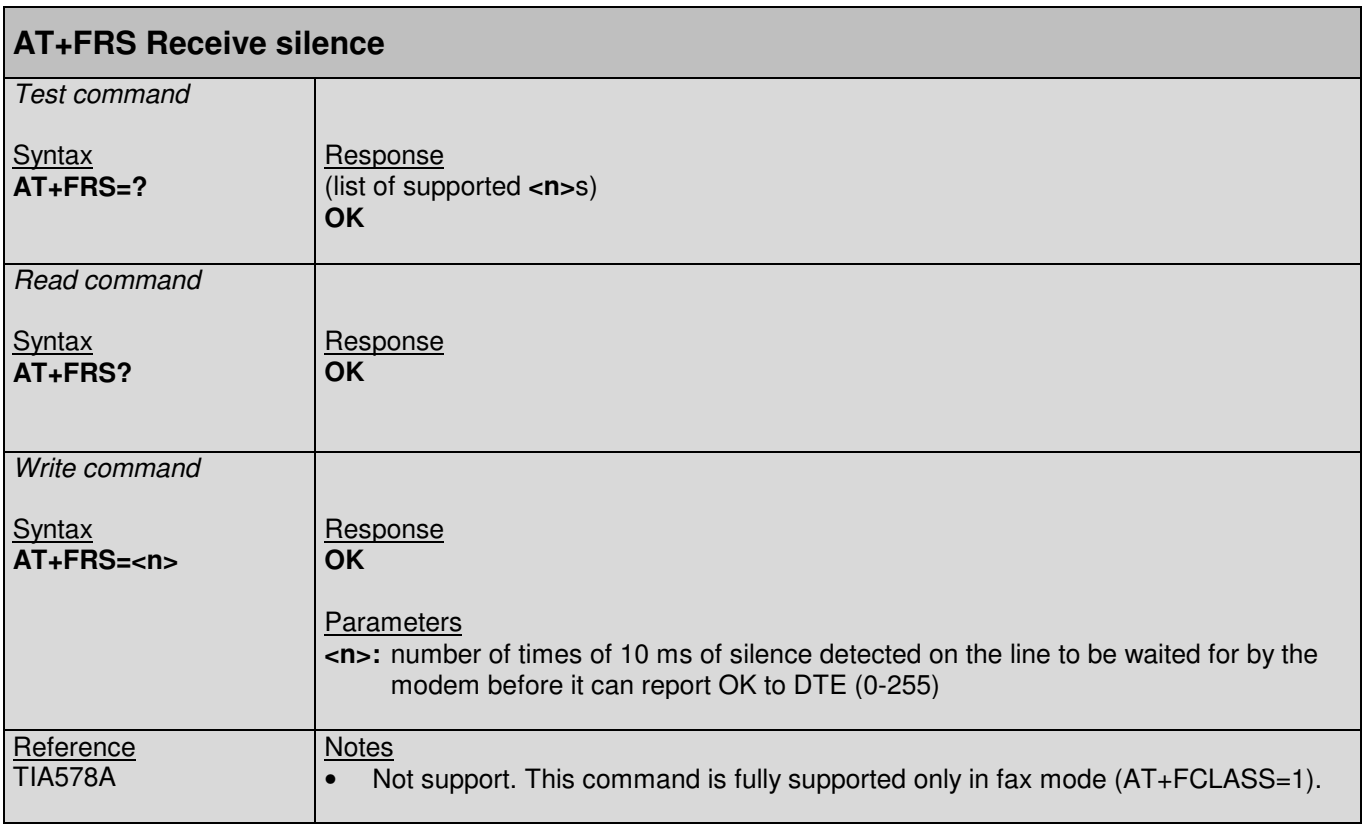

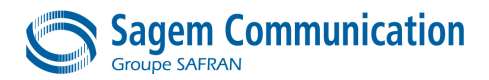

# **9.9. +FTS Command : Stop transmission and wait**

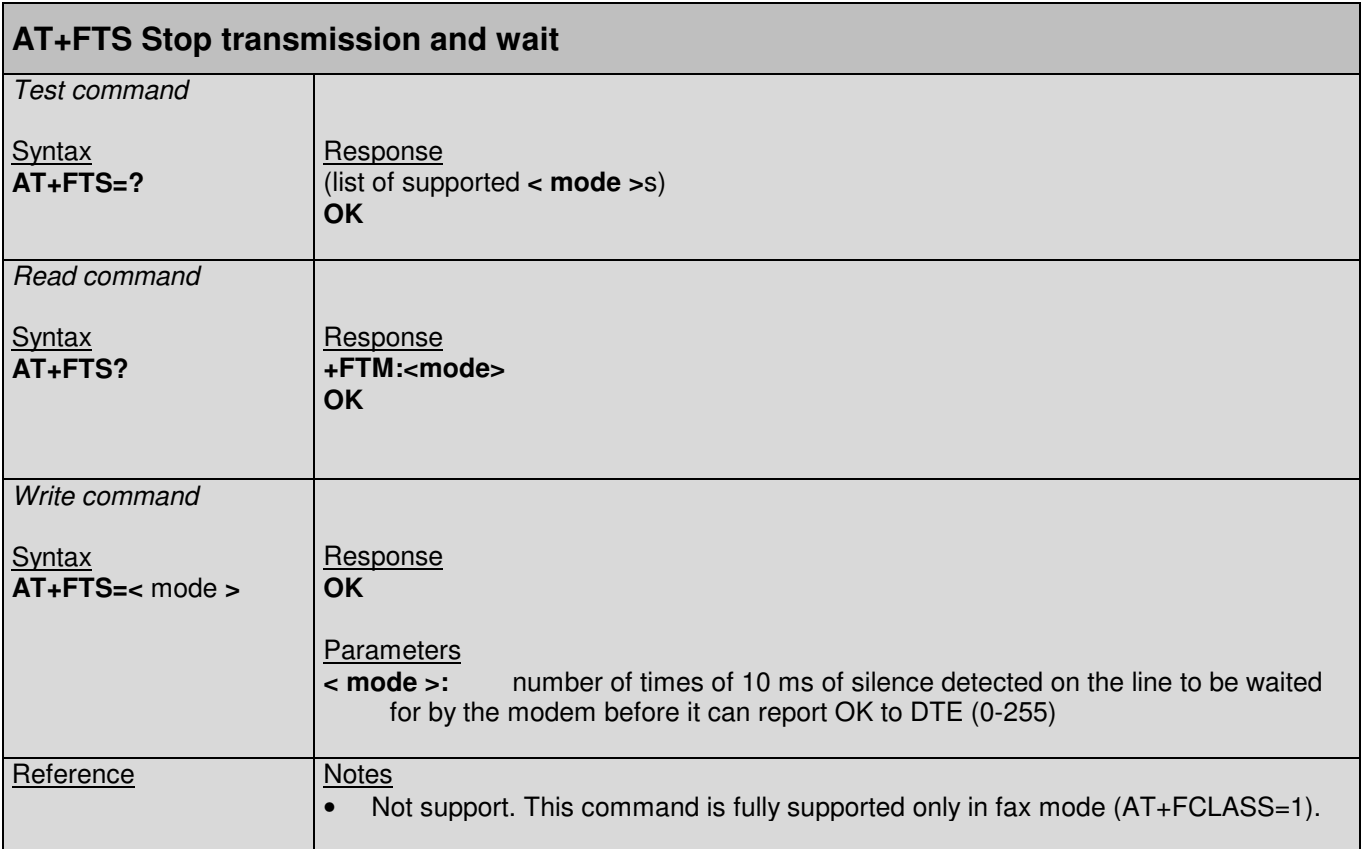

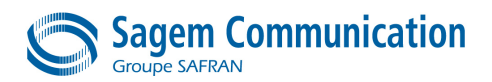

# **9.10. +FRH Command : Receive data using HDLC framing**

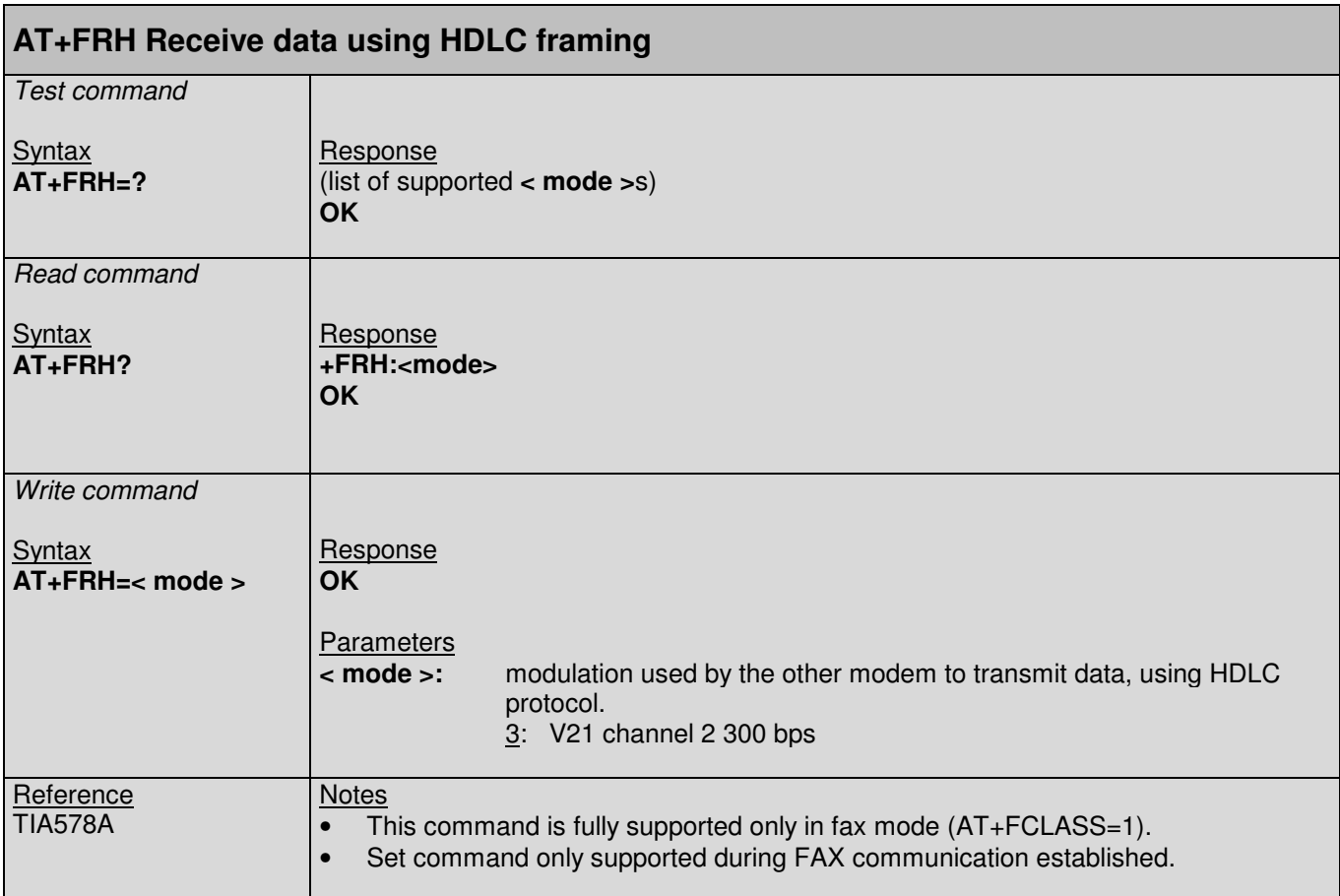

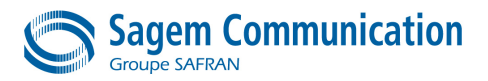

# **9.11. +FTH Command : Transmit data using HDLC framing**

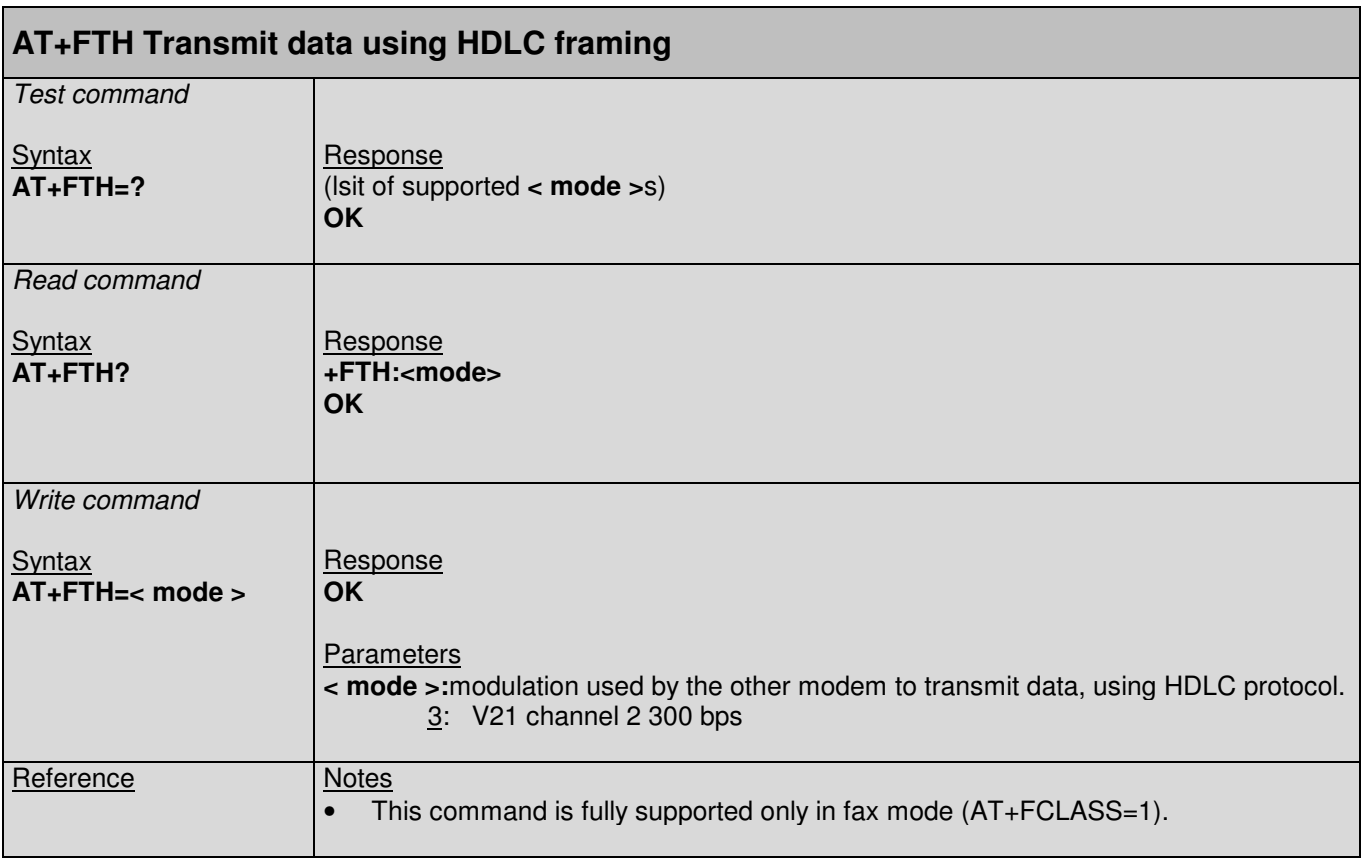

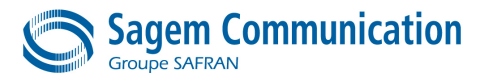

# **10. GPRS AT COMMANDS**

These commands are fully supported when the SIM card and the network have GPRS capability.

#### **10.1. +CGATT Command : PS Attach or Detach**

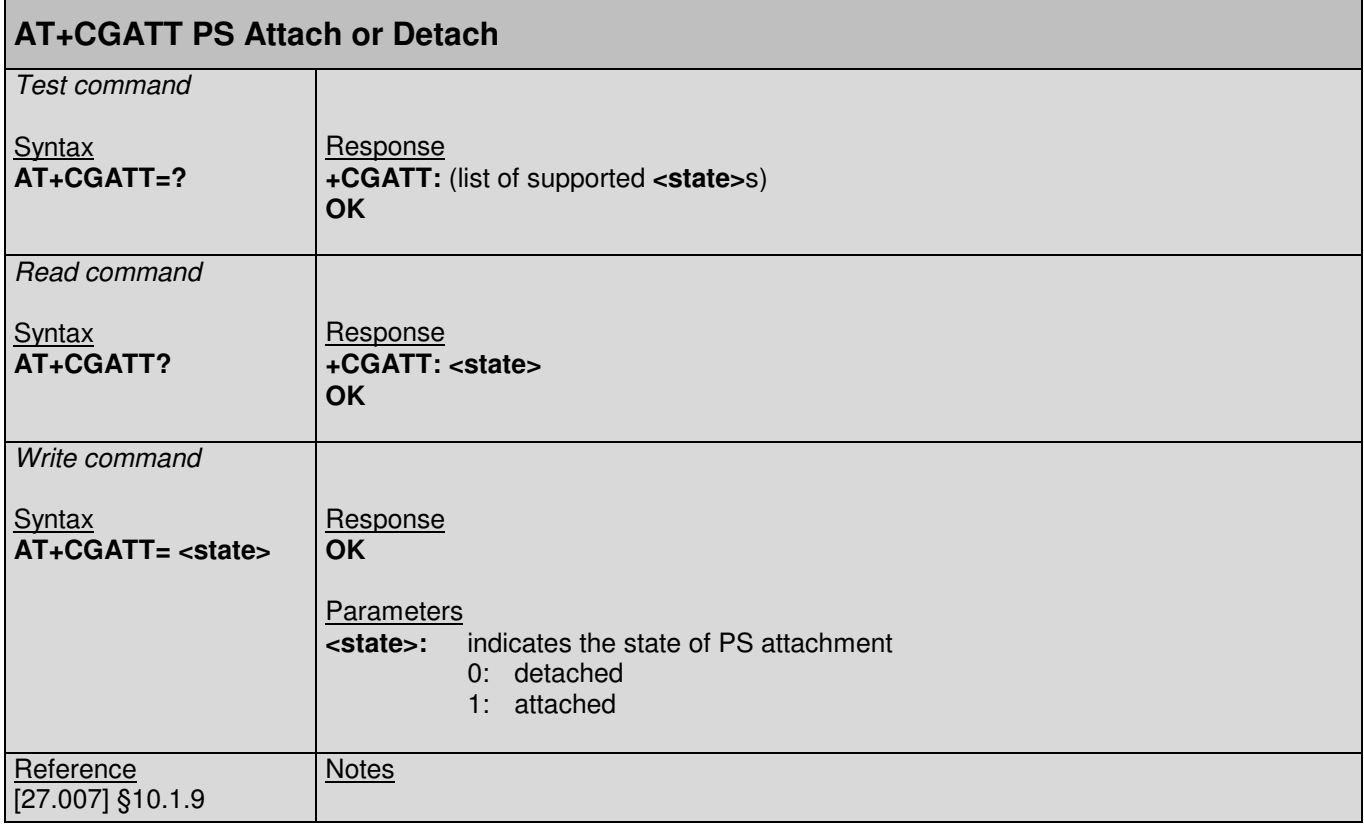

#### **10.2. +CGACT Command : PDP context activate or deactivate**

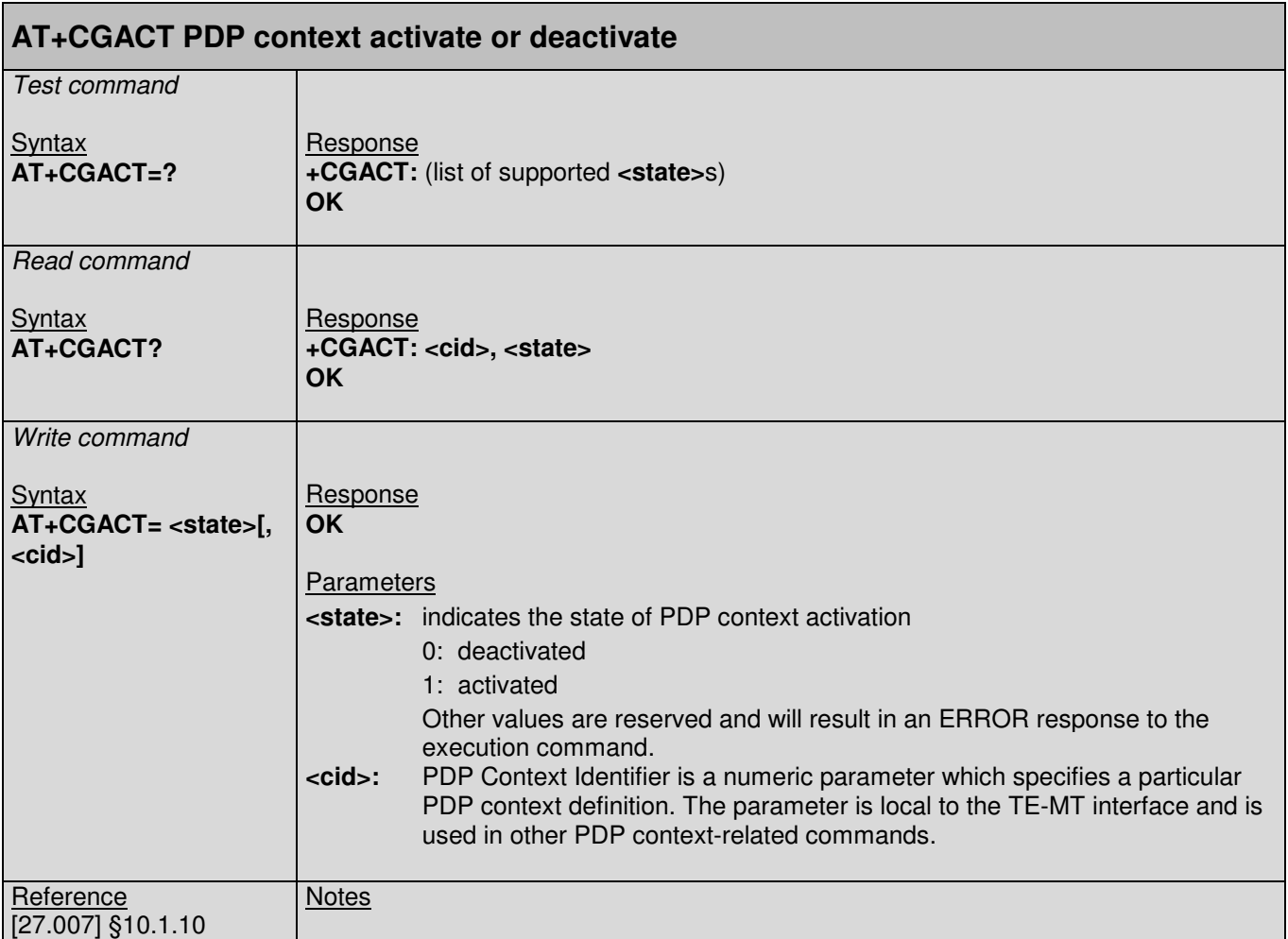

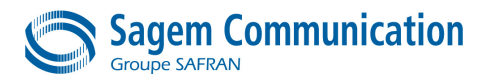

# **10.3. +CGCLASS Command : GPRS mobile station class**

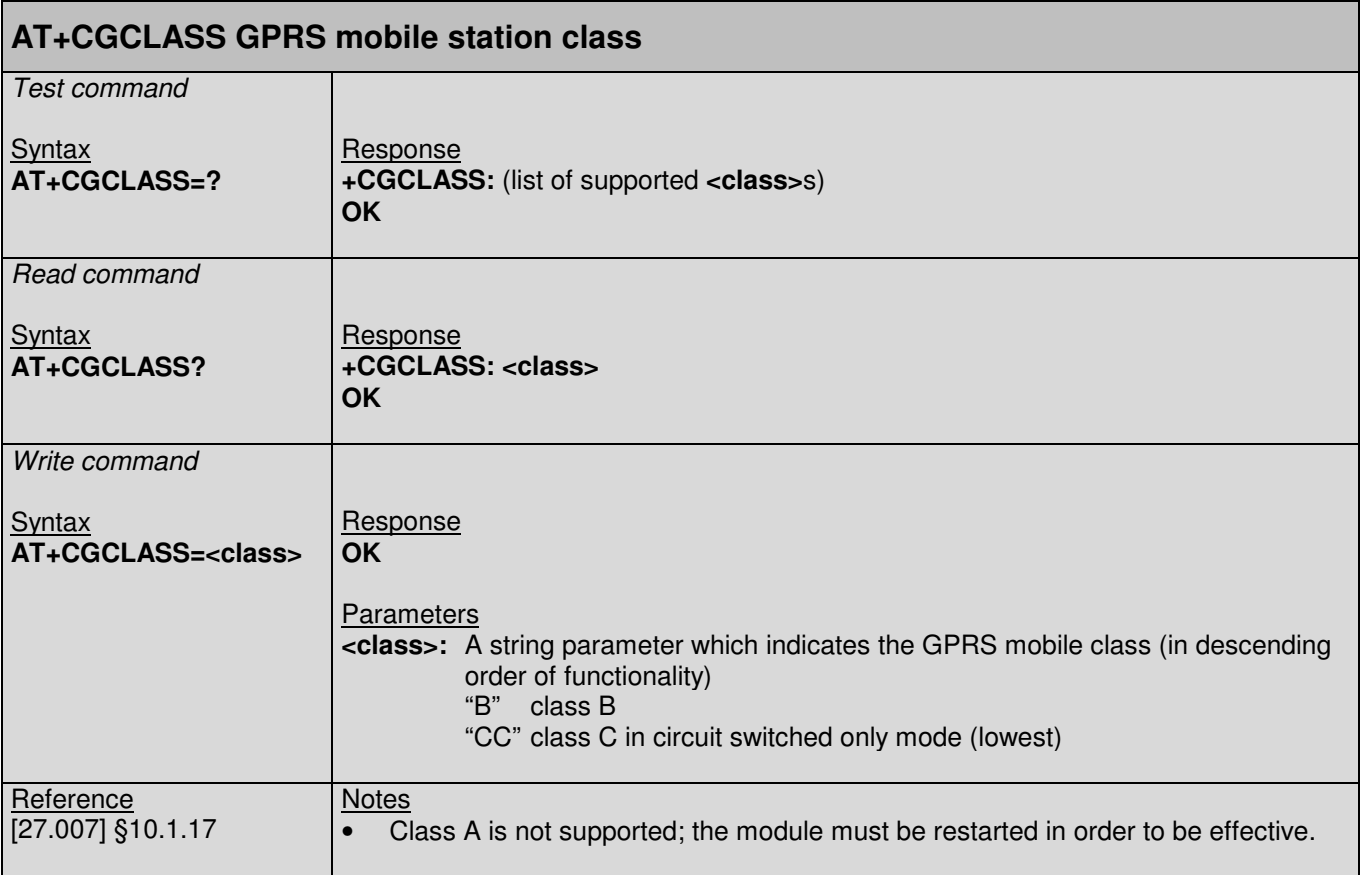

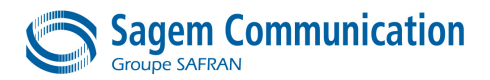

#### **10.4. +CGDCONT Command : Define PDP context**

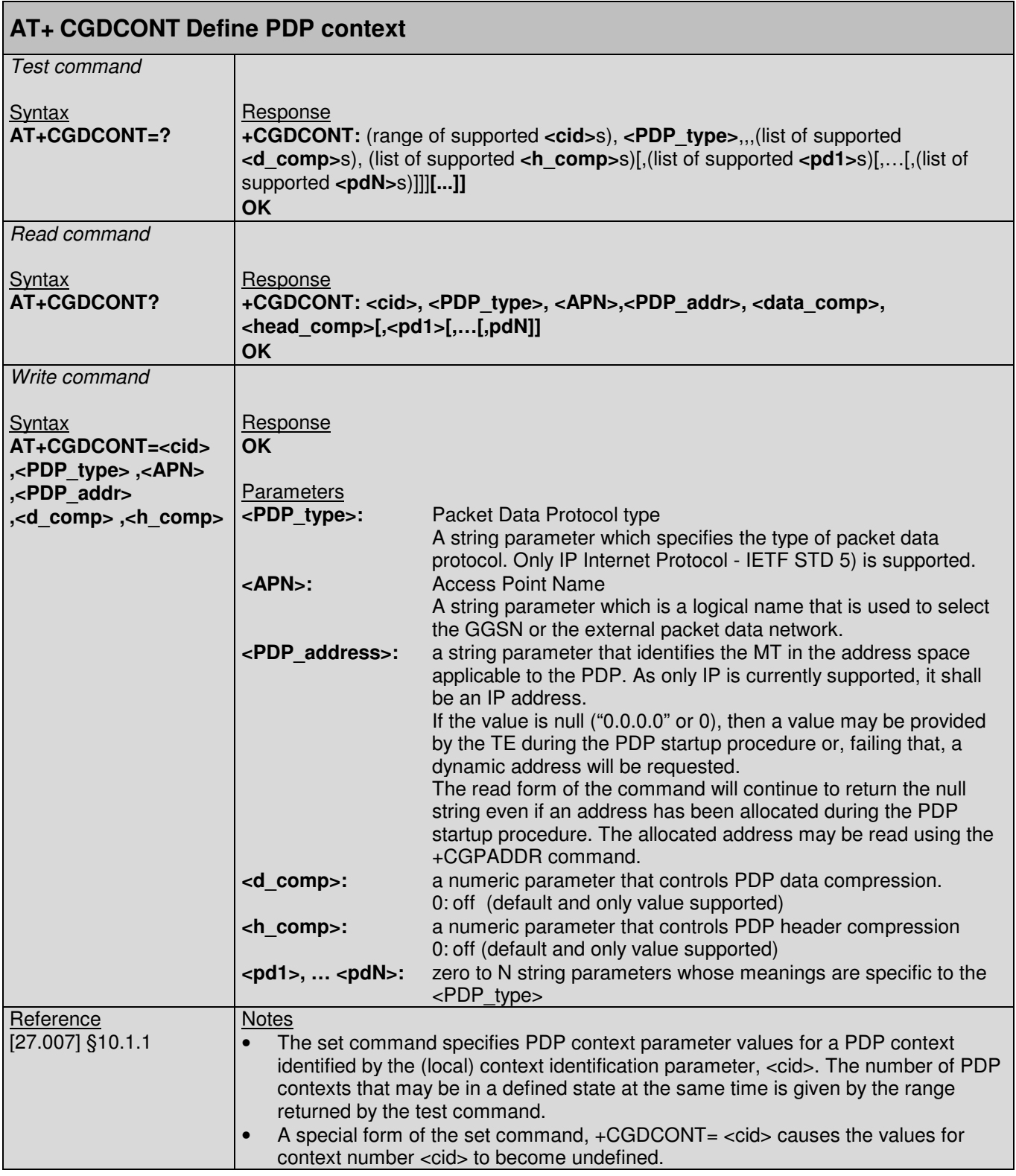

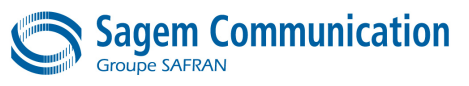

 $\mathbf{r}$ 

# **10.5. +CGDATA Command : Enter data state**

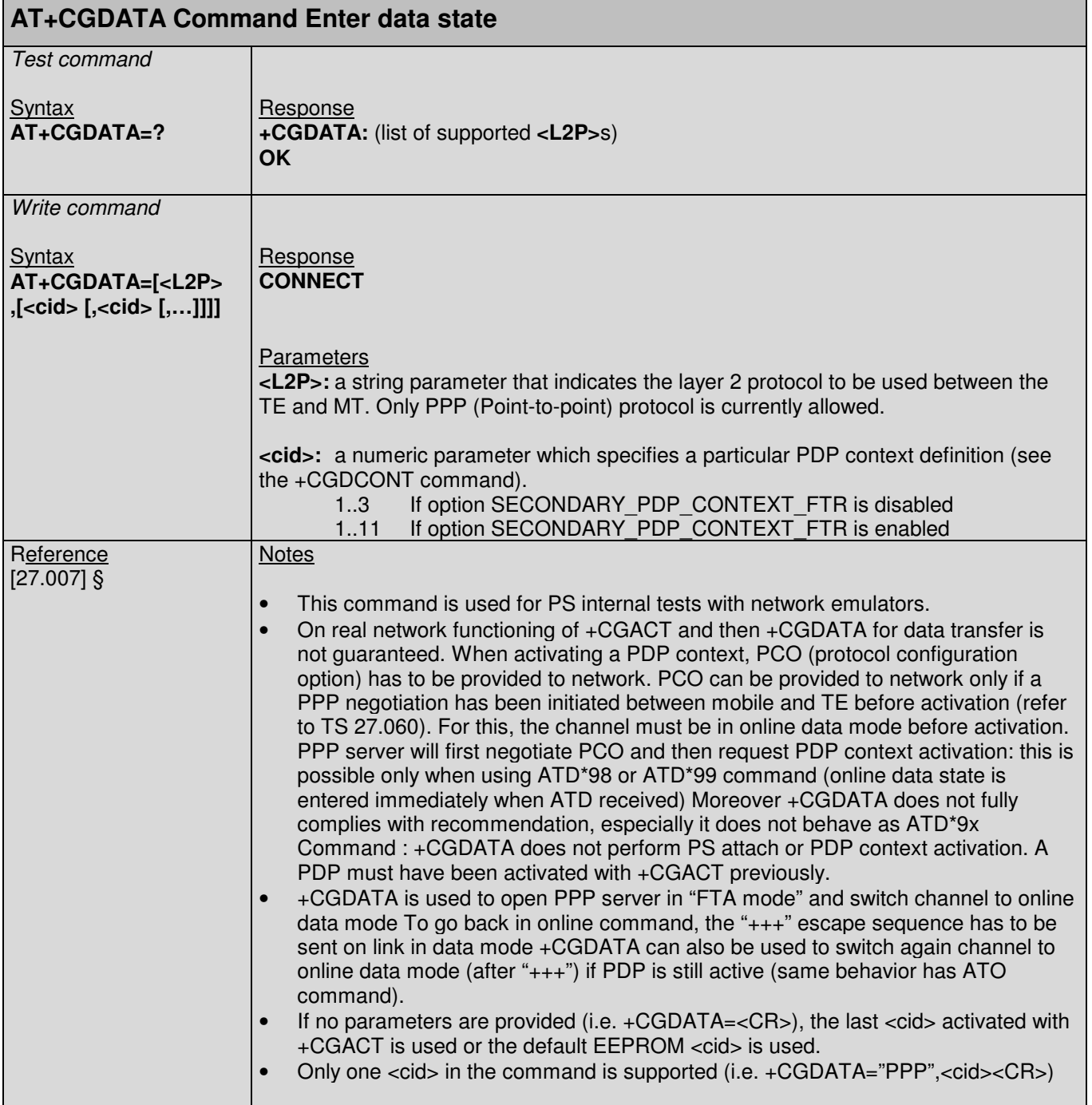

۰

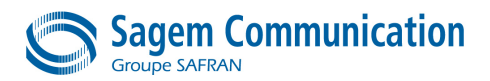

#### **10.6. +CGPADDR Command : Show PDP address**

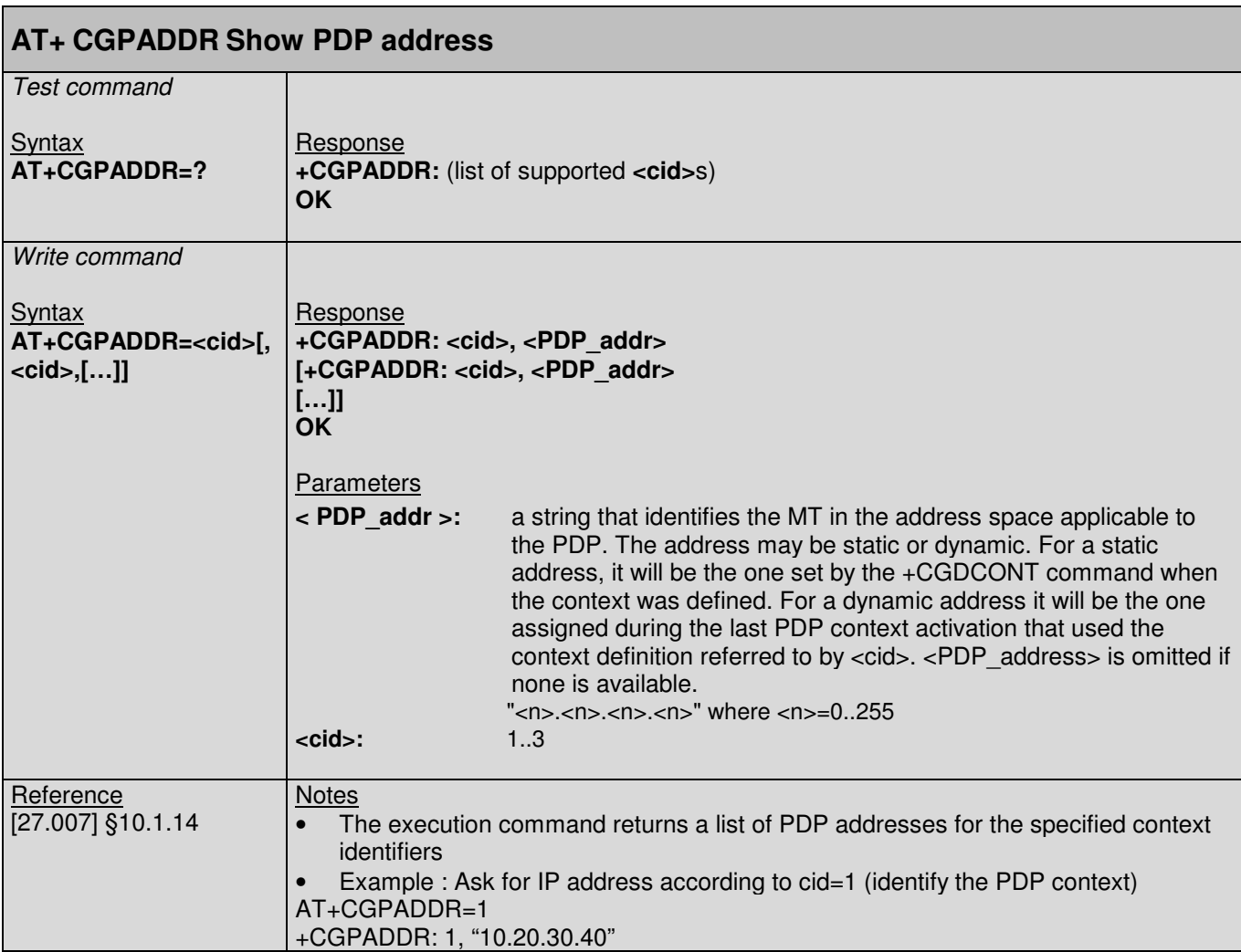

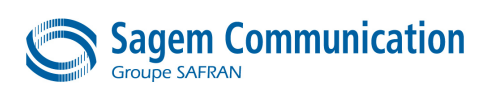

# **10.7. +CGQMIN Command : Quality of service profile (minimum acceptable)**

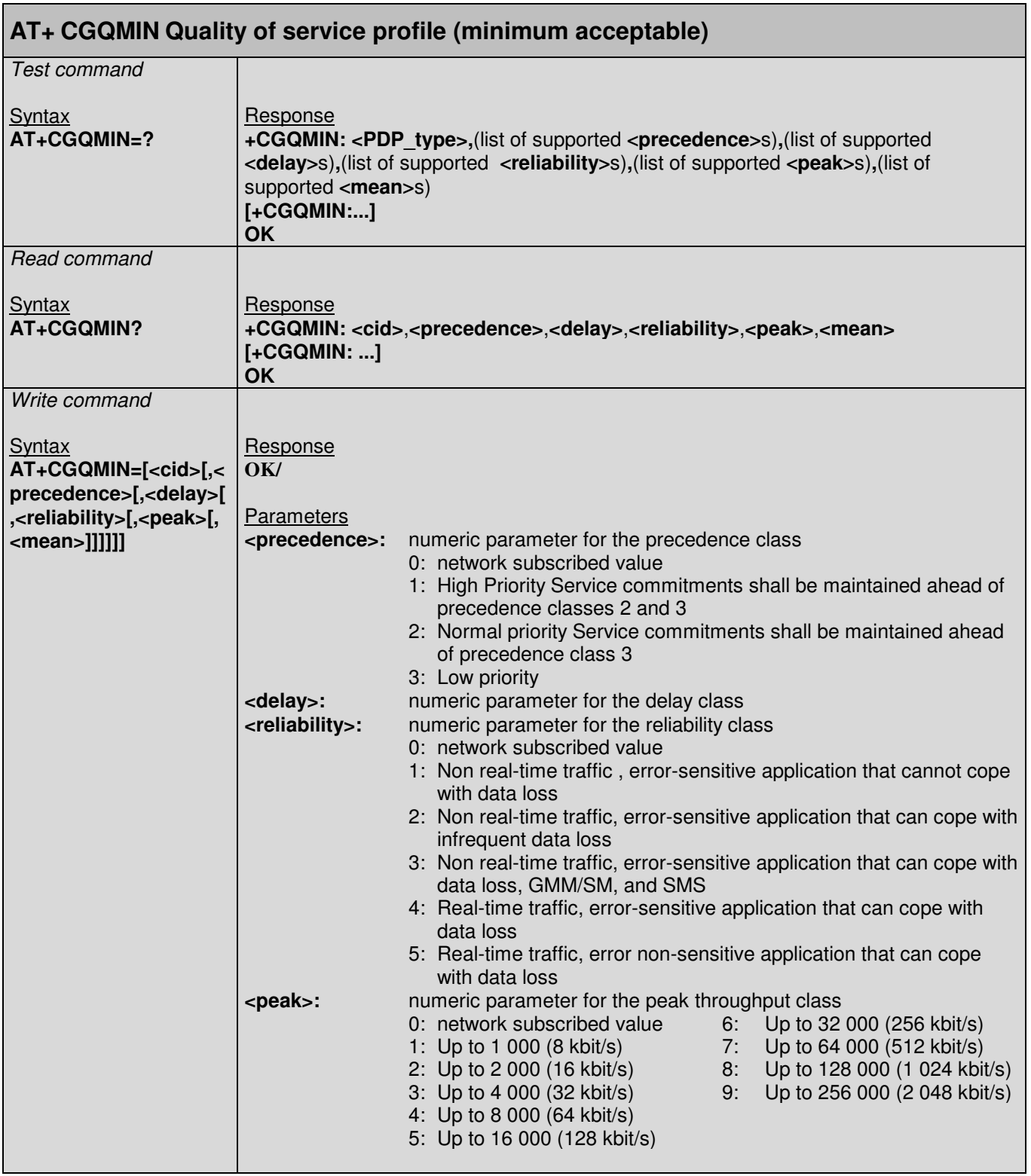

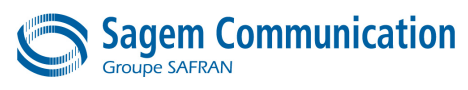

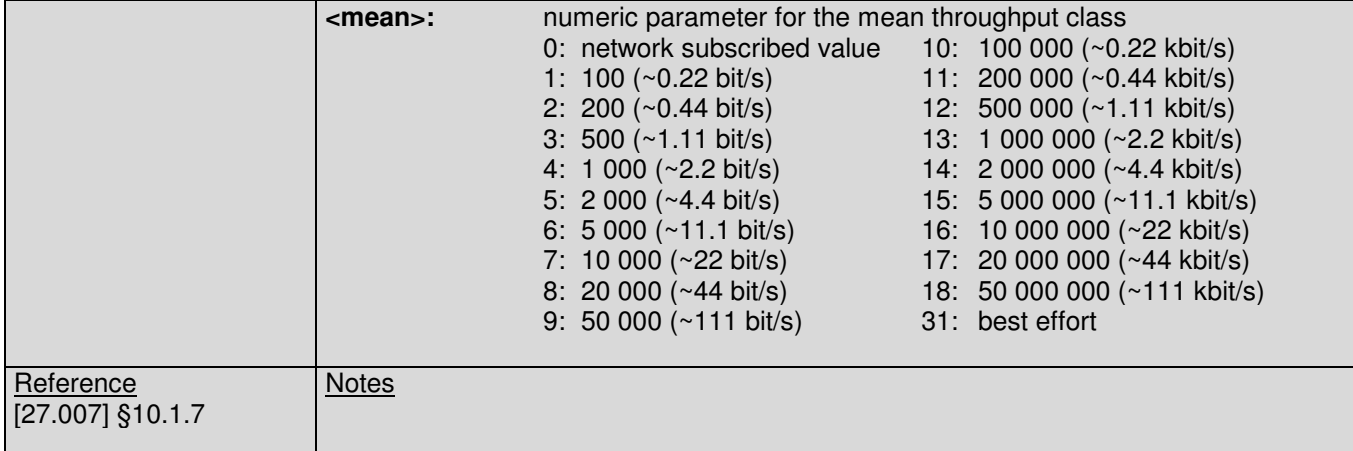

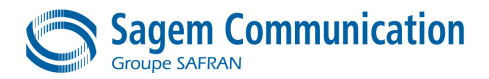

# **10.8. +CGQREQ Command : Request quality of service profile**

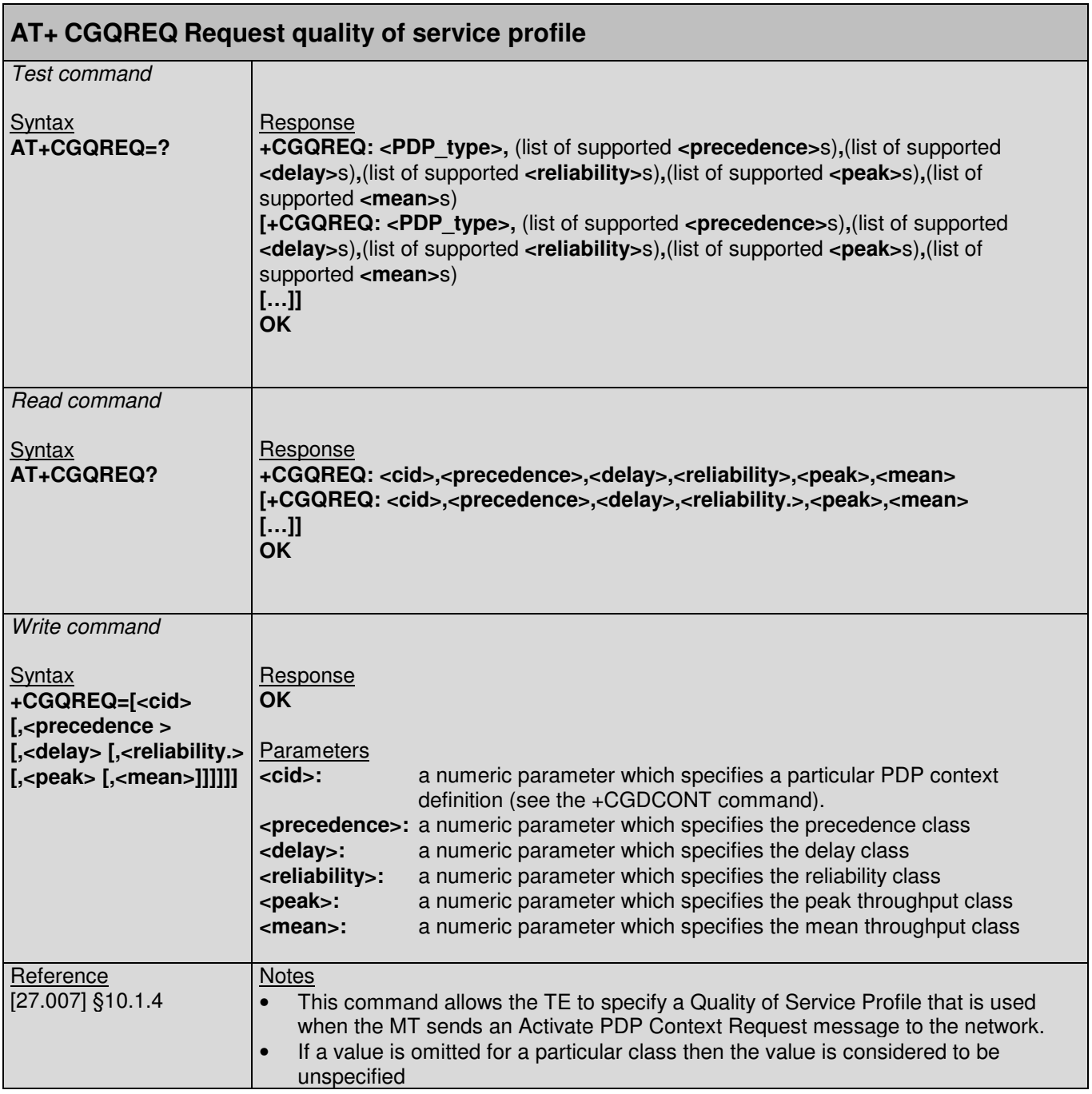

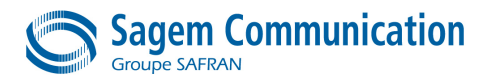

# **10.9. +CGREG Command : GPRS network registration status**

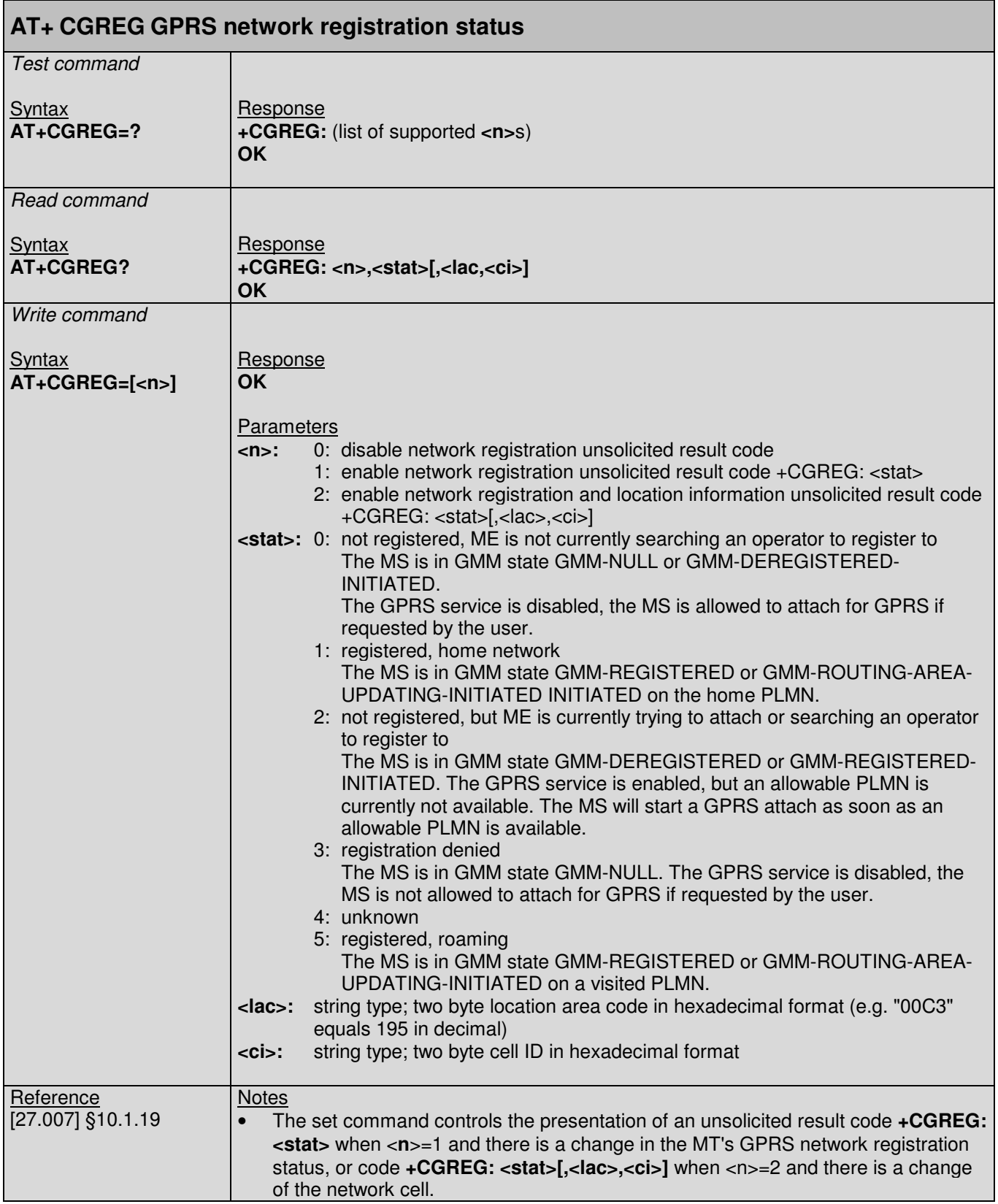

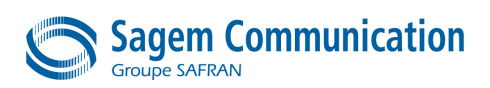

# **11. SIM APPLICATION TOOLKIT AT COMMANDS**

#### **11.1. Preliminary comments**

- SAGEM SA has developed a proprietary set of commands to allow a DTE to interface with the SIM Application Toolkit
- Details about the implementation of the SIM Application Toolkit are provided in [STK]
- The following table gives the list of each SIM ToolKit \*PSSTK command parameter and the \*PSSTK URC Format.

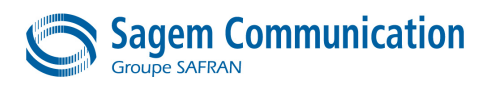

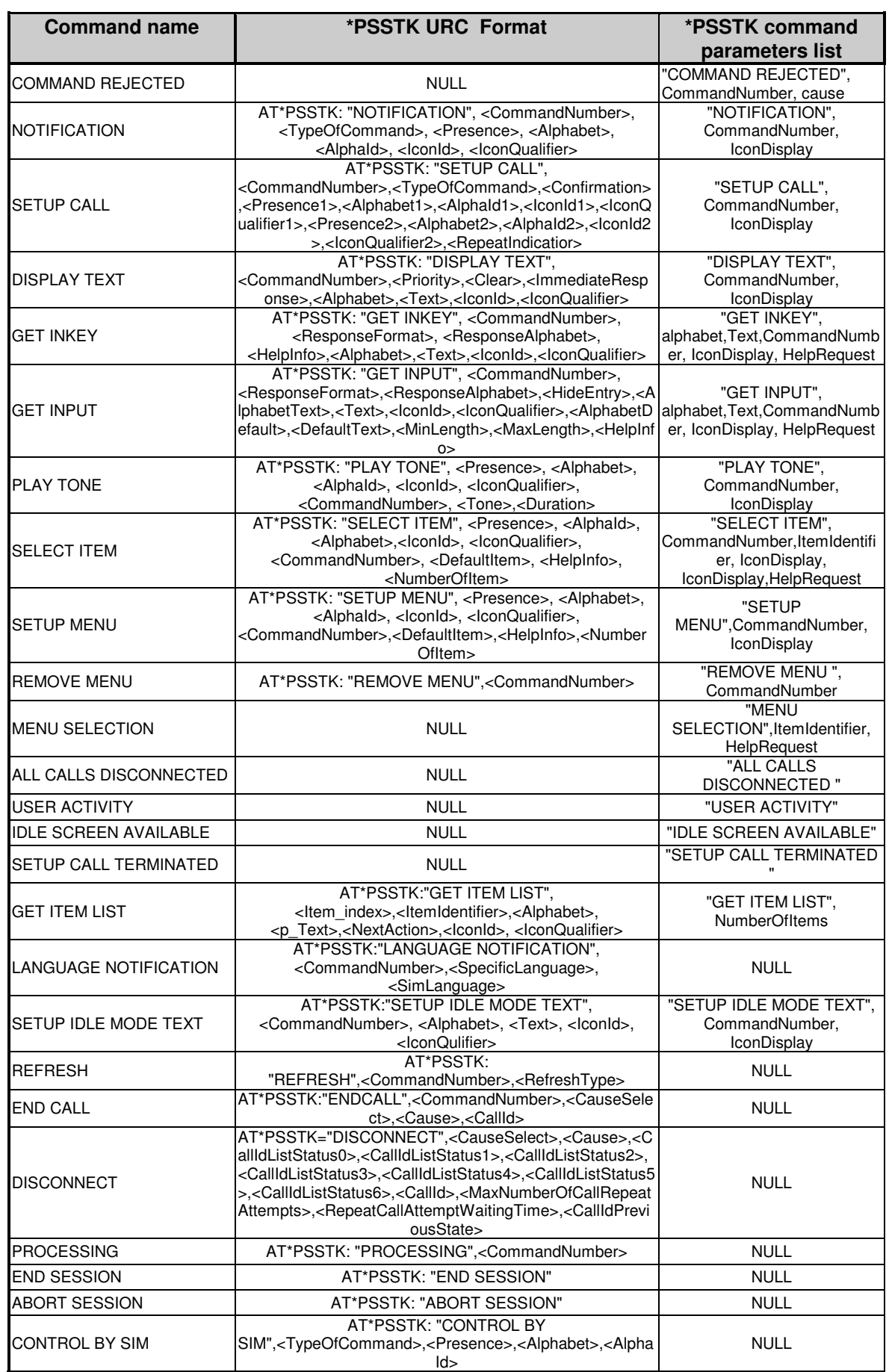

# **11.2. \*PSSTKI Command : SIM ToolKit Interface configuration**

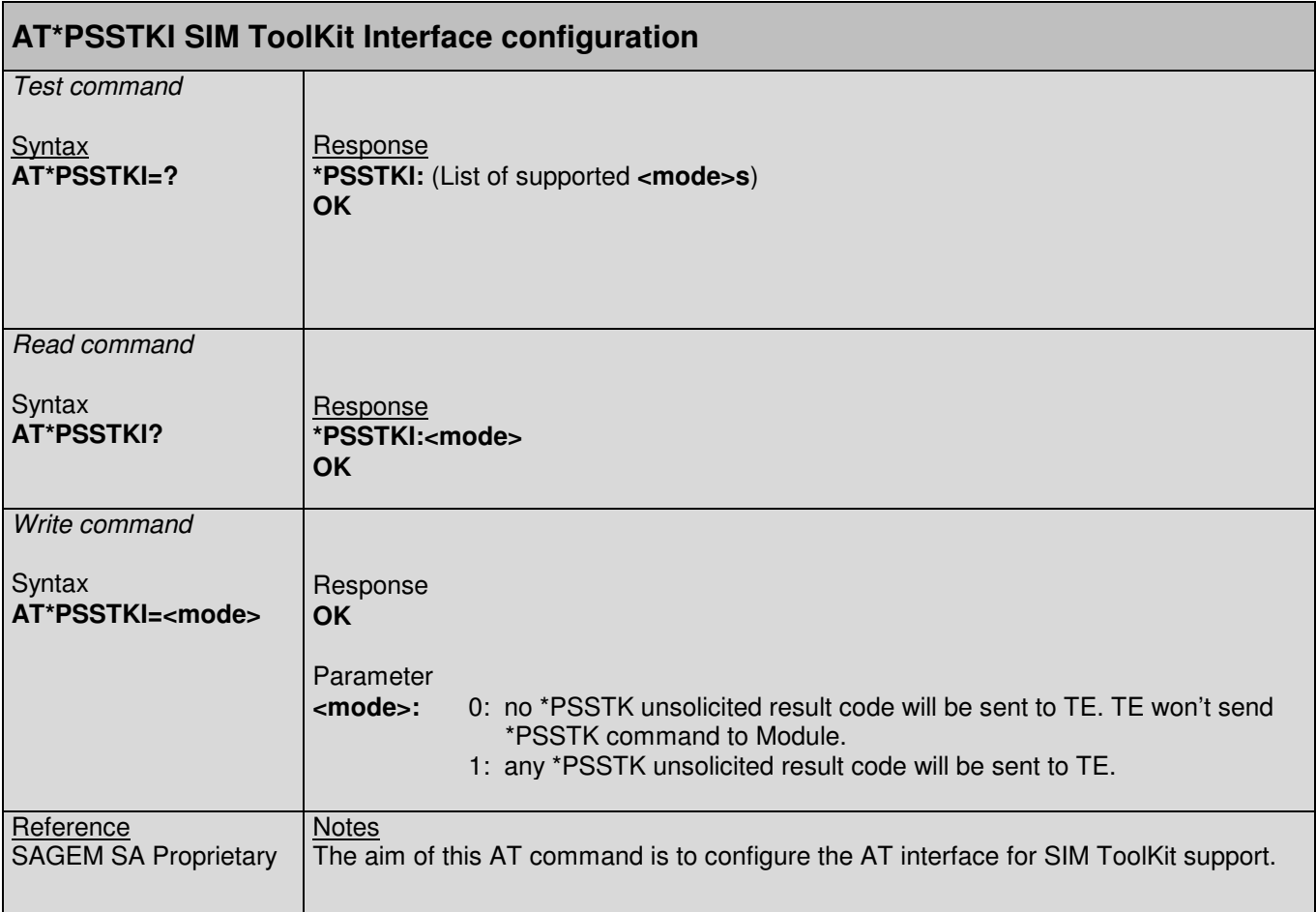

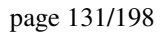

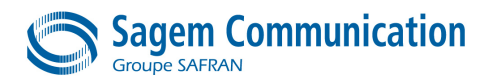

# **11.3. \*PSSTK Command : SIM Toolkit command**

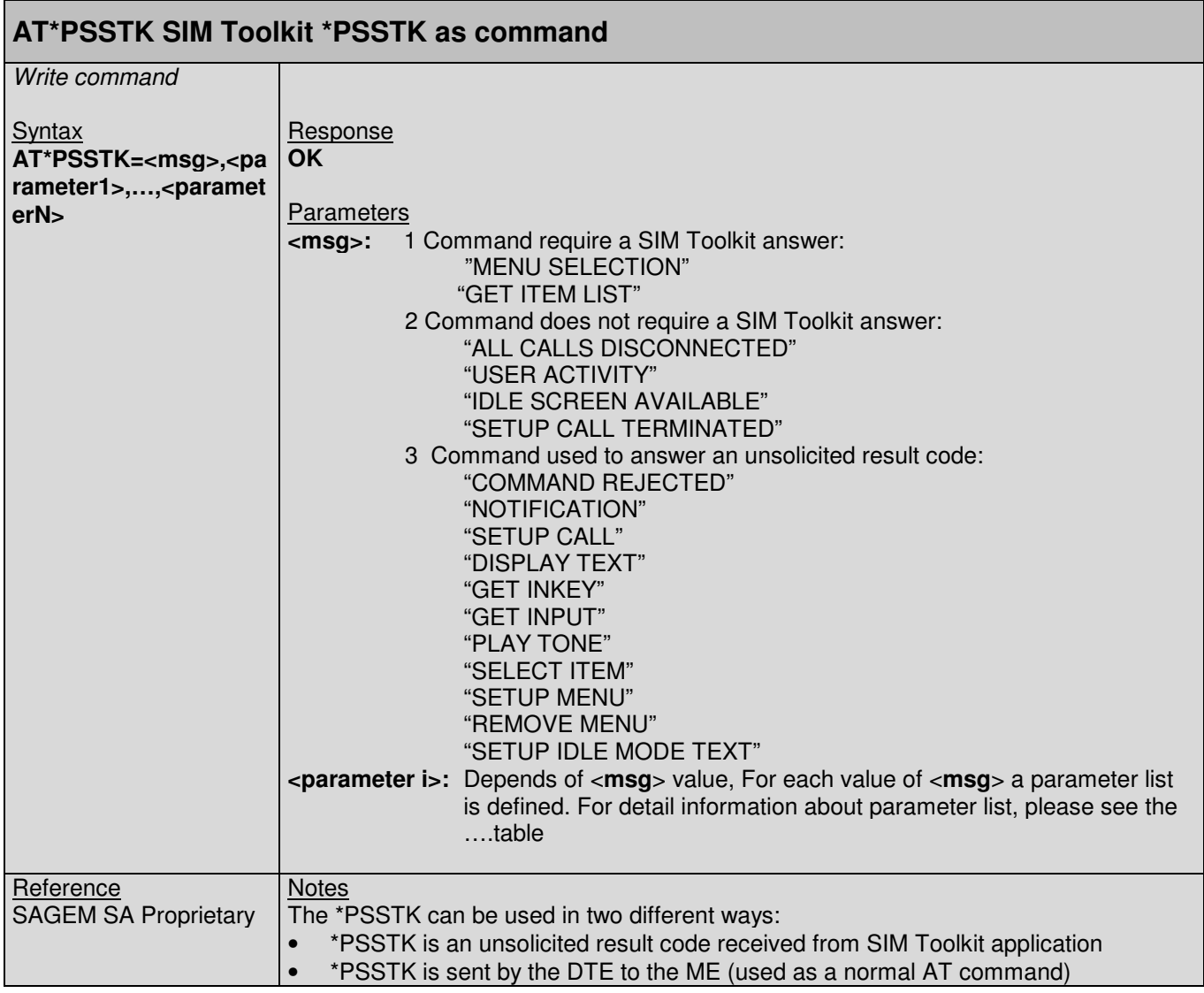

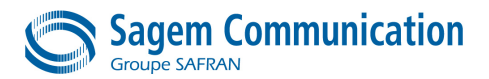

#### **11.4. \*PSSTK URC : SIM Toolkit unsolicited result code**

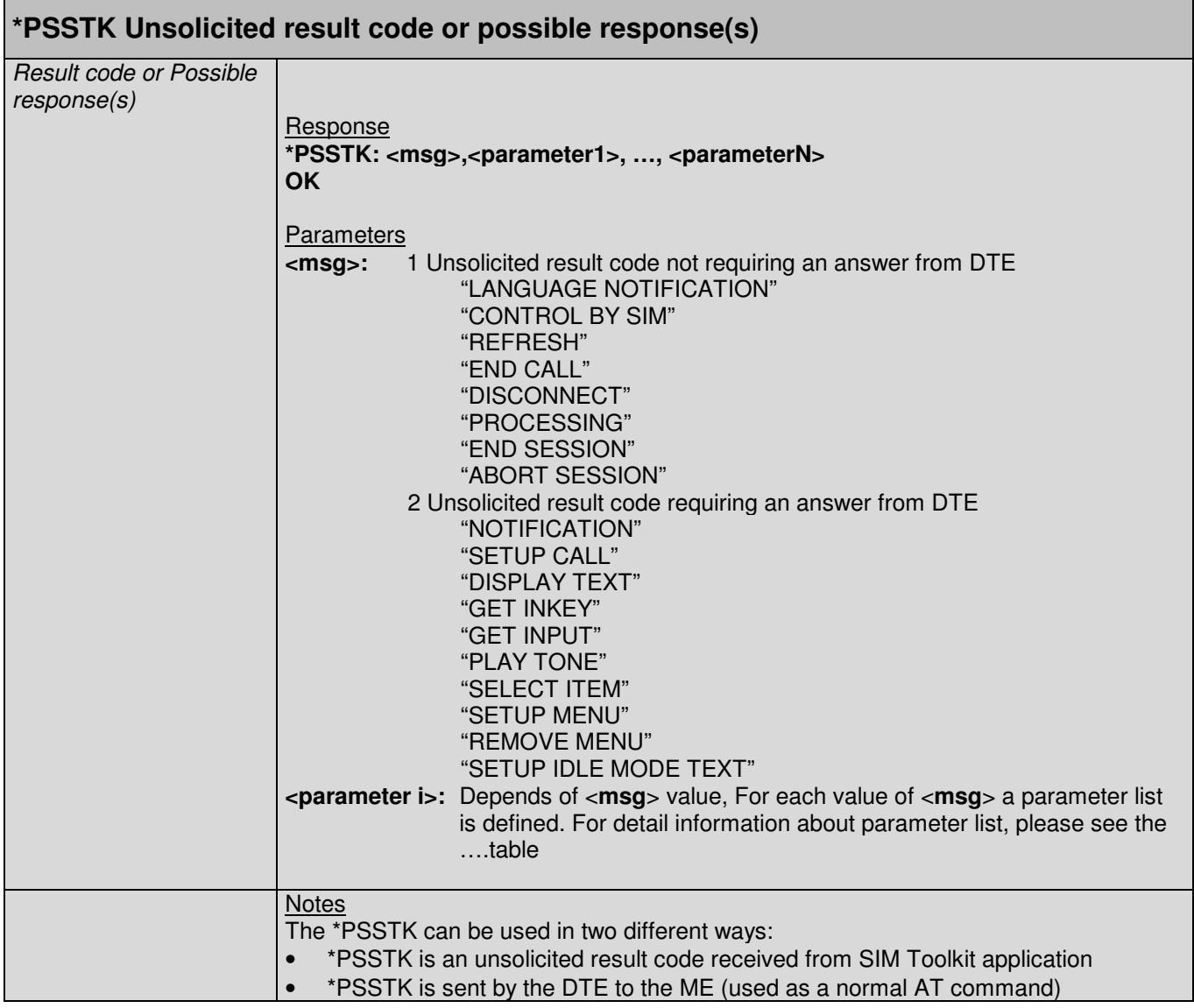

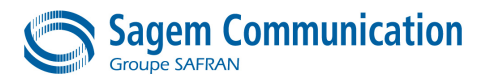

# **12. AUDIO COMMANDS**

# **12.1. +CLVL Command : Loudspeaker volume level**

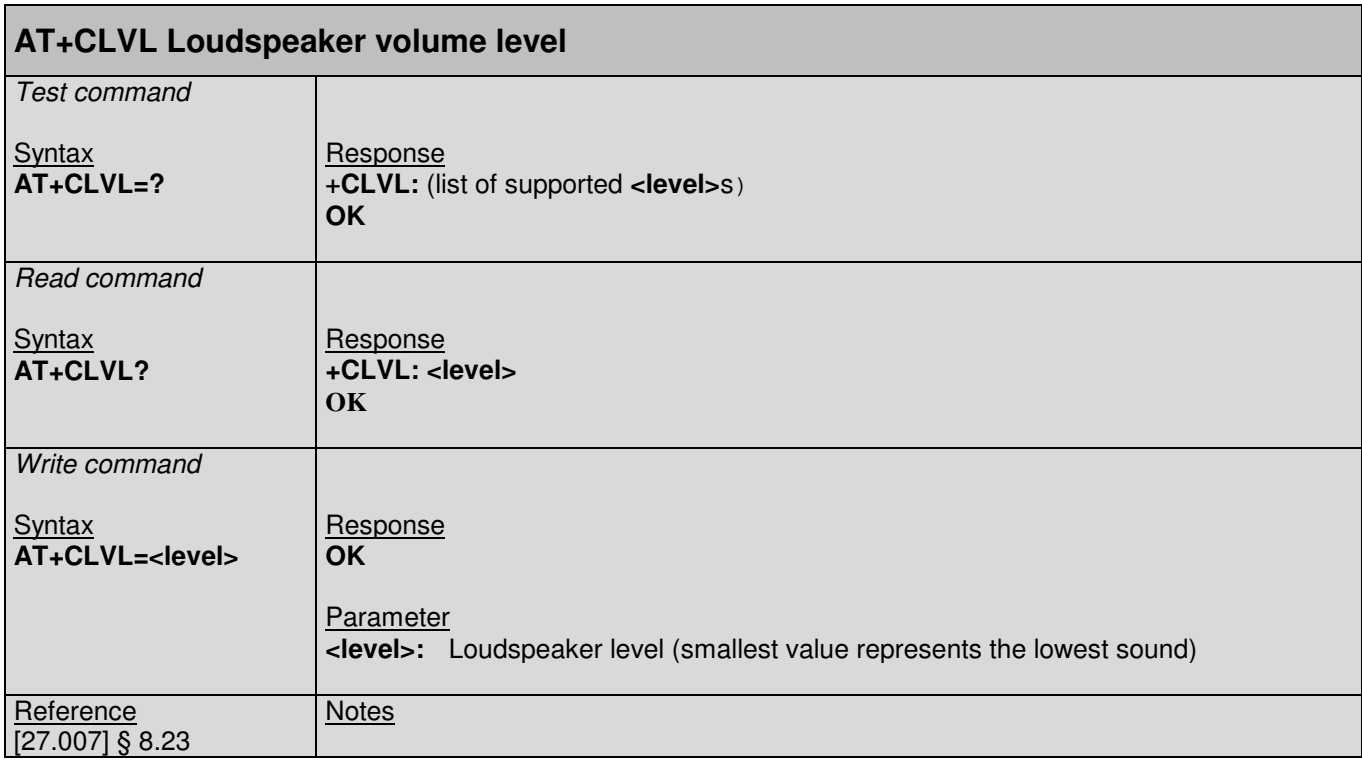

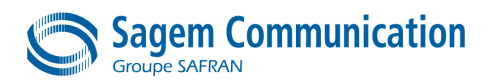

#### **12.2. +VIP Command : Initialize Voice Parameters**

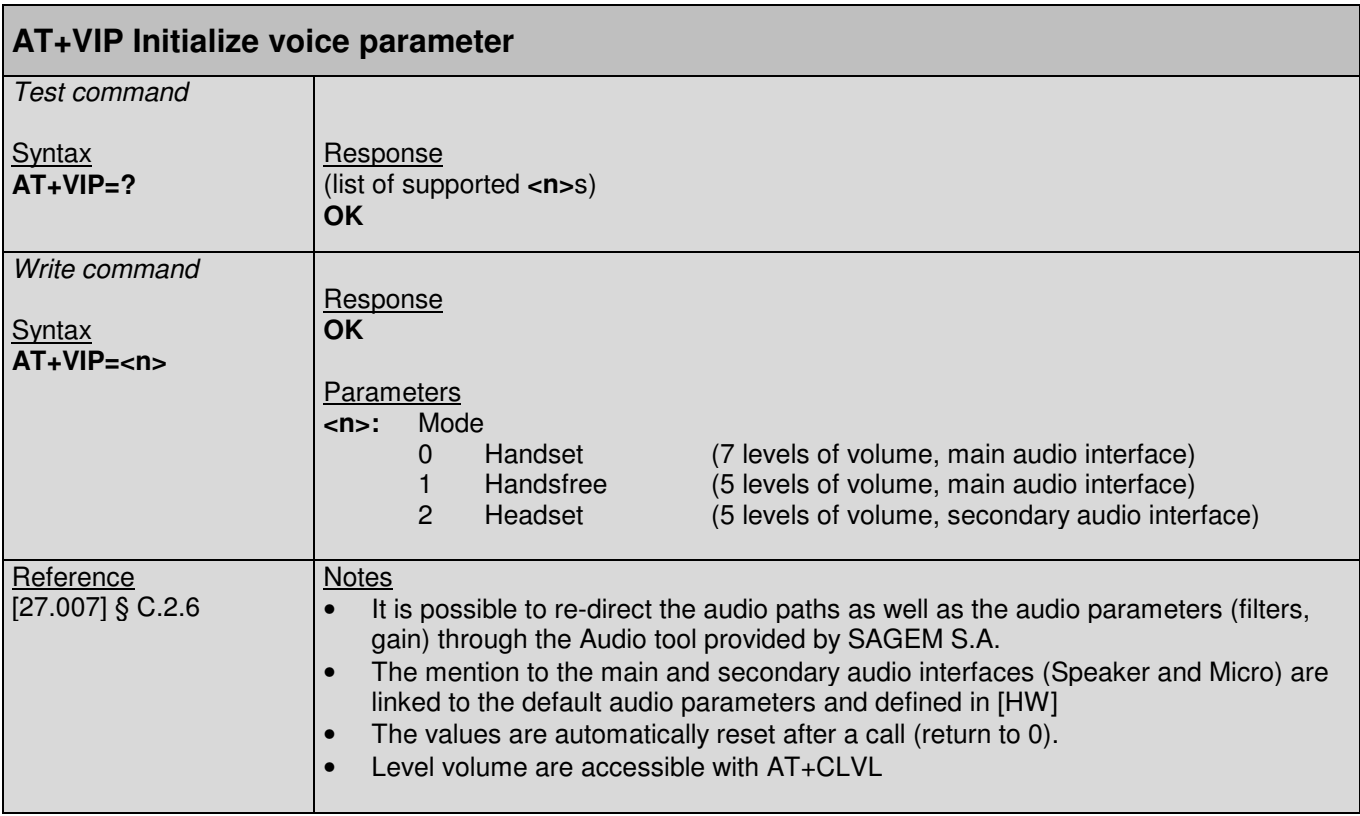

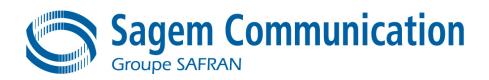

# **12.3. +VTS Command : DTMF and Tone generation**

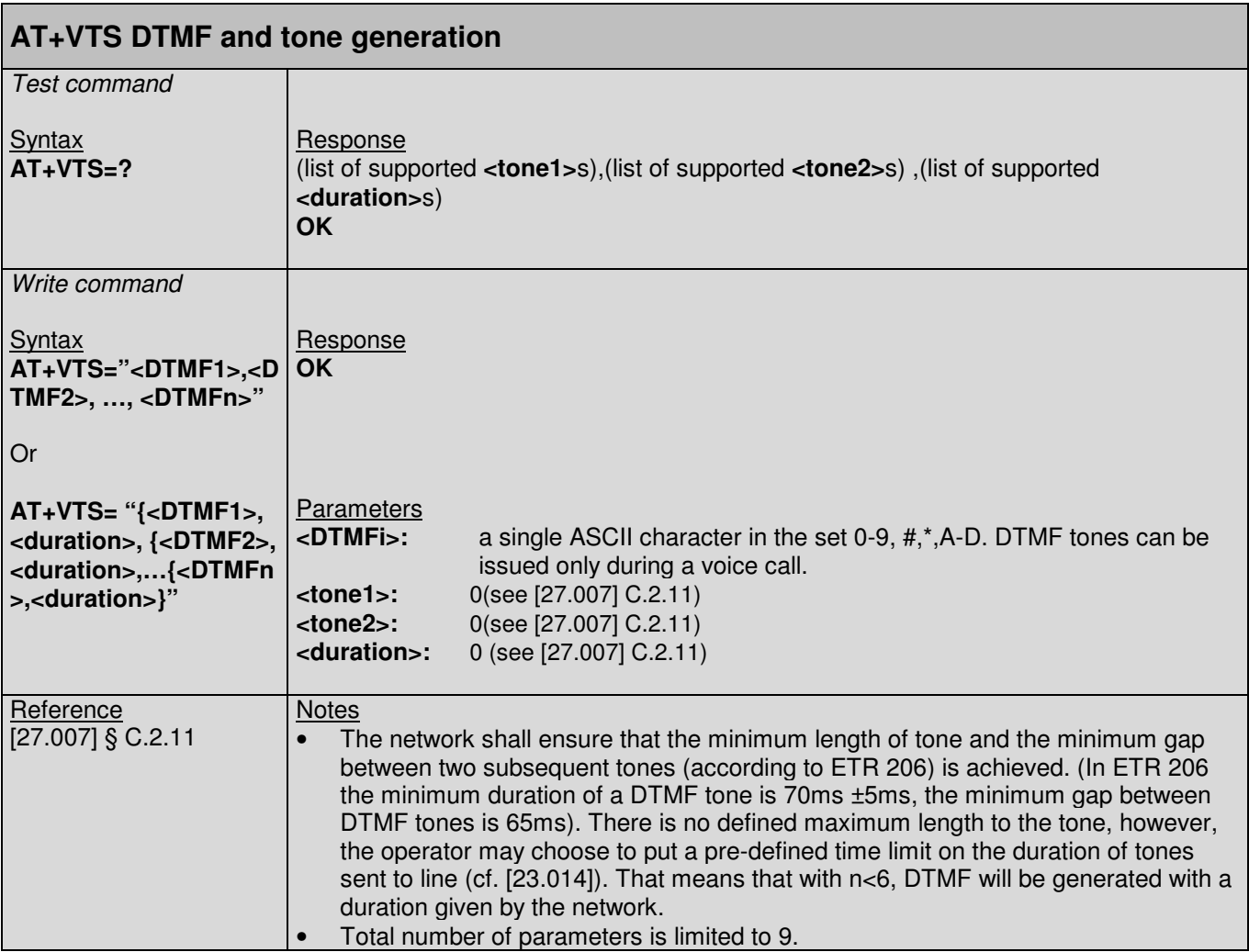

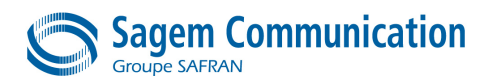

## **12.4. +VTD Command : Tone duration**

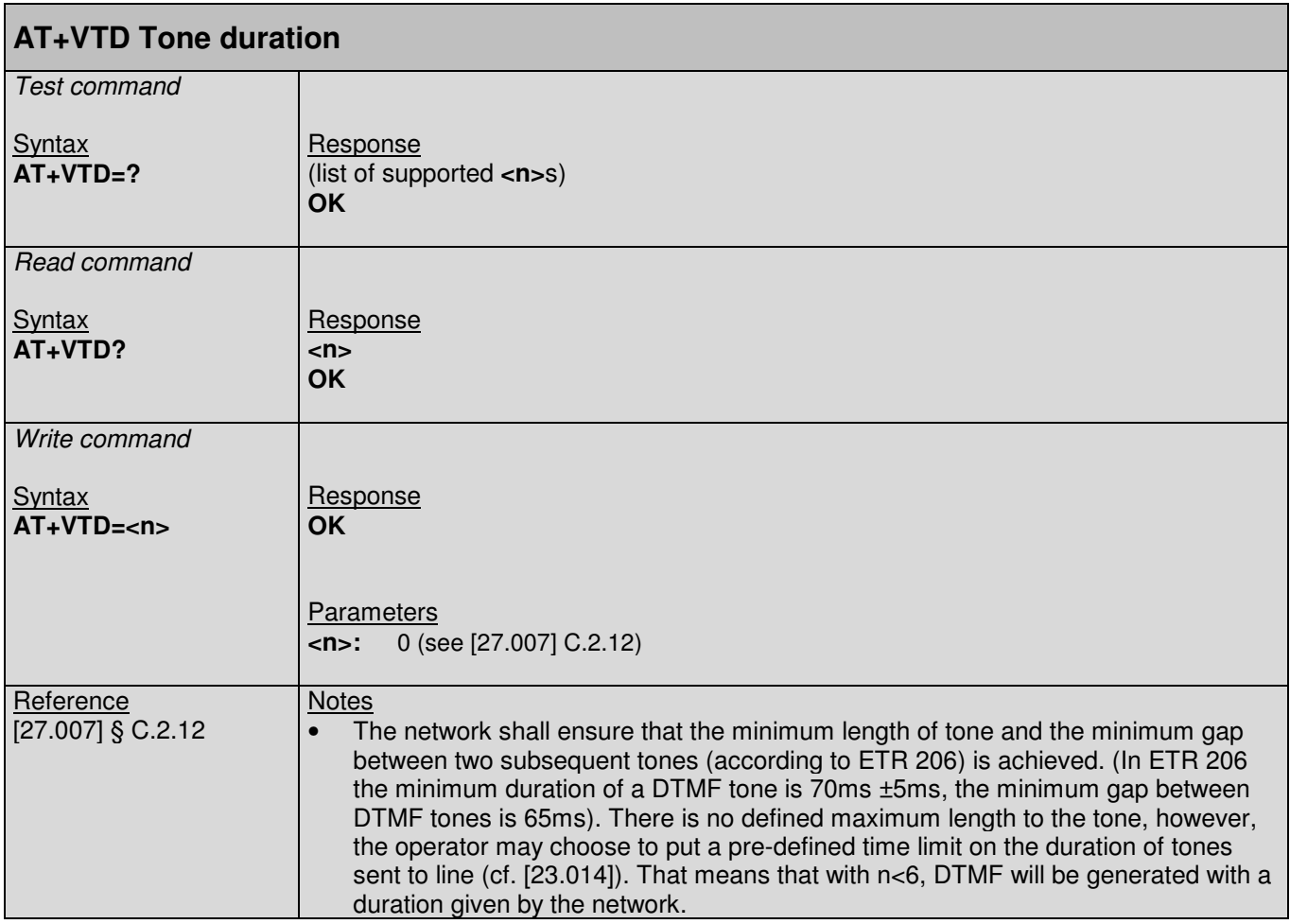

#### **12.5. +VGR Command : Received Gain Selection**

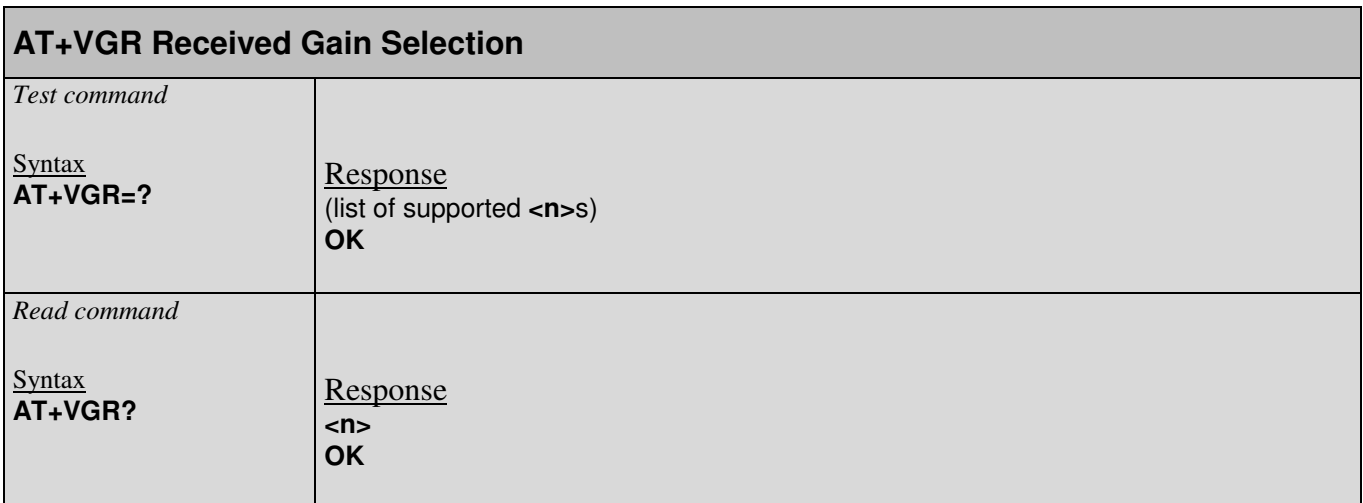

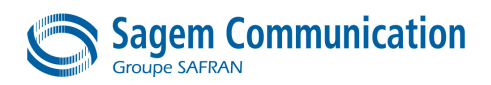

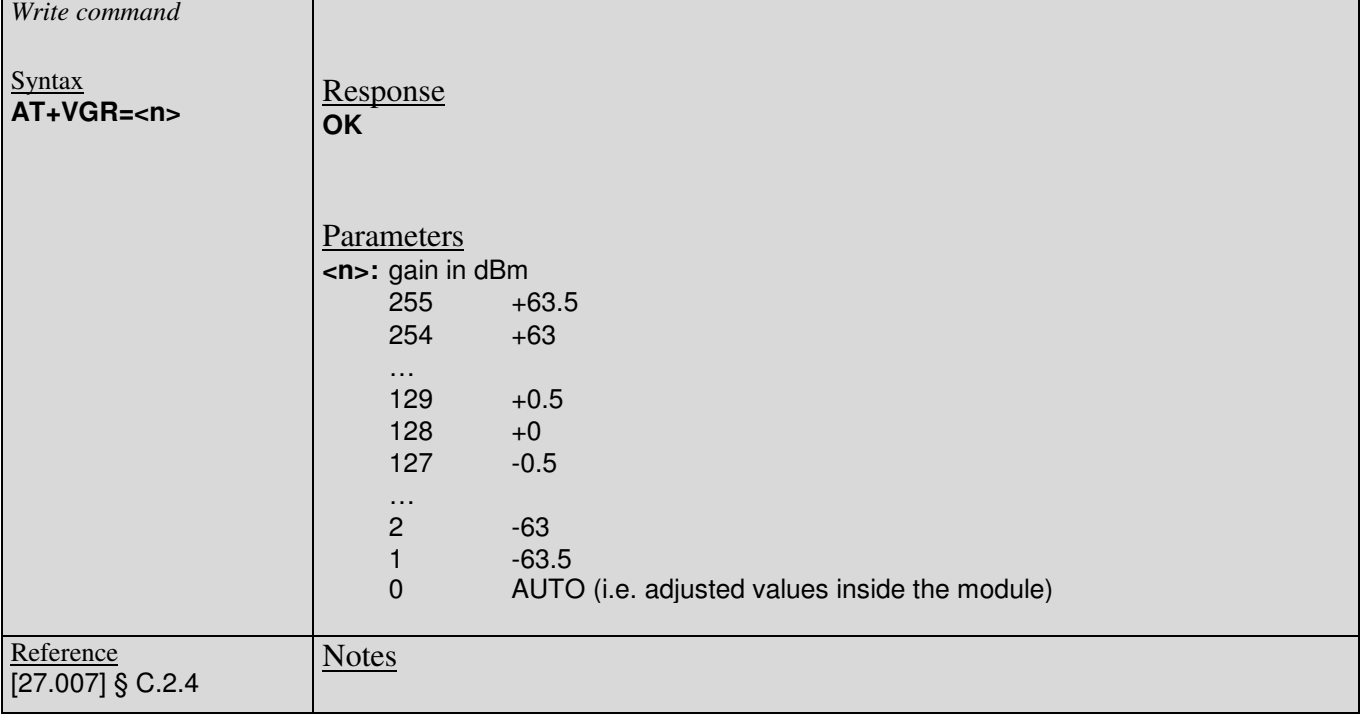

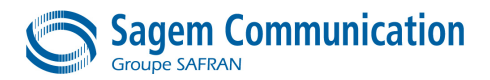

# **12.6. +VGT Command : Transmit Gain Selection**

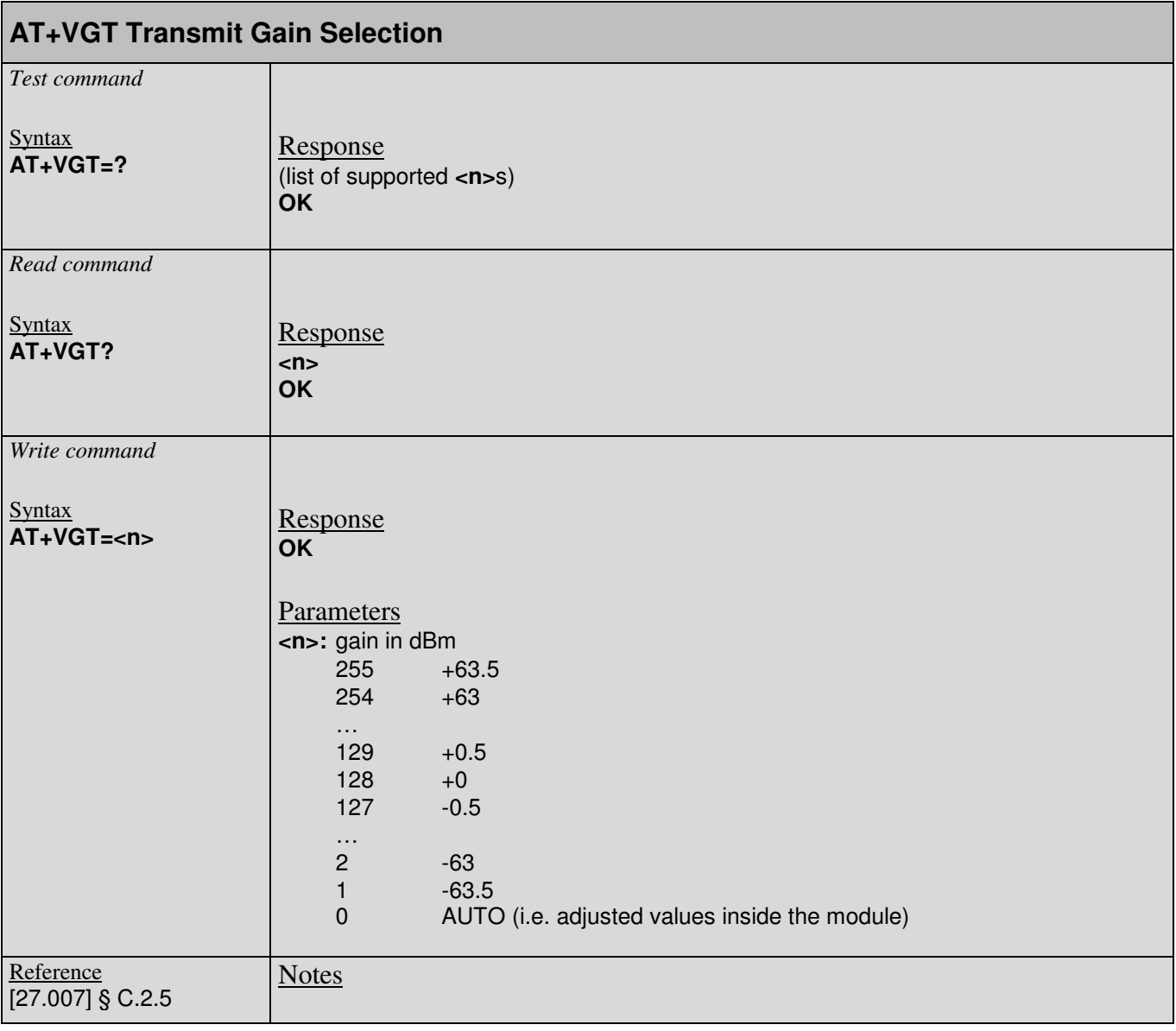

page 138/198

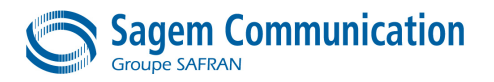

# **13. PROTOCOL SPECIFIC COMMANDS**

#### **13.1. Preliminary comments**

SAGEM S.A. has developed a set of proprietary AT Commands to simplify data exchanges with different protocols:

- FTP
- TCP/IP
- UDP
- **SMTP**
- POP3

#### **IMPORTANT :**

**After to be connected, you can use as usual AT commands (have a call, send sms…) between a read, write or close commands.**

These commands are using a polling mode, it is up to application to check if data are available on a socket by using specific protocol read AT commands.

#### **13.2. CONNECTION CONFIGURATION**

#### **13.2.1. +KCNXCFG: GSM Connection Configuration**

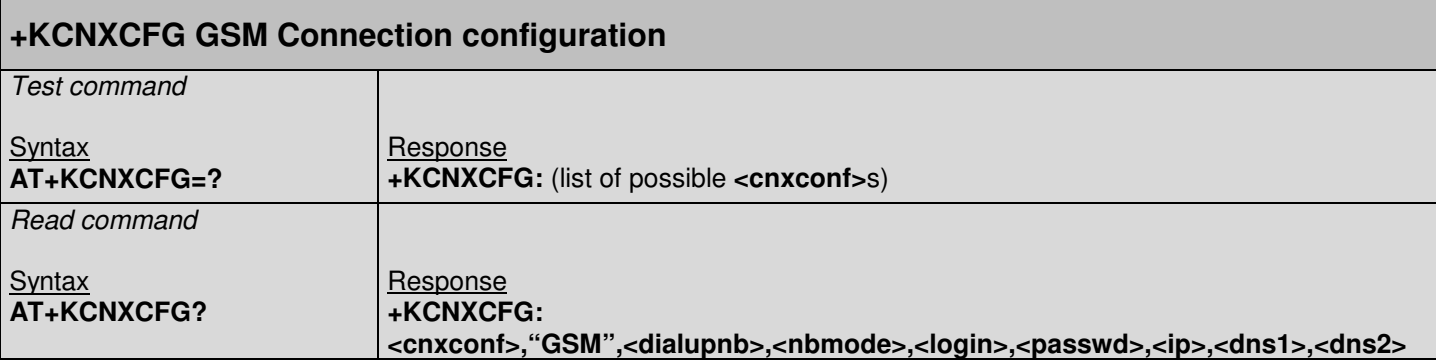

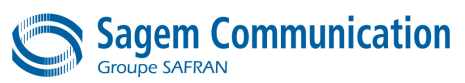

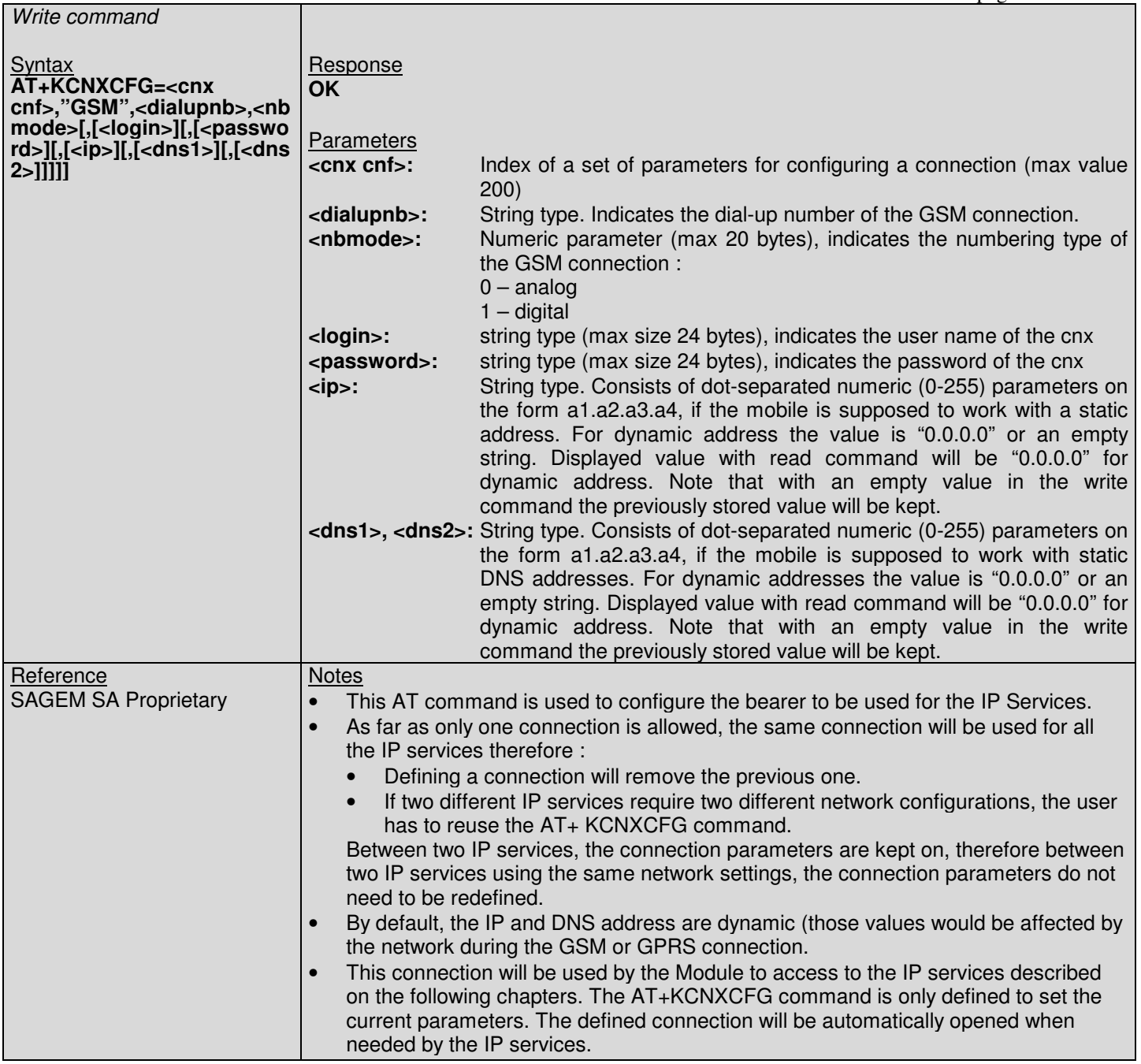

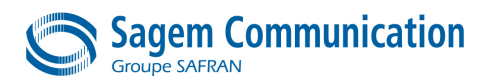

# **13.2.2. +KCNXCFG: GPRS Connection Configuration**

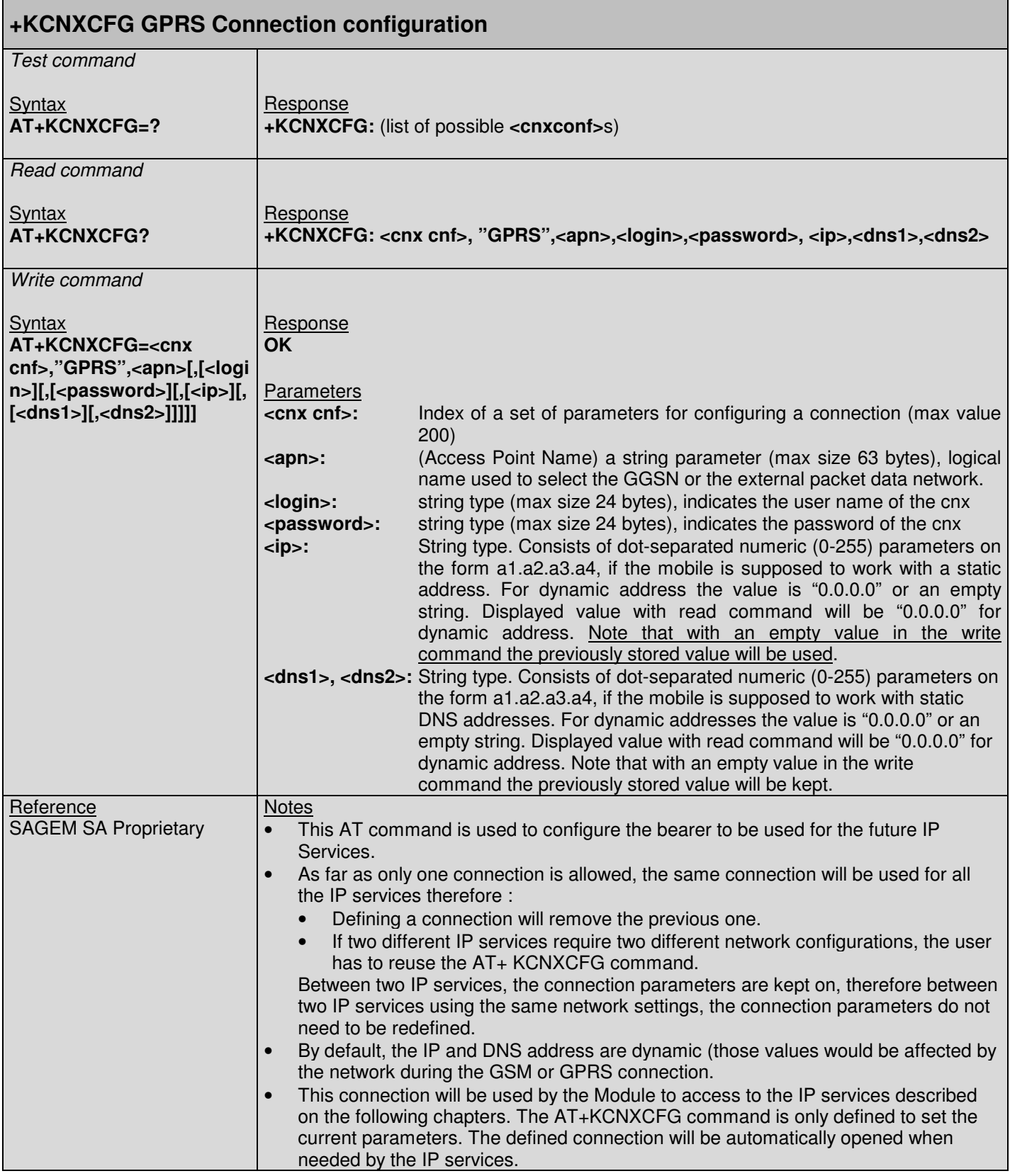

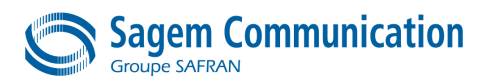

# **13.2.3. +KCNXTIMER: Connection Timer Configuration**

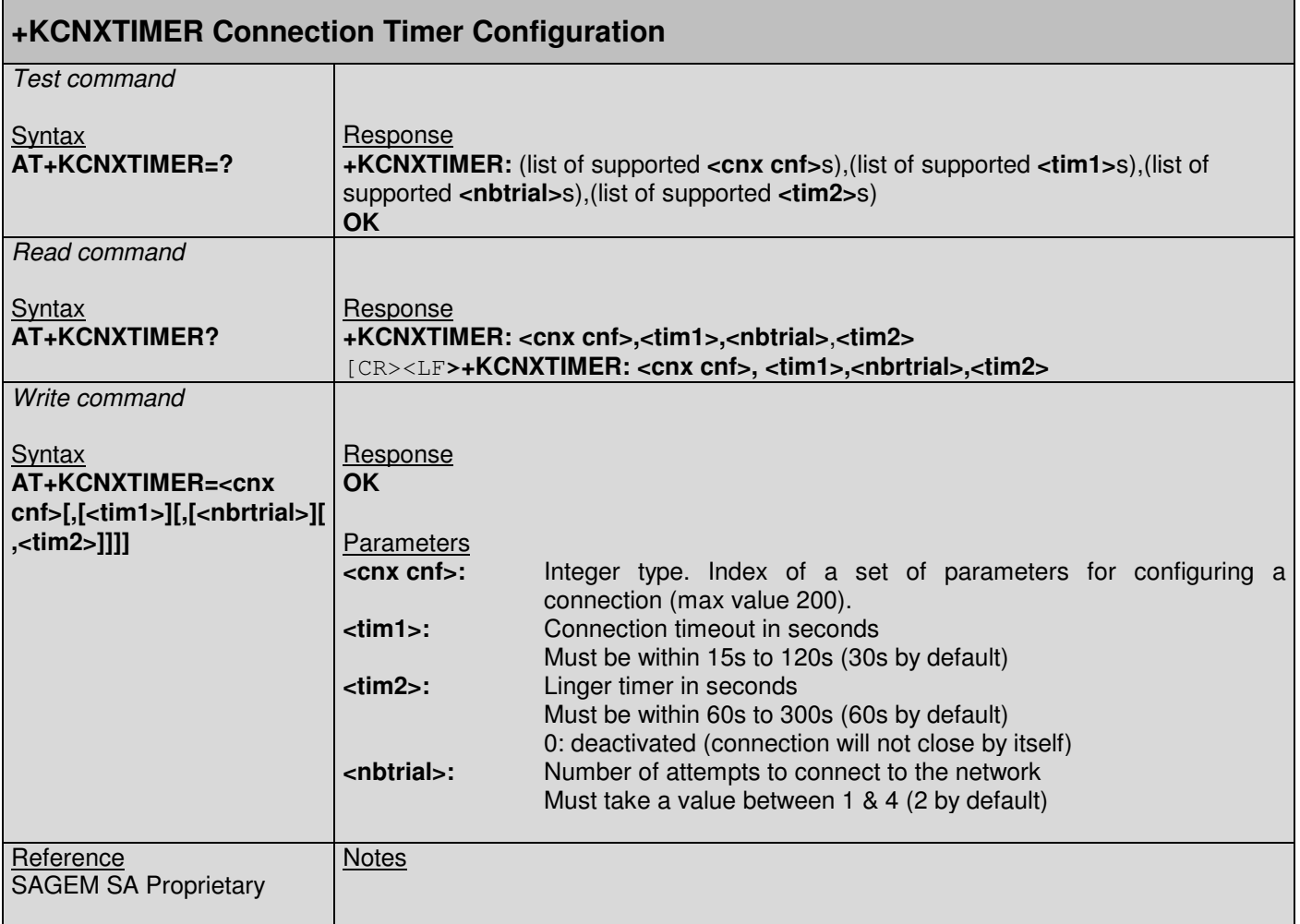

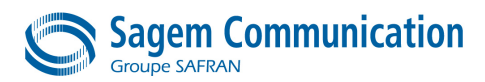

# **13.2.4. +KCNXPROFILE: Connection current profile configuration**

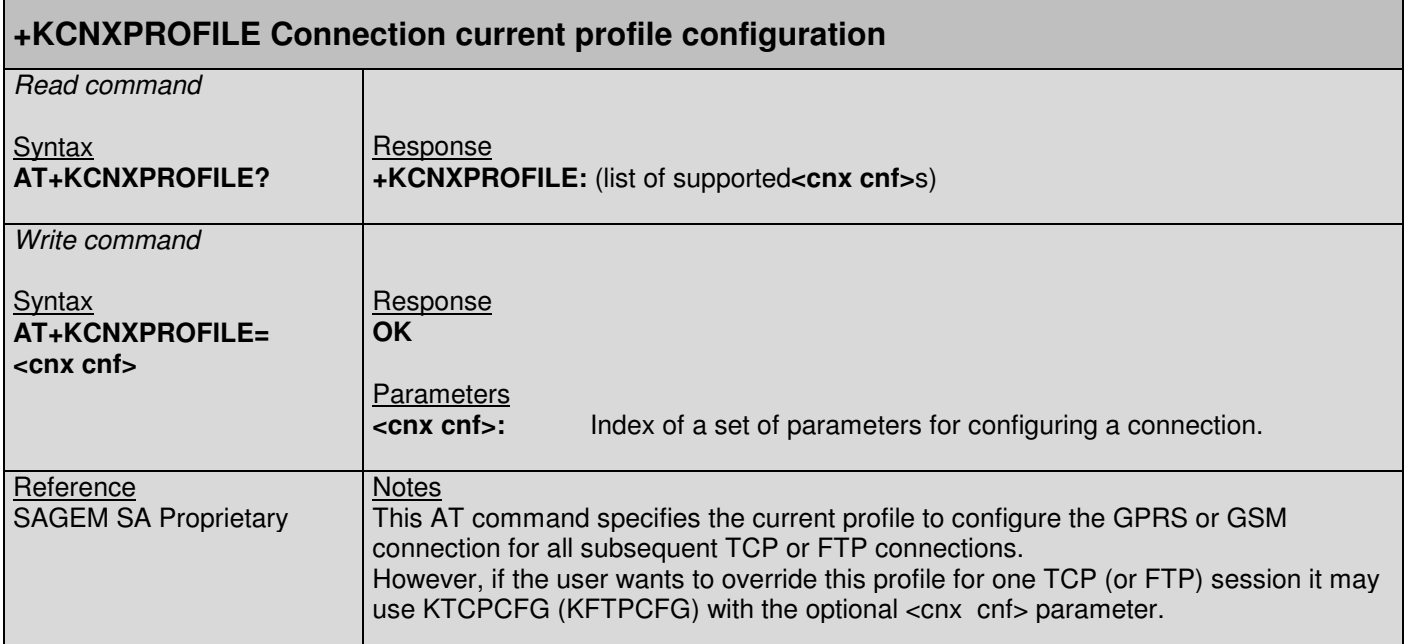

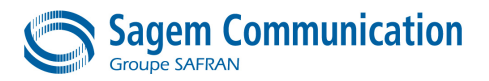

# **13.3. TCP Specific Commands**

#### **13.3.1. +KTCPCFG: TCP Connection Configuration**

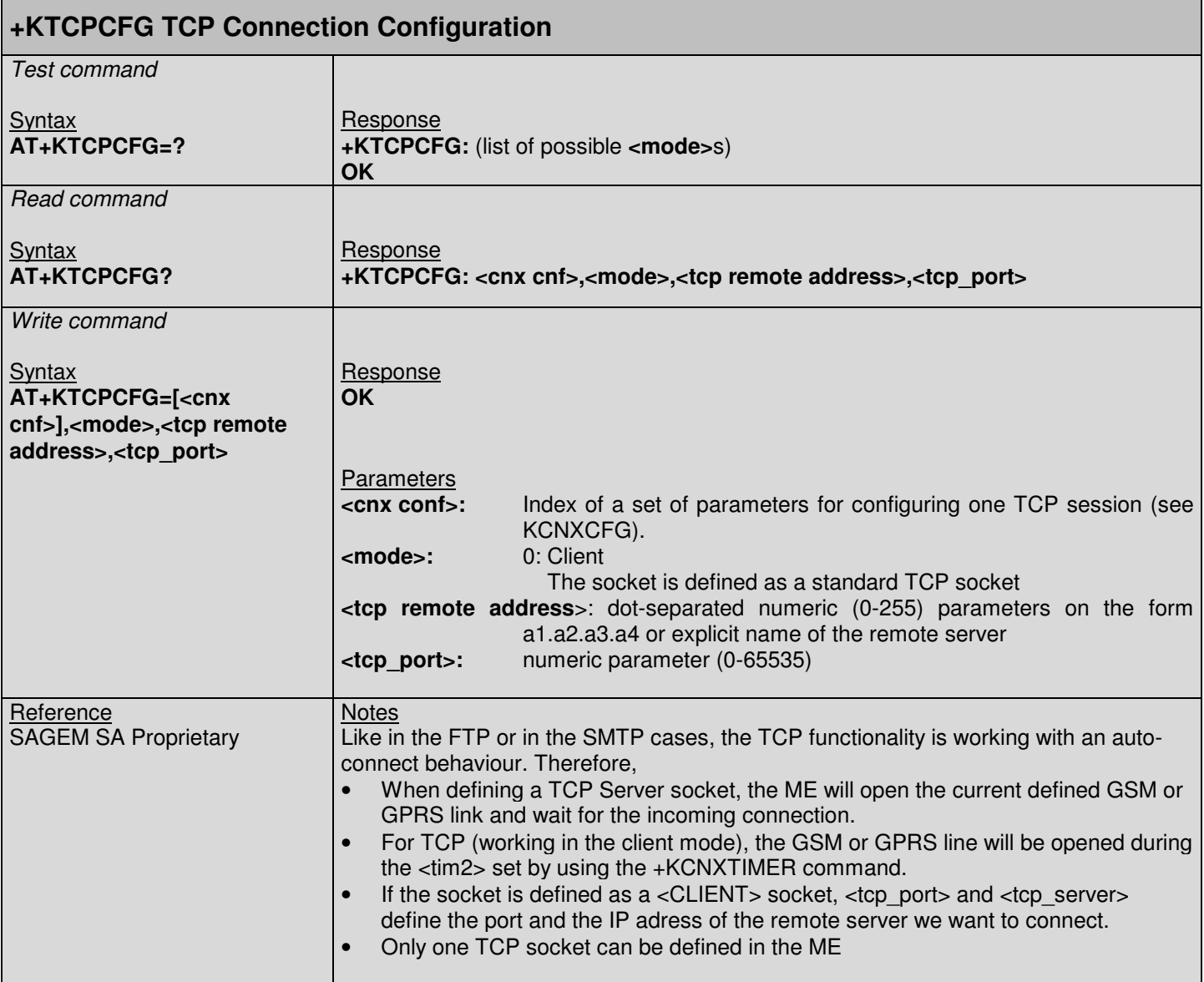
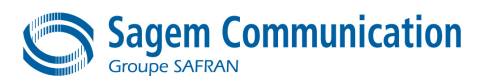

# **13.3.2. +KTCPCNX: TCP Connection**

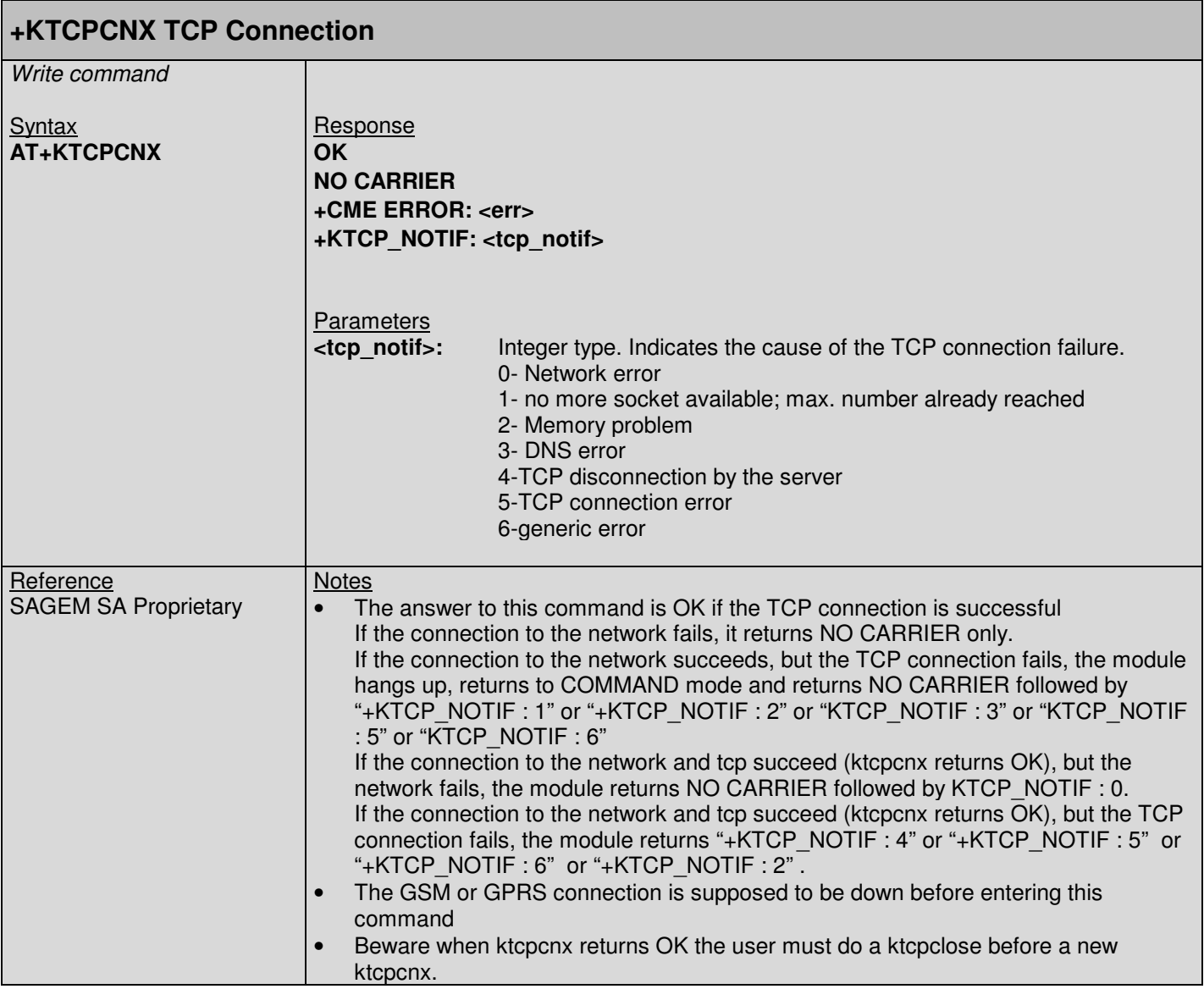

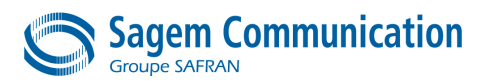

# **13.3.3. +KTCP\_DATA: Incoming data through a TCP Connection**

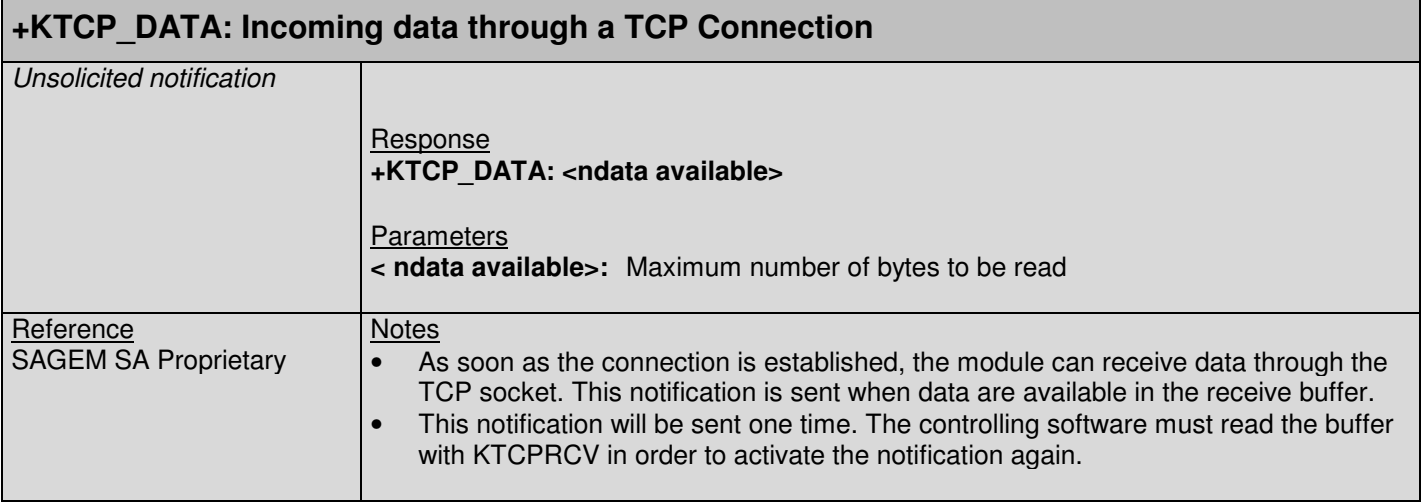

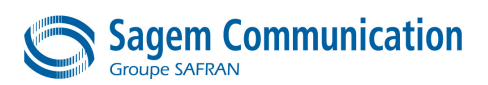

# **13.3.4. +KTCPRCV: Receiving data through a TCP Connection**

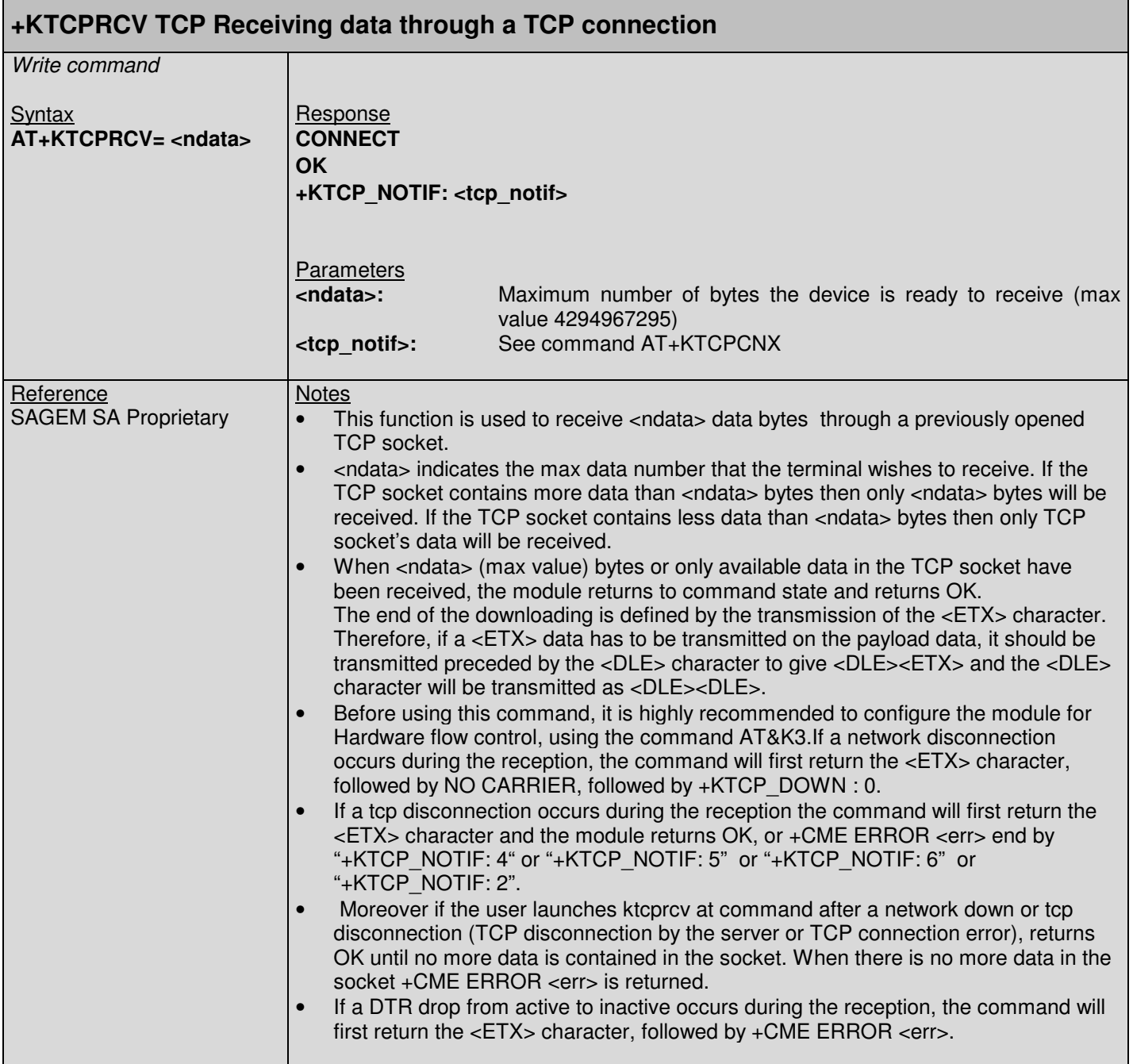

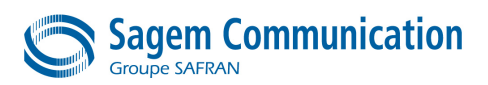

# **13.3.5. +KTCPSND: Sending data through a TCP Connection**

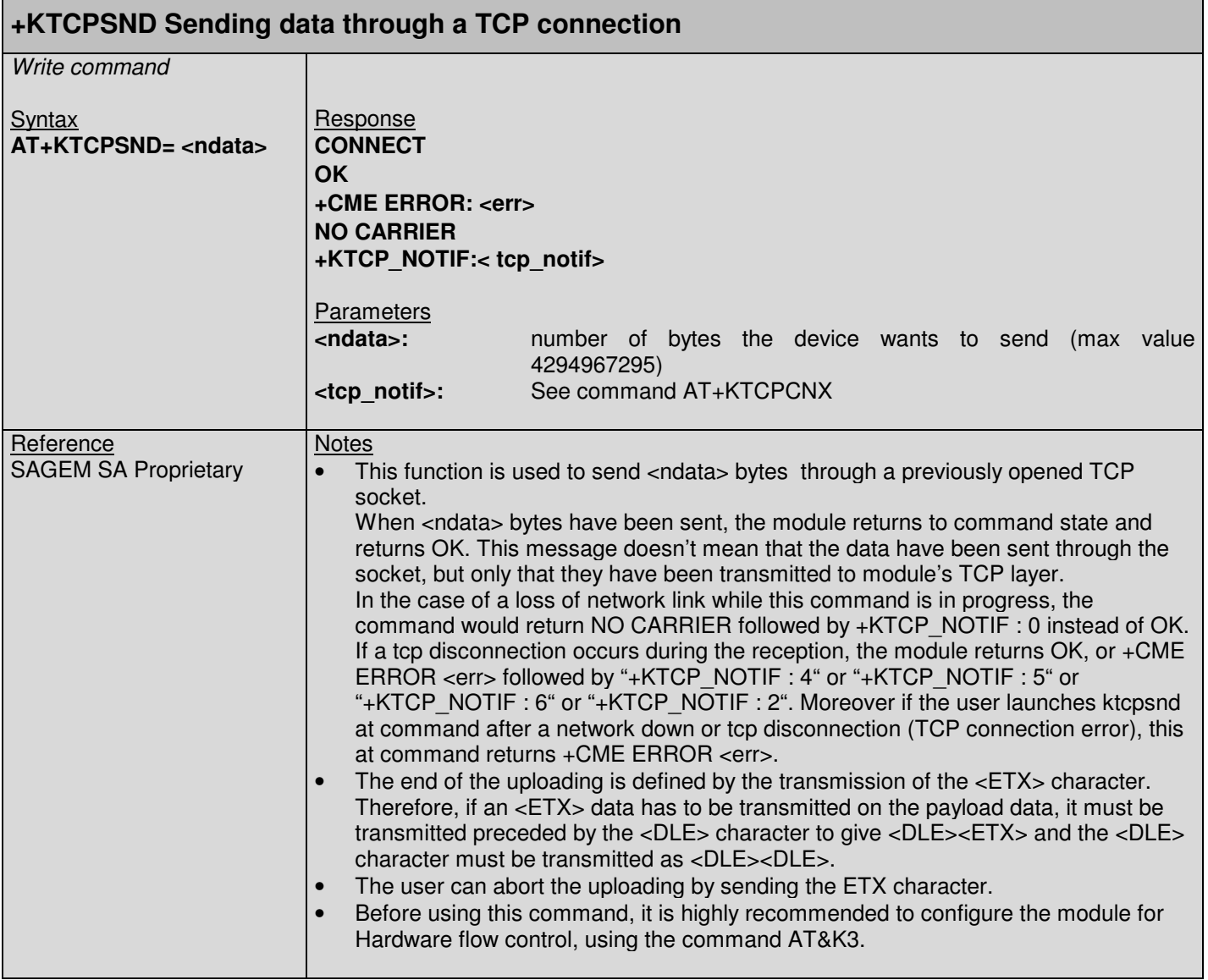

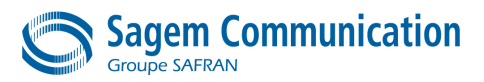

# **13.3.6. +KTCPCLOSE: Closing current TCP operation**

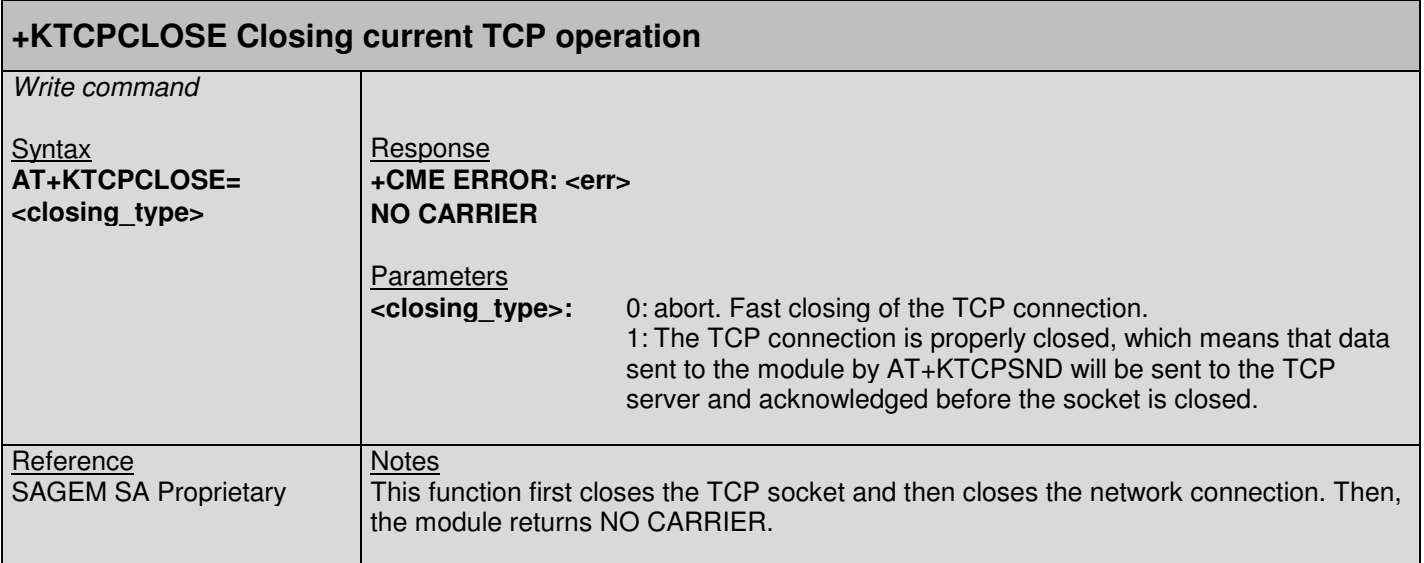

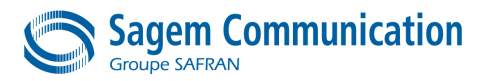

# **13.4. FTP Specific Commands**

### **13.4.1. +KFTPCFG: FTP Configuration**

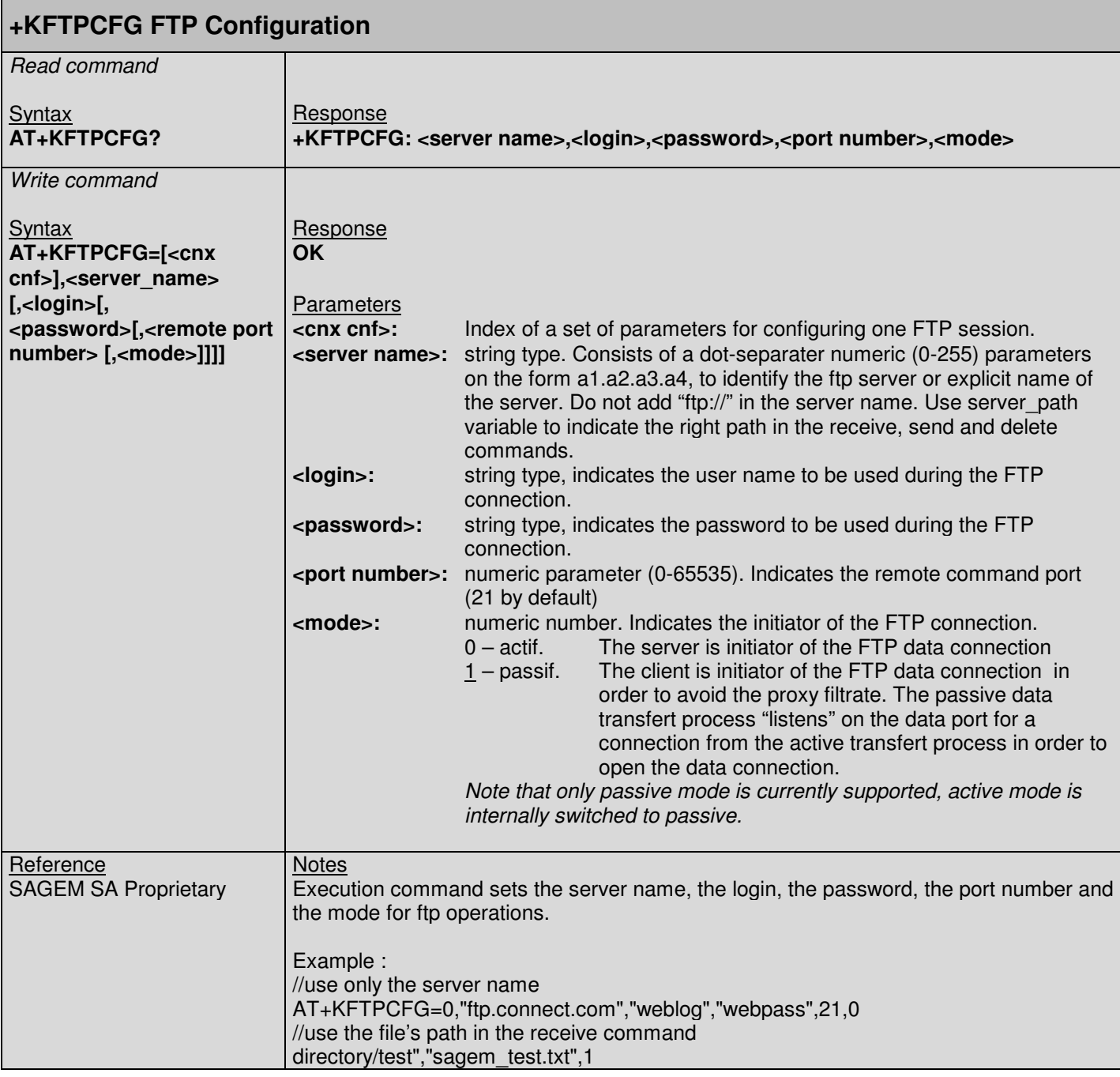

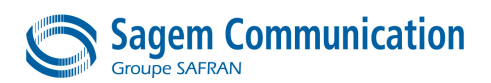

# **13.4.2. +KFTPRCV: Downloading FTP files**

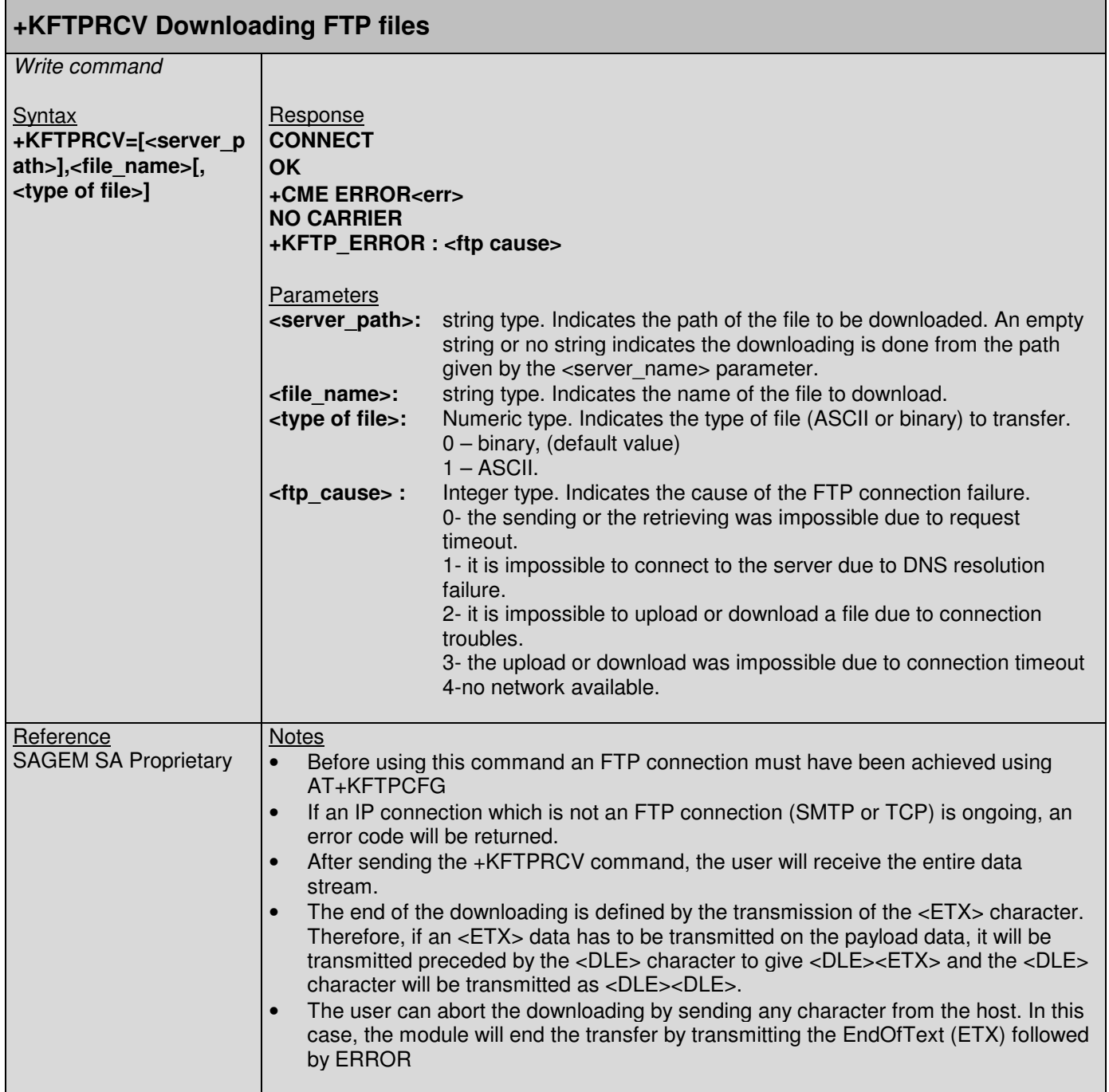

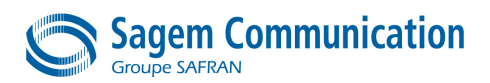

# **13.4.3. +KFTPSND: Uploading FTP files**

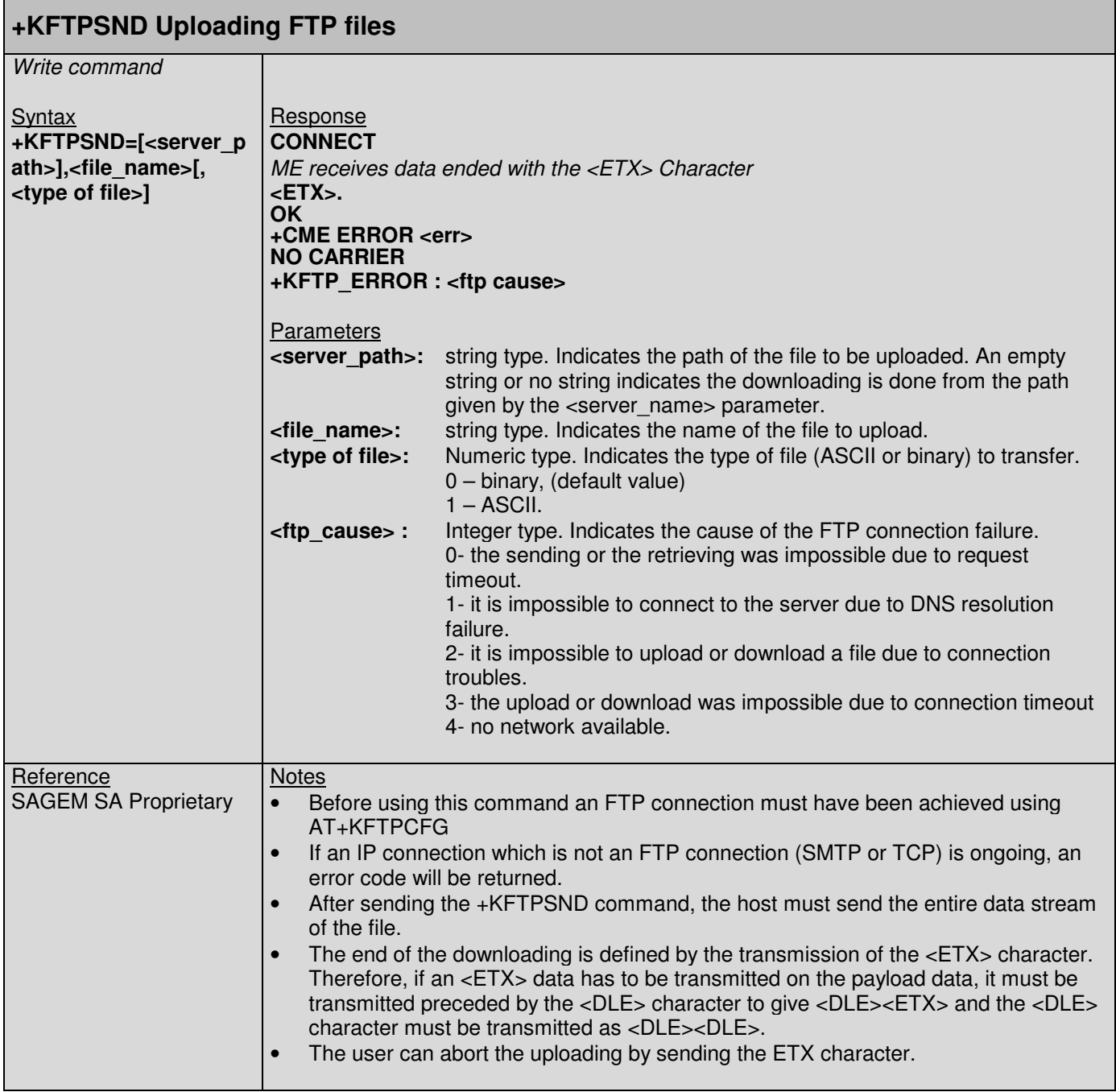

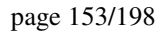

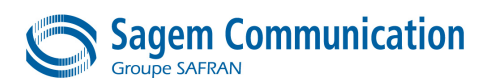

# **13.4.4. +KFTPDEL: Deleting FTP files**

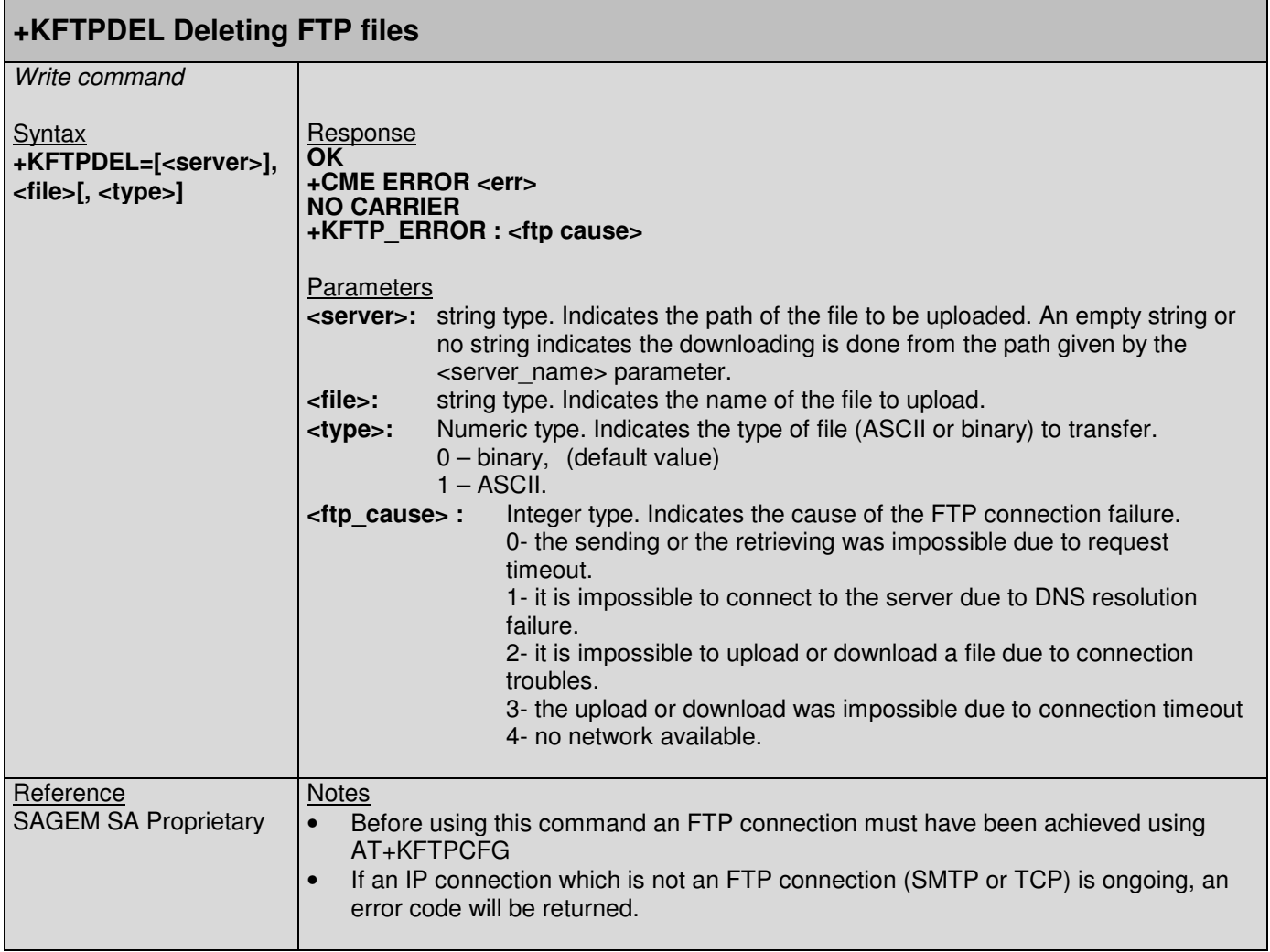

# **13.4.5. +KFTPCLOSE: Ending current FTP connection**

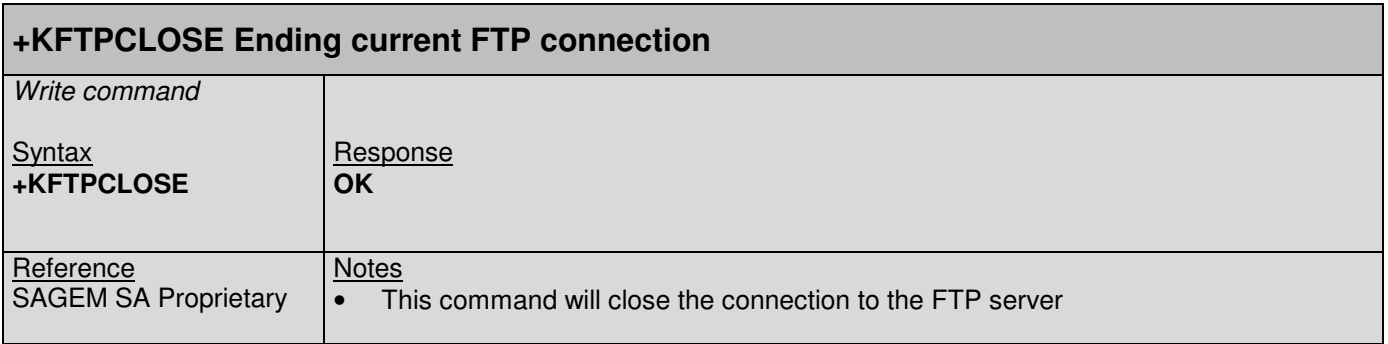

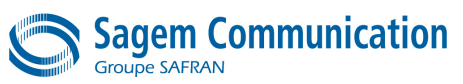

# **13.5. UDP Specific Commands**

# **13.5.1. +KUDPCFG: UDP Connection Configuration**

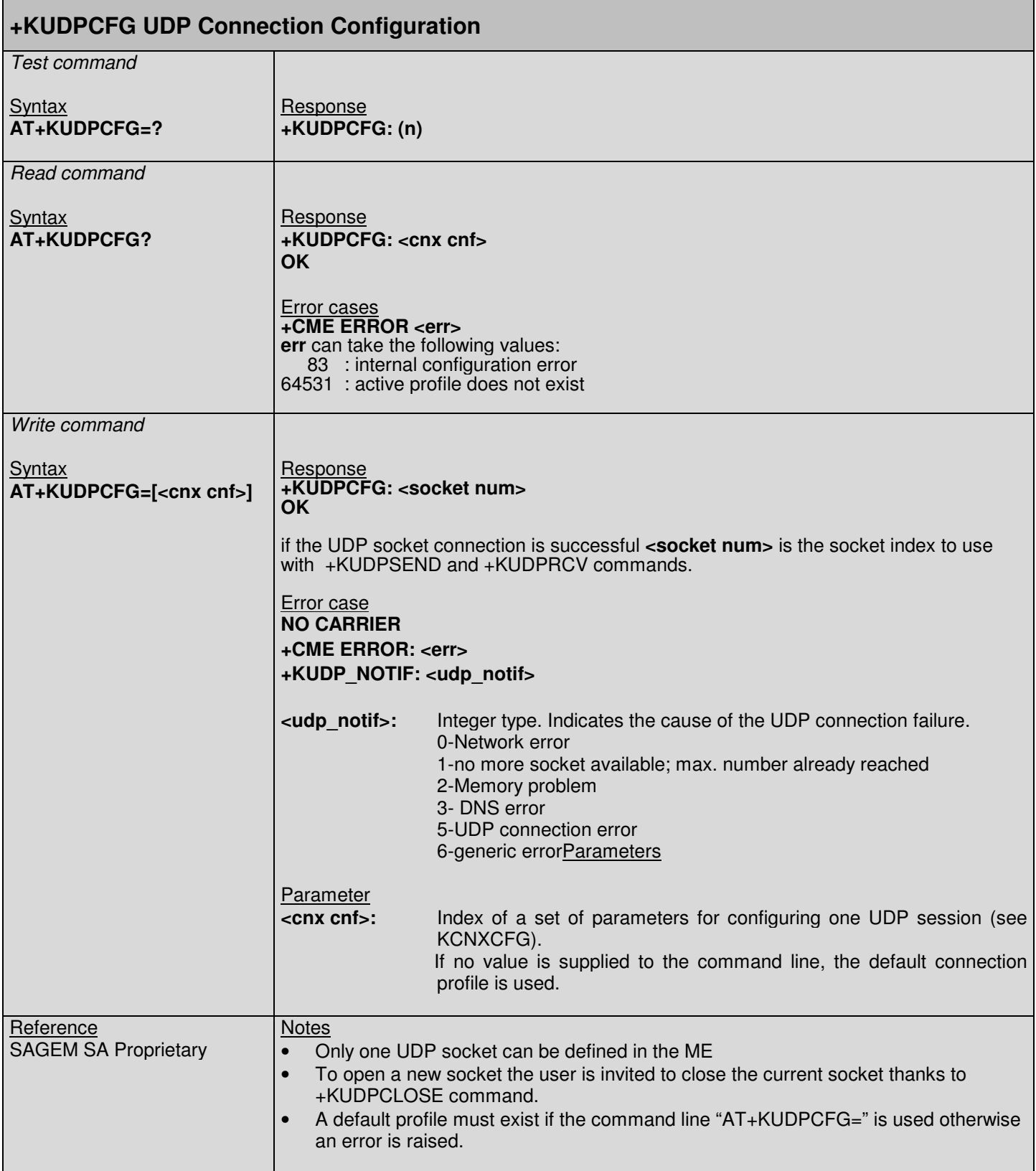

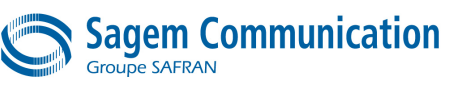

# **13.5.2. +KUDPCLOSE: Closing current UDP operation**

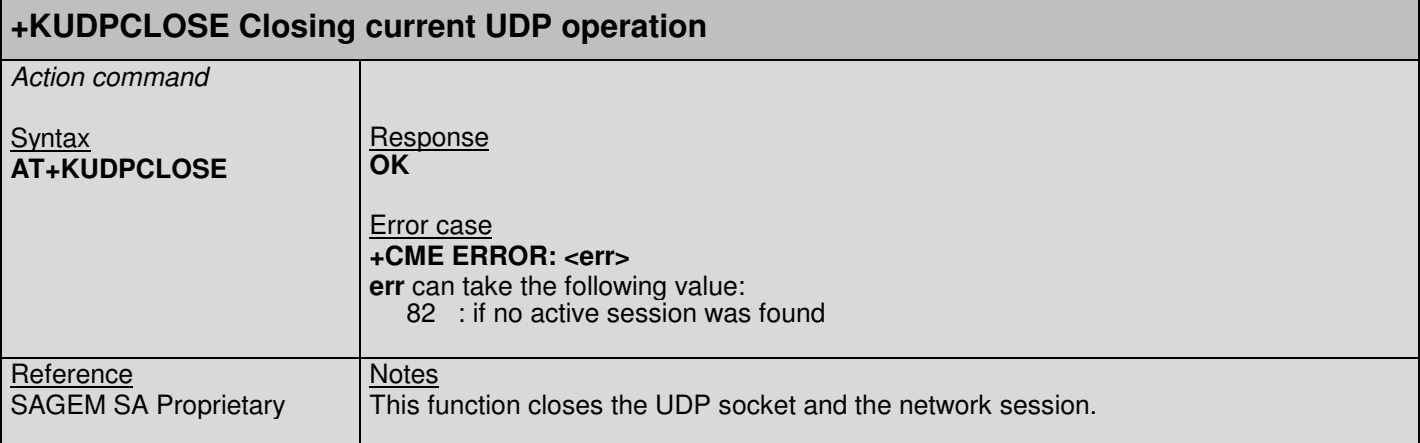

# **13.5.3. +KUDPSND: Sending data through an UDP Connection**

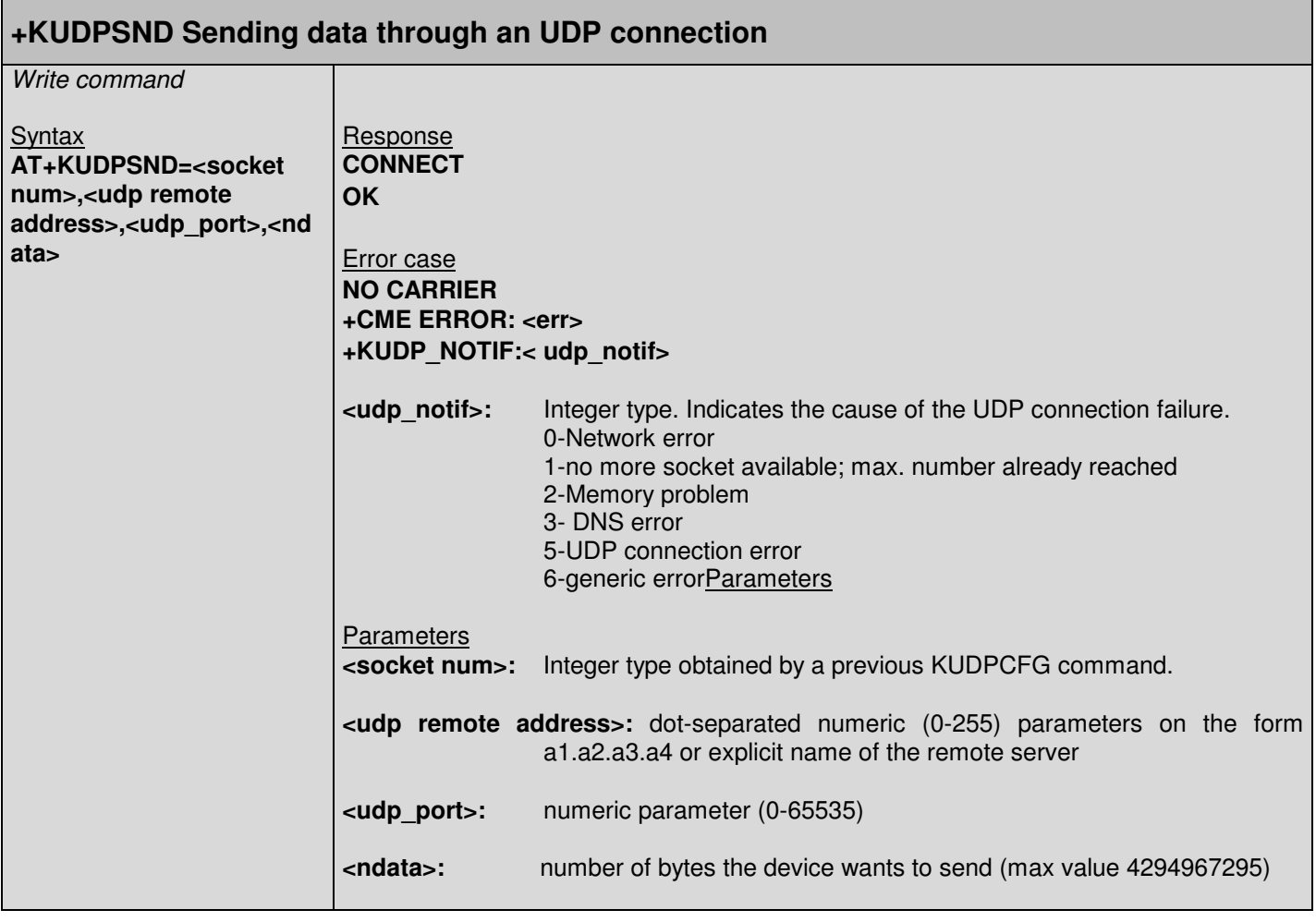

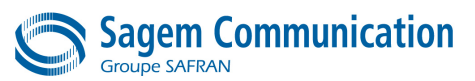

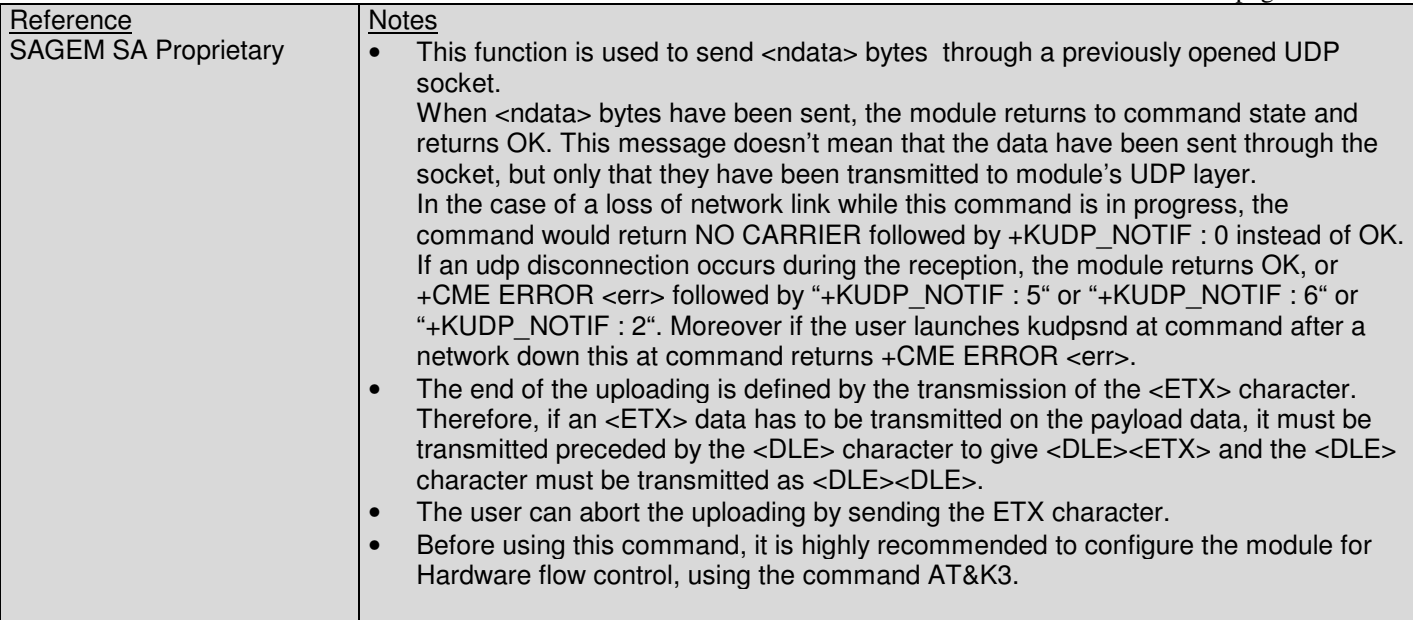

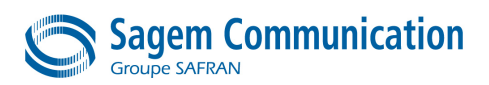

# **13.5.4. +KUDPRCV: Receiving data through an UDP Connection**

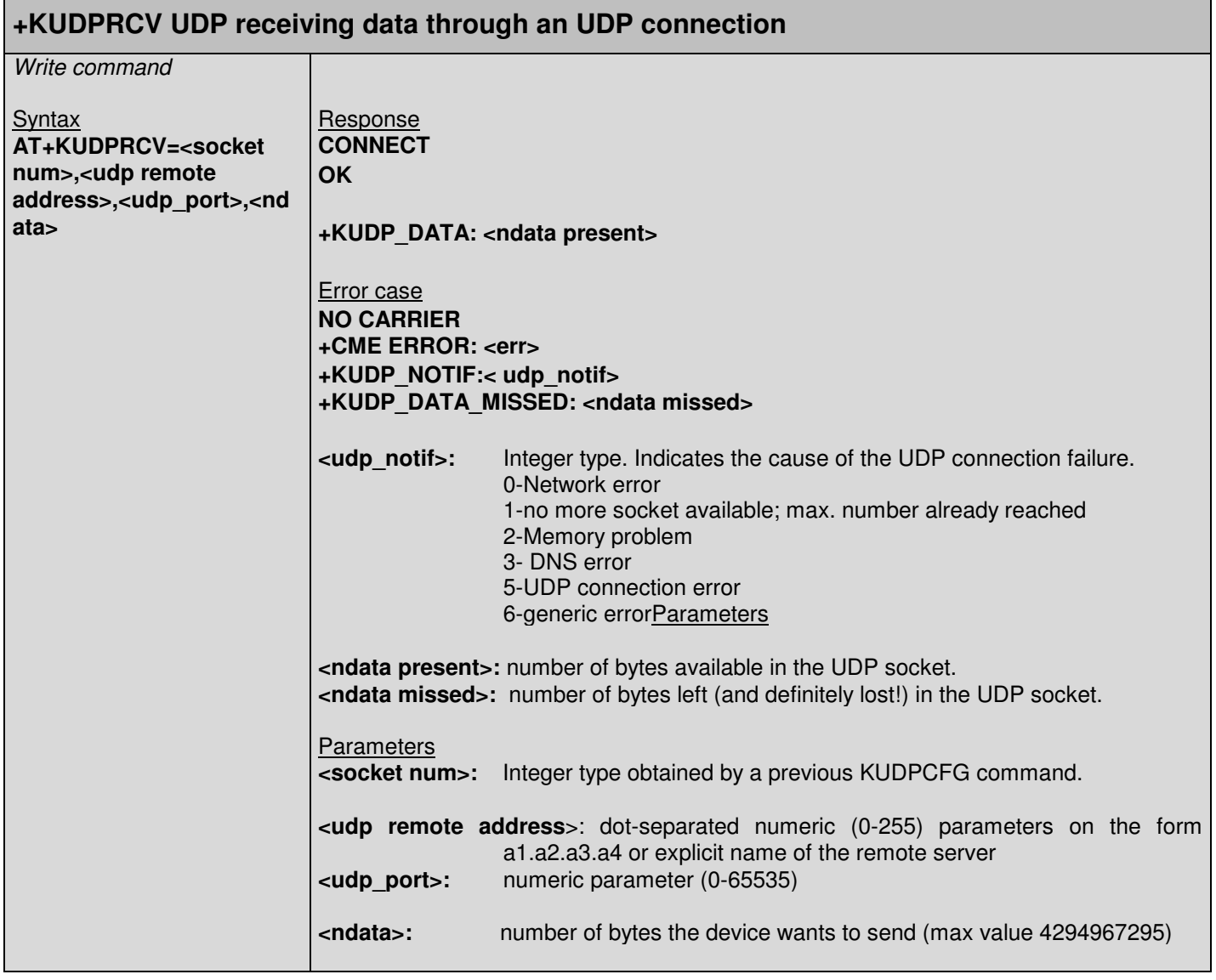

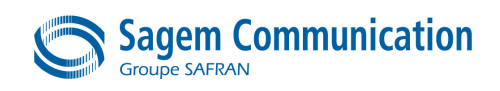

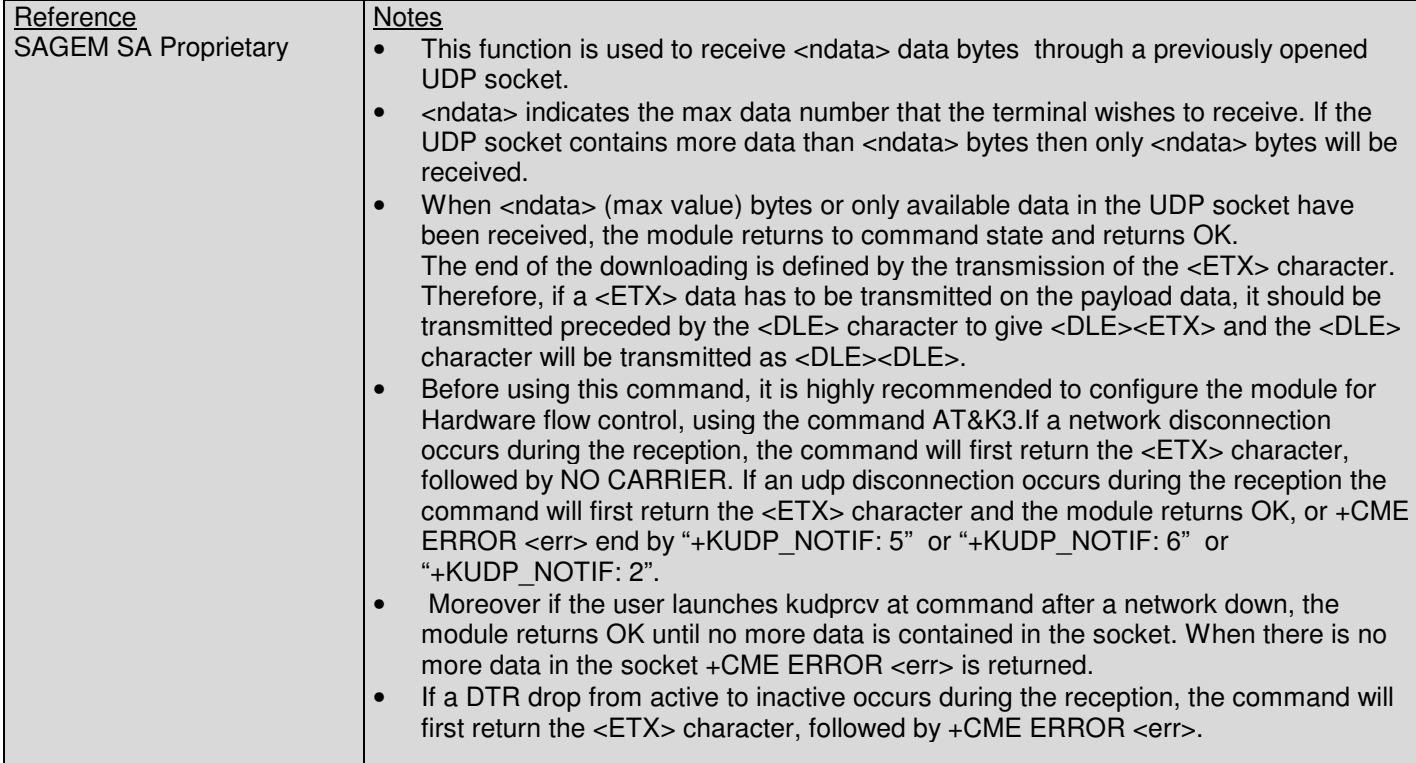

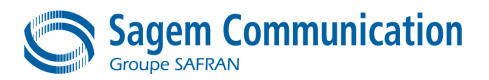

# **13.6. SMTP Specific Commands**

# **13.6.1. +KSMTPPARAM: Connection Configuration**

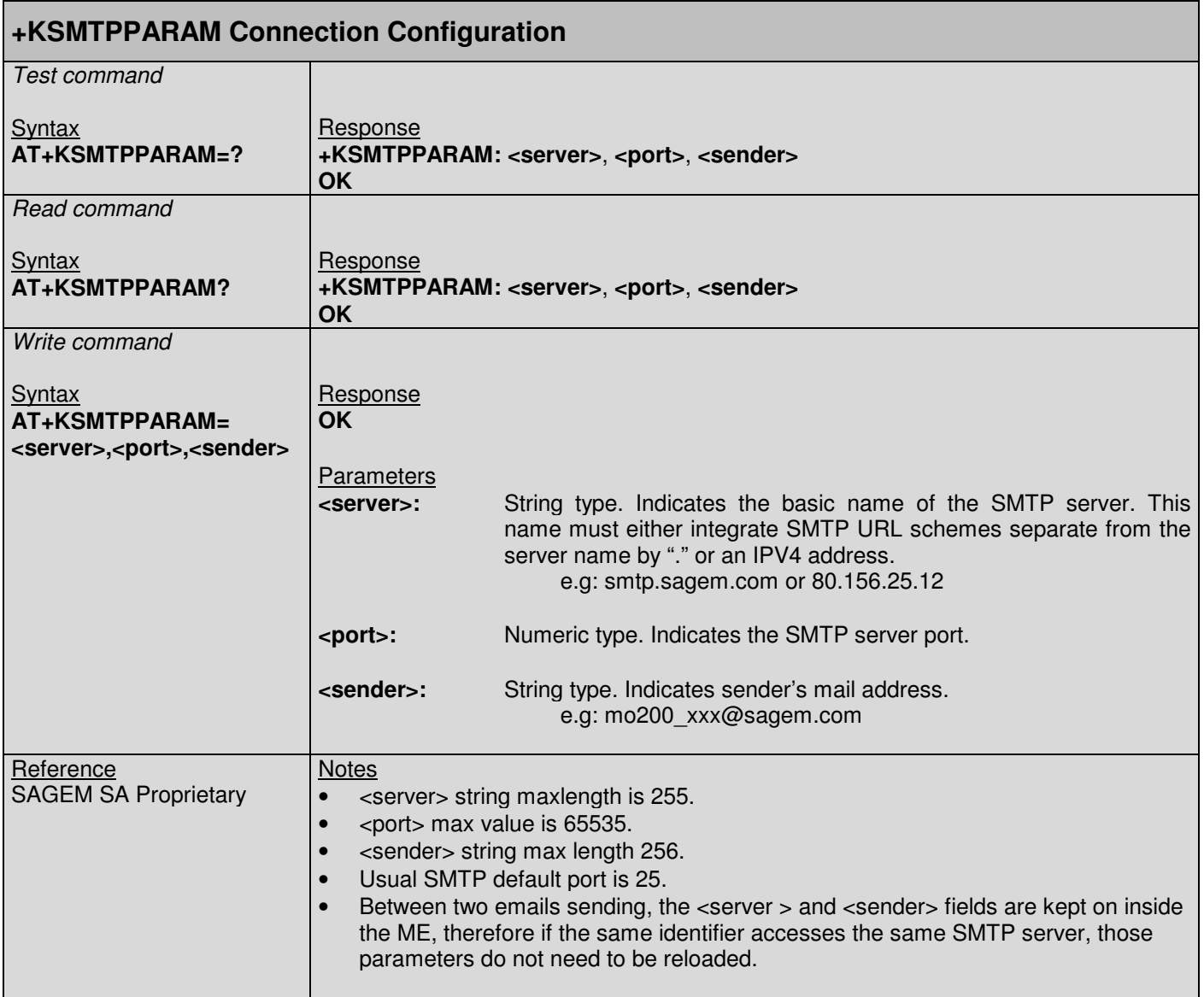

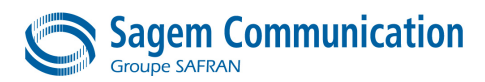

# **13.6.2. +KSMTPPWD: Authentication Configuration**

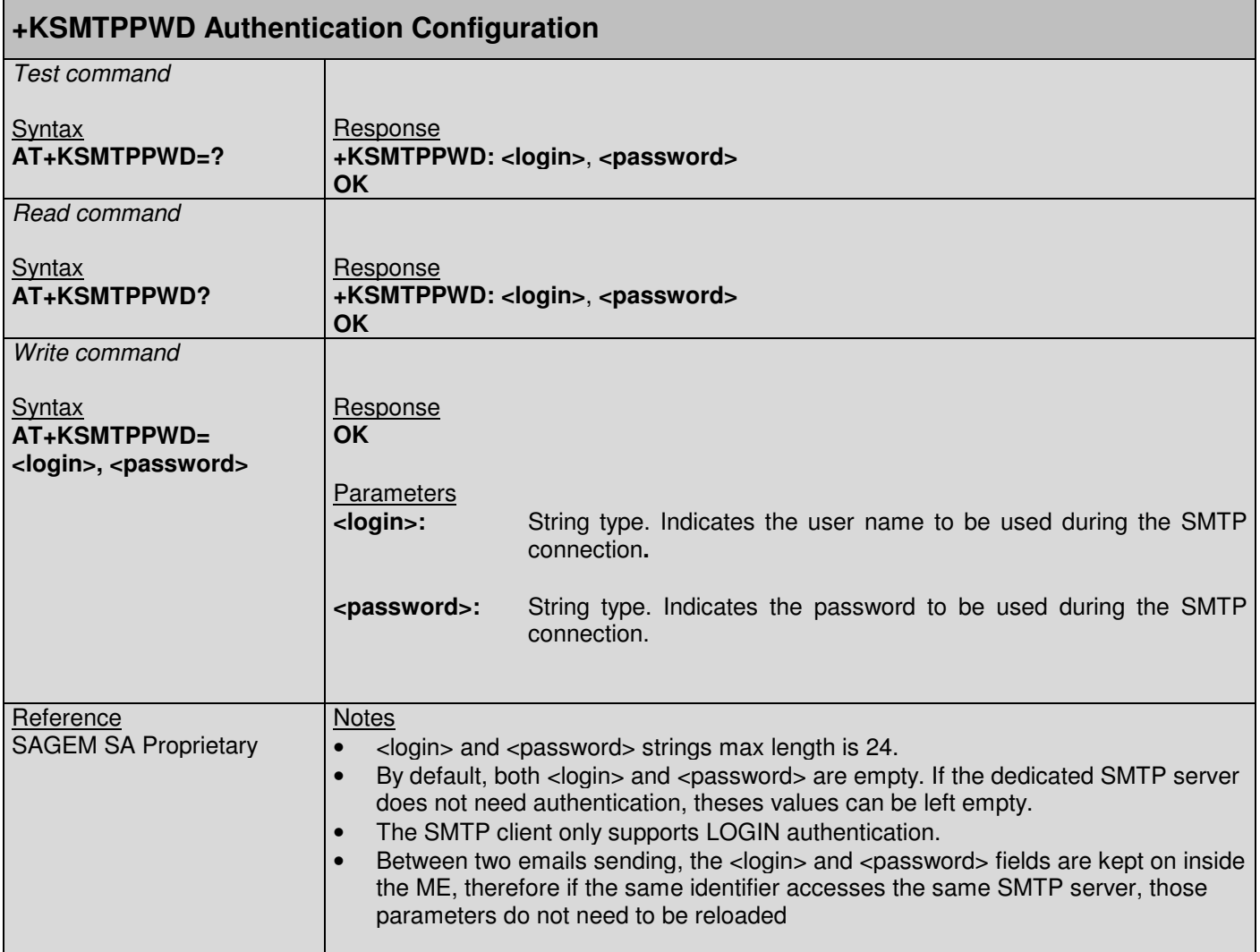

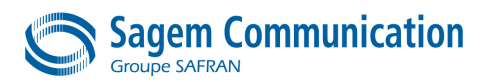

# **13.6.3. +KSMTPTO: Receivers Configuration**

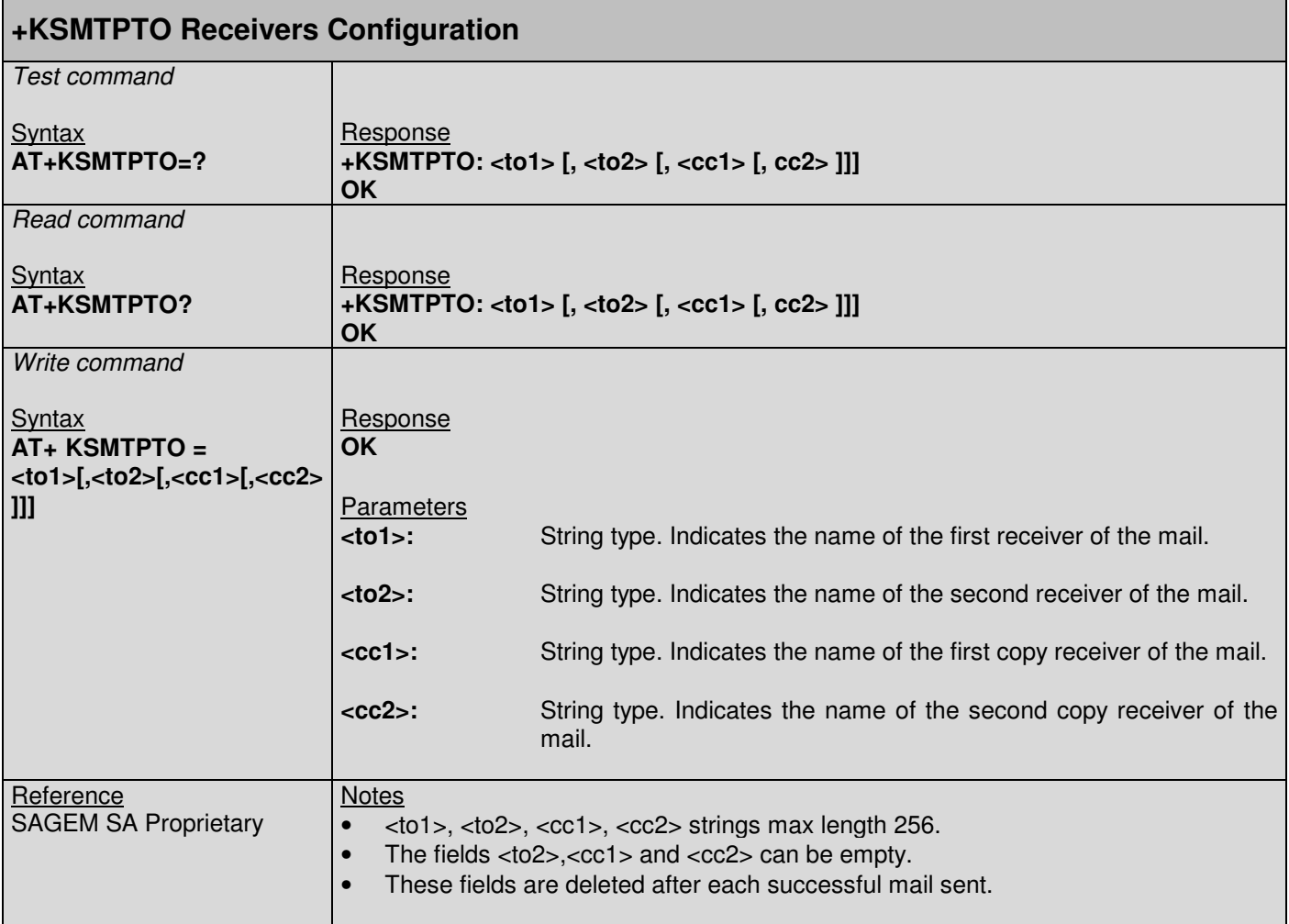

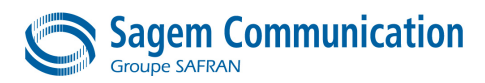

# **13.6.4. +KSMTPSUBJECT: Subject Configuration**

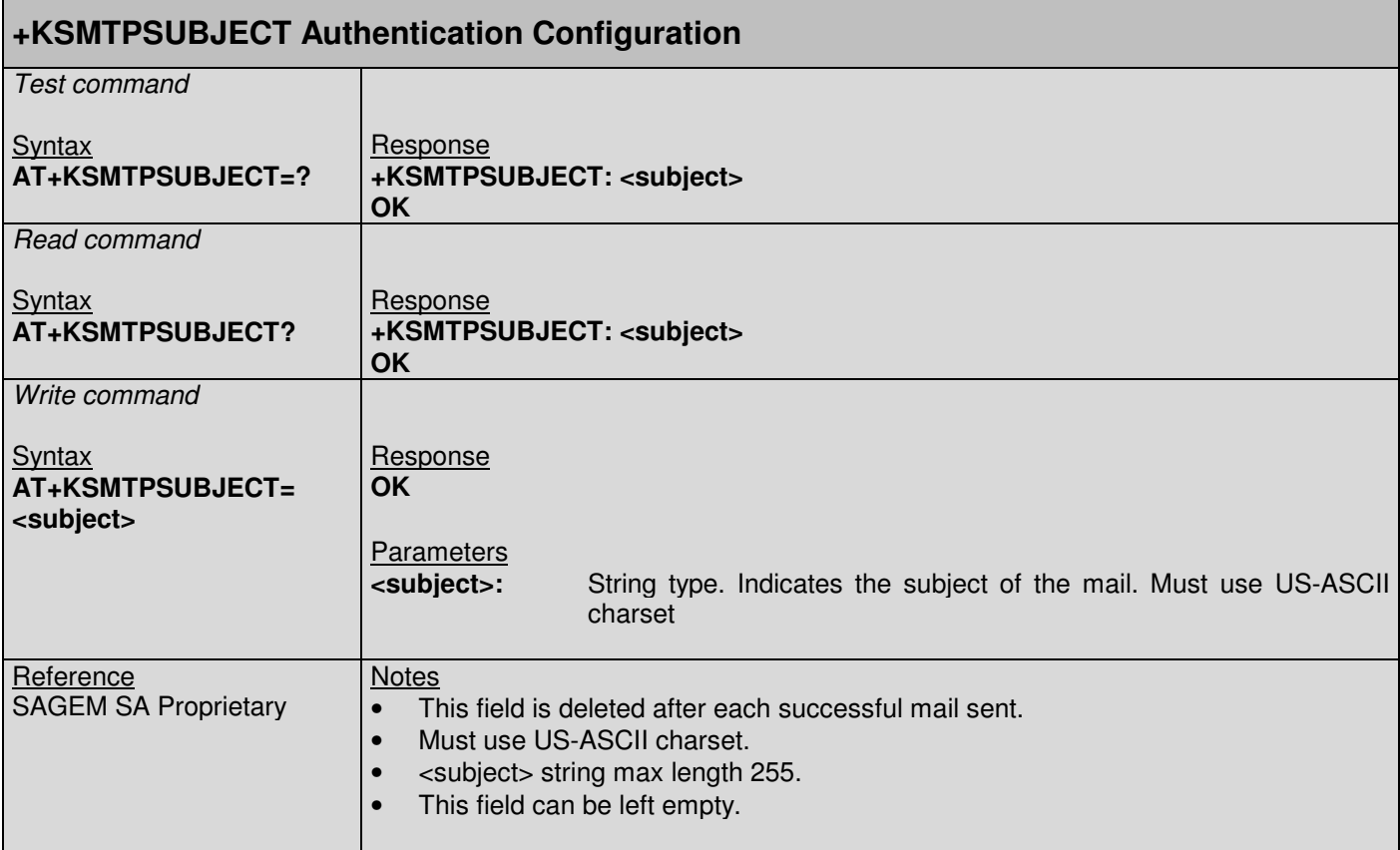

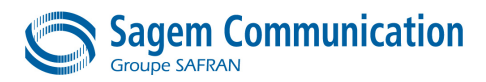

# **13.6.5. +KSMTPUL: Send Message**

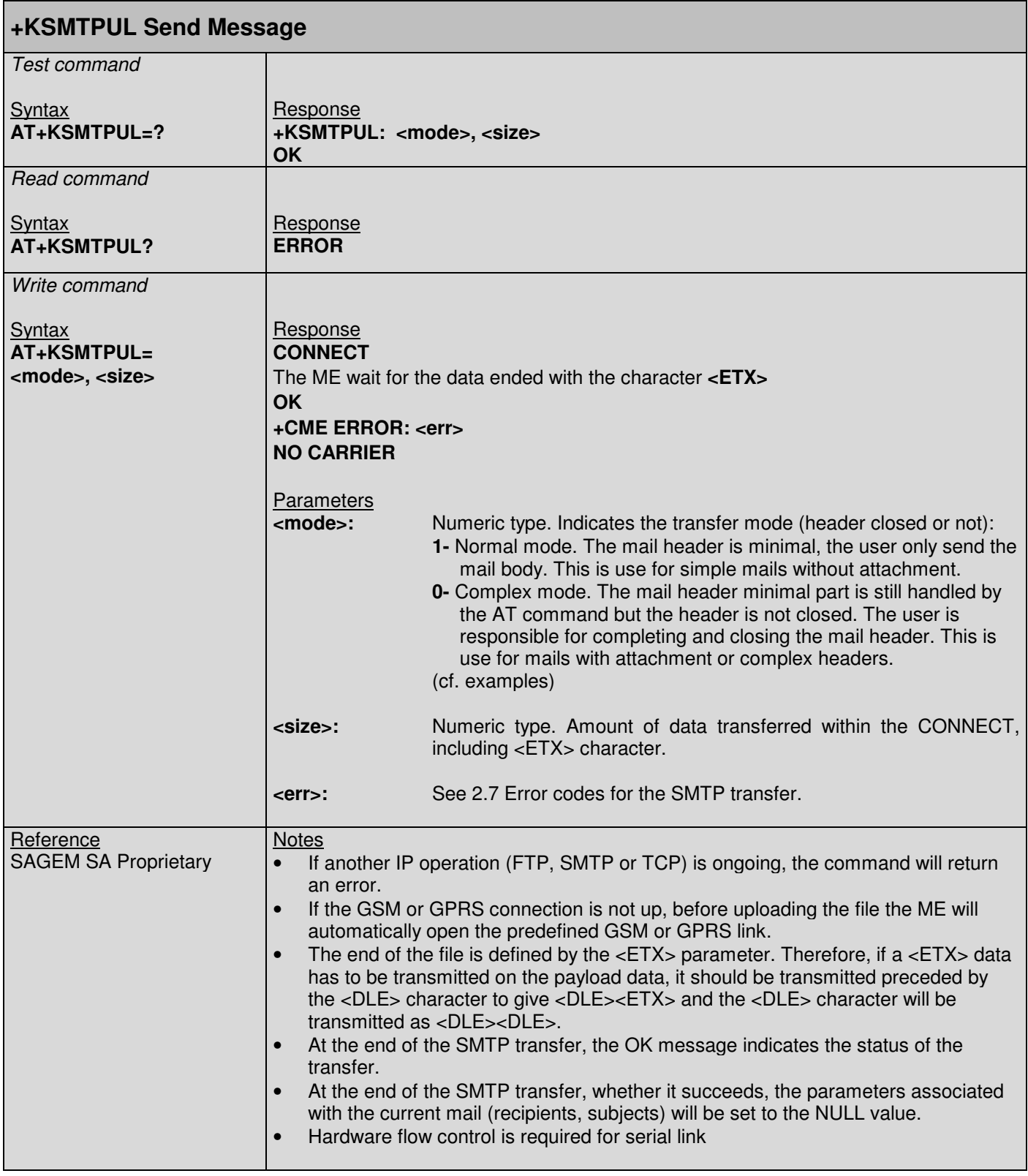

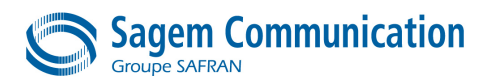

# **13.6.6. +KSMTPCLEAR: Clear Parameters**

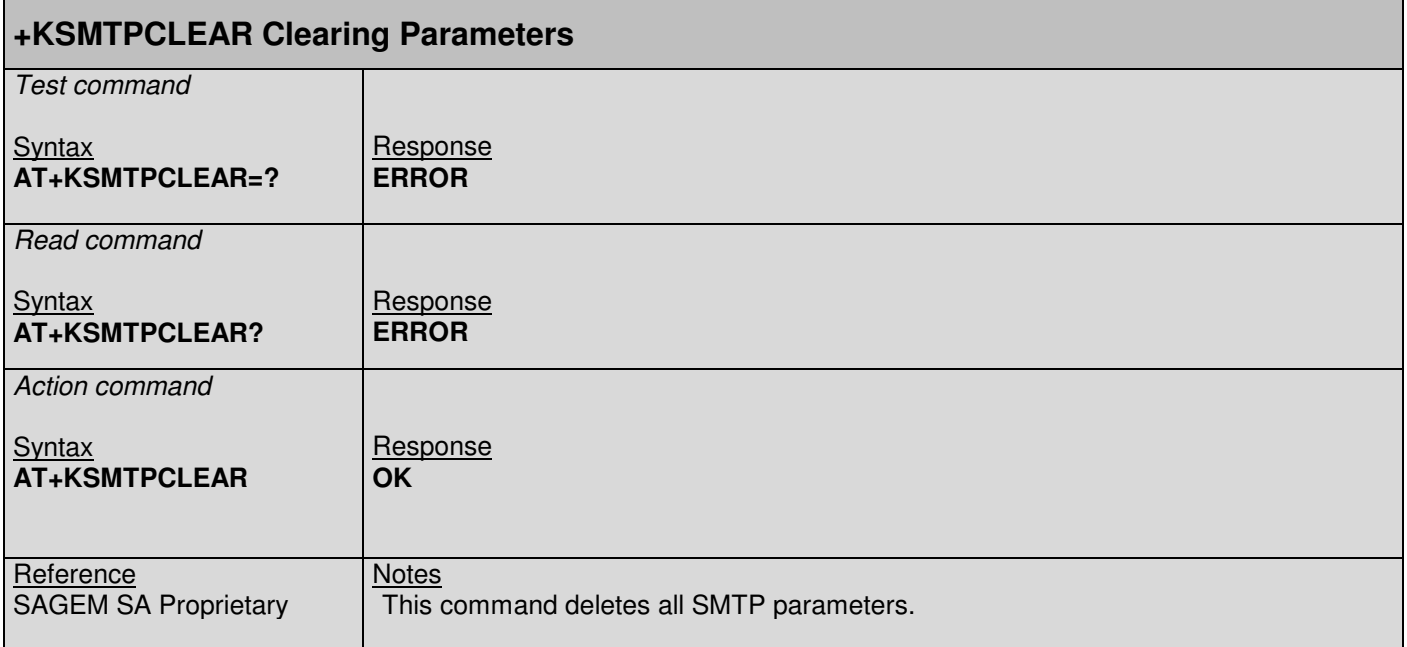

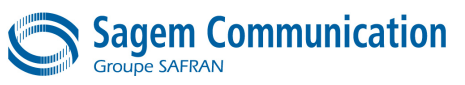

# **Specific Error Code For The SMTP Commands**

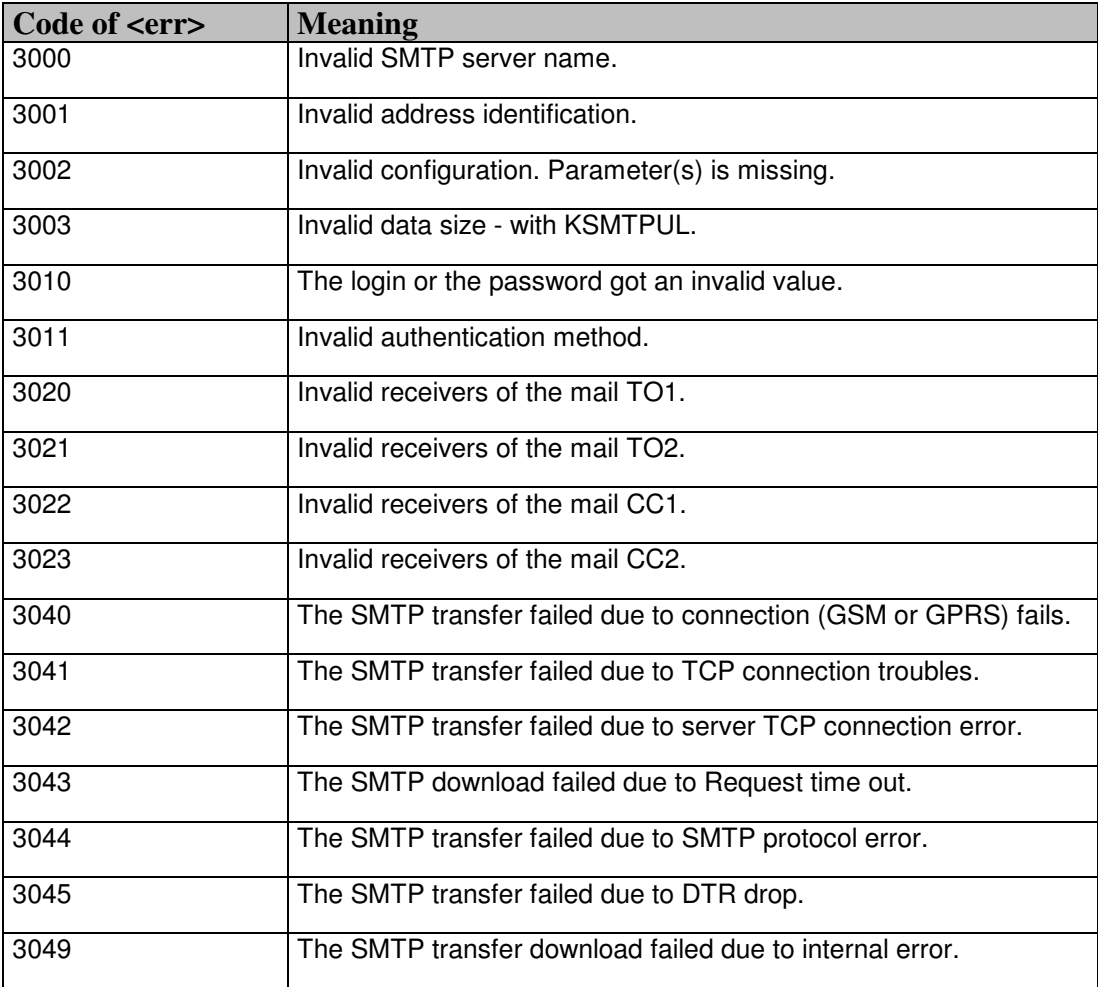

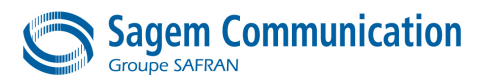

# **13.7. POP3 Specific Commands**

# **13.7.1. +KPOPCNX: Connection Configuration**

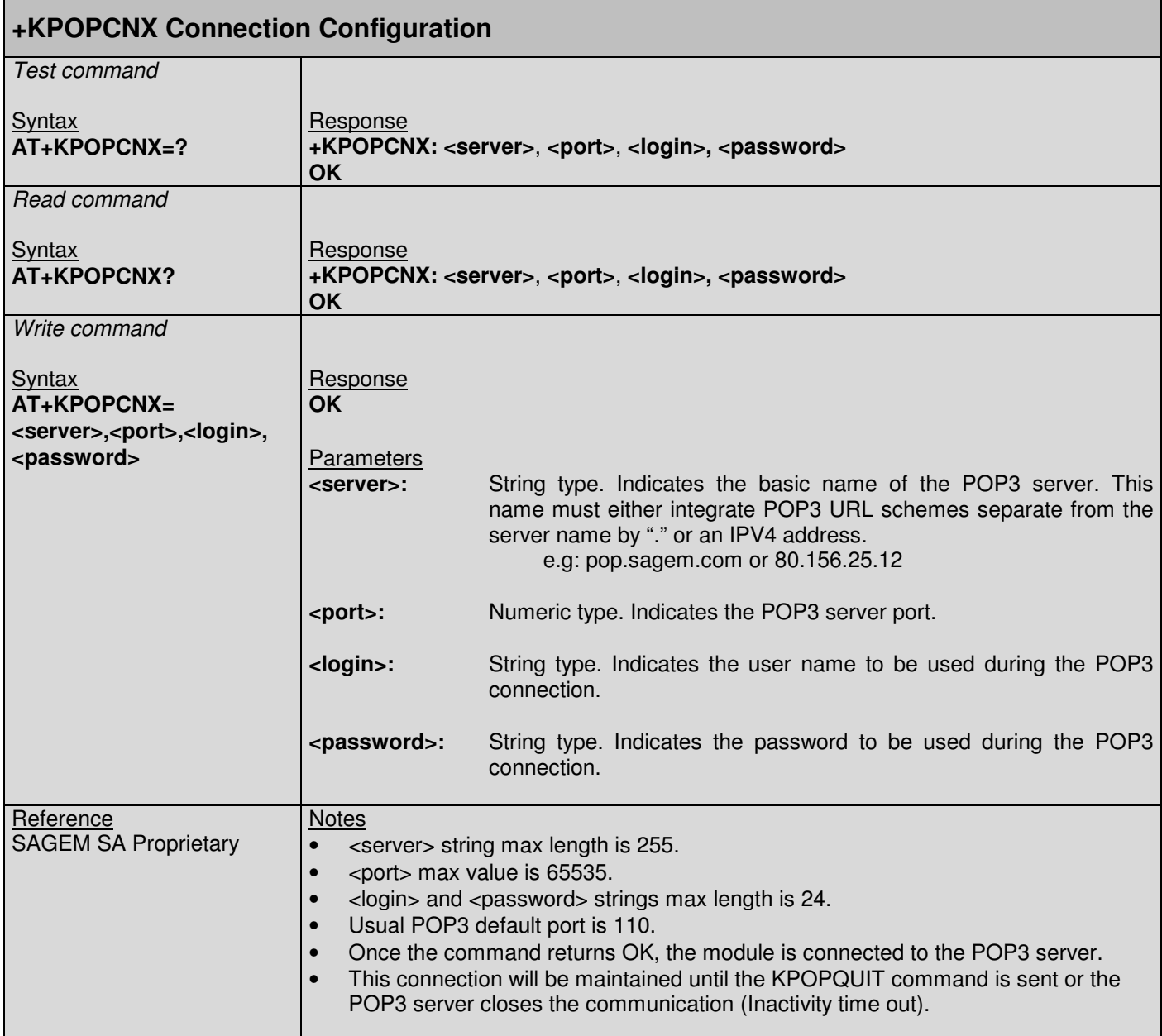

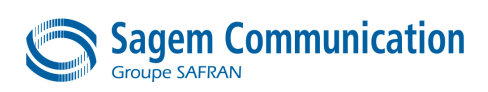

# **13.7.2. +KPOPLIST: List Available Mail**

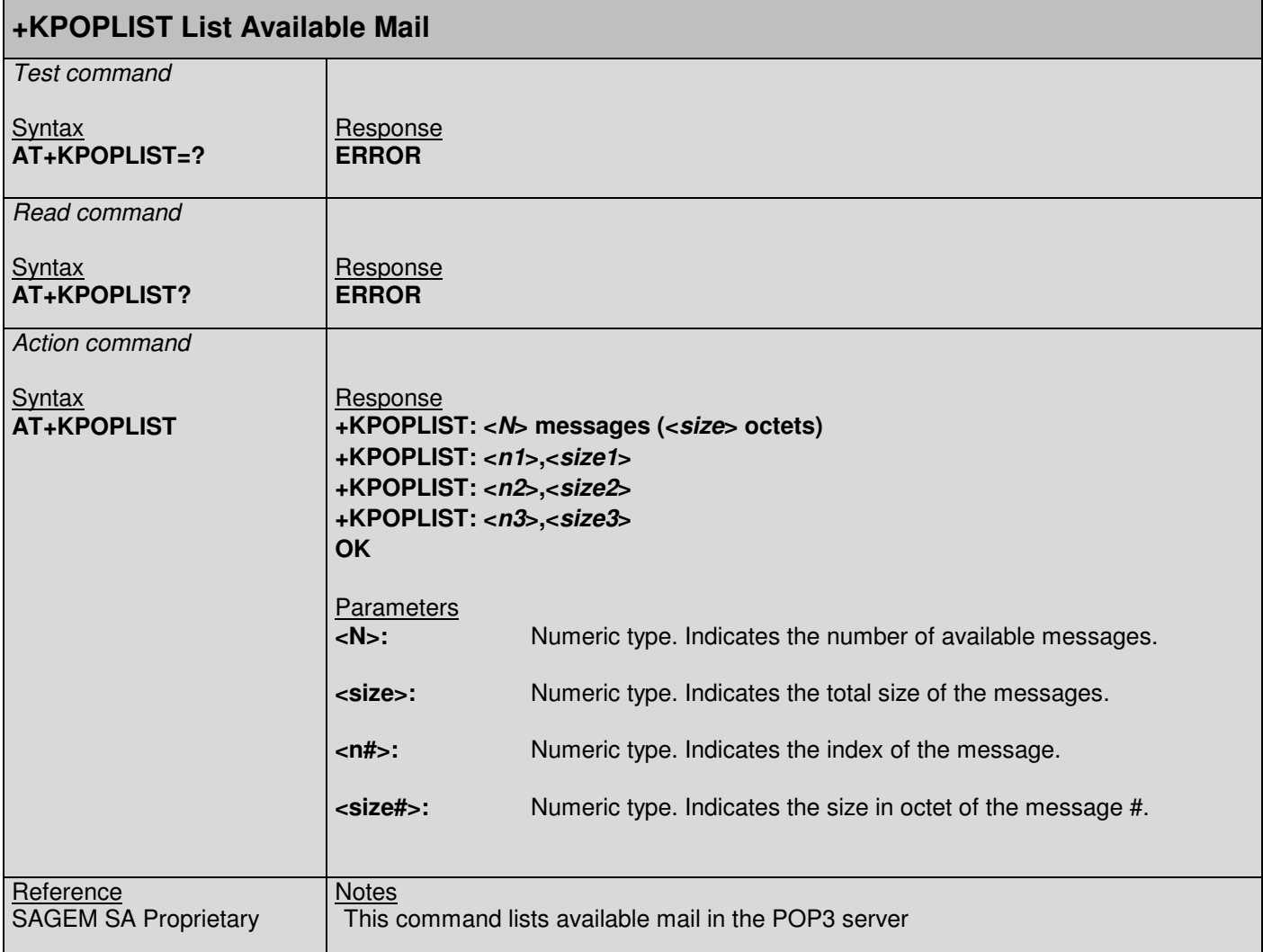

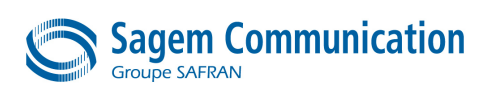

# **13.7.3. +KPOPREAD: Download A Mail**

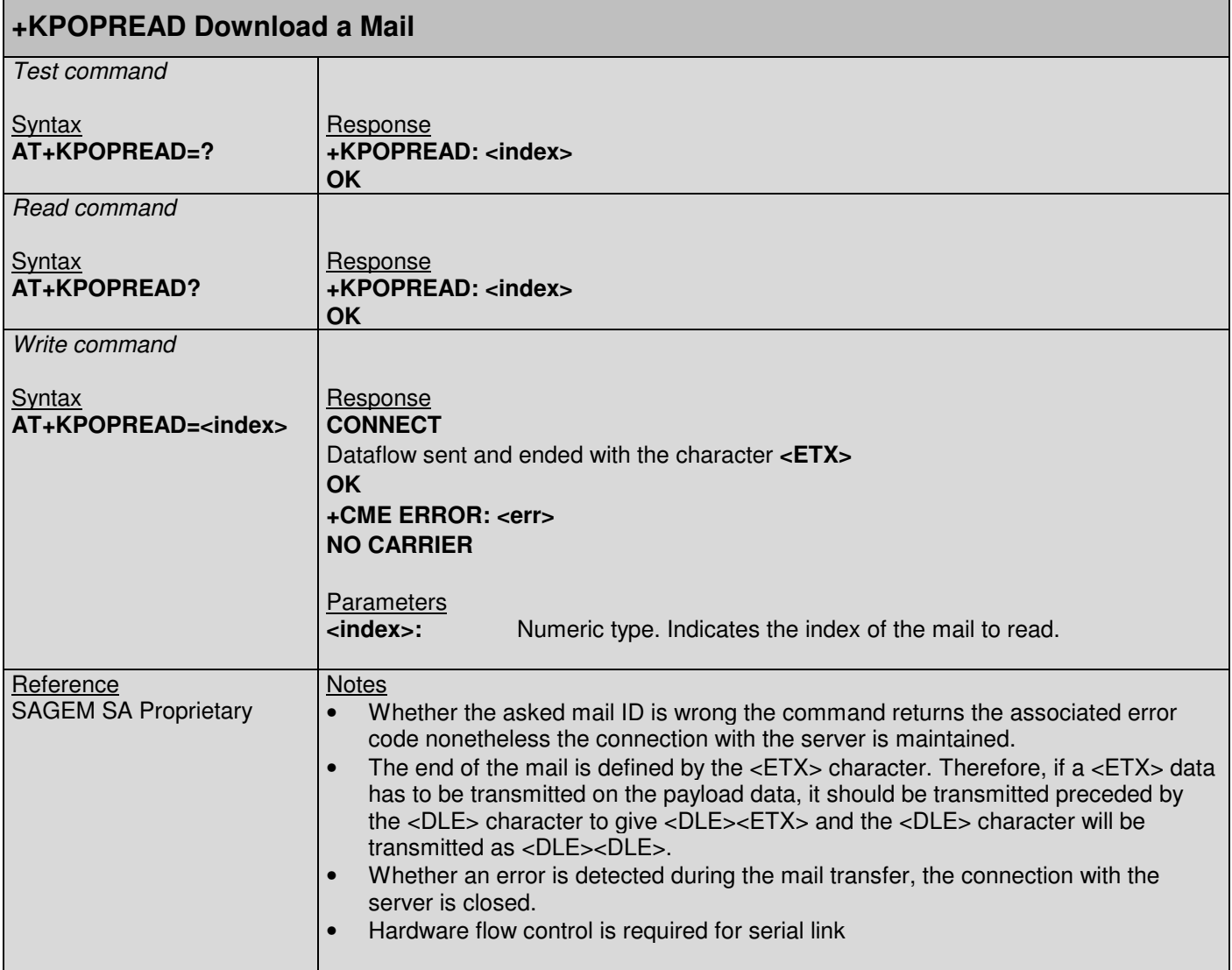

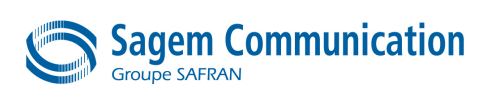

# **13.7.4. +KPOPDEL: Delete A Mail**

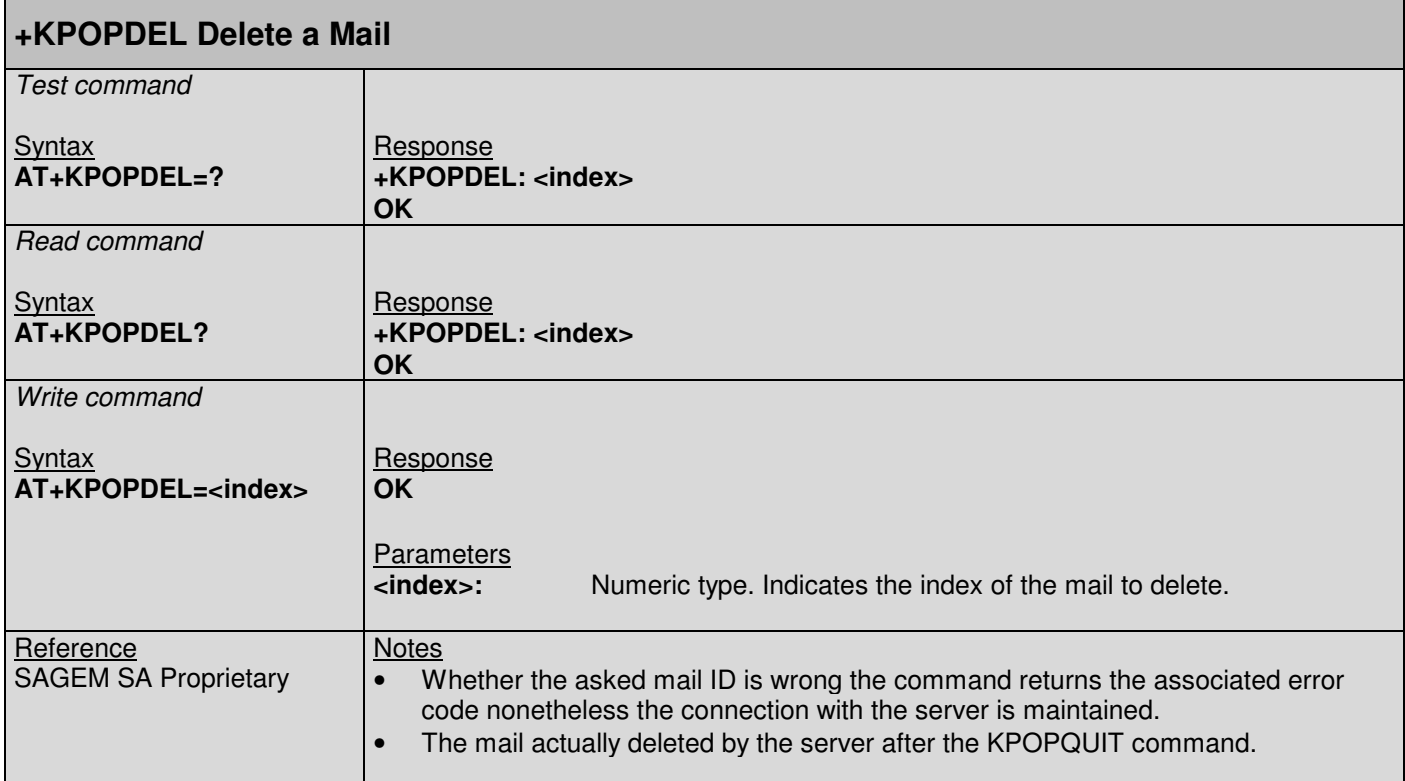

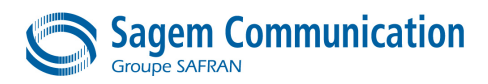

# **13.7.5. +KPOPQUIT: Close Connection**

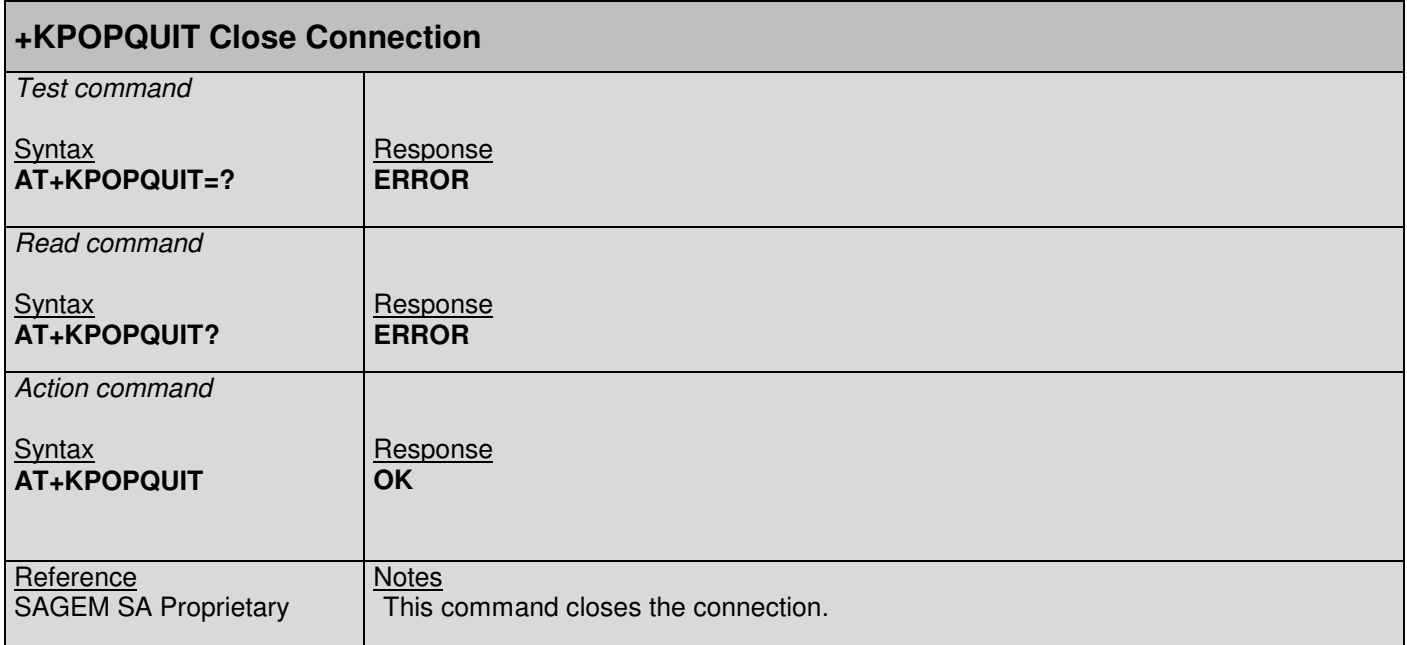

# **13.7.6. Specific Error Code For POP3 Commands**

As an error can occur while there is no command in progress, a no solicited notification is sent:

### **+KPOPNOTIF: <err>**

For solicited and no solicited notifications, error codes will have the following meanings:

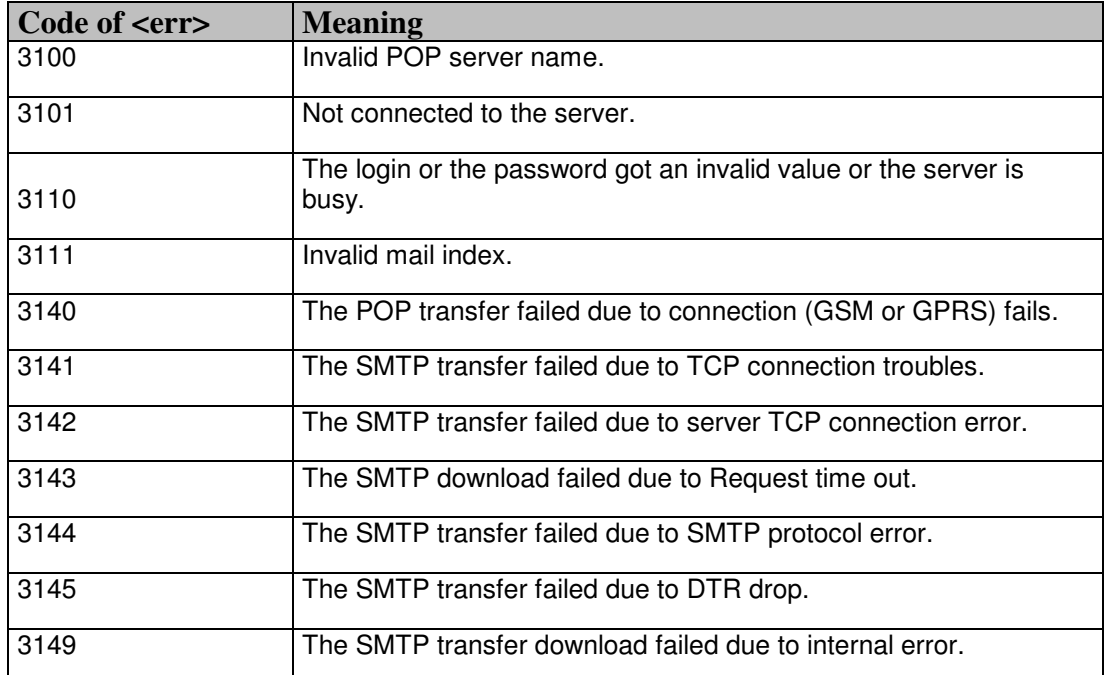

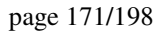

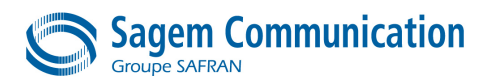

# **14. SPECIFIC FLASH COMMANDS**

### **14.1. +KFLSHRD CommandRead Flash command**

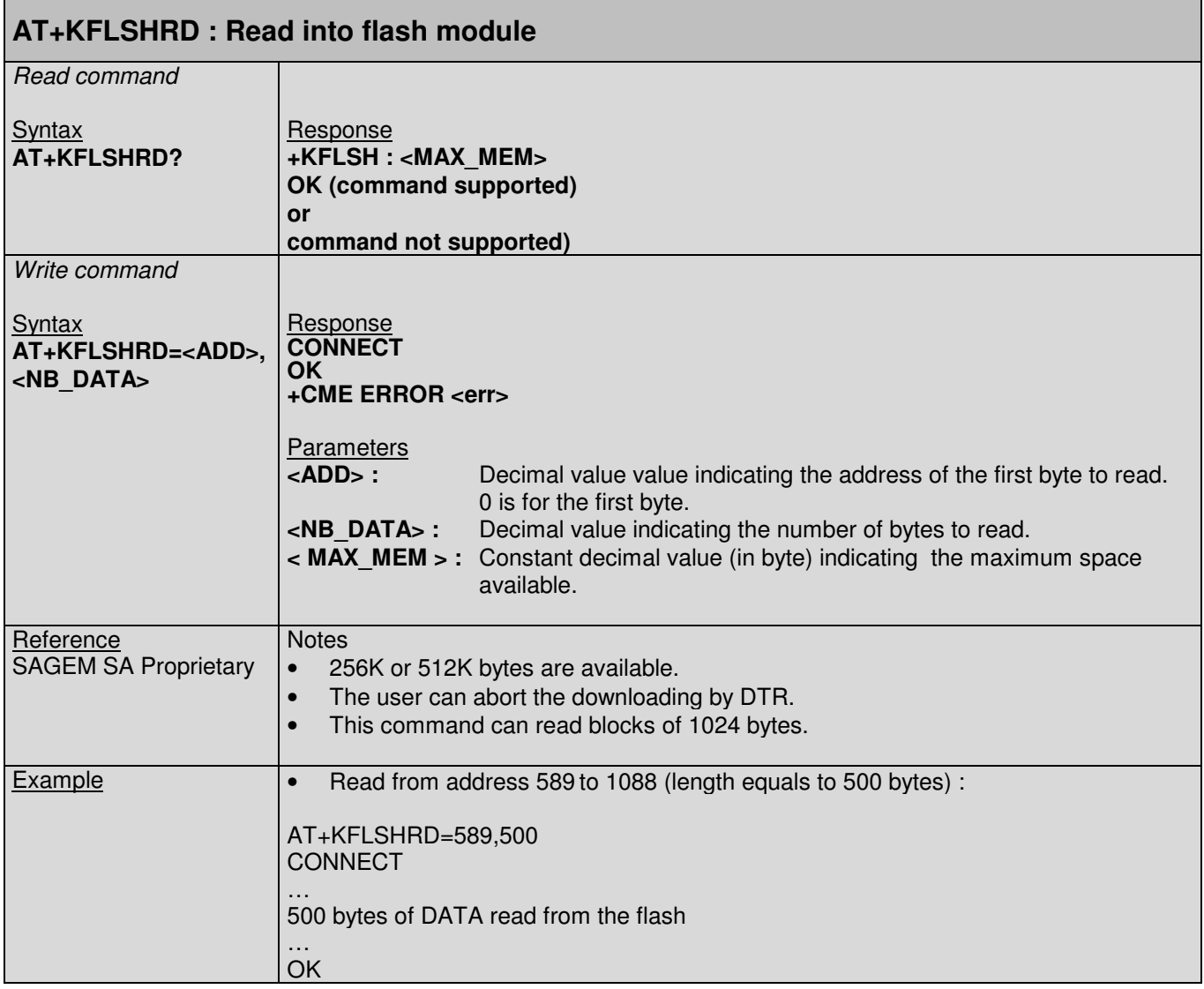

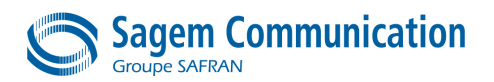

# **14.2. +KFLSHWR CommandWrite Flash command**

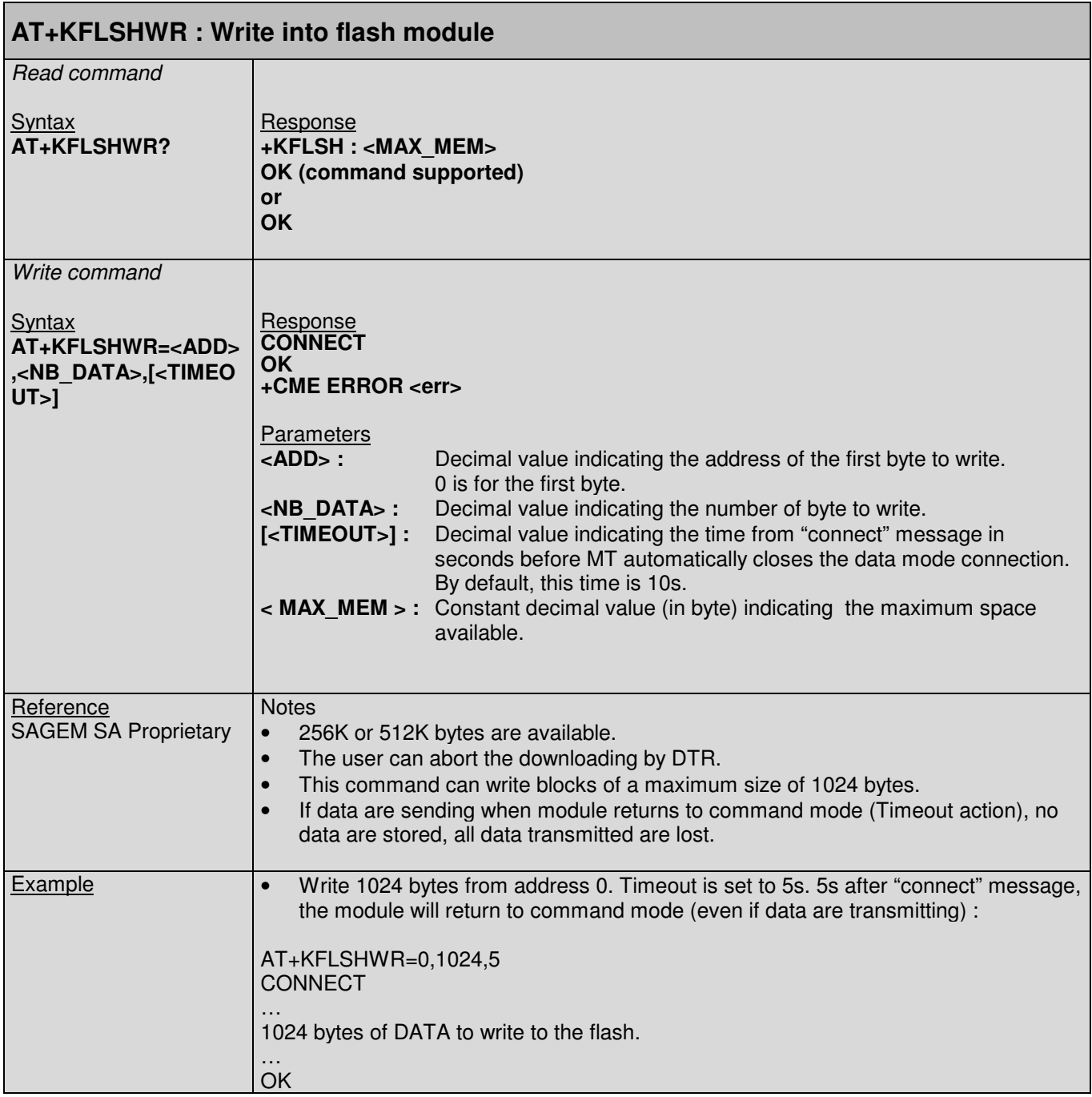

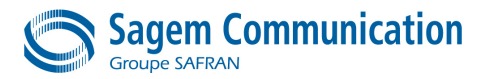

page 173/198

# **APPENDIX**

# **APPENDIX 1. RESULT CODES AND UNSOLICITED MESSAGES**

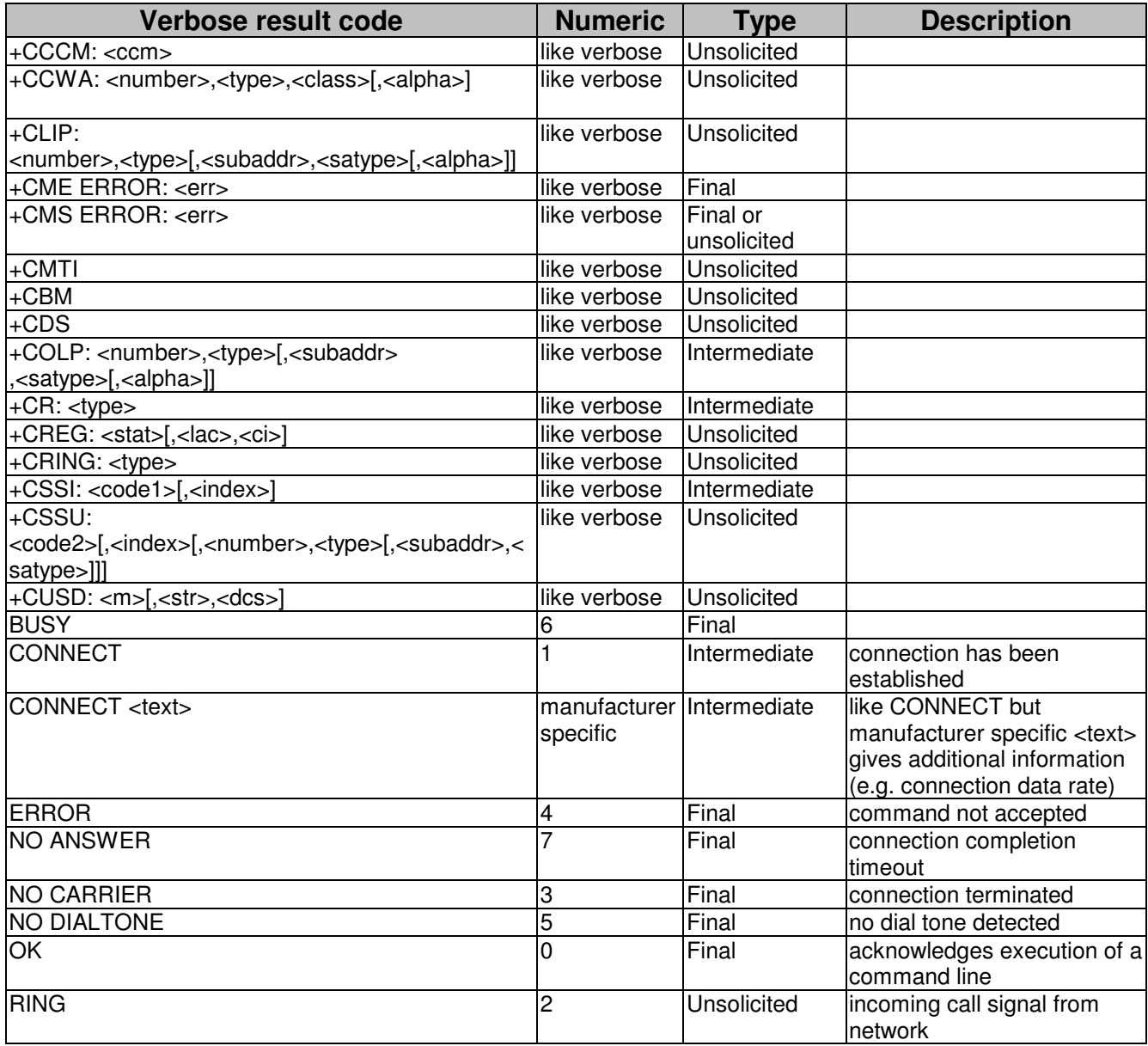

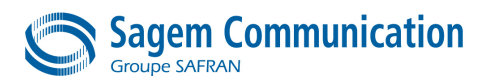

# **APPENDIX 2. ERROR CODES**

# **A2.1. CME ERROR codes**

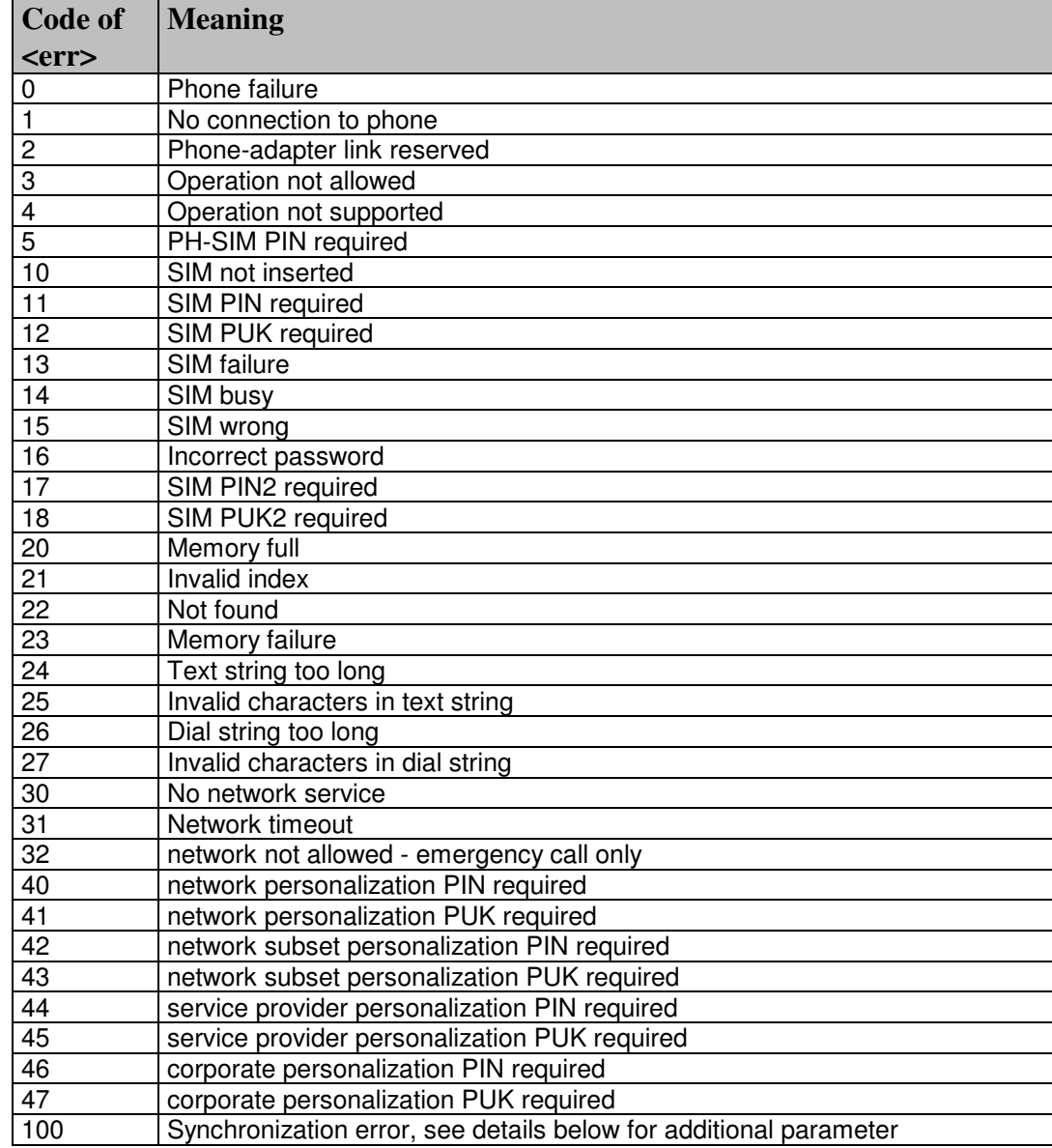

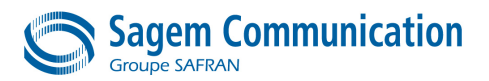

The error +CME ERROR: 100, 65xxx means a synchronization error, where 65xxx may be

- 65501 content type unsupported 65502 empty binary 65503 too much objects 65504 mobile memory full 65505 unknown object 65506 no activity log 65507 reading error 65508 writing error invalid parameters 65510 operation aborted by user 65511 mobile busy invalid index 65535 invalid parameters 65534 error allocating memory write error 65532 read error 65531 too many opened sessions 65530 unknown session 65529 too many (sub-)objects 65528 object unknown 65527 wap communication aborted 65526 read error in multimedia processing 65525 object type not supported 65524 object format not supported 65523 not enough memory for object upload<br>65522 invalid object size invalid object size 65521 empty object 65001 network problem 65003 Wap session has been stopped Memory full
- 65005 Message too big

The error +CME ERROR: 100, 645xx means a protocol error, where 645xx may be :

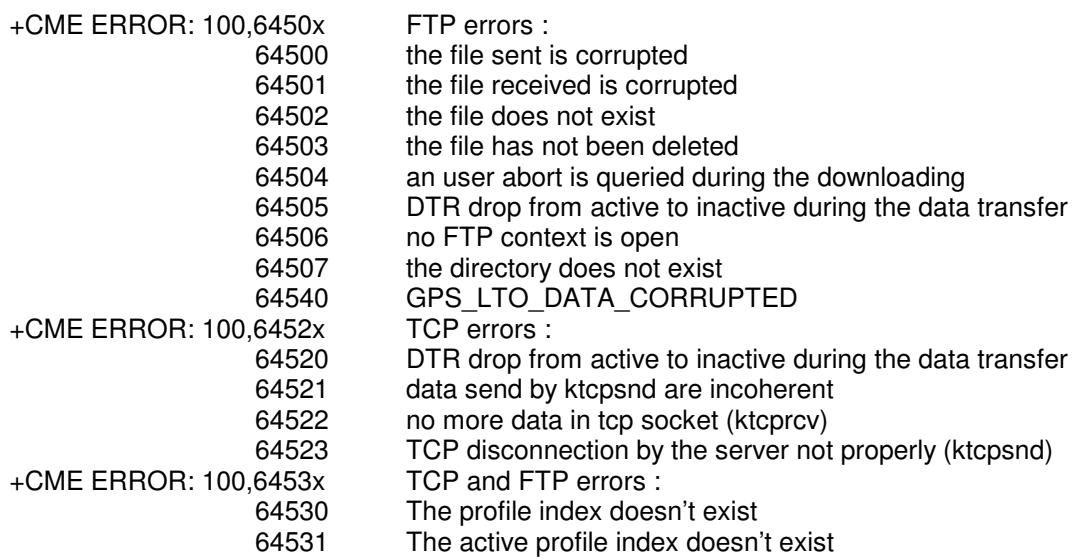

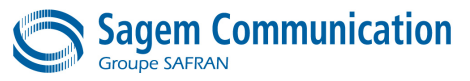

# **A2.2. CMS ERROR codes**

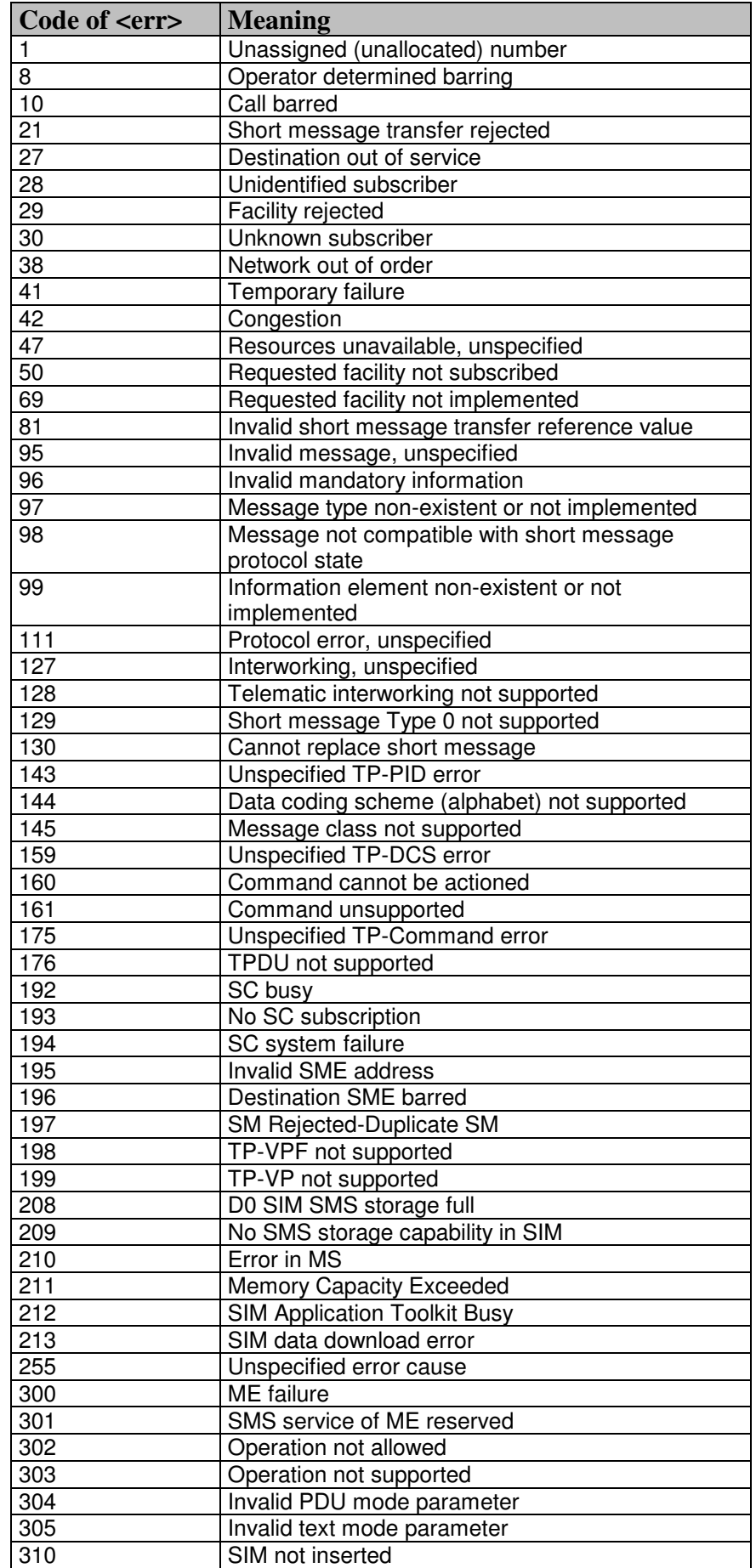

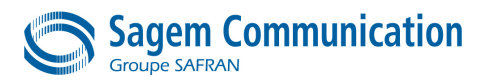

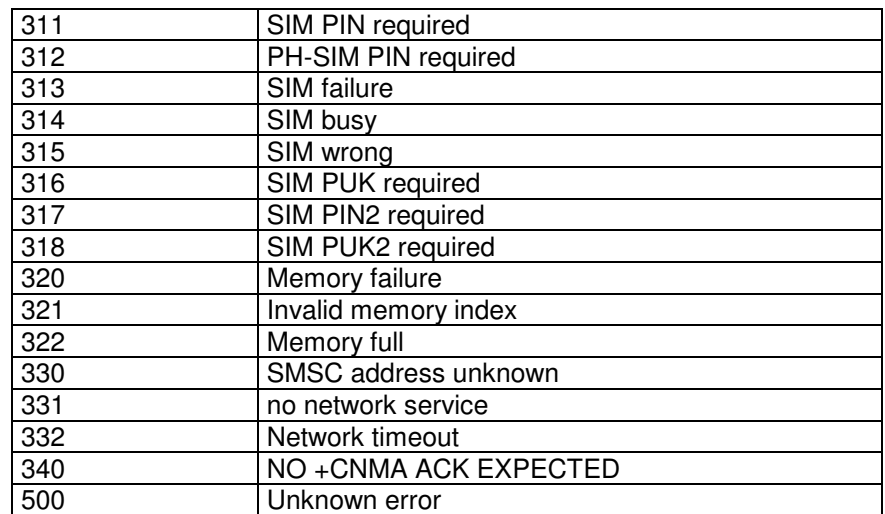

### **A2.3. GPRS ERROR codes**

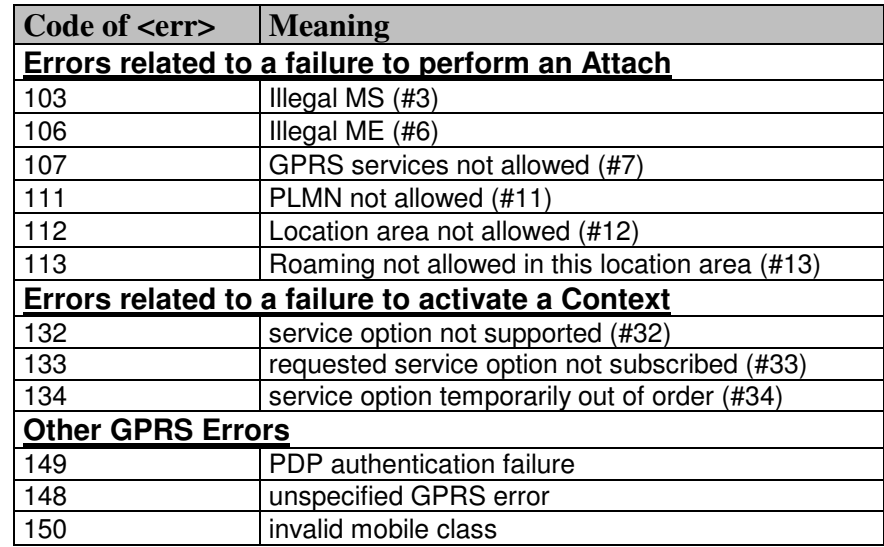

Values in parentheses are TS 24.008 cause codes.

Other values in the range 101 - 150 are reserved for use by GPRS.

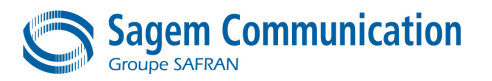

# **APPENDIX 3. PIN CODE REQUIREMENT**

Most of the AT Commands are rejected (i.e. an error is returned to the DTE) if the PIN Code has not been entered before (SIM requirement as described in [SIM]).

The list of the main commands which can be sent without code PIN is given below:

- ATD (emergency calls)
- AT+CPIN
- ATI
- AT+CGMI, AT+GMI
- AT+CGMM, AT+GMM
- AT+CGMR, AT+GMR
- AT+CGSN, AT+GSN
- AT+GCAP
- AT+CPAS
- AT+CIND
- AT+CMEE
- AT+KSREP
- AT+IPR
- ATE, ATV, ATS, ATZ
- AT&F, AT&K, AT&D, AT&C
- AT+CBST,
- AT+CLVL
- $\ddotsc$

This list may be modified in case of special needs from the customer (contact SAGEM S.A. directly to treat this kind of request)

Moreover, some of the commands required the PIN2 code. The list will be added in a next release of this document. If need be, the reader can find the information in the [SIM] document.

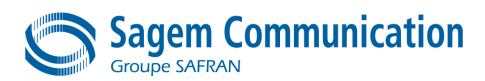

# **APPENDIX 4. GSM 27.010 MULTIPLEXING PROTOCOL**

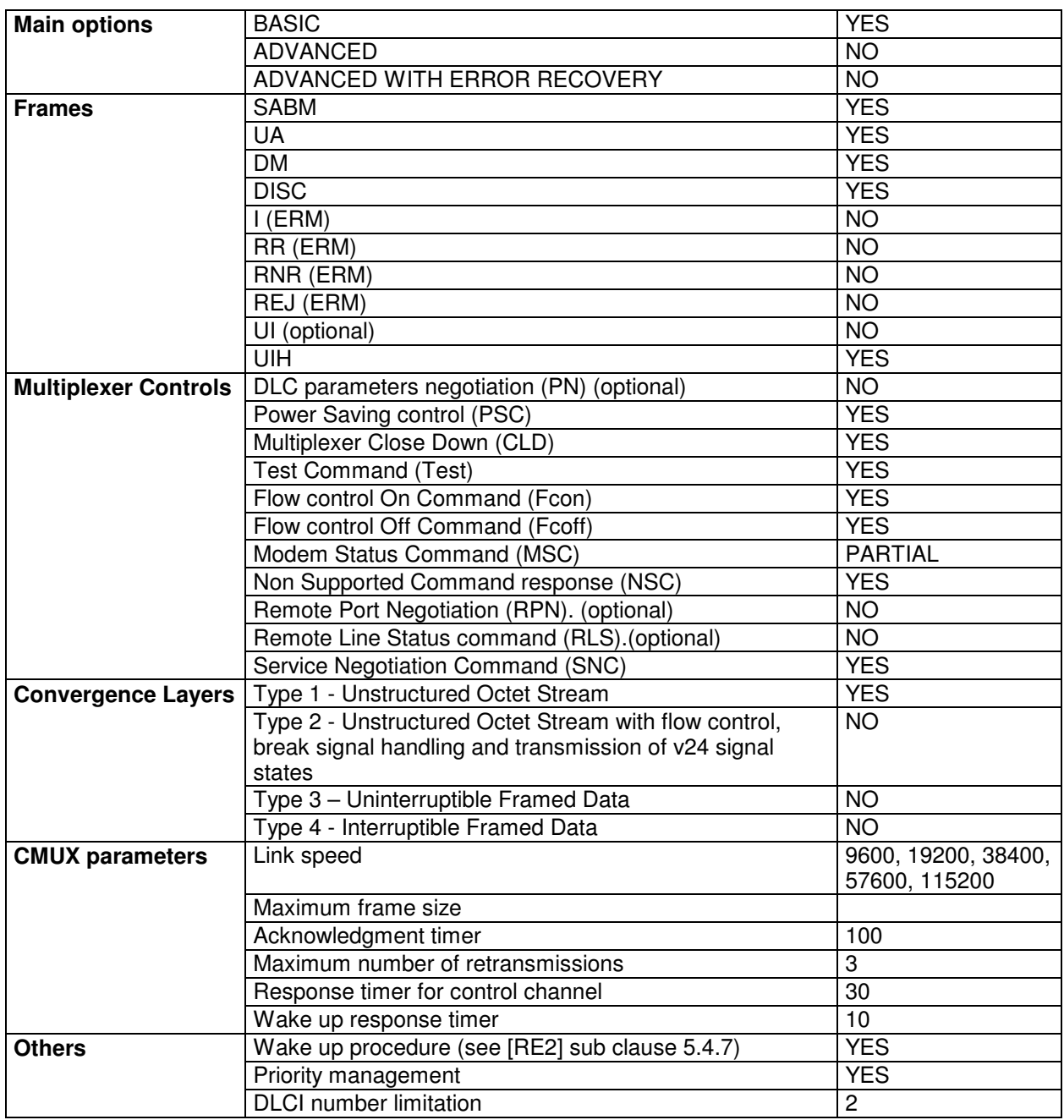
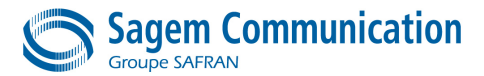

═

T.

## **APPENDIX 5. SET OF AT COMMANDS SUPPORTED BY THE HILO**

The following table lists all the commands available for the SAGEM HiLo module. Legend:

- Command is Supported
- Command is optional and may be activated or not based on the product definition discussed between
- SAGEM and the customer

Г

Command is supported and can be set according to different options

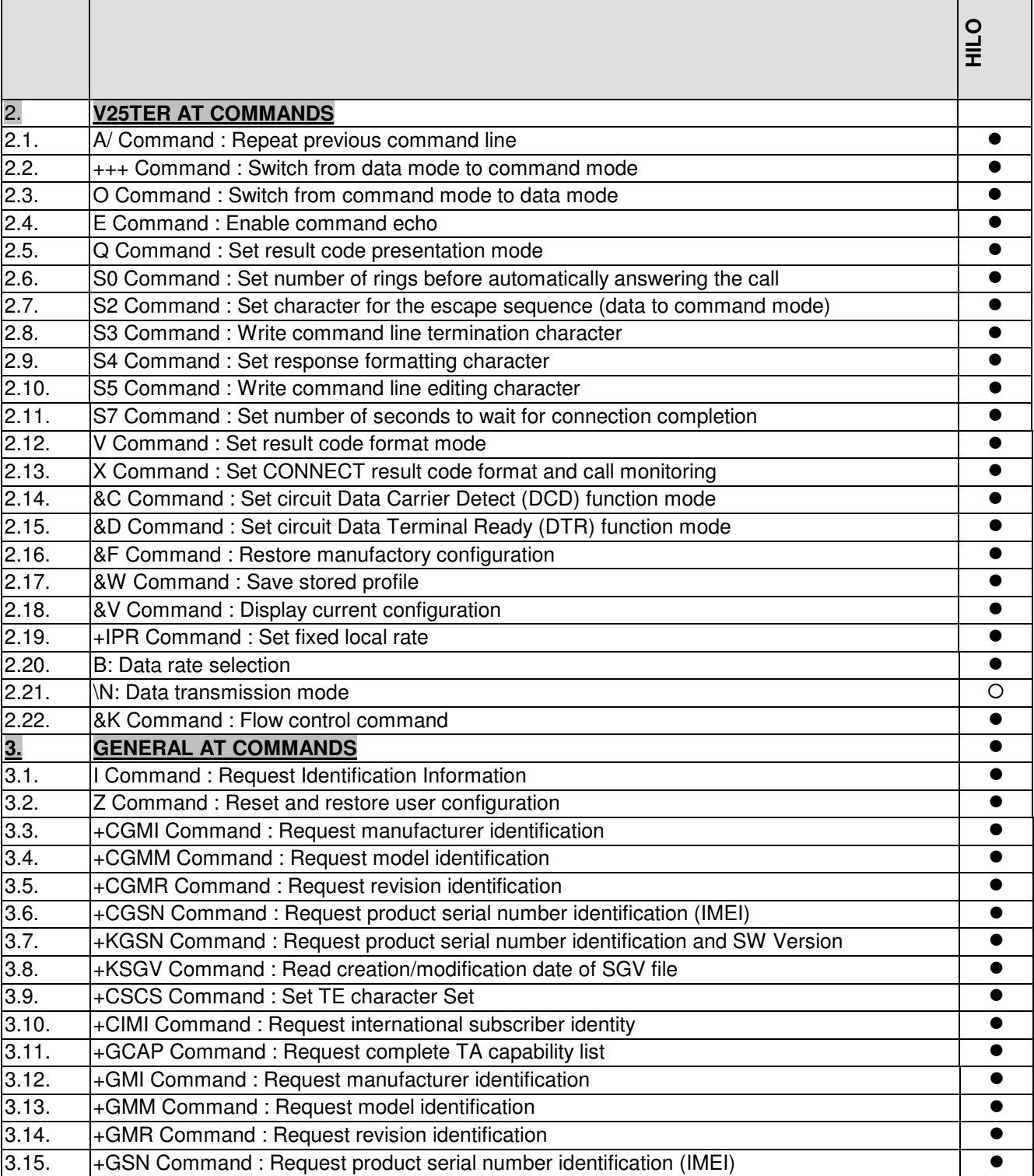

Note d'étude / *Technical document :* URD1– OTL 5635.1– 008 / 70248 Edition 02

**Document Sagem Communication Reproduction et divulgation interdites Sagem Communication document. Reproduction and disclosure prohibited**

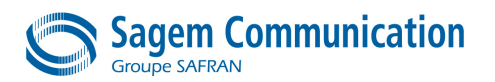

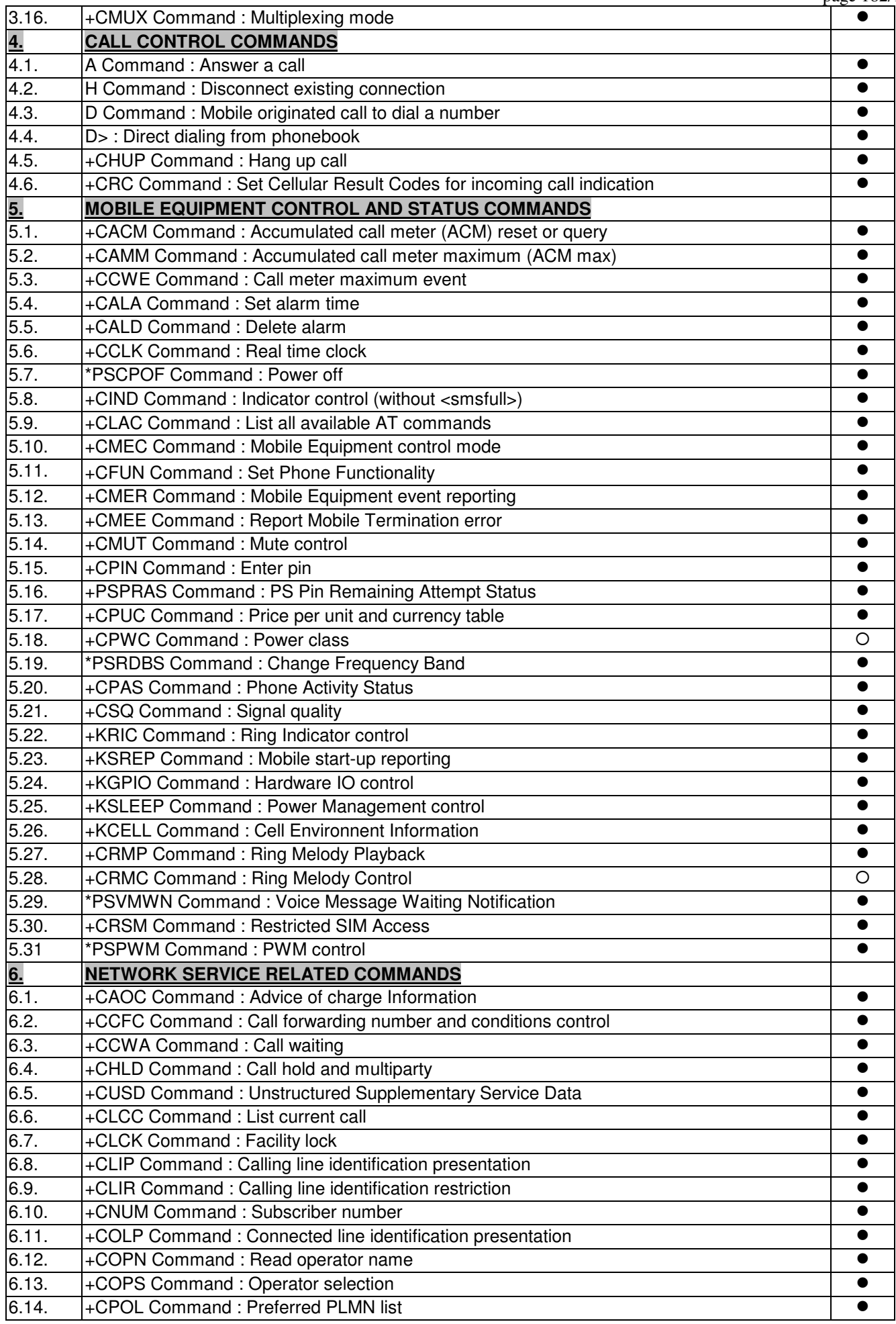

Note d'étude / *Technical document :* URD1– OTL 5635.1– 008 / 70248 Edition 02

**Document Sagem Communication Reproduction et divulgation interdites Sagem Communication document. Reproduction and disclosure prohibited**

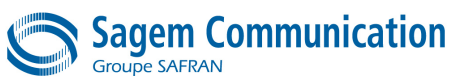

page 183/198

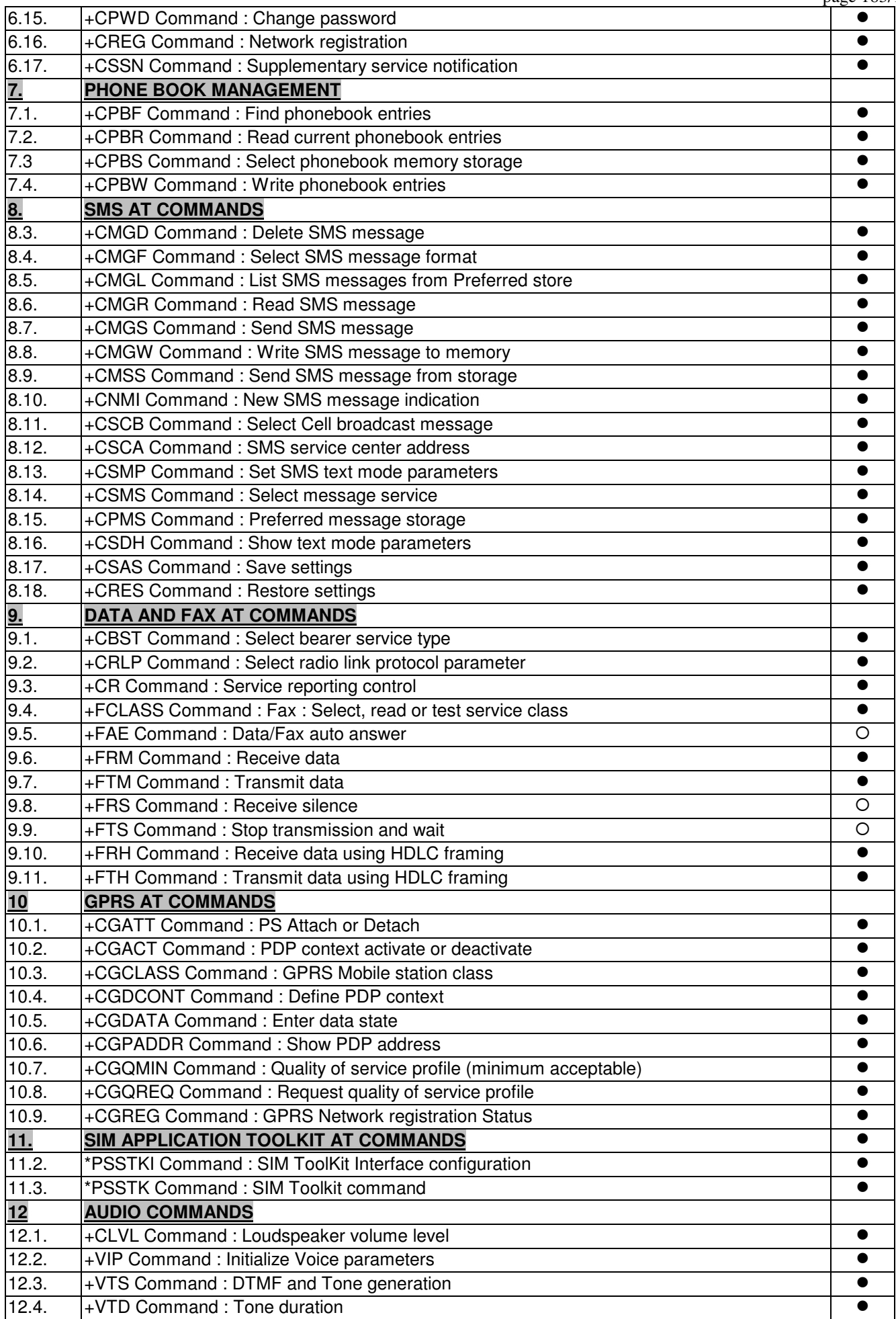

Note d'étude / *Technical document :* URD1– OTL 5635.1– 008 / 70248 Edition 02 **Document Sagem Communication Reproduction et divulgation interdites**

**Sagem Communication document. Reproduction and disclosure prohibited**

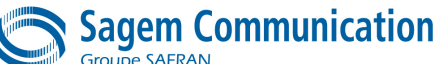

page 184/198 12.5. +VGR Command : Received Gain Selection 12.6. +VGT Command : Transmit Gain Selection -**13. PROTOCOL SPECIFIC COMMANDS** 13.2.1. +KCNXCFG : GSM Connection Configuration 13.2.2. +KCNXCFG : GPRS Connection Configuration 13.2.3. +KCNXTIMER : Connection Timer Configuration 13.2.4. +KCNXPROFILE : Connection current profile configuration 13.3.1. +KTCPCFG : TCP Connection Configuration 13.3.2. +KTCPCNX : TCP Connection 13.3.3. +KTCP\_DATA: Incoming data through a TCP Connection  $\bigcirc$ 13.3.4. +KTCPRCV : Receiveing data through a TCP Connection 13.3.5. +KTCPSND : Sending data through a TCP Connection 13.3.6. +KTCPCLOSE : Closing current TCP operation 13.4.1.. +KFTPCFG : FTP Configuration 13.4.2 +KFTPRCV : Downloading FTP files 13.4.3. +KFTPSND : Uploading FTP files 13.4.4.. +KFTPDEL : Deleting FTP files 13.4.5. +KFTPCLOSE : Ending current FTP connection 13.5.1. +KUDPCFG : UDP Connection Configuration 13.5.2. +KUDPCLOSE : Closing current UDP operation 13.5.3. +KUDPSND : Sending data through a UDP Connection 13.5.4. +KUDPRCV : Receiveing data through a UDP Connection 13.6.1. +KSMTPPARAM: Connection Configuration 13.6.2. +KSMTPPWD: Authentication Configuration 13.6.3. +KSMTPTO: Receivers Configuration 13.6.4. +KSMTPSUBJECT: Subject Configuration 13.6.5. +KSMTPUL: Send Message 13.6.6. +KSMTPCLEAR: Clear Parameters 13.7.1. +KPOPCNX: Connection Configuration 13.7.2. +KPOPLIST: List Available Mail 13.7.3. +KPOPREAD: Download A Mail 13.7.4. +KPOPDEL: Delete a Mail 13.7.5. +KPOPQUIT: Close Connection **14. Specific flash commands** 14.1. +KFLSHRD : Read data from the flash 14.2. +KFLSHWR : Write data to the flash

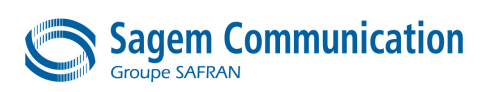

# **APPENDIX 6. HOW TO USE TCP SPECIFIC COMMANDS**

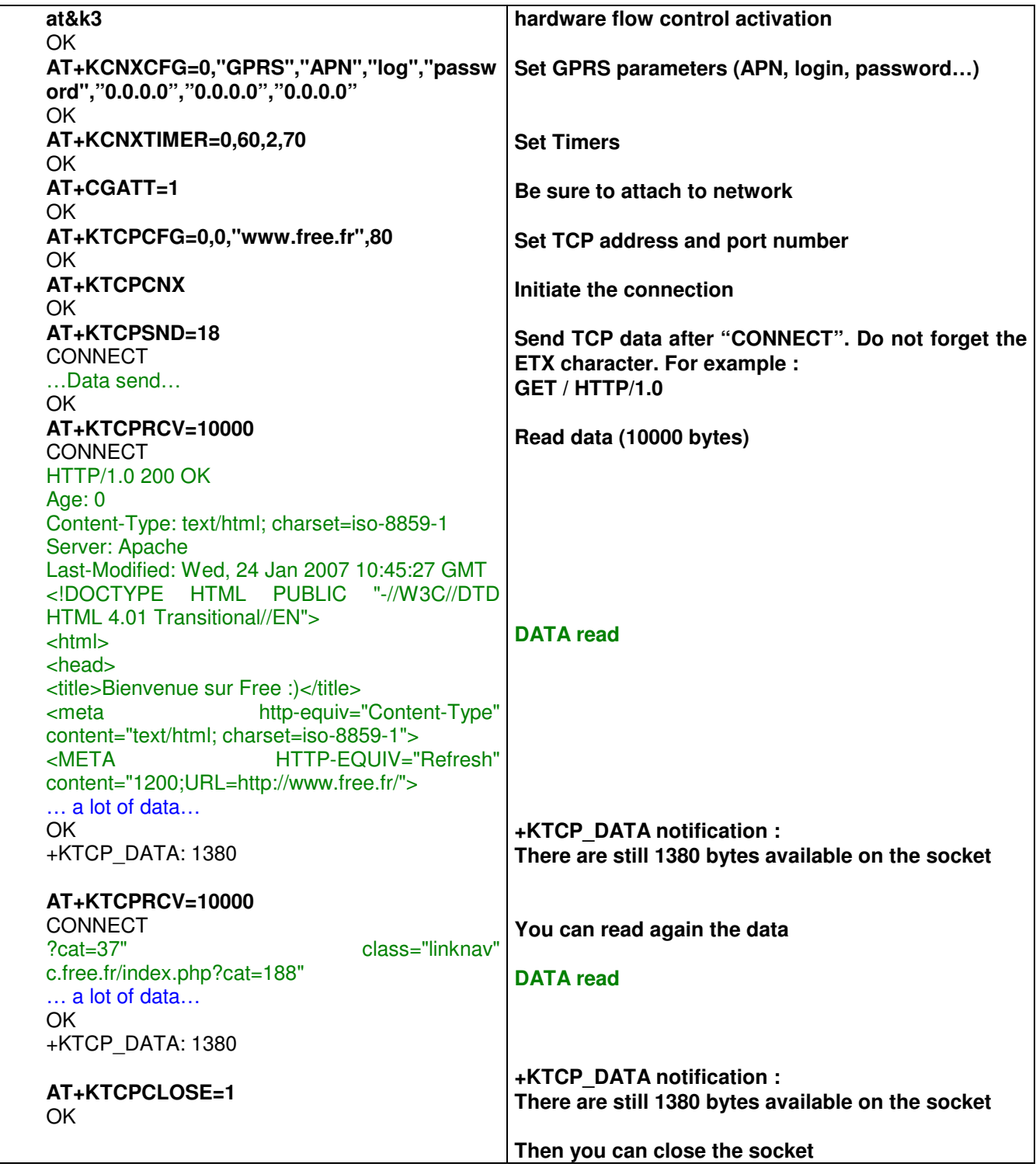

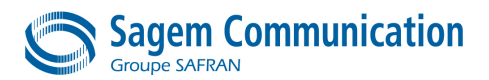

## **APPENDIX 7. HOW TO USE FTP SPECIFIC COMMANDS**

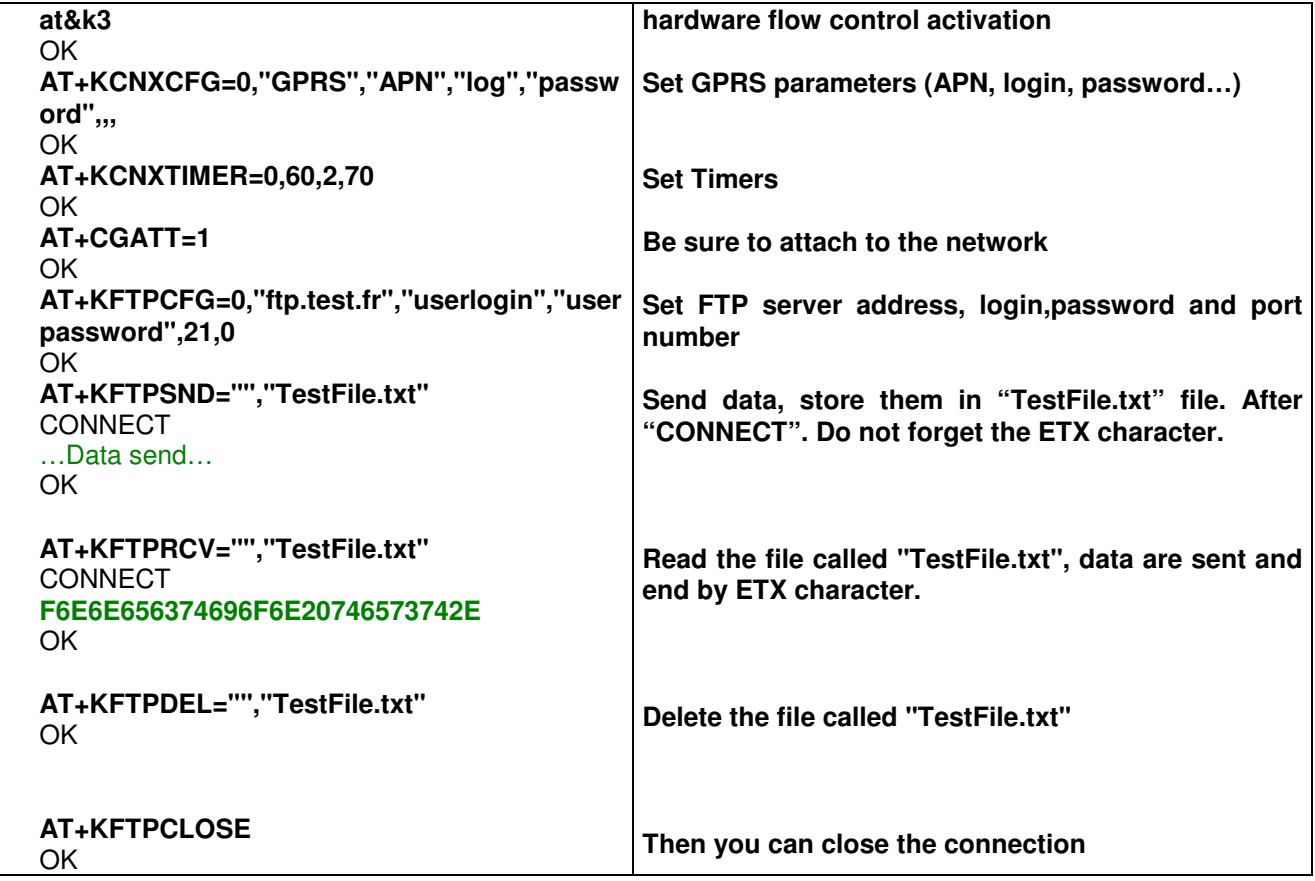

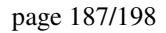

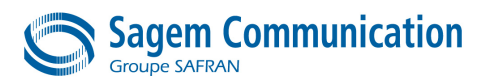

# **APPENDIX 8. HOW TO USE UDP SPECIFIC COMMANDS**

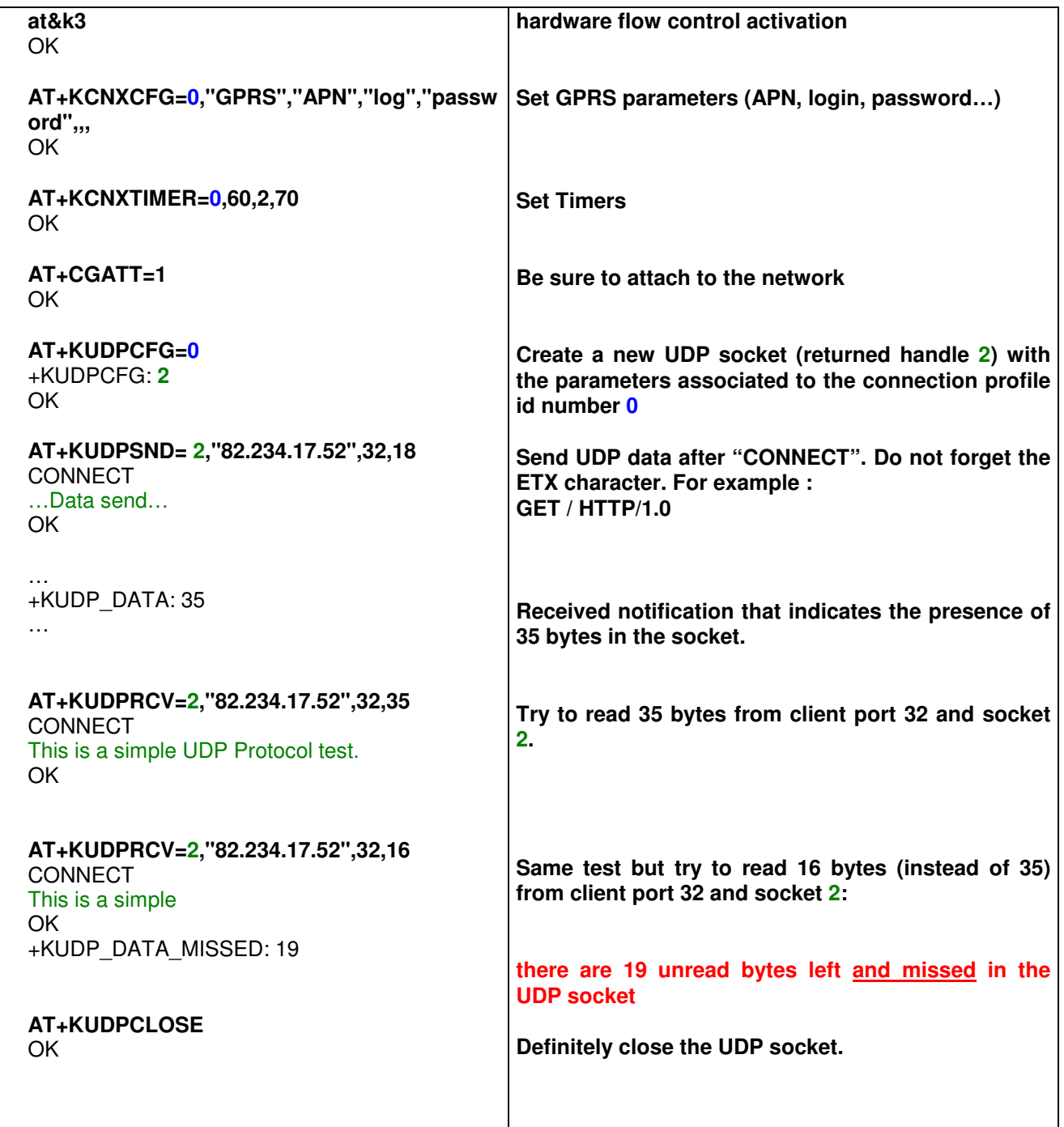

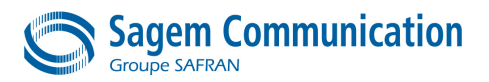

## **APPENDIX 9. HOW TO USE MAIL SPECIFIC COMMANDS**

#### **A9.1. Mail Overview**

The aim of this overview is to give several bases about how to build a mail body with or without attachment. For a better understanding of mail transfer we recommend the reading of the following RFCs:

- RFC 2822 or STD11: Internet Message Format.
- RFC 2045: Multipurpose Internet Mail Extensions Part 1.
- RFC 2046: Multipurpose Internet Mail Extensions Part 2.
- RFC 2047: Multipurpose Internet Mail Extensions Part 3.
- RFC 2049: Multipurpose Internet Mail Extensions Part 5.

#### **A9.1.1. Mail Layout**

Messages are divided into lines of characters. Theses lines are delimited with the two characters carriage-return and line-feed; that is, the carriage return (CR) character (ASCII value 13) followed immediately by the line feed (LF) character (ASCII value 10). The carriage-return/line-feed pair will be written in this document as CRLF.)

A message consists of header fields (collectively called "the header of the message") followed by a body. The header is a sequence of lines of characters with special syntax that are used to describe the mail environment (from whom, for whom, when, subject, body format …). The body is simply a sequence of characters that follows the header and is separated from the header by an empty line (i.e., a line with nothing preceding the CRLF).

Note that, from the RFC, There are two limits that this standard places on the number of characters in a single line. Each line of characters must be no more than 998 characters, and should be no more than 78 characters, excluding the CRLF.

#### **A9.1.2. Mail Header**

Header fields are lines composed of a field name, followed by a colon (":"), followed by a field body, and terminated by CRLF. The header must only be composed of US-ASCII characters. Here is an example of field presents in a mail header:

MIME-Version: 1.0<CRLF> to: first.receiver@a.domain.com, second.receiver@a.domain.com<CRLF> cc: first.copy@a.domain.com<CRLF> from: sender@another.domain.com<CRLF> subject: mail example<CRLF>  $\leq$ CRLF $>$ 

The first field is to assume conformity with the MIME specification. The others fields will be parsed by the mail application to present the message.

The header is closed by the last empty line, each character behind will be considered as part of the body.

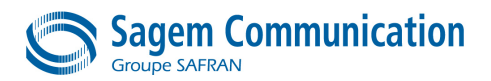

#### **A9.1.3. Mail Body**

The body of a message is simply lines of US-ASCII characters. The only two limitations on the body are as follows:

- CR and LF MUST only occur together as CRLF; they MUST NOT appear independently in the body.
- Lines of characters in the body MUST be limited to 998 characters, and SHOULD be limited to 78 characters, excluding the CRLF.

Note that mail attachment are encapsulated in the body an defined with specific header fields of the header, this are called multipart message (cf. 3.2 MAIL ATTACHEMENT)

Here is the example of a simple mail:

MIME-Version: 1.0<CRLF> to: first.receiver@a.domain.com<CRLF> cc: first.copy@a.domain.com<CRLF> from: sender@another.domain.com<CRLF> subject: Simple mail example<CRLF> <CRLF> Hello,<CRLF>  $<$ CRLF $>$ This is a mail example<CRLF> <CRLF> BR. <CRLF>  $<$ CRLF $>$ 

#### **A9.2. Mail Attachment**

#### **A9.2.1. Multipart Message**

As we have seen before, attachments are enclosed in the message body. This kind of message is called multipart messages. Multipart messages are defined by a field in the header, the usual format is:

Content-type: multipart/mixed; boundary=<some text or hash><CRLF>

This field "Content-Type" defines the body as a suite of part separated by boundaries – Note that with MIME 1.0 specifications the field "Content-type" can be omitted an the default value is "Content-type : text/plain; charset=us-ascii" which means a simple body in US-ASCII characters.

Boundaries format is a double hyphen, "--", followed by the boundary value defined in the header field and the CRLF pair. In order to signify the end of the body, we use a special form of the boundary that format is a double hyphen followed by the boundary value, another double hyphen and the CRLF pair.

Each part is structured as a regular internet message with a header that describes the content and the body. The content of each part will also be described by the field "Content-type".

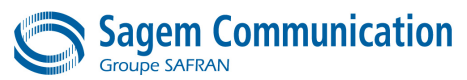

Here is an example of two part message:

MIME-Version: 1.0<CRLF> to: first.receiver@a.domain.com<CRLF> from: sender@another.domain.com<CRLF> subject: Multipart mail example<CRLF> Content-type: multipart/mixed; boundary=myboundary<CRLF> <CRLF> --myboundary<CRLF> Content-type : text/plain; charset=us-ascii<CRLF> <CRLF> this is the first part $\langle \textit{CRLF} \rangle$ <CRLF> --myboundary<CRLF>  $<$ CRLF $>$ This is the second part $\langle \textit{CRLF} \rangle$ <CRLF> --myboundary--<CRLF>

In the first part the content type of the body is specified and, as the second part does not specify anything, both are US-ASCII text.

### **A9.2.2. Attachment Format**

As the body must only embed US-ASCII characters, the payload attached might be encoded. The encoding algorithm will be signified in the part's header with the field "Content-transfer-encoding". The commonly used encoding algorithm is Base64

The MIME type of attachment is described by the "Content-type" field in the part's header. For example, we want to send the image file landscape.jpg, we will build the following message:

MIME-Version: 1.0<CRLF> to: first.receiver@a.domain.com<CRLF> from: sender@another.domain.com<CRLF> subject: Image example<CRLF> Content-type: multipart/mixed; boundary=myboundary<CRLF> <CRLF> --myboundary<CRLF> Content-type : text/plain; charset=us-ascii<CRLF> <CRLF> Hello,<CRLF> Here is the image I was talking about :<CRLF> <CRLF> --myboundary<CRLF> Content-type: image/jpeg; name="landscape.jpg"<CRLF> Content-transfer-encoding: base64<CRLF> <CRLF> "base64 encoded file"<CRLF>  $<$ CRLF> --myboundary--<CRLF>

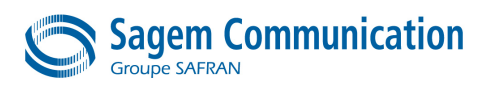

### **A9.3. How To Use SMTP Specific Commands**

### **A9.3.1. Simple Mode**

We send the following mail to receiver.addr@domain and copy.addr@domain :

Hello,<CRLF>  $<$ CRLF $>$ This is a mail example<CRLF> <CRLF> BR. < CRLF>  $<$ CRLF $>$ 

And another mail to receiver.addr@domain only:

Hello,<CRLF>  $<$ CRLF $>$ I forgot to tell...< CRLF>  $\leq$ CRLF $>$ 

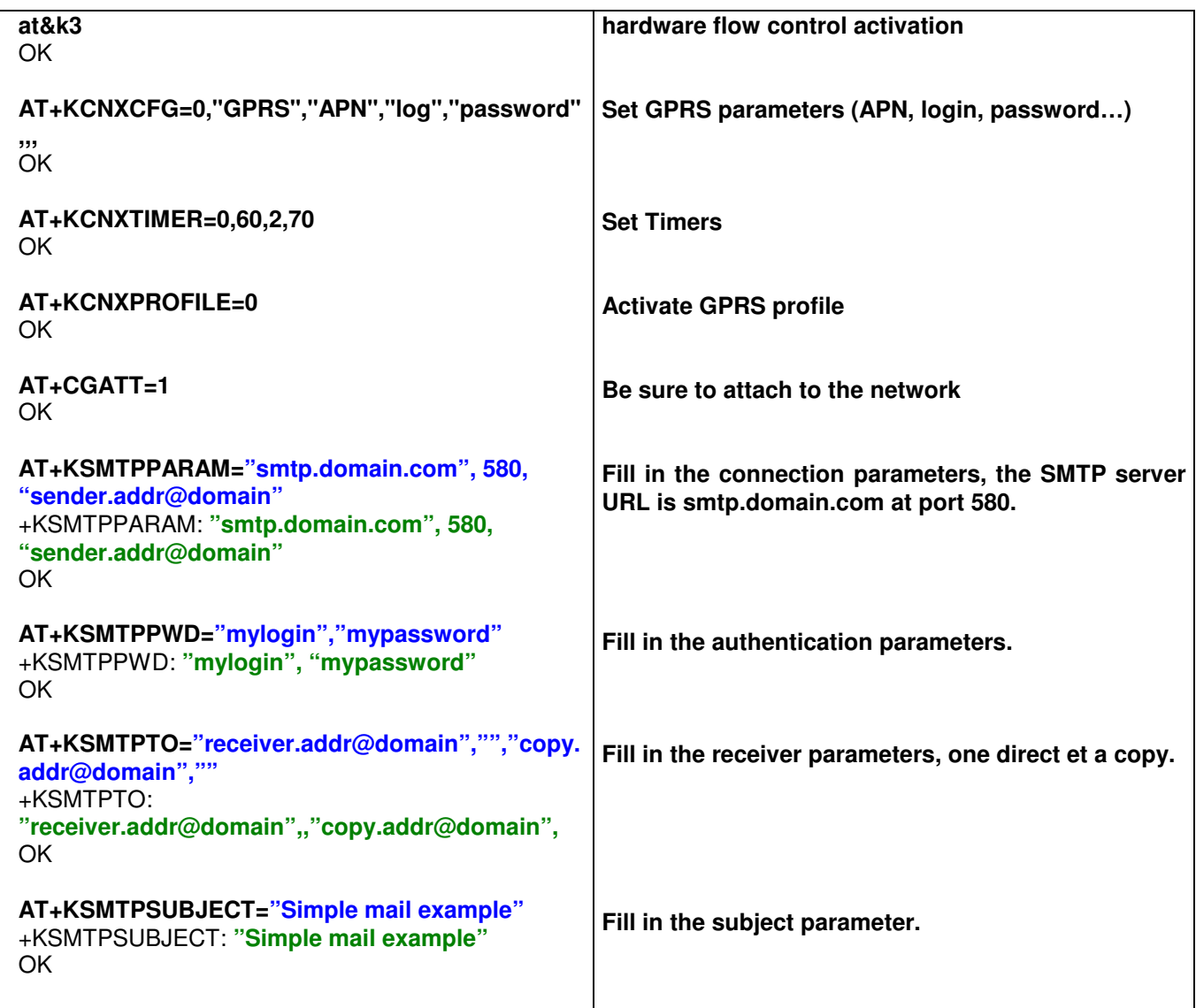

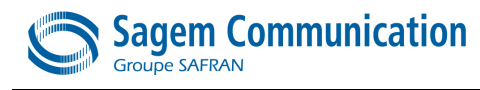

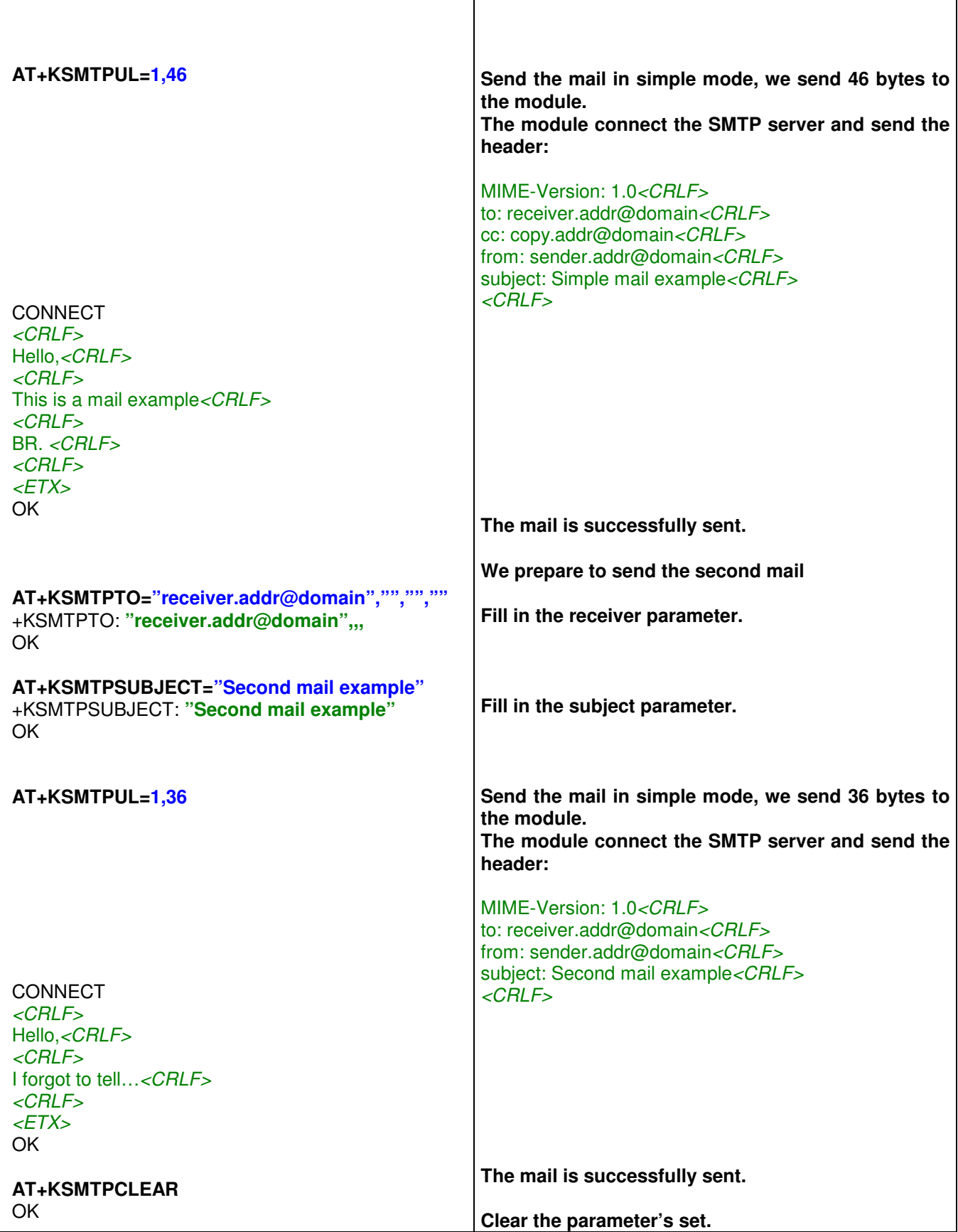

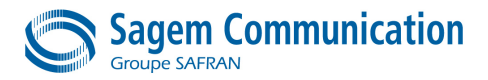

### **A9.3.2. Complex Mode**

We send a mail to receiver.addr@domain with the image landscape.jpg attached. In complex mode the first part of the header is handled by the module thus we will send the following data through the KSMTPUL Command :

```
Content-type: multipart/mixed; boundary=myboundary<CRLF>
<CRLF>
--myboundary<CRLF>
<CRLF>
Hello,<CRLF>
<CRLF>
Here is the image I was talking about :<CRLF>
<CRLF>
--myboundary<CRLF>
Content-type: image/jpeg; name="landscape.jpg"<CRLF>
Content-transfer-encoding: base64<CRLF>
<CRLF>
AR15qfGTmlk[...]AAADJqdf462==<CRLF>
<CRLF>
--myboundary--<CRLF>
<ETX>
```
Note that the encoded file in this example is not complete. We assume that the final size of the whole data block to send is 15360.

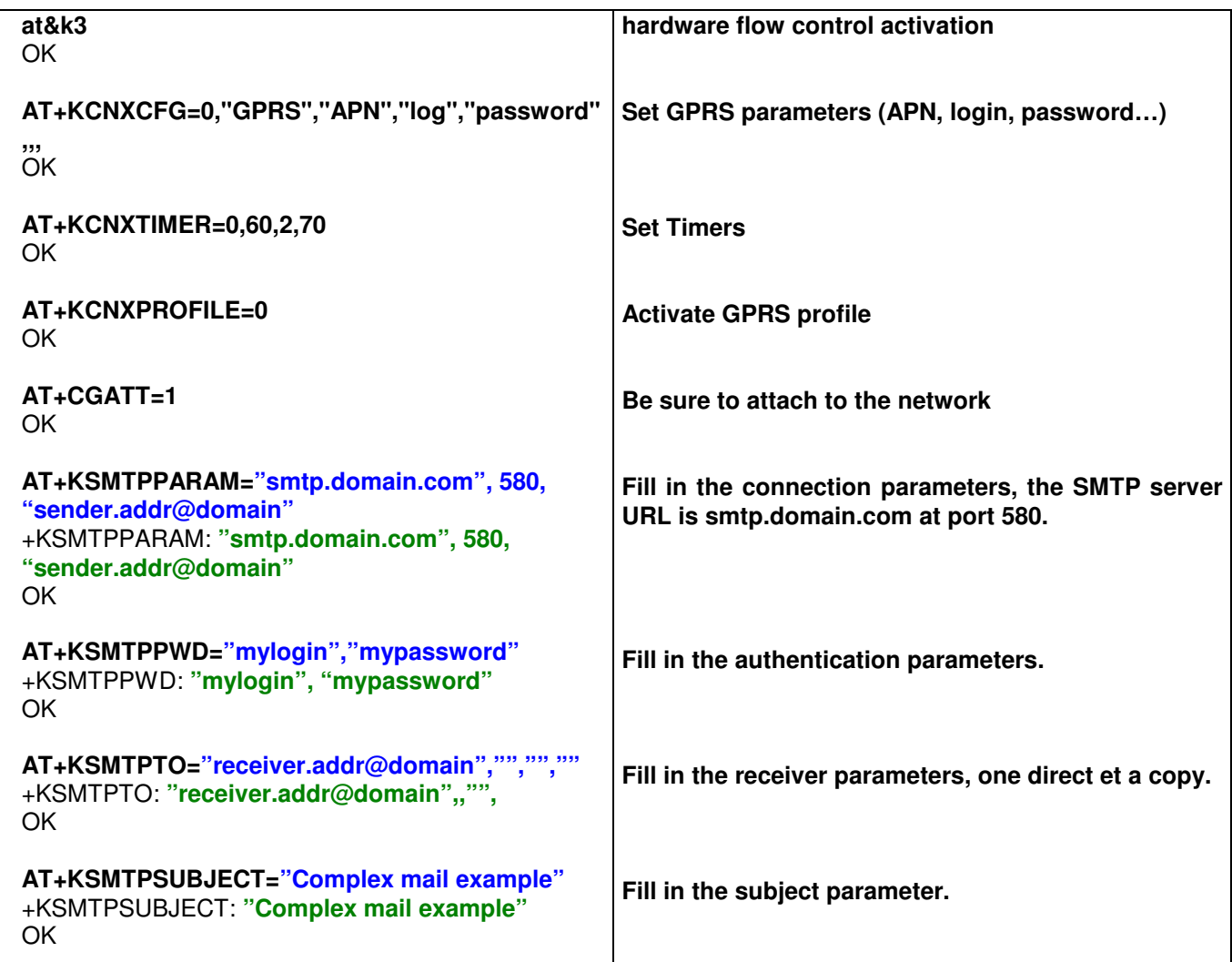

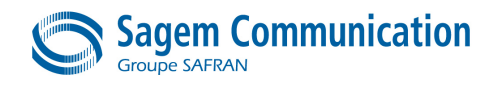

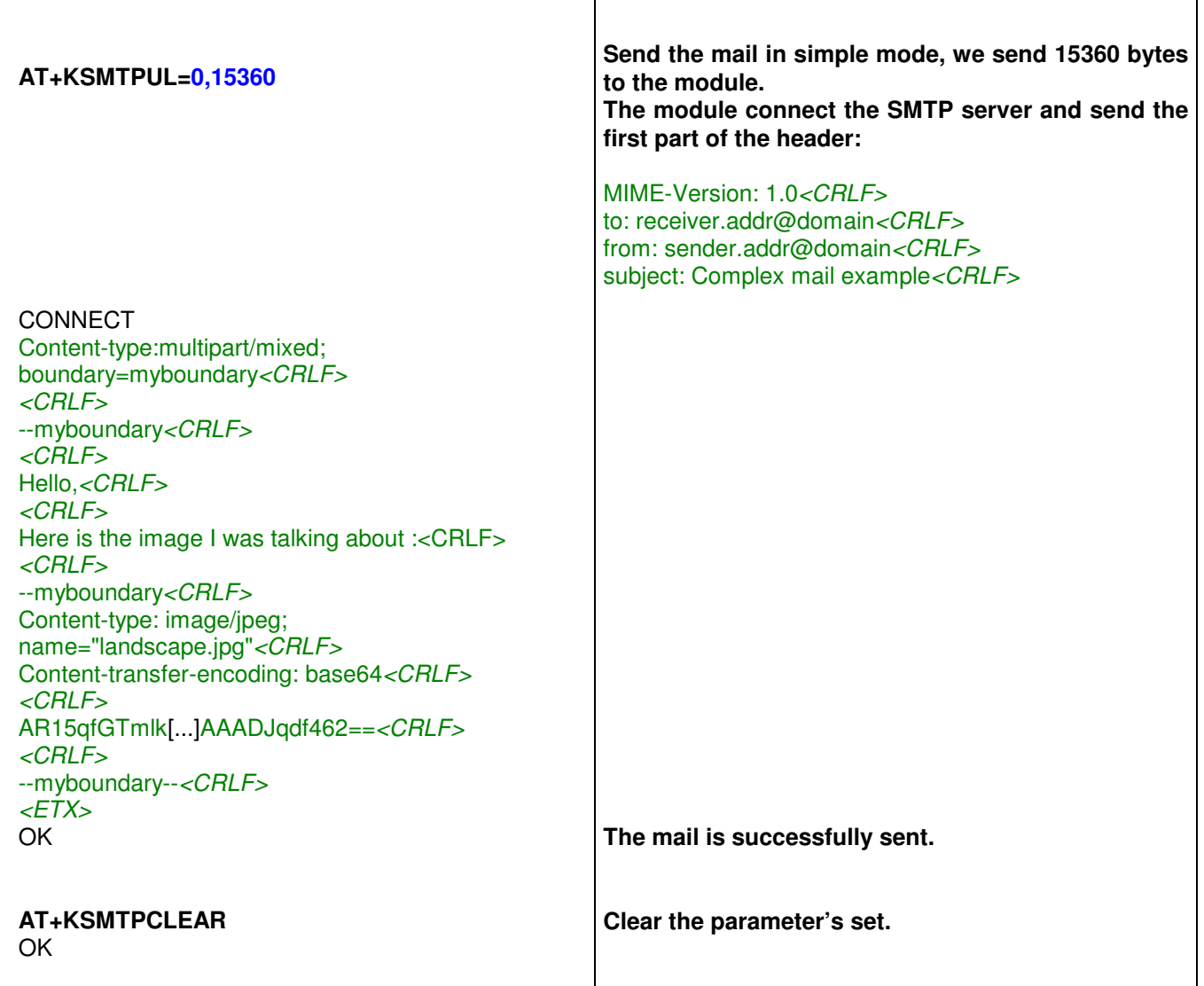

### **A9.4. How To Use POP3 Specific Commands**

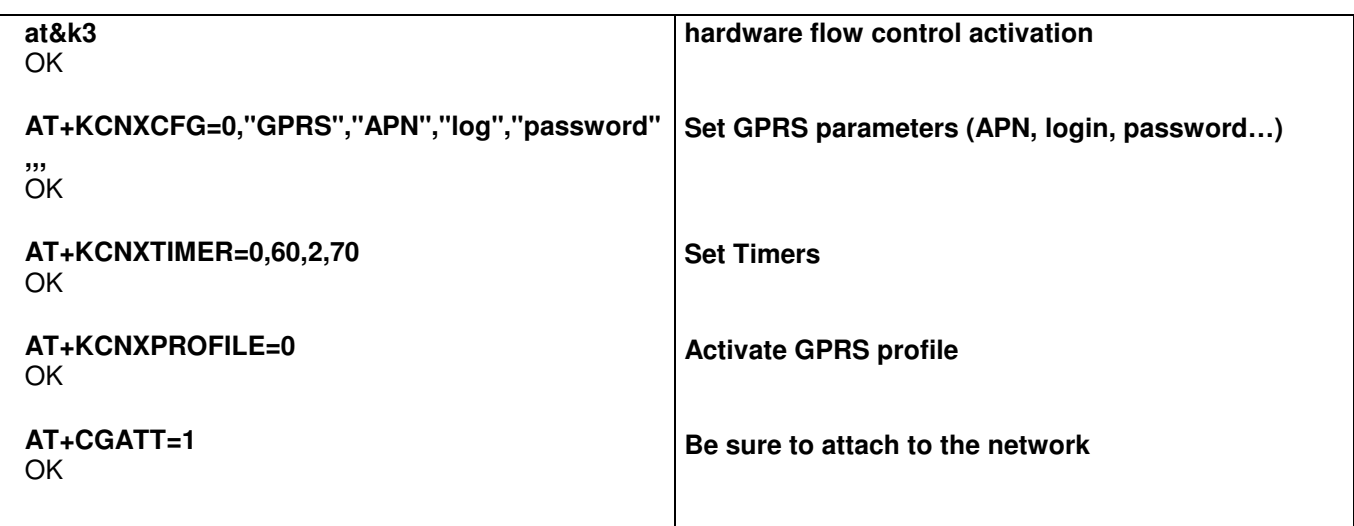

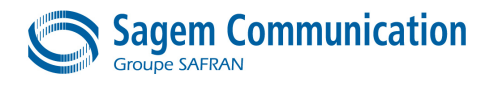

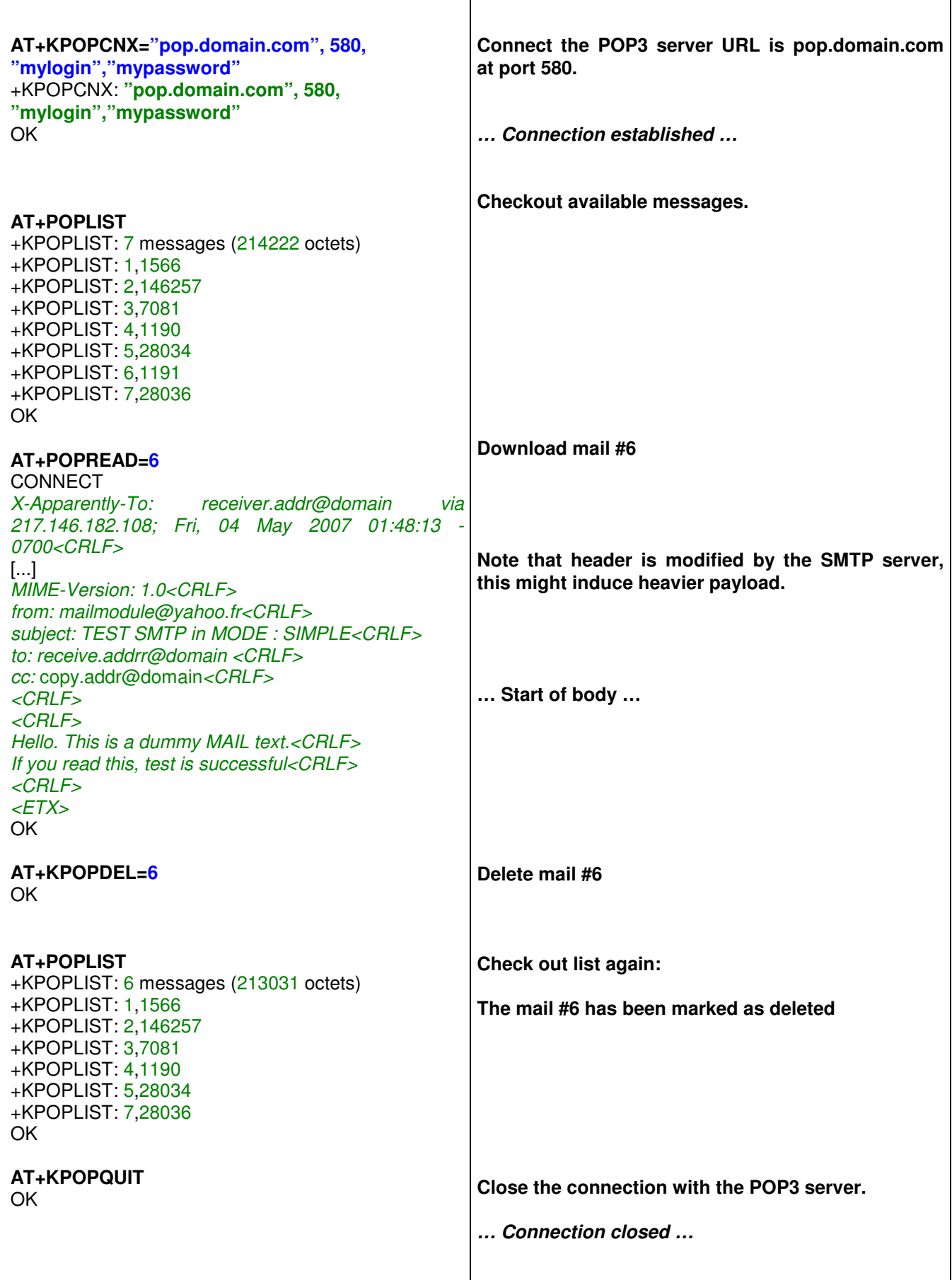

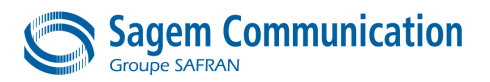

### **APPENDIX 10. HOW TO USE SIM TOOLKIT**

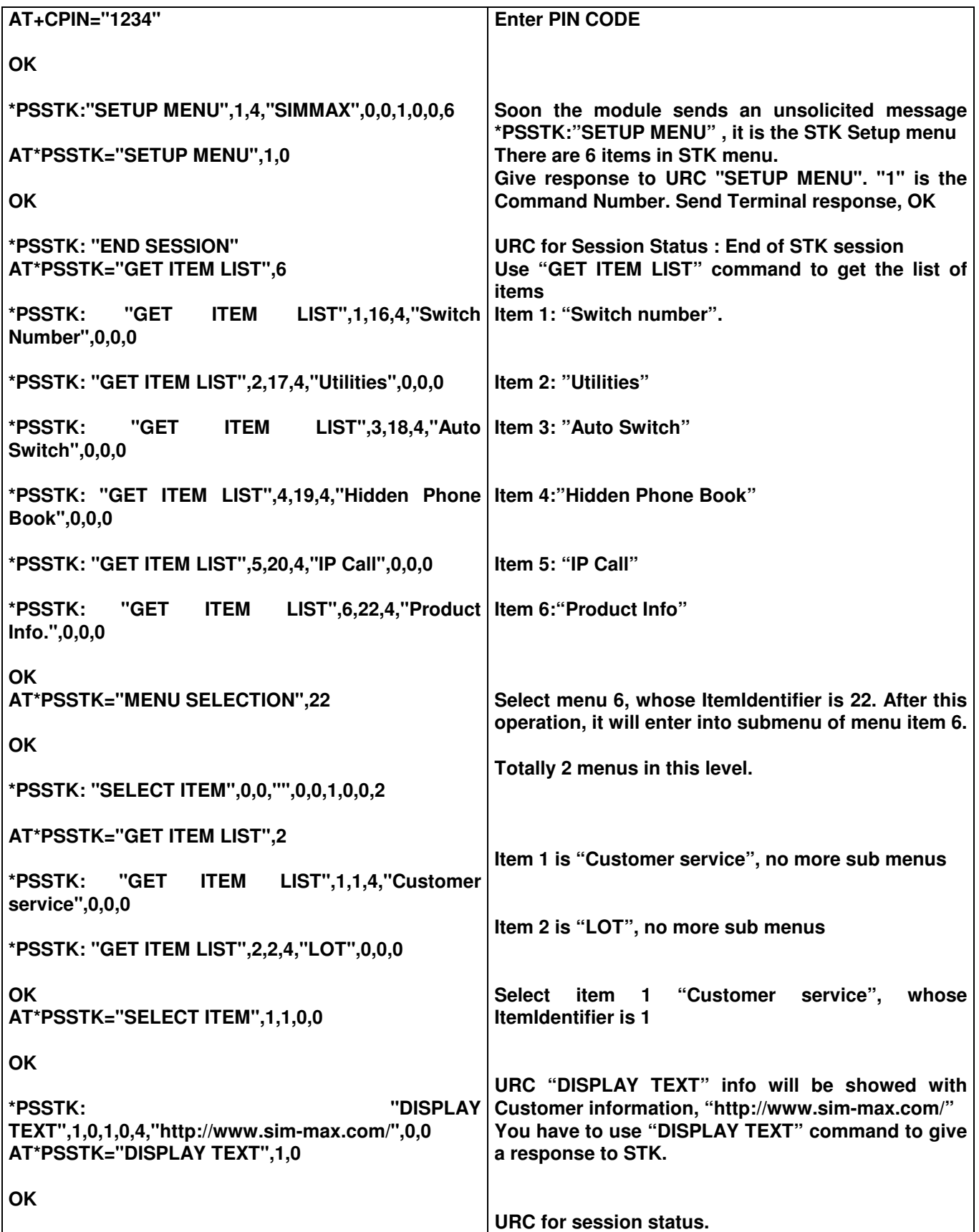

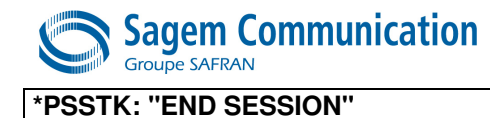

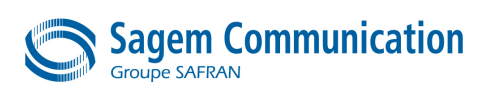

## **APPENDIX 11. HOW TO SWITCH FROM DATA MODE TO COMMAND MODE**

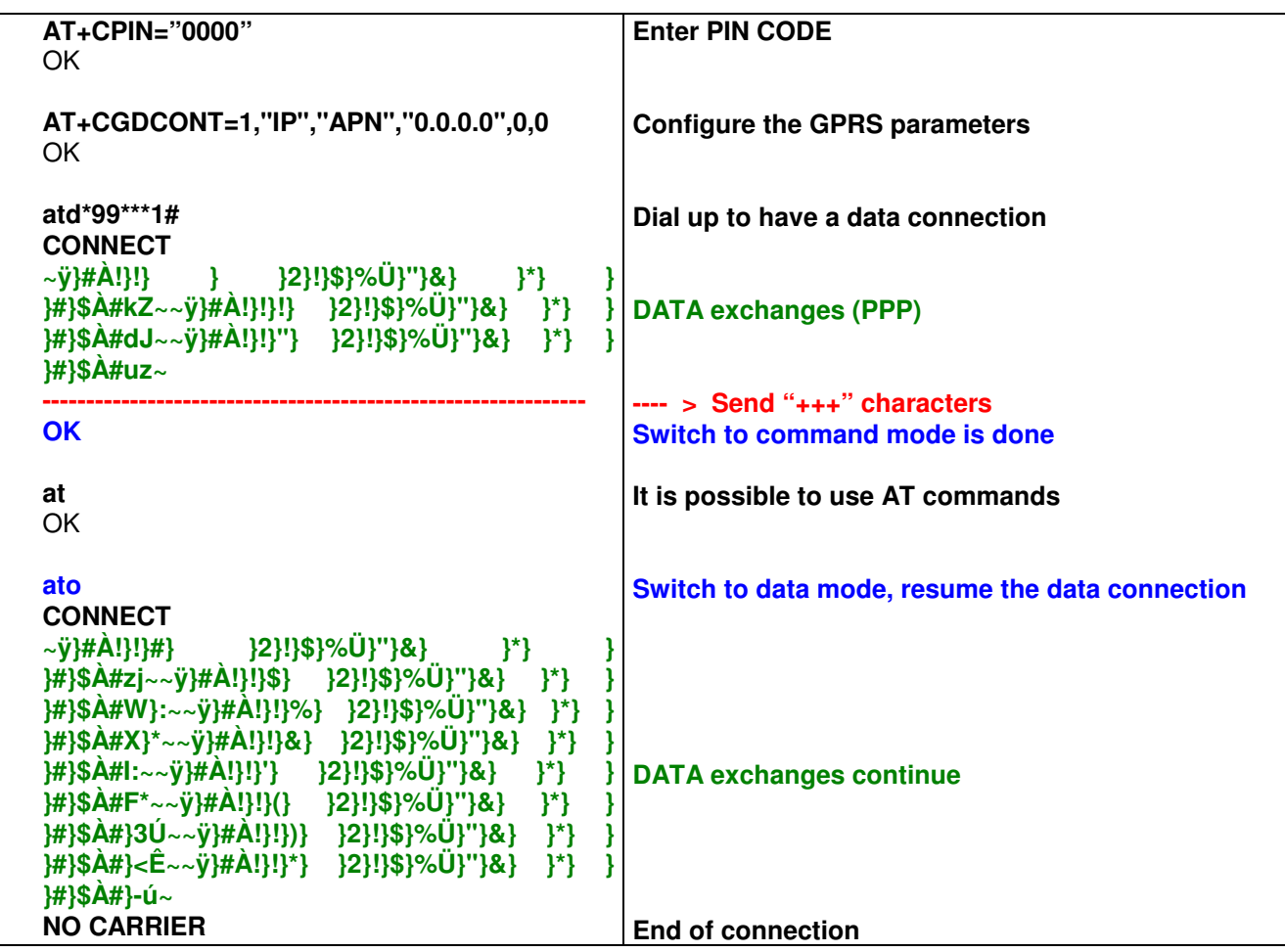